# Leica TPS1200 **GeoCOM Reference Manual**

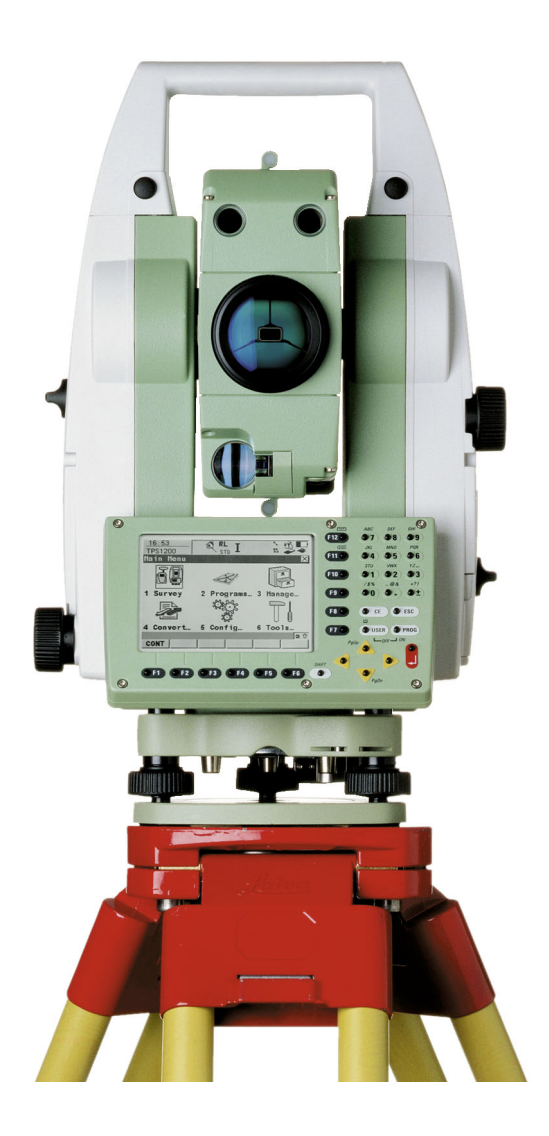

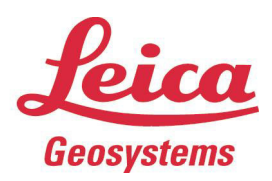

Version 1.10 English

- when it has to be right

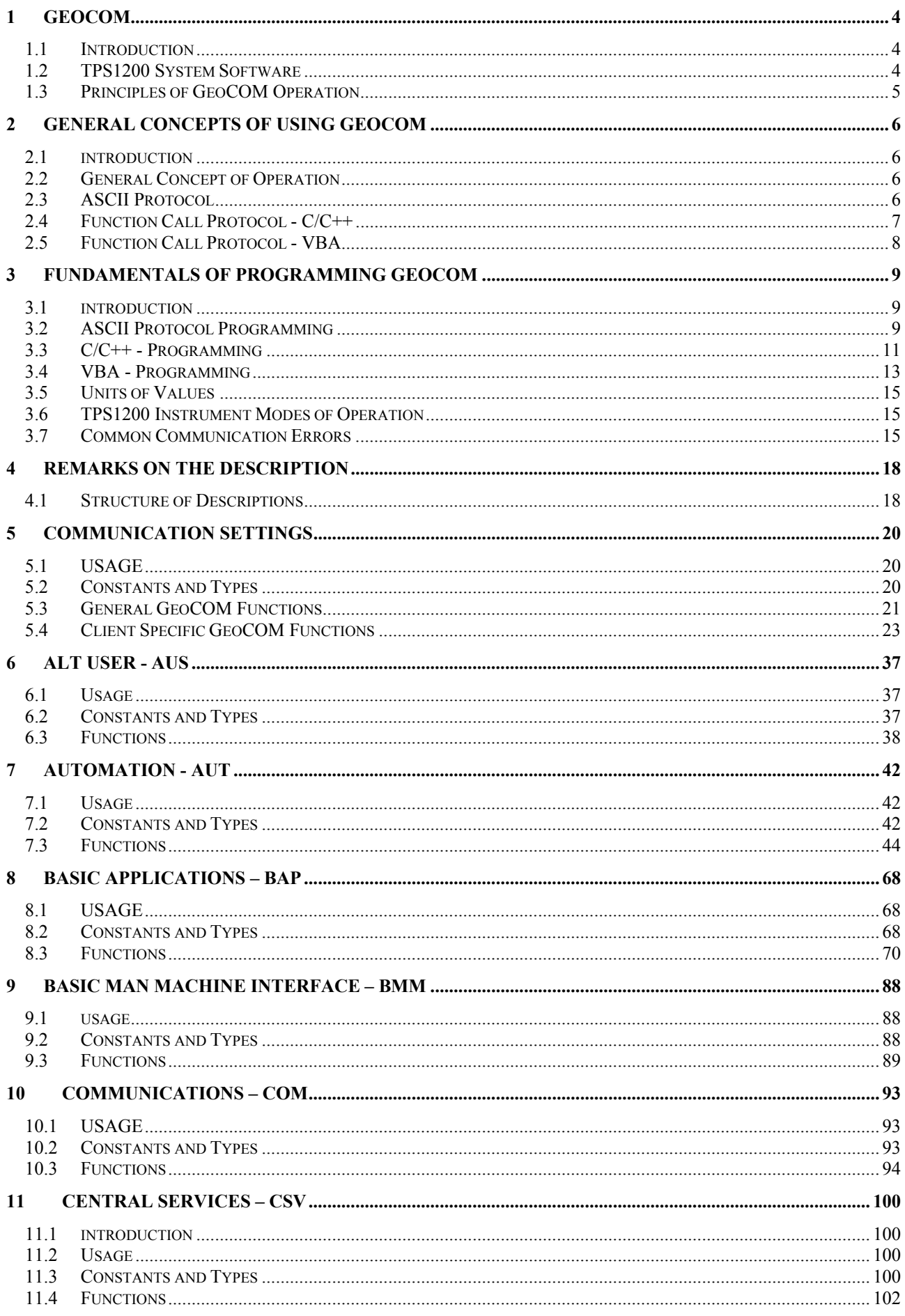

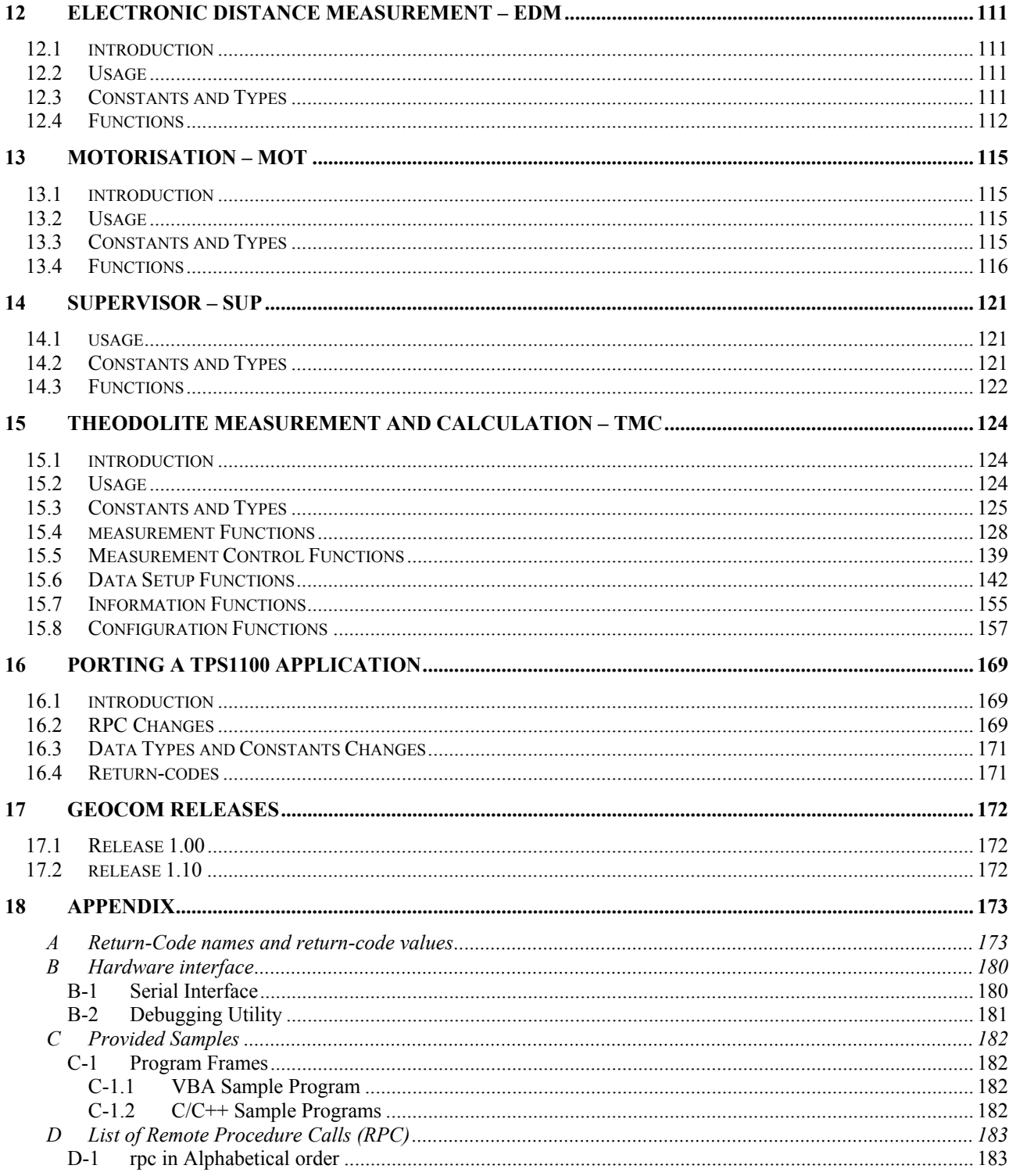

Microsoft, MS, MS-DOS, Windows, Windows NT, Win32, Visual C++ and Visual Basic

are either registered trademarks or trademarks of Microsoft Corporation in the USA and other countries.

## <span id="page-3-0"></span>**1 GEOCOM**

### **1.1 INTRODUCTION**

TPS1200 series Theodolites are modern geodetic measurement instruments. Most of the main tasks can be fulfilled with these instruments implicitly by their integrated applications. Now, to fulfil a broader spectrum of tasks and applications an interface to the TPS1200 series sensor functions has been defined and will be published with this document.

With this interface it will be possible to write client applications based on MS-Windows and/or for any other platform, which supports ASCII, based communications.

### **1.2 TPS1200 SYSTEM SOFTWARE**

The TPS1200 system software organises and controls the interplay of several sensor elements. Furthermore, it builds up a frame for applications, which can be executed on the TPS1200 Theodolite.

This document concentrates on the main interface to the sensor elements of the TPS1200 Theodolite. This main interface can be used to implement solutions for special customer problems if the already existing solution does not provide the needed functionality or just to enhance it.

### **1.2.1 Organisation of Subsystems**

The TPS1200 system software is built around the sensor elements, which are parts and/or optional add-ons of the TPS1200 Theodolite instrument. It provides a set of functions to access sensors and calculated values. These functions are organised as subsystems. We will keep this segmentation in this document.

These functions can be grouped in the following sections:

- **AUS** The subsystem 'Alt User' mainly contains functions behind the "SHIFT" + "USER" button.
- **AUT** Automatisation; a module which provides functions like the control of the Automatic Target Recognition, Change Face function or Positioning functions.
- **BAP** Basic Applications; some functions, which can easily be used to get measuring data.
- **BMM** Basic Man Machine; functions which controls some basic input/output functionality, e.g. set beep alarm, etc.
- **COMF** Communication; a module, which handles the basic communication parameters. Most of these functions relate to both client and server side.
- **COM** Communication; functions to access some aspects of TPS1200 control, which are close to communication. These functions relate either to the client side or to the server side.
- **CSV** Central Services; this module provides functions to get or set central/basic information about the TPS1200 instrument.
- **CTL** Control task; this module contains functions of the system control task.
- **EDM** Electronic Distance Meter; the module, which measures distances.
- **MOT** Motorization; the part, which can be used to control the movement and the speed of movements of the instrument.
- **SUP** Supervisor; functions to control some of the general values of the TPS1200 instrument.
- **TMC** Theodolite Measurement and Calculation; the core module for getting measurement data.

<span id="page-4-0"></span>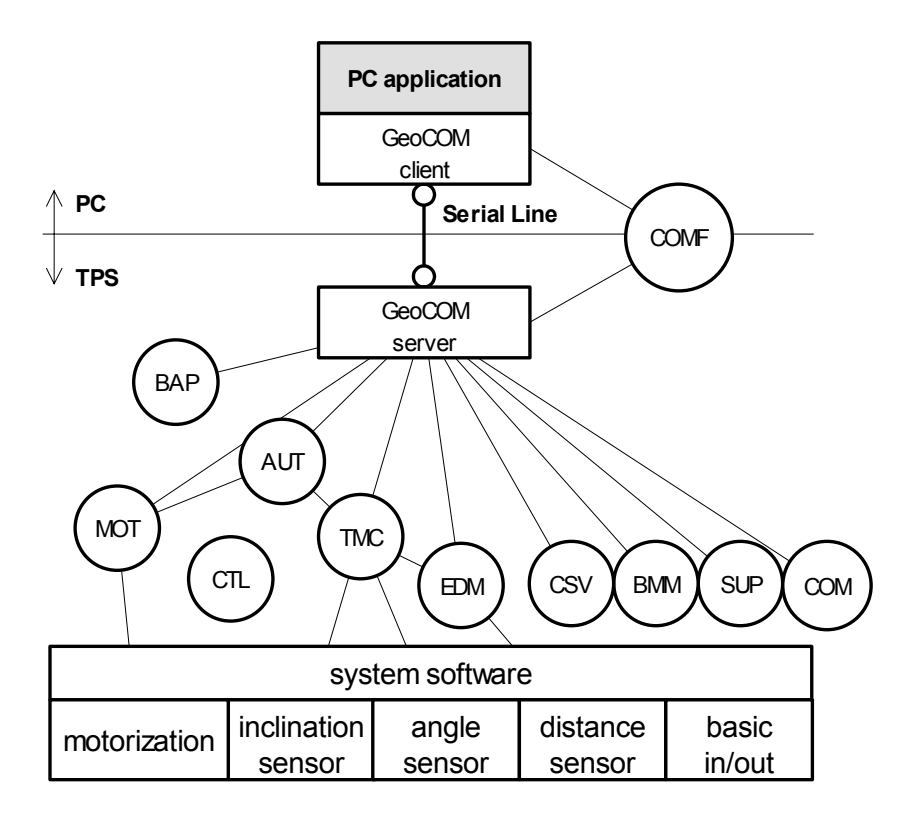

 **Picture 1-1: Overview Client/Server Application** 

### **1.3 PRINCIPLES OF GEOCOM OPERATION**

Communication takes place between two participants - a client and a server. The medium of communication is a serial communication line. Refer to Appendix B for further information about settings and needed hardware.

The idea of GeoCOM is based on SUN Microsystems' Remote Procedure Call (RPC) protocol.

On the low level of implementation, each procedure, which is executable on the remote instrument, is assigned a remote procedure call identification number. This number is used internally to associate a specific request, including the implicit parameters, to a procedure on the remote device. On this level, GeoCOM provides an ASCII interface, which can be used to implement applications on platforms, which do not support MS-Windows.

On the high level, GeoCOM provides normal function call interfaces for C/C++ and MS-VBA to these remote functions. These interfaces enable a programmer to implement an application as if it would be executed directly on the TPS1200 instrument.

**Note:** Further on we will refer to a remotely executable system function as a *RPC*.

The TPS1200 instrument system software uses a multitasking operating system. Nevertheless, only one request can be executed at once. This means in respect of calling RPC's GeoCOM works synchronously only.

On the low level interface the server buffers subsequent requests if current request(s) has not been finished so far. If the queue is full then subsequent requests will be lost.

Instead on the high level interface a function call will not return until it has been completely finished.

## <span id="page-5-0"></span>**2 GENERAL CONCEPTS OF USING GEOCOM**

### **2.1 INTRODUCTION**

Here we will describe several aspects of using GeoCOM. One of them is how to execute a function at a TPS1200 instrument.

The current implementation of GeoCOM supports two (three) kinds of usage. We can distinguish between a rather rudimentary ASCII protocol and a high-level function call interface.

The former - ASCII protocol - is made up of requests and replies. Using GeoCOM in this way means that an application assembles a request, sends it over the serial line to the listening TPS1200 instrument, wait for the answer and decode the received reply.

The latter uses normal function calls either in  $C/C++$  or in VBA. For explanation purposes we will split it into two categories because the two supported programming environments differ in relation to their type systems. Using GeoCOM in this way means calling a function. GeoCOM will handle any necessary communication implicitly.

### **2.2 GENERAL CONCEPT OF OPERATION**

Fundamentally, GeoCOM is implemented as a point-to-point communication system. The two communication participants are known as the client (external device) and the server (TPS1200 instrument). One communication unit consists of a request and a corresponding reply. Hence, one communication takes place when the client sends a request to the server and the server sends a reply back to the client.

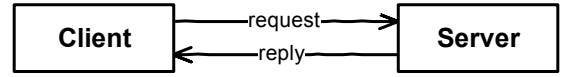

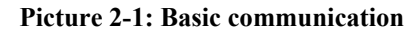

GeoCOM is implemented as synchronous communication. A request/reply pair cannot be interrupted by another request/reply. Instead, a communication unit must be completed successfully before a new communication unit may be initiated. An indicator for completion is the receiving of the return code.

Although the ASCII protocol allows sending the next request before the corresponding reply has been received, it is not recommended to do that. Of course, subsequent request will be buffered when the previous request has not been finished so far. But if the buffer content reaches its limit in size then data may be lost.

### **2.3 ASCII PROTOCOL**

In sequence we will define the syntax first and then give some information about how to use the ASCII protocol to call a function on the TPS1200 instrument.

The ASCII protocol is a line protocol; hence it uses a line terminator to distinguish between different requests (replies). One request must be terminated by one terminator.

### **2.3.1 ASCII Protocol Syntax**

### **Syntax of an ASCII request:**

[<LF>]%R1Q,<RPC>[,<TrId>]:[<P0>][,<P1>,...]<Term>

Optional items are in brackets []. The angled-brackets  $\leq$  surround names or descriptions. These names have variable values depending on their types and meanings. The angled-brackets themselves are not part of the transferred text. Characters not surrounded by brackets are literal text and are part of the GeoCOM protocol.

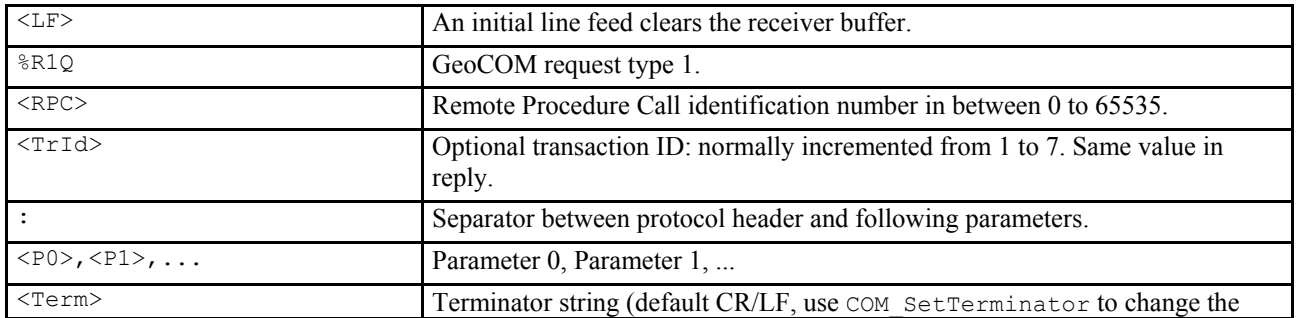

terminator). As a common shortcut '^m' will be used in examples.

#### <span id="page-6-0"></span>**Example:**

The following example uses the RPC CSV GetDateTime to query the current date and time of the instrument: %R1R,5008:1^m (1^m denotes the terminator)

**Note:** Additional characters at the beginning of a request, between parameters or at the end are not allowed. They might lead to errors during interpretation.

#### **Syntax of an ASCII reply:**

%R1P,<RC\_COM>[,<TrId>]:<RC>[,<P0>,<P1>, ...]<Term>

Optional items are in brackets  $\lceil \cdot \rceil$ . The angled-brackets  $\lceil \cdot \rceil$  surround names or descriptions. These names have variable values as described in the types they have. The angled-brackets themselves are not a part of the communication text. Characters not surrounded by angled-brackets are literal text and are part of the GeoCOM protocol.

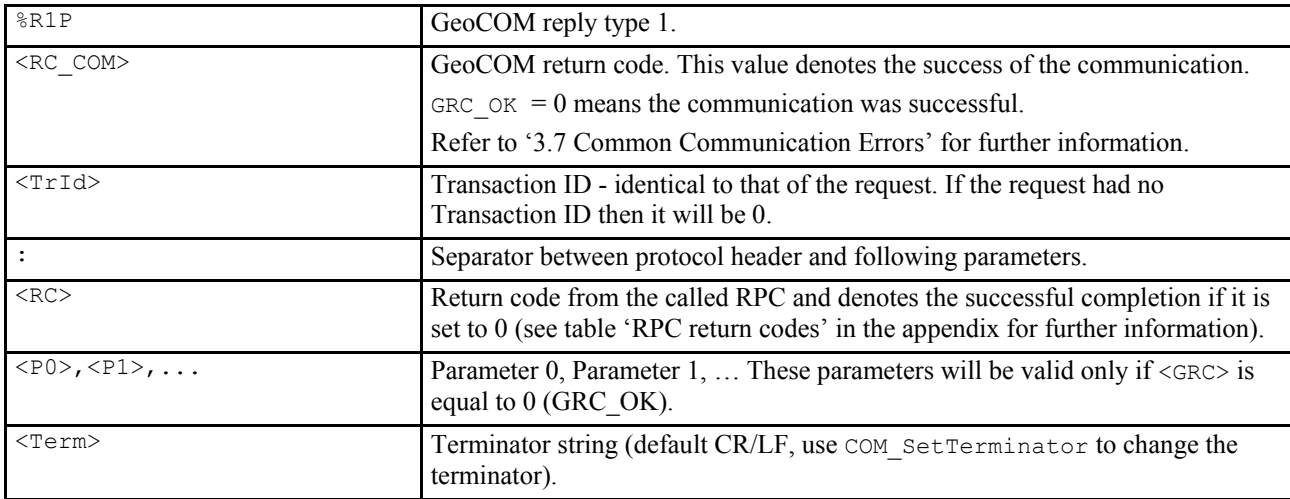

#### **Example:**

The following example shows the reply to the RPC 5008 - CSV\_GetDateTime.

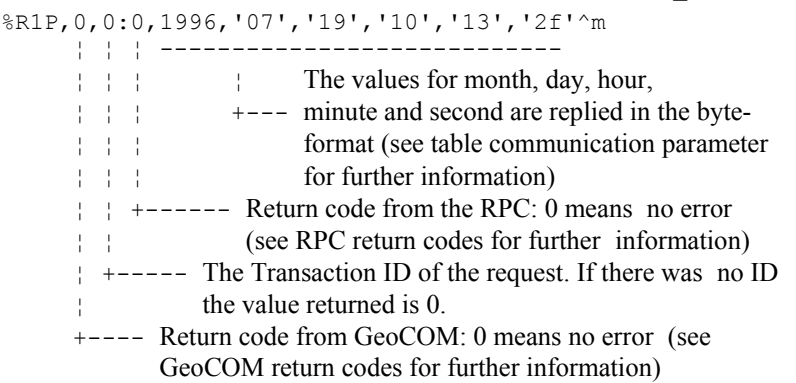

### **2.4 FUNCTION CALL PROTOCOL - C/C++**

The implementation of GeoCOM for C/C++ conforms to normal function calls. GeoCOM itself handles all necessary communication. No intervention of the programmer in respect to the communication is necessary with one exception. If the GeoCOM reports a communication error the programmer has to make sure that either the problem will be solved by calling GeoCOM support functions - or no further RPC's will be called - by terminating the running task.

Nevertheless, the programmer has to initialise GeoCOM and set up the port's settings to make sure that communication can take place. Moreover the user has to make sure that the TPS1200 instrument is well connected.

#### **Example:**

An example code fragment for using TMC GetSimpleMea could be the following. We do not take care of the necessary initialisation and set up of GeoCOM here. Please refer to chapter 3.2.3 Basic GeoCOM Application Frame for C/C++ for this information.

```
GRC TYPE RetCode;
TMC_HZ_V_ANG Angles;<br>double dSlopeD
                 dSlopeDist;
 RetCode = TMC_GetSimpleMea( 1000, Angles, 
                                        dSlopeDist, 
                                        TMC_AUTO_INC ); 
 if (RetCode == GRC_OK) 
 { 
   // do something - use values 
 } 
 else 
 { 
   // handle error 
 }
```
### **2.5 FUNCTION CALL PROTOCOL - VBA**

Here almost all is valid for VBA as for C/C++. Please refer to Chapter 2.4. The only difference between VBA and  $C/C++$  is that VBA has a different type system. Hence, the defined data types differ slightly in their definition. Furthermore, because of implementation reasons the RPC names must have an additional prefix, which is "VB\_" for the current implementation of GeoCOM.

#### **Example:**

We take the same example as in Chapter 2.4.

```
 Dim RetCode As Integer 
Dim Angles As TMC_HZ_V_ANG
 Dim dSlopeDist As Double 
 RetCode = VB_TMC_GetSimpleMea( 1000, Angles, 
                                 dSlopeDist, 
                                 TMC_AUTO_INC ) 
 If RetCode = GRC_OK Then 
   ' do something - use values 
 Else 
   ' handle error 
   End If
```
## <span id="page-8-0"></span>**3 FUNDAMENTALS OF PROGRAMMING GEOCOM**

### **3.1 INTRODUCTION**

We will describe how programs can be written using the different protocols. Certainly, the type system, where the main differences lie between the protocols, will be described in more detail.

### **3.2 ASCII PROTOCOL PROGRAMMING**

Implementing an application, which uses the ASCII protocol, is based on simple data transfers using a serial line. The programmer is responsible to set up the serial line parameters of the client such that they correspond to the settings of the TPS1200 instrument. Then Remote calls are done by just sending the valid encoded requests and receiving and decoding the replies of them.

**For debugging purposes, it might be helpful to use a so-called Y-cable, which enables you to observe the communication on the serial line using either a terminal or a terminal emulator. For further details see Appendix B-2 Debugging Utility.**

**Note**: If the settings of the active COM port will be set by any software part and if the server is online, then it is strongly recommended to use a leading <LF> to clear the receiver buffer at the server side. This will reduce unnecessary error messages of the next RPC.

### **3.2.1 Data Types in ASCII Protocol**

Each parameter of a RPC has its own associated data type with it. There are varieties of different data types, which have been defined for the set of published functions. The ASCII protocol supports simple data types only. All data types, which are different from the base, types in name and aggregated data types are converted and reduced to their base types. Conversion means to serialise the aggregated data into a comma-separated list of its elements. Therefore, the programmer has the responsibility to interpret the values depending on the associated data type.

The supported base types and their value range are defined below:

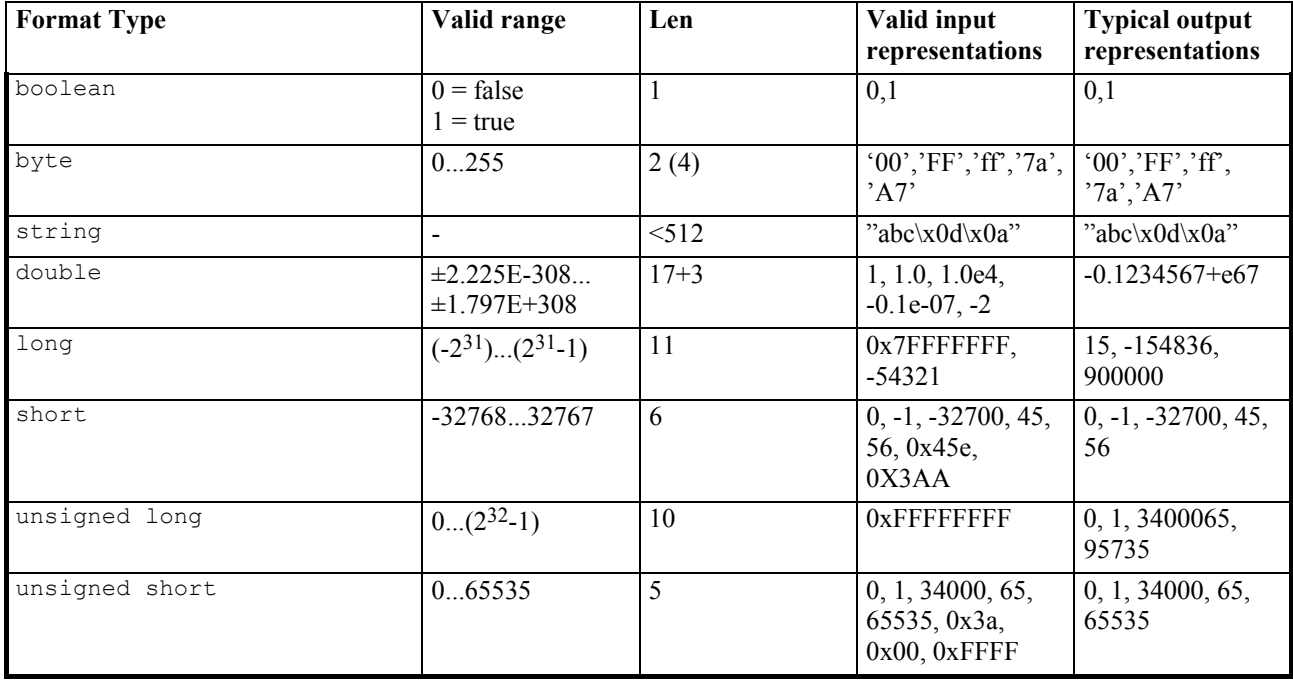

**Table 3-1: Communication Parameter Types** 

**Note:** Bytes are always represented in two-character hexadecimal notation. Hexadecimal notation can use upper- or lower-case representation:  $0.9 + [a \cdot f] A \cdot F$ .

Characters sent within a string which do not fall within the ASCII character range 0x20 to 0x7E (32 to 126 decimal) are sent using an adapted byte notation - e.g. " $\chi$ 9A", where  $\chi$  (or  $\chi$ ) introduces a byte value in hexadecimal notation.

Types of integer (short, unsigned short, long, unsigned long) can also be represented in hexadecimal notation, introduced by 0x or 0X.

The following rules are for generating/interpreting values with a type different from the base types and aggregated data types:

### **Numerical and string data type**

The numerical data types correspond to the C-parameters in value, range and precision as close as possible. If no identical data type is available then the next best one will be taken. Character and string will be replaced by the string data type.

### **Enumerations**

If the corresponding C-parameter is an enumeration data type, then the enumeration value of the ASCII parameter is equal to the implicit value of the declaration of the C-data type. For clarification, we will give always the name and the associated value in the description of an enumeration data type.

### **Structures**

Structure data types will be converted into a comma-separated list of elements. One element's representation conforms to the data type representation of its base type. If an element itself is a structure then depth first conversion will take place. If this rule does not apply then the types and their ASCII parameters are described explicitly.

#### **Arrays**

An array will be converted into a comma-separated list of elements. One element's representation conforms to the data type representation of its base type.

### **Example for Enumeration Data Types and Structures**

The following example gives a typical data type declaration and the corresponding procedure declaration used in this manual for TMC GetSimpleMea from the subsystem Theodolite Measurement and Calculation:

#### **Constants and Types**

```
typedef long SYSTIME;
```

```
struct TMC_HZ_V_ANG 
{ 
   double dHz; 
   double dV; 
} 
enum TMC_INCLINE_PRG 
{ 
   TMC_MEA_INC, \begin{array}{ccc} 7 \text{MC} & \text{MC} & \text{MC} \\ 7 \text{MC} & \text{MC} & \text{MC} \end{array}TMC_AUTO_INC, \begin{array}{ccc} 1 & 1 \\ TMC & P1ANE & TNC \end{array}TMC PLANE INC
}
```
### **C-Declaration**

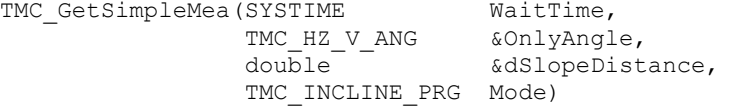

#### **ASCII-Request**

%R1Q,2108:*WaitTime[long],Mode[long]*

#### **ASCII-Response**

%R1P,0,0:*RC,Hz[double],V[double],dSlopeDistance[double]*

Please, notice that the RPC has two input and two output parameters. Anytime a request must encode and send input and in/out parameters only and a reply must encode and send in/out and output parameters only!

<span id="page-10-0"></span>**Note**: Unnecessary parameters must not be sent.

Although the enclosed header file com pub.hpp denotes default values for certain function parameters they will not be supported. Hence, they have to be sent.

The ASCII Request to call this RPC with the value for  $\text{WaitTime} = 1000$  and the inclination measure mode TMC\_AUTO\_INC has the following form (note that the value 1 is used for the Mode parameter because the counting of enumeration data types start at  $0$ :

%R1Q,2108:1000,1^m

A possible reply can be as follows:

%R1P,0,0:0,0.9973260431694,1.613443448007,1.3581^m

Where the second and third value after the colon corresponds to the  $dHz$  and  $dV$  parts of the structure TMC\_HZ\_V\_ANG and the fourth value corresponds to the variable dSlopeDistance. (Note that the first value after the  $\cdot$ : is not a parameter but the return code value of the RPC).

### **3.2.2 ASCII Protocol Program Example**

For getting a feeling of how requests and replies are build up and work see also the provided  $q\infty\text{com.trm}$  file in the samples directory. Please refer to Appendix C-1 Settings for Terminal Emulator for further information.

### **3.2.3 Modes of Operation Concerning Communication**

Section 3.6 - TPS1200 Instrument Modes of Operation - explains the different modes of operation of GeoCOM concerning communication. Similar to that the following is valid for the ASCII protocol.

Since the client has to remind which mode is active, no support can be given from the TPS1200 instrument. The only way to distinguish between modes is to remind the actions an application has initiated and their resulting replies. So far no other possibility exists to determine the current mode.

To switch on the instrument a single character is sufficient. It is recommended to ignore the subsequent reply (one or two lines).

### **3.3 C/C++ - PROGRAMMING**

Programming in C/C++ is based on the well-known DLL concept, defined by Microsoft Corp. To compile a project successfully first you have to include the file compub.hpp, which defines all necessary constants, data types and function prototypes. Second  $q_{\text{cons2k110}}$ . Lib has to be included in the project, which enables the linker to resolve the DLL exported functions. To operate successfully the  $q \text{const}$  and  $q \text{const}$  file must be accessible for the operating system, hence it must be located in a directory, which the operating system looks up for the requested DLL file.

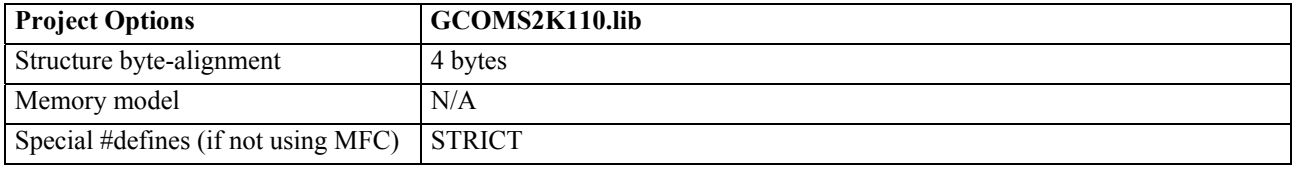

### **3.3.1 Data Types in C/C++**

Since the main programming language of implementation of TPS1200 instruments Firmware is C/C++ all data types are initially defined in C/C++. Therefore, no conversion of values or data types is necessary.

#### **3.3.2 Basic GeoCOM Application Frame for C/C++**

A C/C++ GeoCOM application consists at least of the following parts:

- Initialise GeoCOM
- Open a connection to the server
- One or more GeoCOM RPC's
- Close the active connection to the server
- Finalise GeoCOM

#### A sample implementation of above points could be:

- // include standard system headers
- #include "com\_pub.hpp"
- // include application headers

```
#define NUM_OF_RETRIES 1 
GRC TYPE RetCode;
BOOLE bOpenAndRunning = FALSE;
// initialize GeoCOM 
RetCode = COMInit();
if (RetCode == GRC_OK) 
{ 
   // open a connection to the TPS1200 instrument 
RetCode = COM OpenConnection (COM 1, COM BAUD 19200,
NUM_OF_RETRIES) ;
   if (RetCode == GRC_OK) 
   { 
     bOpenAndRunning = TRUE; 
   } 
} 
// optionally set up other comm. parameters here 
if (RetCode == GRC_OK) 
{ 
   // -- functionality of the application -- 
   // here we just test if communication is up 
  RetCode = COM NullProc();
   if (RetCode != GRC_OK) 
   { 
     // handle error 
   } 
} 
// close channel 
if (bOpenAndRunning) 
{ 
   RetCode = COM_CloseConnection (); 
   if (RetCode != GRC_OK) 
   { 
     // handle error 
   } 
} 
// anytime finalize and reset GeoCOM 
RetCode = COM End();
if (RetCode != GRC OK)
{ 
   // handle error 
}
```
### **3.3.3 C/C++ Development System Support**

GeoCOM system files have been developed using Microsoft Visual C/C++ 6.0. Although this development environment were the basis for the current GeoCOM implementation, it has been emphasised that it is independent of it, hence other development environments can be used too. But please notice that it has not been tested thoroughly so far.

#### **3.3.4 Programming Hints**

#### **Order of Include Statements**

Since GeoCOM redefines TRUE, FALSE and NULL we recommend the following include order:

- 1. Include system headers like stdio.h or stdafx.hpp
- 2. Include com\_pub.hpp
- 3. Include the current project headers

#### **BOOLE Definition**

GeoCOM defines its own Boolean type as an enumeration type of FALSE and TRUE. It is called BOOLE. With one exception, this does not produce any problems. Only if a BOOL type value will be assigned to a BOOLE type variable or parameter the compiler (MS-VisualC/C++) generates an error. To solve this problem the expression, which will be assigned to, has to be converted by a CAST statement to BOOLE.

### <span id="page-12-0"></span>**3.4 VBA - PROGRAMMING**

Similar to C/C++ programming the programming of VBA is based on the DLL concept. To enable access to GeoCOM the special module COM\_StubsPub.bas has to be included in the project. COM\_StubsPub.bas includes all constants, data types and function prototypes, which are available in GeoCOM.

#### **3.4.1 Data Types in VBA - General rules for derivation**

This subsection gives a summary of general derivation rules VBA-parameters from C-data types. Basically the C/C++ data types are given in a C/C++ notation before they are used in a RPC-description.

If the appearance of a VBA data type does not follow the general rules then they are described explicitly.

In general, the following rules can be applied:

#### **Numerical data type**

The numerical data types correspond to the C/C++-parameters in value and range as close as possible. If it cannot be replaced directly then the best possible replacement will be taken.

#### **String data type**

Character and string types are replaced by string data types. Since string data types of C/C++ and VBA are not directly interchangeable, the programmer has to take certain care of the necessary pre- and post-processing of variables of this data type. Please refer to the example below.

### **Enumeration data type**

Conceptually VBA does not have enumeration data types. Therefore, Long data types will be used instead. The enumeration values will be defined by constants. Using the numerical value is also valid. Notice that some of the enumeration values are reserved words in VBA. That is why we had to define different identifiers. Enumerated return values are numerical values and correspond to the position of the enumeration value in the C/C++ definition. For clarification, also the numerical values are given in the description of an enumeration data type.

#### **Structures and Arrays**

They are defined as in C/C++.

### **Example for Enumeration Data Types and Structures**

The following example gives the data type declaration and the procedure declaration usually used in this manual for an example procedure (TMC\_GetSimpleMea from the subsystem Theodolite Measurement and Calculation):

#### **VBA-Declaration**

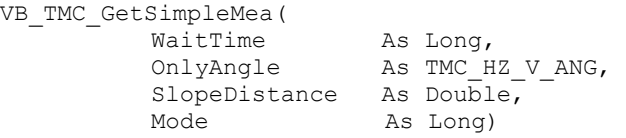

In the file COM stubsPub.bas the corresponding items are defined:

```
Global Const TMC MEA INC = 0
Global Const TMC_AUTO_INC = 1 
Global Const TMC_PLANE_INC = 2 
Global Const TMC_APRIORI_INC = 3 
Global Const TMCADJINC = 4Global Const TMCREQUIRE INC = 5
Type TMC_HZ_V_ANG 
 dHz As Double
     As Double
End Type
```
Obviously all enumeration values are encoded as global constants. The VBA structure definition equals to the C structure definition. A valid procedure call would be:

Dim WaitTime As Long<br>
Dim OnlyAngle As TMC As TMC HZ V ANG Dim SlopeDistance As Double WaitTime = 1000 VB TMC GetSimpleMea ( WaitTime,

 OnlyAngle, SlopeDistance, TMC\_AUTO\_INC)

### **3.4.2 Basic GeoCOM Application Frame for VBA**

Like in section 3.3.2 - Basic GeoCOM Application Frame for C/C++ - a VBA GeoCOM application consists at least of the following parts:

- Initialise GeoCOM
- Open a connection to the server
- One or more GeoCOM RPC's
- Close the active connection to the server
- Finalise GeoCOM

A sample implementation of above points could be:

```
CONST NUM OF RETRIES = 1
DIM RetCode As Integer 
DIM bOpenAndRunning as Integer 
DIM bAvailable as BOOLE 
' initialize GeoCOM 
bOpenAndRunning = False 
RetCode = VB_COM_Init() 
If (RetCode = GRC_OK) Then 
    ' open a connection to the TPS1200 instrument 
  RetCode = VB COM OpenConnection(COM 1, COM BAUD 19200,
                                     NUM OF RETRIES)
   If (RetCode = GRC_OK) Then 
     bOpenAndRunning = True 
   End If 
End If 
' optionally set up other comm. parameters here 
If (RetCode = GRC_OK) Then 
   ' functionality of the application 
   ' we just test if communication is up 
   RetCode = VB_COM_NullProc() 
  If (RetCode \le GRC OK) Then
     ' handle error 
   End If 
End If 
If (bOpenAndRunning) Then 
   ' close channel 
   RetCode = VB_COM_CloseConnection () 
  If (RetCode \overline{\langle} > GRC OK) Then
      ' handle error 
   End If 
End If 
' finalize and reset GeoCOM 
RetCode = VB COM End()If (RetCode <> GRC_OK) Then 
   ' handle error 
End If
```
### **3.4.3 VBA Development System Support**

This interface has been written for Microsoft Visual Basic for Applications 5.0 and higher only. Hence, no other development environment will be supported.

### **3.4.4 Programming Hints**

### **Output Parameters of String Data Type**

The internal representation of strings is not directly compatible between C/C++ and VBA. Therefore the one has to preand post-process such an output parameter. In the following example, we know that the output parameter will be less than 255 characters in length from the description of the RPC.

```
Dim s As String 
' initialise string 
s = Space(255)Call VB COM GetErrorText(GRC IVPARAM, s)
' trim string, justify string length 
s = Trim<sup>5</sup>(s)
```
**Note:** Incorrectly handled string output parameters may lead to severe runtime problems.

### **3.5 UNITS OF VALUES**

All parameters are based on the SI unit definition, if not explicitly indicated differently. The SI units, and their derivatives, used are:

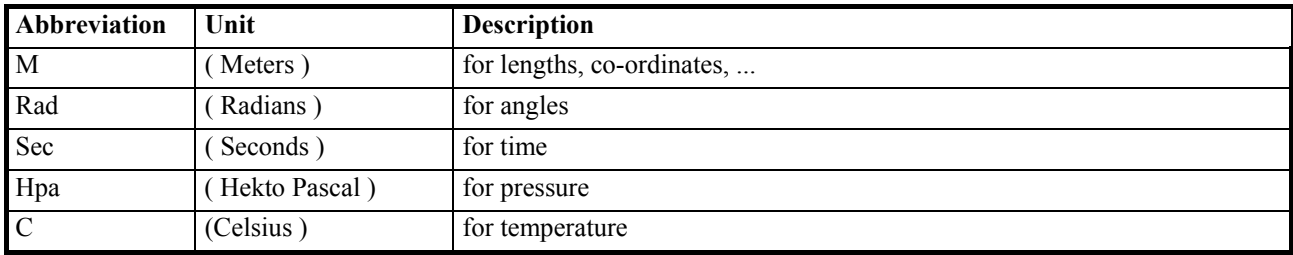

#### **Table 3-2: SI Units**

### **3.6 TPS1200 INSTRUMENT MODES OF OPERATION**

In respect to communication, the TPS1200 instrument knows several states in which it reacts differently. The main state for GeoCOM is online state or mode. There it is possible to use all RPC's, which are described in this manual. Especially we will describe the possibilities of changing the state by the built-in RPC's. For the ASCII protocol refer to section 3.2.3 - Modes of Operation Concerning Communication.

The possible states can be described as follows:

- **Off** The instrument is switched off and can be switched on using COM OpenConnection. To switch on the instrument a single character is sufficient.
- **GeoCOM** The instrument accepts RPC's. To switch into GeoCOM mode start the "Configuration" menu on the instrument, open the submenu "Interfaces" and enable interface "GeoCOM Mode".
- **RCS** The instrument accepts Remote Control sequences.

### **3.7 COMMON COMMUNICATION ERRORS**

GeoCOM is based on calling functions remotely. Because of the additional communication layer the set of return codes increases with return codes based on communication errors. Since all of these codes may be returned by any RPC we will explain them here and omit them in the descriptions of the RPC's.

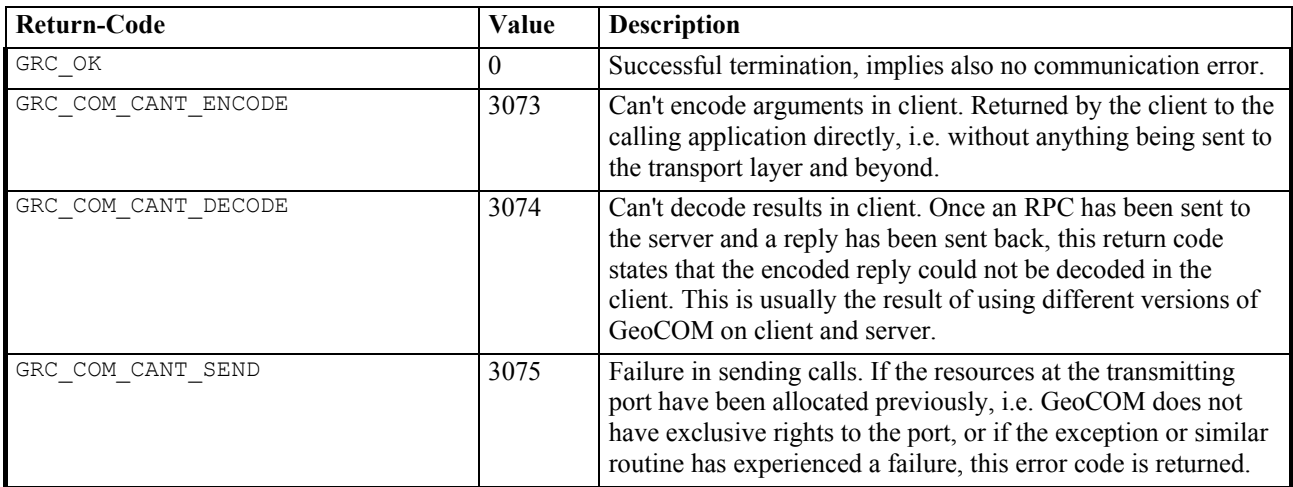

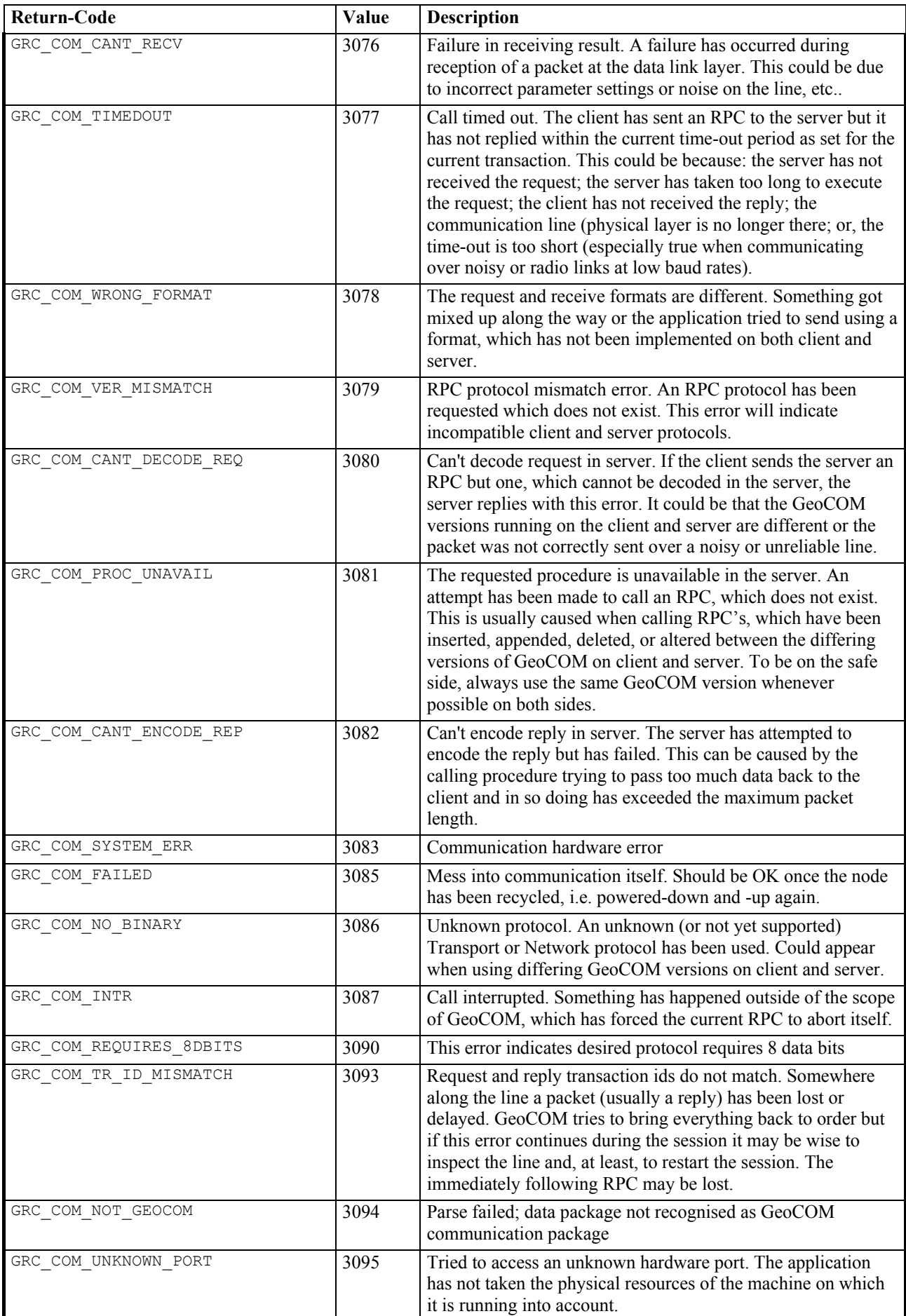

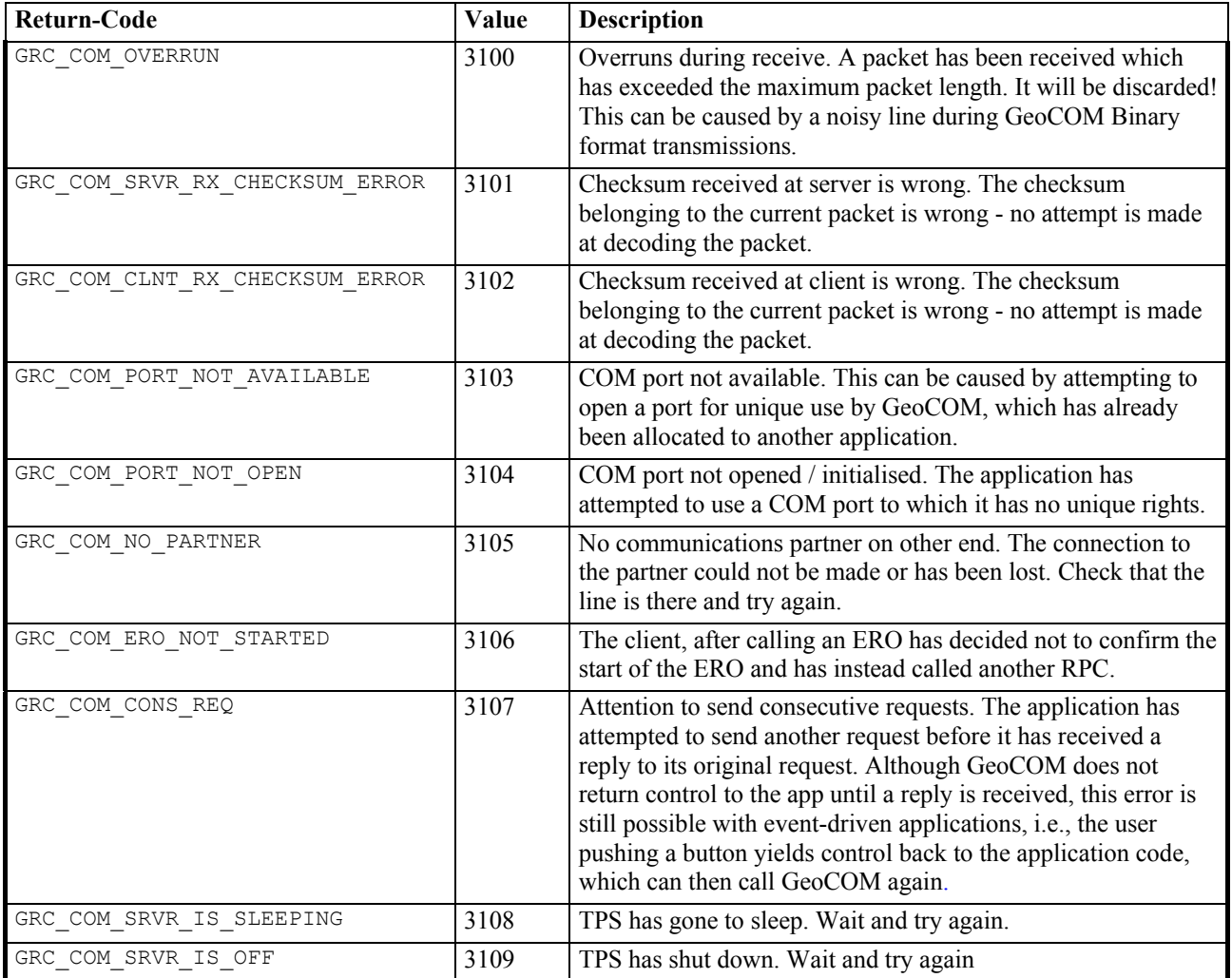

## <span id="page-17-0"></span>**4 REMARKS ON THE DESCRIPTION**

This chapter contains some remarks on the description of RPC's and on the structure of the descriptions.

### **4.1 STRUCTURE OF DESCRIPTIONS**

The whole reference part is subdivided into sections. Each section contains descriptions of a set of functions, which build up a subsystem. A subsystem gathers all functions, which are related to a specific functionality of a TPS1200 instrument, e.g. MOT describes all functions, which relate to motorization. Each subsystem is subdivided into the descriptions of RPC's.

### **4.1.1 Structure of a Subsystem**

A subsystem consists of the following parts:

**1. Usage** 

This part gives some hints about the usage of the subsystem and general information of its functionality.

- **2. Constants and Types**  All subsystem specific constants and data types are listed here. Also their meanings are described if they are not obvious.
- **3. Functions**

All RPC's of these subsystems are listed here and described in detail.

**Note:** To reduce redundancy the VB declarations of data types and constants have been omitted. Please refer to chapter 3.3 to get more information about this subject.

### **4.1.2 Structure of a RPC Description**

One RPC description contains the following parts:

#### **Title**

Contains the name of the RPC and a short description of the function.

### **C-Declaration**

Contains the C declaration of the function (excluding the return type).

### **VB-Declaration**

Declares the function in VB (excluding the return type).

#### **ASCII-Request**

Describes the request including the input parameters and their data types listed in [ ].

#### **ASCII-Reply**

Describes the reply including the output parameters and their data types listed in [ ].

### **Remarks**

Gives additional information on the usage and possible side effects of the function.

#### **Parameters In/Out**

Explains the parameters, their data types and their meaning. Parameters and their ASCII equivalent are explained at the beginning of each chapter.

### **Return-Codes**

Lists the most common RC to this request, in RC name and RC value.

### **See Also**

Cross-references shows other RPC's which relate to this one.

### **Example**

Gives an example of how this RPC could be used.

**Note:** To reduce redundancy the return type has been omitted from the C- and VB-declarations of the RPC's.

 ASCII-Request and Reply do not explain the whole data structures. Instead the corresponding base types will be given. Please refer to chapter 2.2 to get more information on this topic.

Also because of redundancy the necessary CR/LF at the end has been omitted from ASCII-Request and Reply.

### **4.1.3 Sample of a RPC Description**

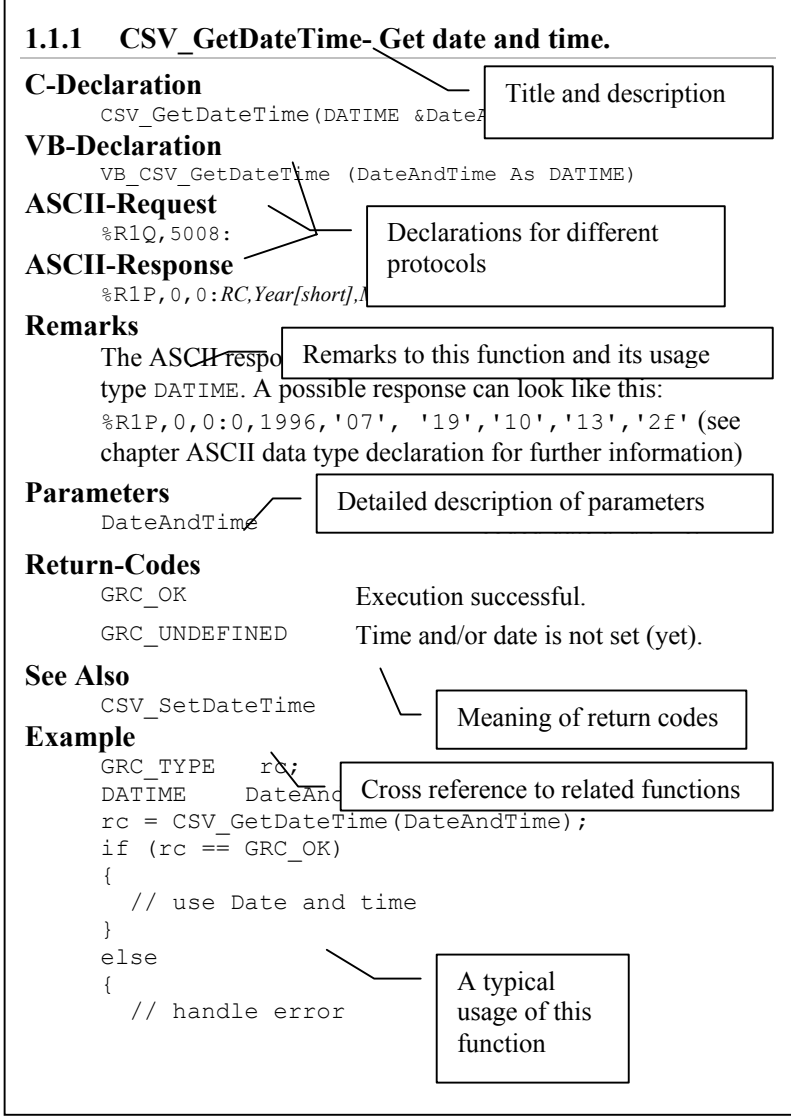

## <span id="page-19-0"></span>**5 COMMUNICATION SETTINGS**

### **5.1 USAGE**

This subsystem provides functions which influences GeoCOM as a whole and functions, which relate to the client side only. If a function influences the client side only then there is no ASCII request defined.

### **5.2 CONSTANTS AND TYPES**

### **Serial Port Selector**

This enumeration type denotes the hardware serial port.

```
enum COM_PORT 
{
```
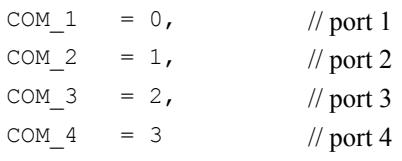

#### }; **Transmission Data Format**

This value tells if the transmission takes place in a readable ASCII data format or in a data size optimised binary data format.

enum COM\_FORMAT

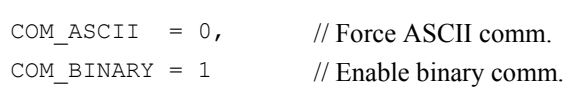

```
};
```
{

{

### **Baud Rate**

```
enum COM_BAUD_RATE
```

```
COM BAUD 38400 = 0,
COM BAUD 19200 = 1, // default baud rate
COM BAUD 9600 = 2,
COM BAUD 4800 = 3,
COM BAUD 2400 = 4,
COM BAUD 115200 = 5,
COM BAUD 57600 = 6
```
};

### **MS-Windows Data Types**

One of the described functions uses the predefined type HWND of MS-Windows. Please refer to the documentation of MS-Windows development environment for this data type.

Note: HWND depends on whether the pre-processor symbol STRICT is defined. When MFC libraries are used, STRICT is automatically defined. Otherwise the user must #define STRICT or he will get unresolved externals.

### <span id="page-20-0"></span>**5.3 GENERAL GEOCOM FUNCTIONS**

### **5.3.1 COM\_GetDoublePrecision - getting the double precision setting**

#### **C-Declaration**

```
COM GetDoublePrecision ( short &nDigits )
```
#### **VB-Declaration**

```
VB_COM_GetDoublePrecision( nDigits As Integer )
```
**ASCII-Request** 

%R1Q,108:

#### **ASCII-Response**

%R1P,0,0:RC, nDigits[short]

#### **Remarks**

This function returns the precision - number of digits to the right of the decimal point - when double floatingpoint values are transmitted. The usage of this function is only meaningful if the communication is set to ASCII transmission mode. Precision is equal in both transmission directions. In the case of an ASCII request, the precision of the server side will be returned.

#### **Parameters**

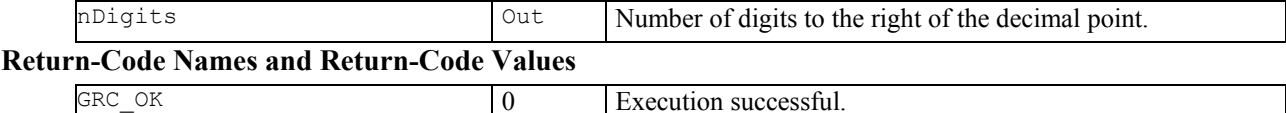

#### **See Also**

```
COM_SetDoublePrecision 
Example 
GRC TYPE rc;
short nDigits, nOldDigits;
TMC HEIGT height;
 (void) COM GetDoublePrecision(nOldDigits);
rc = COM_SetDoublePrecision(nDigits); 
// nDigits > 15, nDigits < 0 -> GRC_IVPARAM 
if (rc == GRC_IVPARAM) 
{ 
   rc = COM_SetDoublePrecision(7); 
} 
// measure height of reflector ... 
// the result is precisely calculated and 
// returned with nDigits to the right of the 
// decimal point 
(void) TMC_GetHeight(height); // ignore return code 
print(.hei\overline{a}ht: %d\overline{a}h\cdot), height.dHr);
// reset server accuracy to the old value 
rc = COM_SetDoublePrecision(nOldDigits); 
// no error handling, because nOldDigits must be valid
```
### **5.3.2 COM\_SetDoublePrecision – setting the double precision setting**

### **C-Declaration**

COM SetDoublePrecision( short nDigits )

#### **VB-Declaration**

VB COM SetDoublePrecision ( ByVal nDigits As Integer )

### **ASCII-Request**

%R1Q,107:*nDigits[short]*

**ASCII-Response** 

%R1P,0,0:*RC*

### **Remarks**

This function sets the precision - number of digits to the right of the decimal - when double floating-point values are transmitted. The TPS' system software always calculates with highest possible precision. The default precision is fifteen digits. However, if this precision is not needed then transmission of double data (ASCII transmission) can be speeded up by choosing a lower precision. Especially when many double values are transmitted this may enhance the operational speed. The usage of this function is only meaningful if the communication is set to ASCII transmission mode. In the case of an ASCII request, the precision of the server side will be set. Notice that trailing Zeros will not be sent by the server and values may be rounded. E.g. if precision is set to 3 and the exact value is 1.99975 the resulting value will be 2.0

**Note:** With this function it is possible to decrease the accuracy of the delivered values.

#### **Parameters**

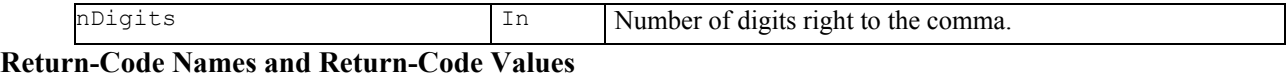

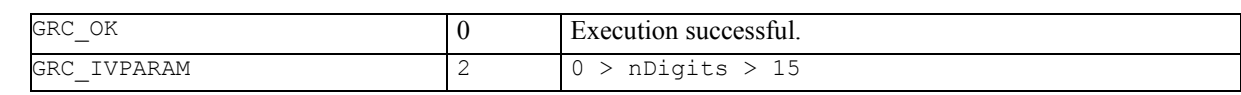

### **See Also**

COM\_GetDoublePrecision

#### **Example**

see COM\_GetDoublePrecision

### <span id="page-22-0"></span>**5.4 CLIENT SPECIFIC GEOCOM FUNCTIONS**

The following functions are not applicable to the ASCII protocol, because these functions influence the behaviour of the client application only.

### **5.4.1 COM\_Init - initialising GeoCOM**

### **C-Declaration**

COM\_Init ( void )

#### **VB-Declaration**

VB\_COM\_Init ()

**ASCII-Request** 

#### - **ASCII-Response**

#### - **Remarks**

COM\_Init has to be called to initialise internal buffers and variables. It does not change the TPS' state.

**Note:** No other GeoCOM function can be called successfully without having initialised GeoCOM before.

### **Parameters**

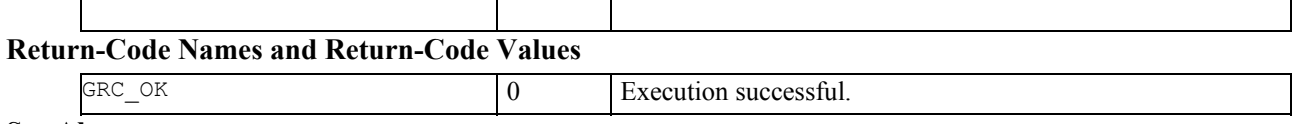

### **See Also**

COM\_End

### **Example**

See appendix C-2 for an example program frame.

### 5.4.2 COM\_End - quitting GeoCOM

### **C-Declaration**

COM End ( void )

### **VB-Declaration**

VB\_COM\_End()

### **ASCII-Request**

### **ASCII-Response**

### **Remarks**

COM\_End has to be called to finish up all open GeoCOM transactions. It closes an open port and does whatever is necessary to shutdown GeoCOM. The TPS' state will not be changed.

### **Parameters**

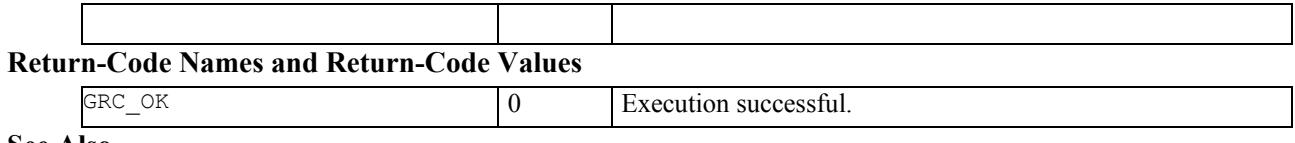

#### **See Also**

COM Init

#### **Example**

see COM\_Init

### **5.4.3 COM\_OpenConnection - opening a port for communication**

### **C-Declaration**

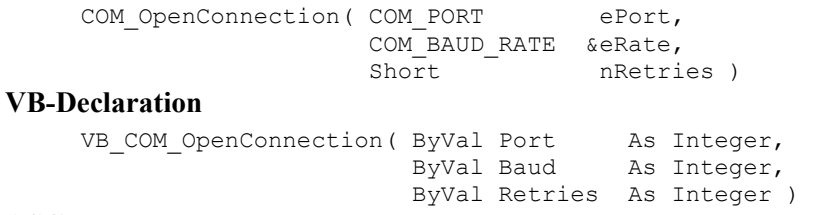

### **ASCII-Request**

#### - **ASCII-Response**

#### - **Remarks**

This function opens a PC serial port and attempts to detect a theodolite based on the given baud rate. If a TPS is well connected to the PC then GeoCOM tries to establish a connection to it.

To be successful the GeoCOM interface on the TPS must be enabled.

RPC COM\_NullProc is used to check if the communication is up and running. nRetries denotes the number of retries if the first request has not been fulfilled successfully.

If the TPS is switched off it will be switched on automatically. In such a case it may take several retries to establish a connection. Since default timeout is three seconds we recommend nRetries to be 1-4.

GeoCOM chooses during start-up the default transmission data-format, which is ASCII. If TPS supports binary data format it is switched automatically to BINARY using RPC COM\_SetComFormat.

This function will fail if the serial-port is locked or in use. It will also fail if no TPS is connected to the serial port.

If the call cannot be finished successfully then the port will be freed and closed.

**Note:** In the current implementation, GeoCOM does not support two open connections at the same time. A second attempt to open a second port at once will be denied by GeoCOM.

### **Parameters**

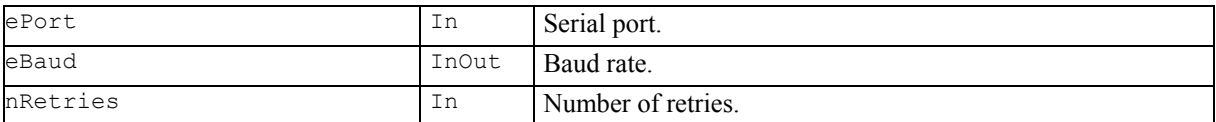

### **Return-Code Names and Return-Code Values**

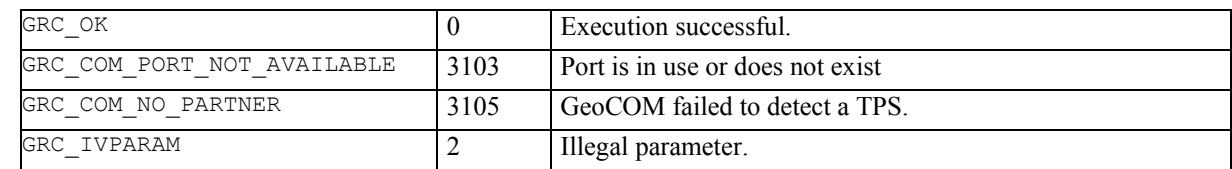

### **See Also**

COM\_CloseConnection COM\_NullProc COM\_SetComFormat

### **Example**

see COM\_Init

### **5.4.4 COM\_CloseConnection - closing the open port**

### **C-Declaration**

COM CloseConnection( void )

### **VB-Declaration**

VB\_COM\_CloseConnection( )

### **ASCII-Request**

#### - **ASCII-Response**  -

### **Remarks**

This function closes the (current) open port and releases an established connection. It will not change the TPS' state.

### **Parameters**

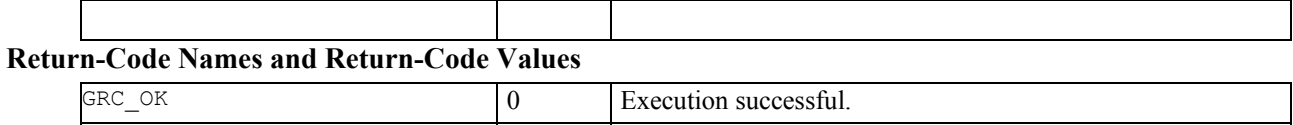

### **See Also**

COM\_OpenConnection

### **Example**

See appendix C-2 for an example program frame.

#### **5.4.5 COM\_GetBaudRate - getting the current baud rate**

#### **C-Declaration**

COM\_GetBaudRate ( COM\_BAUD\_RATE &eRate )

### **VB-Declaration**

VB\_COM\_GetBautRate( eRate As Long )

#### **ASCII-Request**  -

### **ASCII-Response**  -

#### **Remarks**

Get the current baud rate of the serial line. It should be the setting of both client and server.

### **Parameters**

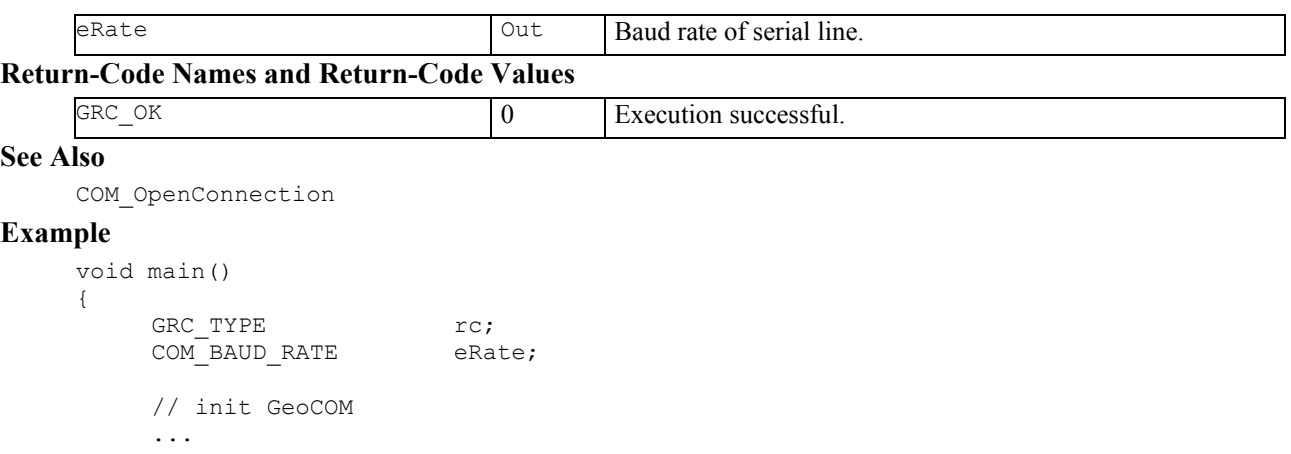

```
 // get baud rate of active connection 
       rc = COM GetBaudRate(ekate);if (rc \neq \overline{c}) { 
          COM ViewError(rc, "Setup baud rate");
         } 
         else 
         { 
         printf("Baudrate is %d Baud = " ); 
         switch (eRate ) 
         { 
           case COM_BAUD_115200: 
           printf(T115200\n");
             break ; 
           case COM_BAUD_57600: 
            printf('57600\n');
             break ; 
           case COM_BAUD_38400: 
            printf\sqrt{(n-1)(38400)};
             break ; 
           case COM_BAUD_19200: 
            printf("19200\n");
             break ; 
           case COM_BAUD_9600: 
            printf("9600\n ");
             break ; 
           case COM_BAUD_4800: 
            printf\sqrt{T}"4800\n ");
             break ; 
           case COM_BAUD_2400: 
            printf(\sqrt{2400}\n\n ");
             break ; 
           default: 
             printf("illegal\n "); 
             break ; 
 }
```
 } ... // shutdown GeoCOM } // end of main

### **5.4.6 COM\_GetTimeOut – getting the current timeout value**

### **C-Declaration**

COM GetTimeOut ( short &nTimeOut )

### **VB-Declaration**

```
VB_COM_GetTimeOut( nTimeOut As Integer )
```
### **ASCII-Request**  -

### **ASCII-Response**  -

### **Remarks**

This function retrieves the current timeout value for a request in seconds. The timeout value is the delay GeoCOM will wait for completion before it signals an error to the calling application.

### **Parameters**

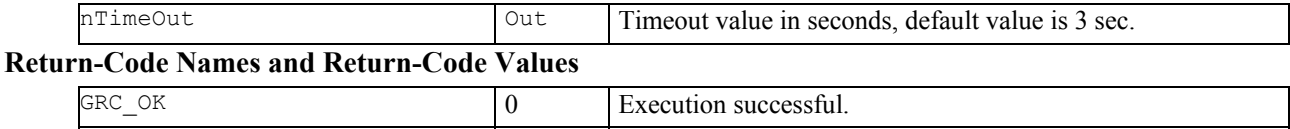

### **See Also**

```
COM_SetTimeOut
```
#### **Example**

```
GRC_TYPE rc; 
short nTimeOut; 
COM GetTimeOut(nTimeOut);
if (nTimeOut <= 3) 
{ 
  COM SetTimeOut(7);
}
```
### **5.4.7 COM\_SetTimeOut - setting the current timeout value**

### **C-Declaration**

COM SetTimeOut ( short nTimeOut )

### **VB-Declaration**

```
VB_COM_SetTimeOut( nTimeOut As Integer )
```
### **ASCII-Request**  -

### **ASCII-Response**  -

### **Remarks**

This function sets the current timeout value in seconds. The timeout value is the delay GeoCOM will wait for completion of the last RPC before it signals an error to the calling application.

A zero timeout value indicates no wait. But be aware of that this will yield into a GRC\_COM\_TIMEDOUT return code.

**Note:** A negative timeout value indicates an infinite waiting period and may block the client application.

### **Parameters**

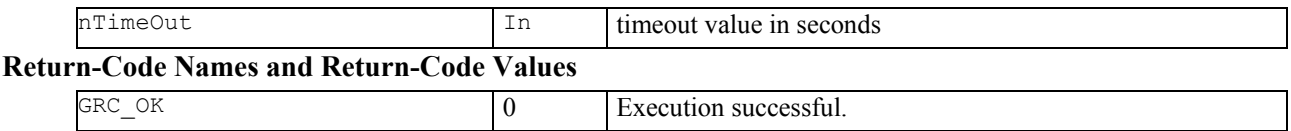

### **See Also**

COM\_GetTimeOut

### **Example**

see COM\_GetTimeOut

### **5.4.8 COM\_GetComFormat – getting the transmission data format**

### **C-Declaration**

COM\_GetComFormat( COM\_FORMAT &eComFormat )

### **VB-Declaration**

VB\_COM\_GetComFormat( eComFormat As Long )

### **ASCII-Request**  -

### **ASCII-Response**  -

### **Remarks**

This function gets the actual transmission data format.

#### **Parameters**

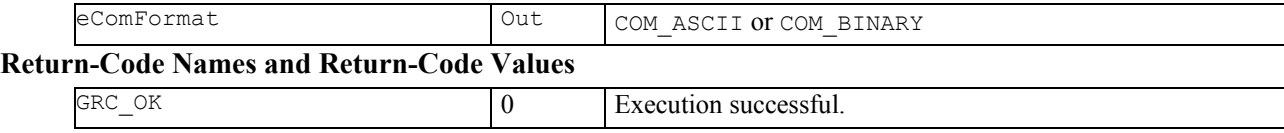

### **See Also**

COM\_SetComFormat

#### **Example**

```
GRC_TYPE rc;
COM_FORMAT eComFormat;
```

```
COM GetComFormat(eComFormat);
if (eComFormat == COM_ASCII) 
{ 
    printf("ASCII mode in use.\n"); 
} 
else 
{ 
    printf("BINARY mode in use.\n"); 
}
```
### **5.4.9 COM\_SetComFormat - setting the transmission data format**

#### **C-Declaration**

```
COM_SetComFormat( COM_FORMAT eComFormat )
```
#### **VB-Declaration**

```
VB_COM_SetComFormat( ByVal eComFormat As Long )
```
#### **ASCII-Request**  -

### **ASCII-Response**  -

#### **Remarks**

This function sets the transmission data format. Binary data format can only be set if it is supported by the server. To check if the server supports binary data format RPC COM GetBinaryAvailable is used.

One can force ASCII data format for special purposes, e.g. debugging.

The server always replies in the data-format that it has received the request.

### **Parameters**

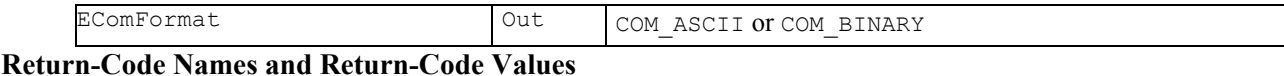

### GRC OK  $\vert 0 \vert$  Execution successful. GRC\_COM\_PORT\_NOT\_OPEN 3104 Port not open for transmission. GRC\_COM\_NO\_BINARY 3086 TPS Firmware does not support binary data transmission format.

#### **See Also**

COM\_GetComFormat

COM\_OpenConnection

#### **Example**

```
GRC TYPE rc;
COM_FORMAT eFormat; 
// change coding method 
// eFormat is COM_ASCII or COM_BINARY 
eFormat = COM BINARY;
rc = COM SetComFormat(eFormat);if (rc == GRC COM PORT NOT OPEN)
{ 
   rc = COM_SetComFormat(eFormat); 
} 
switch (rc) 
{ 
  case GRC_COM_PORT_NOT_OPEN:
   printf("Port not open\n");
     return (GRC_FATAL); 
    break; 
   case GRC_COM_NO_BINARY: 
    printf("Binary format not available " 
             "for this version."); 
     // continue in ASII-format 
     break; 
} // end of switch (rc) 
// continue in program
```
### **5.4.10 COM\_UseWindow - declaring the parent window handle**

### **C-Declaration**

COM UseWindow( HWND handle )

### **VB-Declaration**

VB\_COM\_UseWindow( handle As HWND )

### **ASCII-Request**  -

### **ASCII-Response**  -

### **Remarks**

The function sets the parent window-handle that GeoCOM uses when it creates a dialog or message box. If this function is not called, GeoCOM will use the NULL window as default.

Note: HWND depends on whether the pre-processor symbol STRICT is defined. When MFC libraries are used, STRICT is automatically defined. Otherwise the user must #define STRICT or he will get unresolved externals.

### **Parameters**

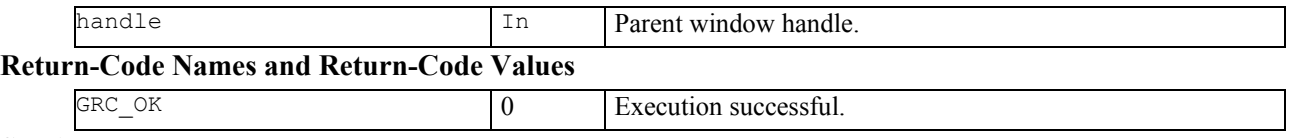

### **See Also**

COM\_ViewError

#### **Example**

RC\_TYE rc;<br>HWND hWn hWnd;

rc = COM\_UseWindow(hWnd);

### **5.4.11 COM\_ViewError – setting a pop up error message box**

### **C-Declaration**

```
COM_ViewError( GRC_TYPE Result,<br>char *szMsqTit
                                 *szMsgTitle )
VB-Declaration
```

```
VB COM ViewError ( ByVal Result As Integer,
                  ByVal szMsgTitle As String)
```
### **ASCII-Request**  -

### **ASCII-Response**  -

### **Remarks**

This function checks the value of Result and if it is not equal to GRC\_OK then it pops up a message box containing the specific error text.

**Note:** This function yields a valid error text only if GeoCOM has been initialised successfully.

#### **Parameters**

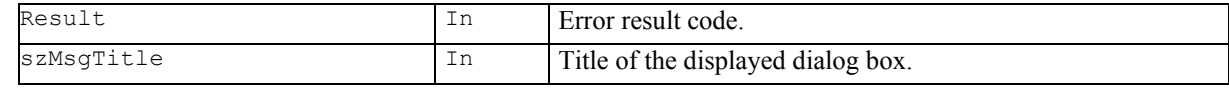

### **Return-Code Names and Return-Code Values**

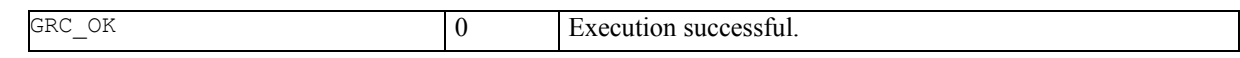

### **See Also**

COM\_GetErrorText

#### **Example**

```
GRC_TYPE rc;
// initialize GeoCOM 
rc = COM_SetBaudRate(COM_BAUD_19200); 
if (rc := GRC OK){ 
  COM ViewError(rc, "Set up connection");
   // handle error 
}
```
### **5.4.12 COM\_GetErrorText – getting the error text**

### **C-Declaration**

```
COM_GetErrorText( GRC_TYPE Result, 
                                *szErrText)
VB-Declaration
```
VB COM GetErrorText(ByVal Result As Integer, szErrText As String)

### **ASCII-Request**  -

#### **ASCII-Response**   $\overline{a}$

### **Remarks**

This function checks the value of Result and returns an error text if the value is not equal to GRC\_OK. The function yields an empty string if the value is GRC\_OK. The maximum length of such an error text is 255 characters.

### **Parameters**

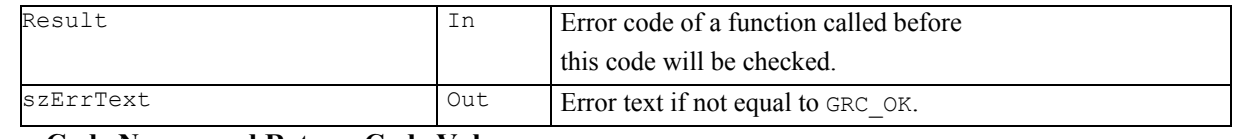

### **Return-Code Names and Return-Code Values**

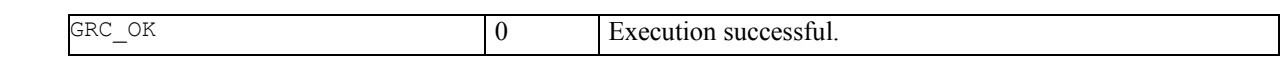

### **See Also**

COM\_ViewError

### **5.4.13 COM\_GetWinSWVersion - retrieving client side version information**

### **C-Declaration**

```
COM GetWinSWVersion( short &nRel,
                                short &nVer, 
                                short &nSubVer ) 
VB-Declaration 
      VB_COM_GetWinSWVersion( nRel
                                  nRel As Integer,<br>nVer As Integer,
                                   nSubVer As Integer )
```
### **ASCII-Request**

#### - **ASCII-Response**

#### - **Remarks**

This function retrieves the actual software Release (Release, version and subversion) of GeoCOM on the client side.

#### **Parameters**

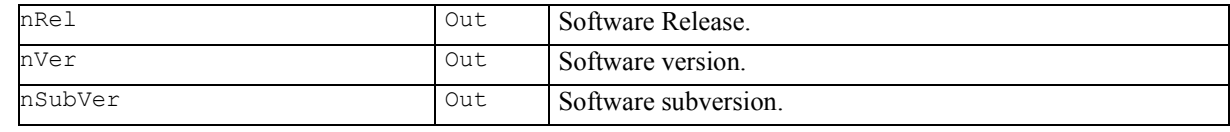

### **Return-Code Names and Return-Code Values**

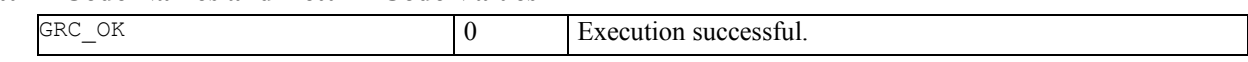

### **See Also**

COM\_GetSWVersion

#### **Example**

GRC\_TYPE rc; short nRel, nSubVer, nVer; (void) COM GetWinSWVersion(nRel, nVer, nSubVer); printf("Windows GeoCOM:\n");

printf("Release %2d.%02d.%02d\n", nRel, nVer, nSubVer);
# **6 ALT USER - AUS**

## **6.1 USAGE**

This subsystem contains functions to switch between the automation modes (ATR / LOCK) and to query the current status.

# **6.2 CONSTANTS AND TYPES**

### **On/Off switch**

```
enum ON_OFF_TYPE 
{<br>OFF, OFF, // 0 
 ON // 1 
};
```
### **6.3.1 AUS\_GetUserAtrState - getting the status of the ATR mode**

#### **C-Declaration**

```
AUS GetUserAtrState(ON OFF TYPE &OnOff)
```
### **VB-Declaration**

VB\_AUS\_GetUserAtrState (On/Off As Long)

#### **ASCII-Request**

%R1Q,18006:

#### **ASCII-Response**

%R1P,0,0:*RC,OnOff[long]* 

#### **Remarks**

Get the current status of the ATR mode on automated instrument models. This command does not indicate whether the ATR has currently acquired a prism. Note the difference between GetUserATR and GetUserLOCK state.

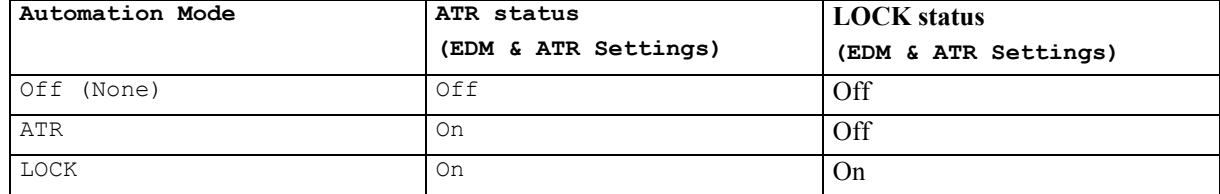

#### **Table 6-1: Automation Modes**

### **Parameters**

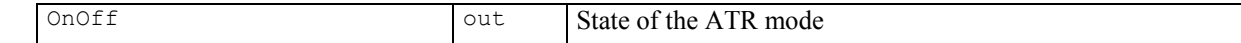

### **Return-Code Names and Return-Code Values**

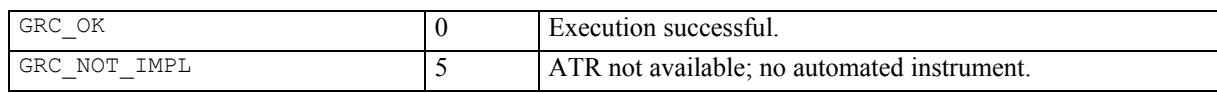

### **See Also**

```
AUS_SetUserAtrState
```
# **Example**

```
GRC TYPE rc;
ON OFF TYPE OnOff;
// look for ATR state and set On if it is Off 
rc = AUS_GetUserAtrState(OnOff); 
if (OnOfE = OFF){ 
   rc = AUS_SetUserAtrState(ON); 
 if (rc == GRC OK) { 
    // set of ATR status successful 
   } 
   else 
   { 
    // no automated instrument 
   } 
}
```
#### **6.3.2 AUS\_SetUserAtrState - setting the status of the ATR mode**

#### **C-Declaration**

AUS SetUserAtrState(ON\_OFF\_TYPE OnOff)

#### **VB-Declaration**

VB AUS SetUserAtrState(OnOff As Long)

### **ASCII-Request**

%R1Q,18005:*On/Off[long]*

### **ASCII-Response**

%R1P,0,0:*RC* 

### **Remarks**

Activates respectively deactivates the ATR mode.

Activate ATR mode:

The ATR mode gets activated. If LOCK mode is on and the command is sent, then LOCK mode changes to ATR mode.

Deactivate ATR mode:

The ATR mode gets deactivated. If LOCK mode is on and the command is sent, then LOCK mode stays on

This command is valid for automated instrument models only.

Refer to Table 6-1: Automation Modes for further information.

### **Parameters**

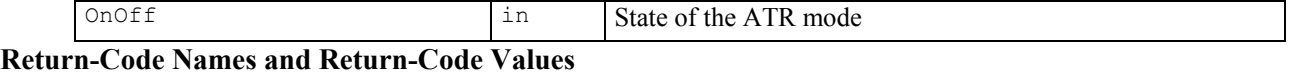

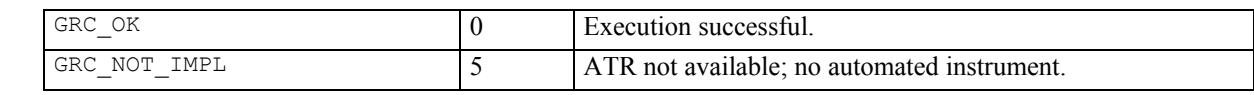

### **See Also**

```
AUS_GetUserAtrState 
AUS_GetUserLockState 
AUS_SetUserLockState
```
#### **Example**

see AUS GetUserAtrState

#### **6.3.3 AUS\_GetUserLockState - getting the status of the LOCK mode**

#### **C-Declaration**

AUS GetUserLockState(ON OFF TYPE &OnOff)

#### **VB-Declaration**

VB AUS GetUserLockState(OnOff As Long)

### **ASCII-Request**

%R1Q,18008:

# **ASCII-Response**

%R1P,0,0:*RC, OnOff[long]* 

#### **Remarks**

This command gets the current status of the LOCK mode. This command is valid for automated instruments only. TheGetUserLockState command does not indicate if the instrument is currently locked to a prism. For this function the MotReadLockStatus has to be used.

Refer to Table 6-1: Automation Modes for further information.

#### **Parameters**

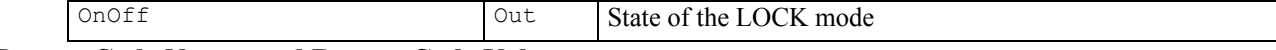

#### **Return-Code Names and Return-Code Values**

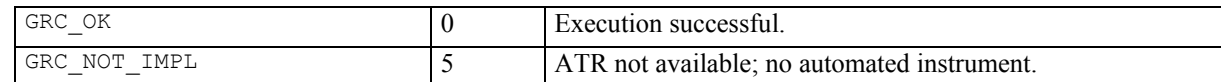

#### **See Also**

```
AUS_SetUserLockState 
     MOT_ReadLockStatus
Example 
     GRC TYPE rc;
     ON OFF TYPE OnOff, OldAtrStatus;
     rc = AUS_GetUserAtrState(OldAtrStatus); // save old mode 
     rc = AUS<sup>-</sup>GetUserLockState(OnOff);
     if (OnOff == OFF){// ------ enable target tracking ------------------ 
        rc = AUS_SetUserLockState(ON); //set the ATR mode 
                                          //automatically also! 
       if (rc == GRC OK) {// set of Lock state successful 
          rc = AUT LockIn();// activate the real target
                              // tracking 
          if(rc := GRC OK) { 
              // error handling 
       } 
         } 
        else 
        { 
           // no automated instrument 
        } 
     } 
     else 
     {// ------ disable target tracking --------------- 
         rc = AUS SetUserLockState(OFF);// reset the ATR
                                         // mode not 
                                         // automatically 
          if(rc == GRC OK) {// reset of Lock state successful 
              if(OldAtrStatus==OFF) 
              {// set old ATR mode 
              rc == AUS_SetUserAtrState(OFF); 
       } 
           } 
     }
```
### **6.3.4 AUS\_SetUserLockState - setting the status of the LOCK mode**

#### **C-Declaration**

AUS SetUserLockState(ON OFF TYPE OnOff)

#### **VB-Declaration**

VB\_AUS\_SetUserLockState(OnOff As Long)

### **ASCII-Request**

%R1Q,18007:*OnOff[long]*

### **ASCII-Response**

%R1P,0,0:*RC* 

### **Remarks**

Activates or deactivates the LOCK mode.

Status ON<sup>.</sup>

The LOCK mode is activated. This does not mean that the instrument is locked onto a prism. In order to lock and follow a moving target, see the function AUT\_LockIn.

Status OFF:

The LOCK mode is deactivated. A moving target, which is being tracked, will be aborted and the manual drive wheel is activated.

This command is valid for automated instruments only.

Refer to Table 6-1: Automation Modes for further information.

### **Parameters**

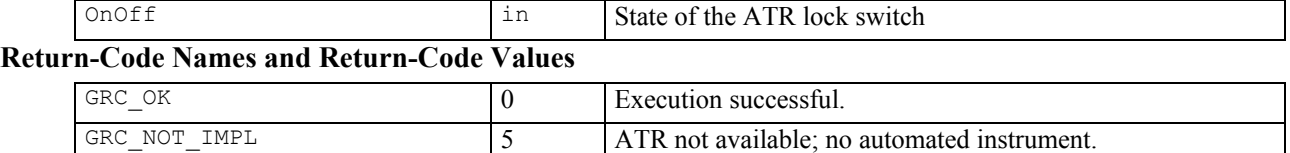

**See Also** 

AUS\_GetUserLockState AUS\_SetUserAtrState AUT\_LockIn

#### **Example**

see AUS GetUserLockState

# **7 AUTOMATION - AUT**

### **7.1 USAGE**

The subsystem 'Automation' mainly performs the dynamic application 'absolute positioning'. This operation positions the axes of the instrument within a given tolerance to the system's angle measurement unit.

In combination with the Automatic Target Recognition System (ATR) other functionality such as automatic target position or target search are supported.

Some of the functions of this subsystem can take an undefined time for execution (for example the position operation takes the more time the more precision is required).

// note: can distinctly claim more time

// tolerance relating the angle- or the // point- accuracy at the fine adjust.

// tolerance. Set with AUT\_SetTol

// for the positioning

**Note:** Automation RPC's require valid GeoCOM robotic license key for successful execution.

### **7.2 CONSTANTS AND TYPES**

#### **Number of axis**

};

{

```
const short MOT AXES = 2;
```
#### **Positioning Tolerance**

```
struct AUT_POSTOL 
{ 
 double adPosTol[MOT_AXES];
```

```
 // positioning tolerance for Hz and V [rad]
```
### **Maximum Position Time [s]**

```
struct AUT_TIMEOUT
```
double adPosTimeout [MOT\_AXES]; // max. positioning time [sec] };

### **Position Precision**

enum AUT\_POSMODE {  $AUT_NORMAL = 0$ ,  $\frac{1}{100}$  and  $\frac{1}{100}$  fast positioning mode  $AUT$  PRECISE = 1 // exact positioning mode

```
}
```
### **Fine-adjust Position Mode**

enum AUT\_ADJMODE // Possible settings of the positioning

```
{ 
AUT NORM MODE = 0 // Angle tolerance
AUT POINT MODE = 1 // Point tolerance
AUT DEFINE_MODE = 2 // System independent positioning
```

```
}
```
#### **Automatic Target Recognition Mode**

```
enum AUT_ATRMODE // Possible modes of the target
                                      // recognition 
{ 
AUT_POSITION = 0, \frac{1}{\sqrt{P}} // Positioning to the hz- and v-angle
AUT TARGET = 1 \frac{1}{\sqrt{P}} // Positioning to a target in the
                                      // environment of the hz- and v-angle.
```

```
}
```
#### **Automatic Detent Mode**

```
struct AUT_DETENT // Detent data
{ 
   double dPositiveDetent; // Detent in positive direction 
  double dNegativeDetent; // Detent in negative direction
   BOOLE bActive; // Is detent active 
}
```
### **Search Spiral**

```
struct AUT_SEARCH_SPIRAL 
{ 
  double dRangeHz; // width of search area [rad]
  double dRangeV; // maximal height of search area [rad]
}
```
### **Search Area**

```
struct AUT_SEARCH_AREA 
{ 
   double dCenterHz; // Hz angle of search area – center [rad] 
 double dCenterV; \frac{1}{V} angle of search area – center [rad]
 double dRangeHz; // width of search area [rad]
   double dRangeV; // maximal height of search area [rad] 
   BOOLE bEnabled; // TRUE: user defined search area is active 
}
```
### **Directions**

```
AUT_CLOCKWISE = 1, \frac{1}{2} // direction clockwise.<br>AUT_ANTICLOCKWISE = -1 // direction counter
AUT ANTICLOCKWISE = -1
```
clockwise.

### **7.3 FUNCTIONS**

#### **7.3.1 AUT\_ReadTol - reading the current setting for the positioning tolerances**

#### **C-Declaration**

```
AUT_ReadTol(AUT_POSTOL &TolPar)
```
#### **VB-Declaration**

VB\_AUT\_ReadTol(TolPar As AUT\_POSTOL)

#### **ASCII-Request**

%R1Q,9008:

#### **ASCII-Response**

%R1P,0,0:*RC,Tolerance Hz[double],Tolerance V[double]* 

#### **Remarks**

This command reads the current setting for the positioning tolerances of the Hz- and V- instrument axis.

This command is valid for motorized instruments only.

#### **Parameters**

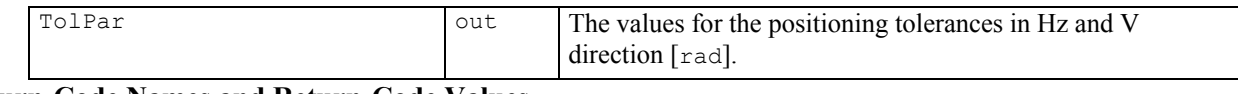

#### **Return-Code Names and Return-Code Values**

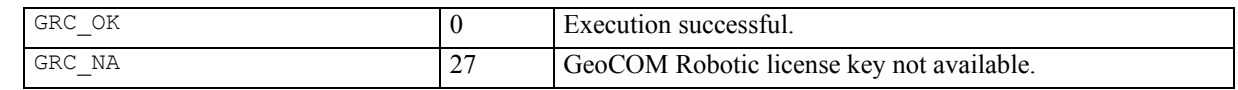

#### **See Also**

AUT\_SetTol

### **Example**

const double MIN TOL=3.141592654e-05;

```
GRC_TYPE rc;<br>AUT_POSTOL TolPar;
AUT_POSTOL
// read tolerance and set to a minimum of 
// 3.141592654e-05 
rc = AUT_ReadTol(TolPar); 
if ((TolPar.adPosTol[MOT_HZ_AXLE] > MIN_TOL) || 
   (TolPar.addPosTol[MOT\ \overline{V}\ A\overline{X}LE] > MIN_TOL))
{ 
   TolPar.adPosTol[MOT_HZ_AXLE] = MIN_TOL; 
  TolPar.addPosTol[MOT-HZAXLE] = MIN TOL;rc = AUT SetTol(TolPar);switch (\bar{r}) { 
     case (GRC_OK): 
        // set of Lock tolerance successful 
       break; 
     case (GRC_IVPARAM): 
        // invalid parameter 
       break; 
     case (GRC_MOT_UNREADY): 
        // subsystem not ready 
        break; 
   } 
}
```
### **7.3.2 AUT\_SetTol - setting the positioning tolerances**

#### **C-Declaration**

```
AUT SetTol(AUT POSTOL TolPar)
```
#### **VB-Declaration**

VB AUT SetTol(TolPar As AUT\_POSTOL)

### **ASCII-Request**

%R1Q,9007:*ToleranceHz[double], Tolerance V[double]*

**ASCII-Response** 

%R1P,0,0:*RC* 

### **Remarks**

This command sets new values for the positioning tolerances of the Hz- and V- instrument axes. This command is valid for motorized instruments only.

The tolerances must be in the range of  $1$ [cc] ( $=1.57079$  E-06[rad]) to  $100$ [cc] ( $=1.57079$  E-04[rad]).

**Note:** The maximum resolution of the angle measurement system depends on the instrument accuracy class. If smaller positioning tolerances are required, the positioning time can increase drastically.

#### **Parameters**

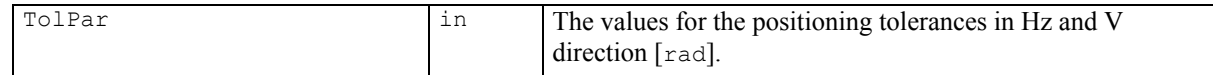

### **Return-Code Names and Return-Code Values**

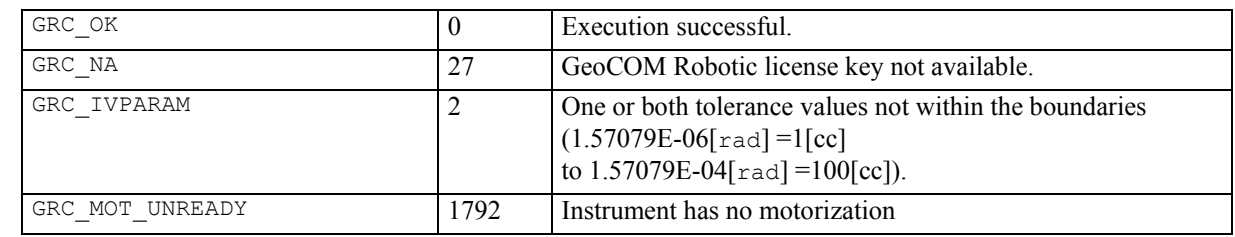

#### **See Also**

AUT\_ReadTol

### **Example**

see AUT\_ReadTol

### **7.3.3 AUT\_ReadTimeout - reading the current timeout setting for positioning**

#### **C-Declaration**

AUT\_ReadTimeout(AUT\_TIMEOUT &TimeoutPar)

#### **VB-Declaration**

VB AUT ReadTimeout(TimeoutPar As AUT TIMEOUT)

#### **ASCII-Request**

%R1Q,9012:

#### **ASCII-Response**

%R1P,0,0:*RC, TimeoutHz[double], TimeoutV[double]* 

#### **Remarks**

This command reads the current setting for the positioning time out (maximum time to perform positioning).

#### **Parameters**

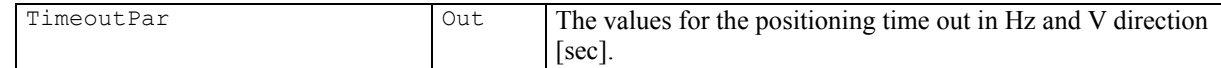

### **Return-Code Names and Return-Code Values**

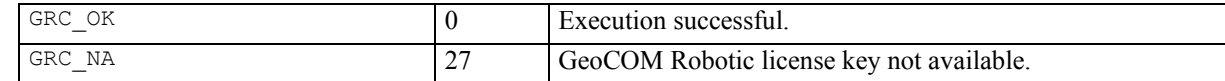

### **See Also**

```
AUT_SetTimeout
```
#### **Example**

```
GRC TYPE rc;
AUT TIMEOUT TimeoutPar;
// read timeout and set to a minimum of 10 [s] 
rc = AUT_ReadTimeout(TimeoutPar); 
if ((TimeoutPar.adPosTimeout[0] < 10) || 
    (TimeoutPar.adPosTimeout[1] < 10)) 
{ 
   TimeoutPar.adPosTimeout[0] = 10; 
   TimeoutPar.adPosTimeout[1] = 10; 
   rc = AUT_SetTimeout(TimeoutPar); 
  switch (\bar{r}) { 
     case (GRC_OK): 
       // set of timeout successful 
       break; 
     case (GRC_IVPARAM): 
       // invalid parameter 
       break; 
   } 
}
```
### **7.3.4 AUT\_SetTimeout - setting the timeout for positioning**

### **C-Declaration**

AUT\_SetTimeout(AUT\_TIMEOUT TimeoutPar)

#### **VB-Declaration**

VB AUT SetTimeout(TimeoutPar As AUT\_TIMEOUT)

### **ASCII-Request**

%R1Q,9011:*TimeoutHz[double],TimeoutV[double]*

**ASCII-Response** 

%R1P,0,0:*RC*

### **Remarks**

This command set the positioning timeout (set maximum time to perform a positioning). The timeout is reset on 10[sec] after each power on

#### **Parameters**

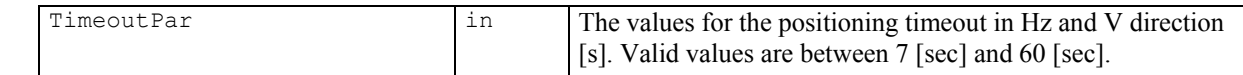

### **Return-Code Names and Return-Code Values**

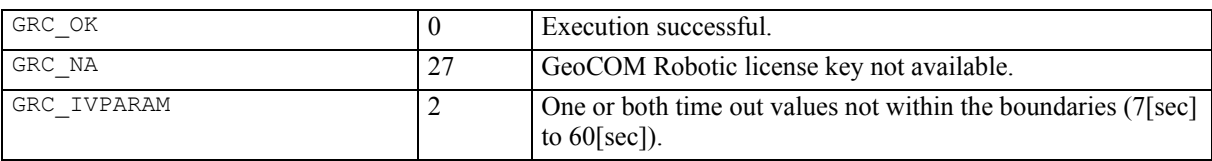

### **See Also**

AUT\_ReadTimeout

### **Example**

see AUT\_ReadTimeout

### **7.3.5 AUT\_MakePositioning - turning the telescope to a specified position**

#### **C-Declaration**

```
AUT MakePositioning(double Hz,
                            double V, 
                           AUT POSMODE POSMode,
                           AUT ATRMODE ATRMode,
                            BOOLE bDummy) 
VB-Declaration
```
VB AUT MakePositioning4(Hz As Double, V As Double, POSMode As Long, ATRMode As Long, bDummy As Boolean)

#### **ASCII-Request**

%R1Q,9027:*Hz,V,PosMode,ATRMode,0* 

#### **ASCII-Response**

%R1P,0,0:*RC*

#### **Remarks**

This procedure turns the telescope absolute to the in *Hz* and *V* specified position, taking tolerance settings for positioning (see AUT\_POSTOL) into account. Any active control function is terminated by this function call.

If the position mode is set to normal ( $P \circ S \circ A \circ B = A \circ T$  NORMAL) it is assumed that the current value of the compensator measurement is valid. Positioning precise  $(PosMode = AUT PRECISE)$  forces a new compensator measurement at the specified position and includes this information for positioning.

If ATR mode is activated and the ATR mode is set to AUT\_TARGET, the instrument tries to position onto a target in the destination area.

If LOCK mode is activated and the ATR mode is set to AUT\_TARGET, the instrument tries to lock onto a target in the destination area.

#### **Parameters**

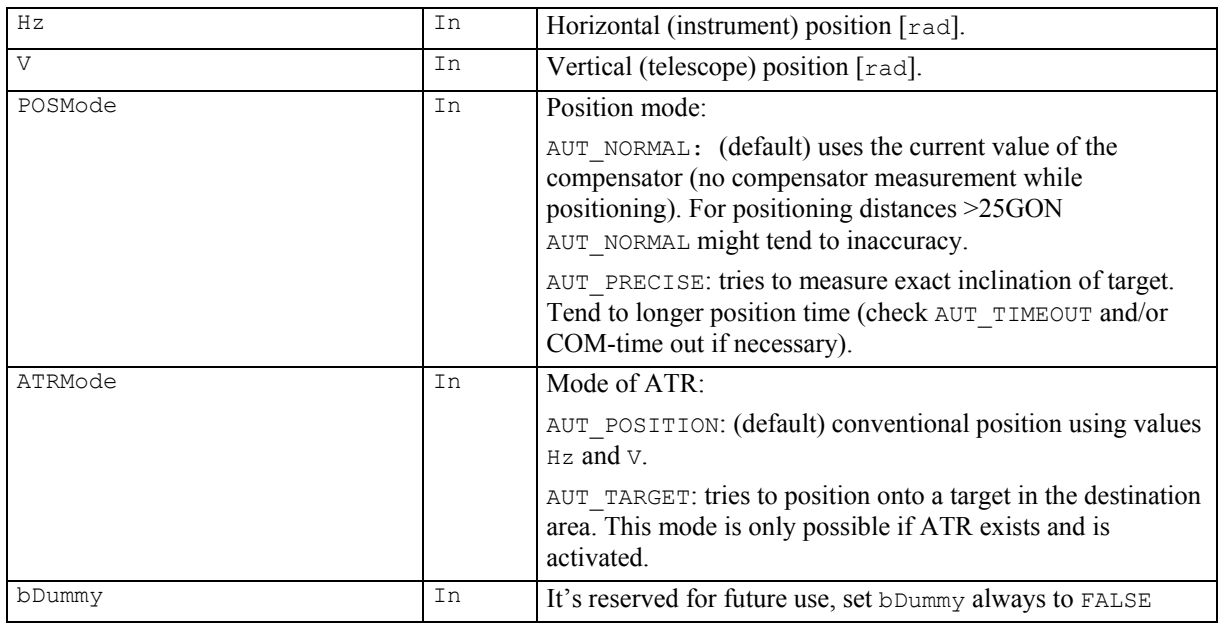

### **Return-Code Names and Return-Code Values**

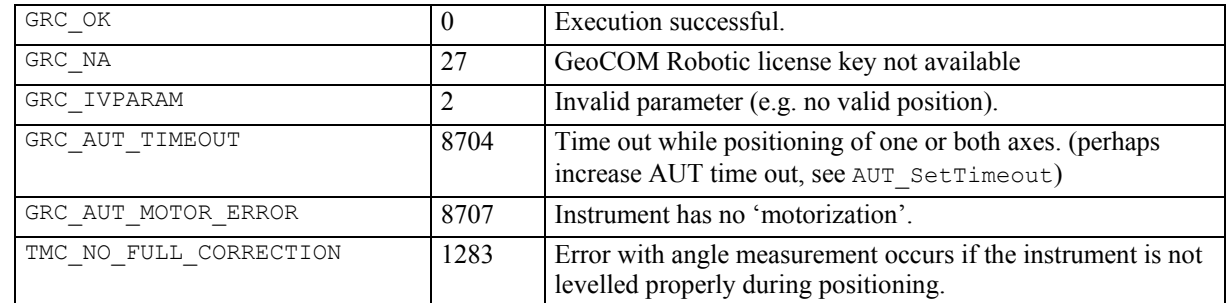

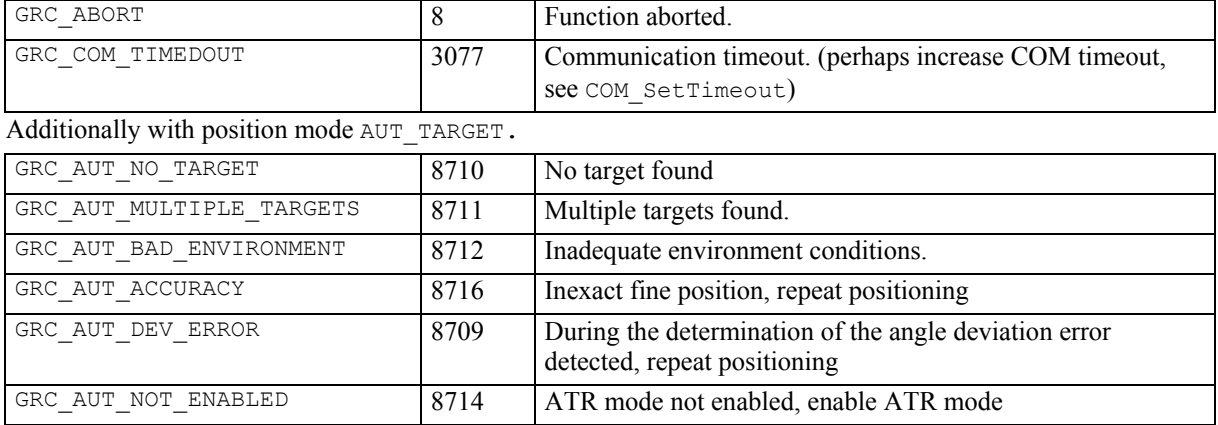

#### **See Also**

```
AUS_GetUserAtrState 
AUS_SetUserAtrState 
AUS_GetUserLockState 
AUS_SetUserLockState 
AUT_ReadTol
AUT_SetTol 
AUT_ReadTimeout 
AUT_SetTimeout 
COM_GetTimeOut 
COM_SetTimeOut
```
#### **Example**

The example program tries to position to the given position. If a time out occurred, the time out values are increased and the position procedure starts again. If a measurement error occurred, the automatic inclination correction is switched off and the position procedure starts again.

```
GRC TYPE rc, hrc;
short i;
BOOL TryAgain = TRUE;
AUT_TIMEOUT TimeoutPar;<br>AUT_POSMODE POSMode = A
                 POSMode = AUT PRECISE;
short nComTimeOut, nOldComTimeOut;
rc=GRC_IVRESULT; 
hrc = \overline{COM} GetTimeOut(nOldComTimeOut);
hrc = AUS SetUserAtrState(ON); // for the ATR mode
                             // AUT TARGET necessary,
                              // otherwise not necessary 
while(rc!=GRC_OK || TryAgain) 
{ 
   rc = AUT_MakePositioning(1.3, 1.6, POSMode, 
                             AUT TARGET, FALSE );
   switch (rc) 
   { 
     case GRC_OK: 
       //Positioning successful and precise 
       break; 
     case GRC_AUT_TIMEOUT: 
       // measure timeout fault: increase timeout 
      hrc = AUT ReadTimeout(TimeoutPar);
       TimeoutPar.adPosTimeout[0] 
        = min(TimeoutPar.adPosTimeout[0]+=5,60);
       TimeoutPar.adPosTimeout[1] 
        = _ min(TimeoutPar.adPosTimeout[1]+=5,60);
      hrc = AUT SetTimeout(TimeoutPar);
       break; 
     case GRC_COM_TIMEDOUT: 
       //increase timeout 
      hrc = COM GetTimeOut(nComTimeOut);
      nComTimeOut= min(nComTimeOut+=5, 60);
      \overline{\text{hrc}} = \overline{\text{COM SetTimeOut}}(\text{nComTimeOut}); break;
```

```
 case GRC_AUT_ANGLE_ERROR: 
      // error within angle measurement: 
      // switch inclination correction off 
      hrc = TMC_SetInclineSwitch(OFF); 
      break; 
    default: 
      // precise position not possible 
     TryAgain = <b>FALSE</b>; if (rc == GRC_AUT_INCACC) 
      { 
        //Position successful but not precise 
      } 
      else 
       { 
        // Positioning not successful 
        // here further error analyse possible 
      } 
      break; 
  } 
} 
rc = AUS_SetUserAtrState(OFF); // Note: LOCK mode will 
 // be automatically 
                            // reseted ! 
hrc = COM_SetTimeOut(nOldComTimeOut);// Set old time- 
 // out
```
#### **7.3.6 AUT\_ChangeFace – turning the telescope to the other face**

#### **C-Declaration**

```
AUT ChangeFace(AUT POSMODE PosMode,
                 AUT_ATRMODE ATRMode, 
                 BOOLE bDummy)
```
### **VB-Declaration**

VB AUT ChangeFace4(PosMode As Long, ATRMode As Long, bDummy As Boolean)

### **ASCII-Request**

%R1Q,9028:*PosMode,ATRMode,0* 

#### **ASCII-Response**

%R1P,0,0:*RC*

#### **Remarks**

This procedure turns the telescope to the other face. If another function is active, for example locking onto a target, then this function is terminated and the procedure is executed.

If the position mode is set to normal ( $PosMode = AUT NOT NORMAL$ ) it is allowed that the current value of the compensator measurement is inexact. Positioning precise (PosMode = AUT\_PRECISE) forces a new compensator measurement. If this measurement is not possible, the position does not take place.

If ATR mode is activated and the ATR mode is set to AUT\_TARGET, the instrument tries to position onto a target in the destination area.

If LOCK mode is activated and the ATR mode is set to AUT\_TARGET, the instrument tries to lock onto a target in the destination area.

#### **Parameters**

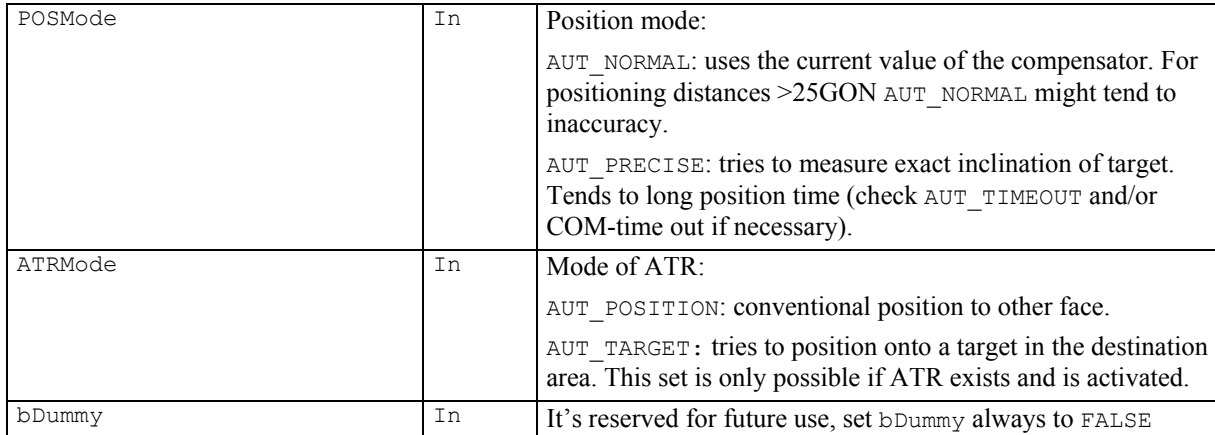

### **Return-Code Names and Return-Code Values**

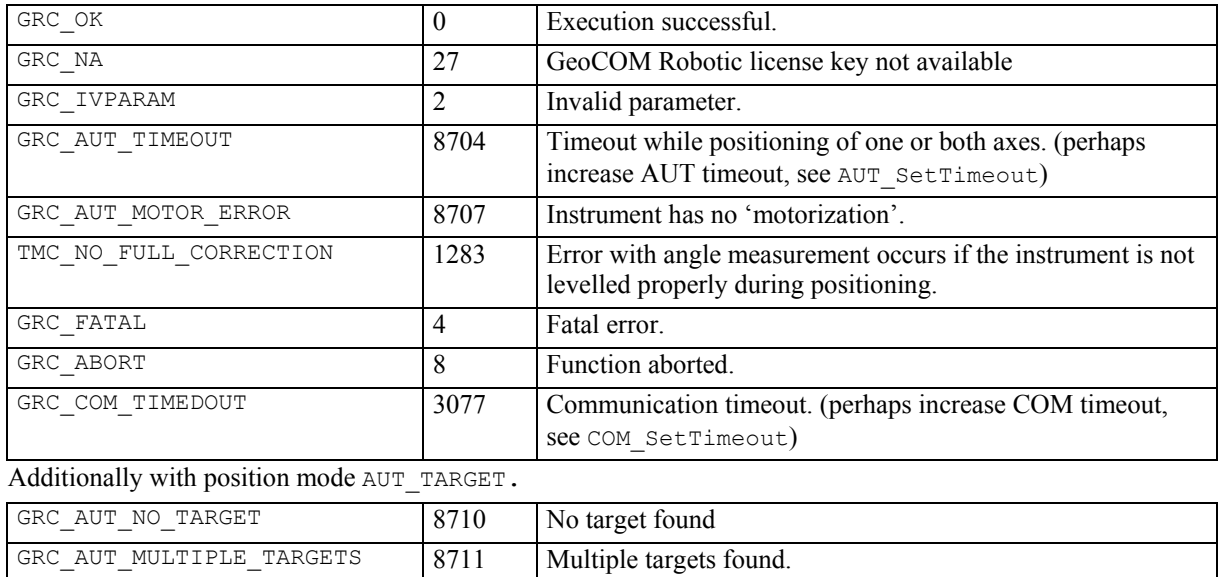

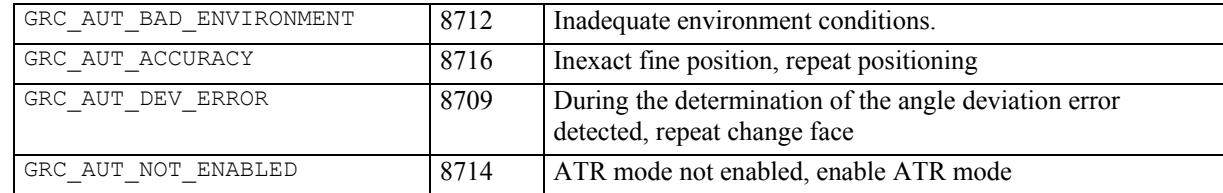

**See Also** 

AUS\_GetUserAtrState AUS\_SetUserAtrState AUS\_GetUserLockState AUS\_SetUserLockState AUT\_ReadTol AUT\_SetTol AUT\_ReadTimeout AUT\_SetTimeout COM\_GetTimeOut COM\_SetTimeOut TMC\_GetFace

#### **Example**

The example program performs a change face. If a measurement error occurs, the automatic inclination correction is switched off and the change face starts again.

GRC\_TYPE rc, rch;<br>BOOL TryAgain  $\begin{array}{lll} \text{BOOL} & \text{TryAgain} = \text{TRUE,} \\ \text{AUT POSMODE} & \text{POSMode} = \text{AUT PR} \end{array}$  $POSMode = AUT PRECISE;$ 

rc=GRC\_IVRESULT;

```
while(rc!=GRC_OK && TryAgain) 
{ 
   rc = AUT_ChangeFace(POSMode, 
                         AUT_POSITION, 
                        FALSE);
   switch (rc) 
\{case (GRC OK): // position successful
     //change face successful and precise 
     break; 
   case (GRC_AUT_ANGLE_ERROR): 
     //error within angle measurement: 
     //switch inclination correction off 
     rch = TMC_SetInclineSwitch(OFF); 
     break; 
  case (GRC COM TIMEDOUT):
     //communication timed out while change face 
     TryAgain = FALSE; 
     break; 
   default: 
     //precise position not possible 
    TryAgain = FALSE; if (rc == GRC_AUT_INCACC) 
     { 
       //change face successful but not precise 
     } 
     else 
     { 
       // change face not successful 
       // here further error analyse possible 
 } 
     break; 
   } 
\lambda
```
#### **7.3.7 AUT\_FineAdjust - automatic target positioning**

#### **C-Declaration**

```
AUT FineAdjust ( Double dSrchHz,
                      double dSrchV , 
                      BOOLE bDummy) 
VB-Declaration 
     VB AUT FineAdjust3( DSrchHz As Double,
                          dSrchV As Double,
```
**ASCII-Request** 

bDummy As Boolean)

%R1Q,9037: dSrchHz*[double],* dSrchV*[double],0*

### **ASCII-Response**

%R1P,0,0:*RC*

#### **Remarks**

This procedure precisely positions the telescope crosshairs onto the target prism and measures the ATR Hz and V deviations. If the target is not within the visible area of the ATR sensor (Field of View) a target search will be executed. The target search range is limited by the parameter dSrchV in V- direction and by parameter dSrchHz in Hz - direction. If no target found the instrument turns back to the initial start position.

A current Fine Adjust LockIn towards a target is terminated by this procedure call. After positioning, the lock mode is active. The timeout of this operation is set to 5s, regardless of the general position timeout settings. The positioning tolerance is depends on the previously set up the fine adjust mode (see AUT\_SetFineAdjustMoed and AUT GetFineAdjustMode).

Tolerance settings (with AUT\_SetTol and AUT\_ReadTol) have no influence to this operation. The tolerance settings as well as the ATR measure precision depends on the instrument's class and the used EDM measure mode (The EDM measure modes are handled by the subsystem TMC).

#### **Parameters**

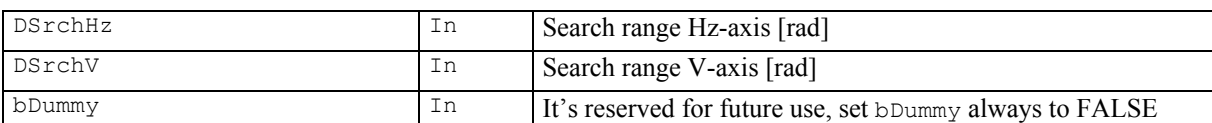

#### **Return-Code Names and Return-Code Values**

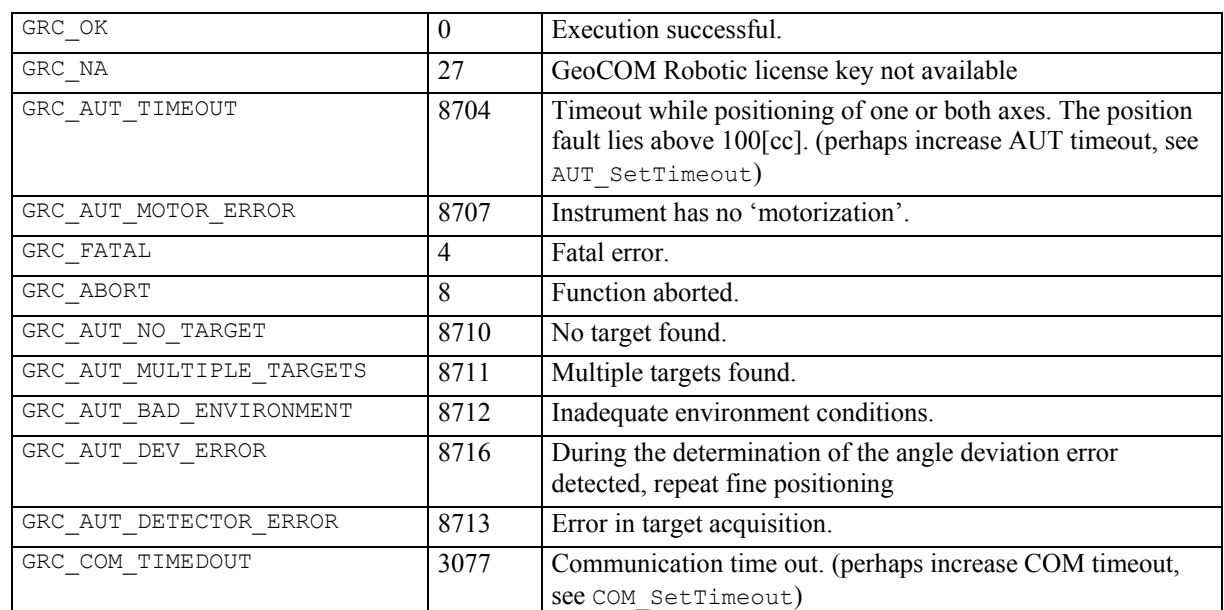

### **See Also**

AUS\_SetUserAtrState AUS\_GetUserAtrState AUT\_SetFineAdjustMode AUT\_GetFineAdjustMode

#### **Example**

GRC TYPE Result; ON OFF TYPE ATRState;

```
double dHzSearchRange, dVSearchRange 
dHzSearchRange=0.08;// search range in [rad] 
dVSearchRange=0.08; // search range in [rad] 
Result = AUS_GetUserAtrState(ATRState); // The ATR-Status must be set for 
                                            // fine adjust functionality 
if(ATRState==ON) 
{ 
      // performs a fine position with a max. target 
 // search range of 0.08rad (5gon) in Hz and V 
 // direction 
     Result = AUT FineAdjust(dHzSearchRange,
                                       dVSearchRange, 
                                       FALSE); 
      switch (Result) // function return code 
      { 
        case (GRC_OK): 
          //fine adjust successful and precise 
          break; 
        case (GRC_AUT_NO_TARGET): 
          //no target found. 
          break; 
       case (GRC AUT MULTIPLE TARGETS):
          //multiple targets found. 
          break; 
       case (GRC AUT BAD ENVIRONMENT):
          //inadequate environment conditions. 
          break; 
        default: 
          //fine adjust not successful 
          //here further error analyse possible 
          break; 
      } 
}
```
#### **7.3.8 AUT\_Search - performing an automatic target search**

#### **C-Declaration**

```
AUT Search(double Hz Area,
             double V_Area, 
             BOOLE bDummy)
```
### **VB-Declaration**

VB\_AUT\_Search2(Hz\_Area As Double, V Area As Double, bDummy As Boolean)

#### **ASCII-Request**

%R1Q,9029:*Hz\_Area,V\_Area,0* 

#### **ASCII-Response**

%R1P,0,0:*RC*

#### **Remarks**

This procedure performs an automatically target search within a given area. The search is terminated once the prism appears in the field of view of the ATR sensor  $(1,66gon / 1°30')$ . If no prism is found within the specified area, the instrument turns back to the initial start position. For an exact positioning onto the prism centre, use fine adjust (see AUT\_FineAdjust) afterwards.

**Note:** If you expand the search range of the function AUT\_FineAdjust, then you have a target search and a fine positioning in one function.

#### **Parameters**

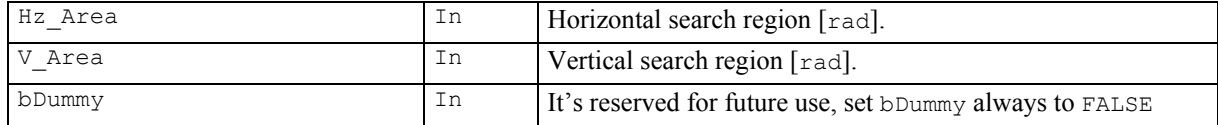

#### **Return-Code Names and Return-Code Values**

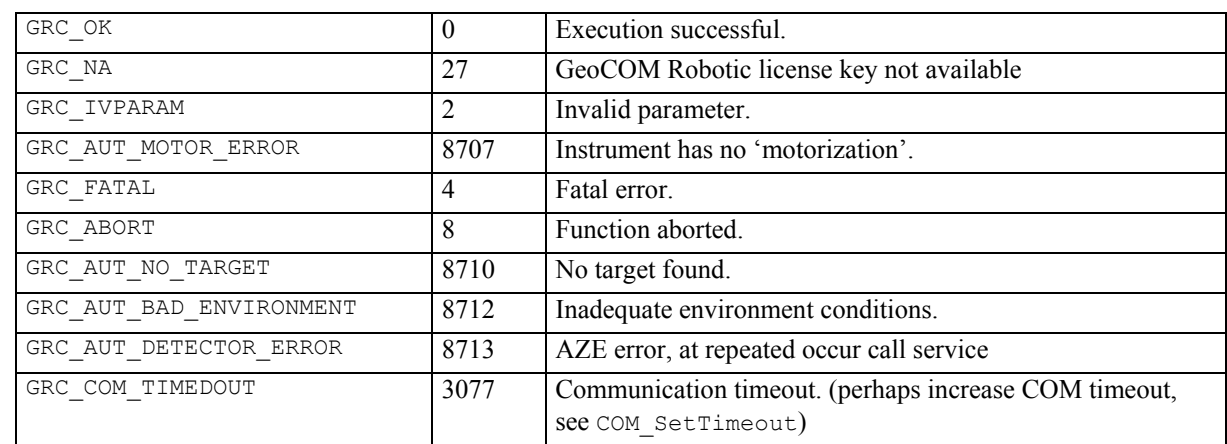

### **See Also**

AUS\_SetUserAtrState AUS\_GetUserAtrState AUT\_FineAdjust

### **Example**

The example program performs a search in the given area. If no target is found, the area is increased until  $1$ [rad]. If a communication timeout occurs, the value for the communication timeout is increased until  $30[s]$ ] (Note that a search over a big area takes a long time often results in an error).

```
GRC_TYPE rc, hrc;<br>BOOL TryAqain
           TryAgain = TRUE;double Hz Area, V Area;
short nComTimeOut, nOldComTimeOut;
Hz Area = 0.1;
V Area = 0.1;
rc = GRC IVRESULT;
```

```
hrc = COM_GetTimeOut(nOldComTimeOut);
```

```
hrc = AUS SetUserAtrState(ON); // activate ATR mode
while(rc!=GRC_OK && TryAgain && hrc==GRC_OK) 
{ 
   rc = AUT_Search(Hz_Area,V_Area,FALSE); 
  switch (\bar{r}c)\{ case (GRC_OK): 
    // execution successful 
     // Target found 
     break; 
  case (GRC AUT NO TARGET):
     //no target found. 
     //increase search area 
    Hz Area += 0.1;V Area += 0.1;i\overline{f} (Hz Area > 1)
     { 
       TryAgain = FALSE; 
     } 
     break; 
  case (GRC COM TIMEDOUT):
     //communication timeout 
     //increase timeout until 30s 
    hrc = COM GetTimeOut(nComTimeOut);
 nComTimeOut=(short)__min(nComTimeOut+=5, 60); 
hrc = COM_SetTimeOut(nComTimeOut);
    //abort i\overline{f} timeout >= 30s
     if (nComTimeOut >= 30) 
     { 
       TryAgain = FALSE; 
     } 
     break; 
   default: 
     //error: search not possible 
     //here further error analyse possible 
     break; 
   } 
} 
hrc = COM_GetTimeOut(nOldComTimeOut);// Set old time 
                // out back 
hrc = AUS SetUserAtrState(OFF);// Note: LOCK mode will
       \frac{1}{\sqrt{2}} be automatically also \frac{1}{\sqrt{2}} and \frac{1}{\sqrt{2}} reseted!
```
### **7.3.9 AUT\_GetFineAdjustMode – getting the fine adjust positioning mode**

### **C-Declaration**

AUT\_GetFineAdjustMode(AUT\_ADJMODE& rAdjMode)

#### **VB-Declaration**

VB\_AUT\_GetFineAdjustMode(AdjMode As Long)

### **ASCII-Request**

%R1Q,9030:

# **ASCII-Response**

%R1P,0,0:*RC,AdjMode[integer]*

### **Remarks**

This function returns the current activated fine adjust positioning mode. This command is valid for all instruments, but has only effects for instruments equipped with ATR.

#### **Parameters**

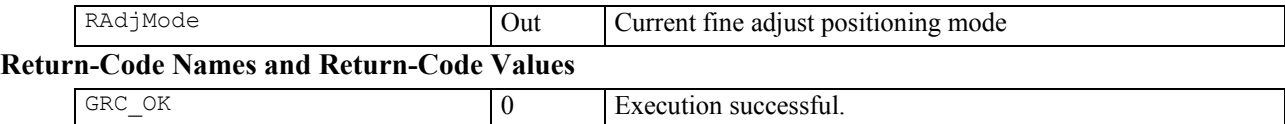

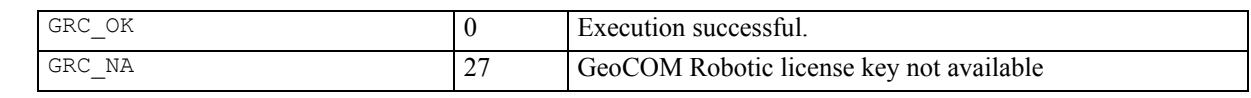

# **See Also**

AUT\_SetFineAdjustMode

## **Example**

see AUT SetFineAdjustMode

### **7.3.10 AUT\_SetFineAdjustMode - setting the fine adjust positioning mode**

#### **C-Declaration**

AUT\_SetFineAdjustMode(AUT\_ADJMODE AdjMode)

#### **VB-Declaration**

VB\_AUT\_SetFineAdjustMode(AdjMode As Long)

### **ASCII-Request**

%R1Q,9031:*AdjMode[long]*

### **ASCII-Response**

%R1P,0,0:*RC*

### **Remarks**

This function sets the positioning tolerances (default values for both modes) relating the angle accuracy or the point accuracy for the fine adjust. This command is valid for all instruments, but has only effects for instruments equipped with ATR. If a target is very near or held by hand, it's recommended to set the adjust-mode to AUT\_POINT\_MODE.

#### **Parameters**

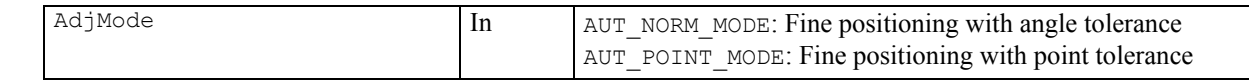

#### **Return-Code Names and Return-Code Values**

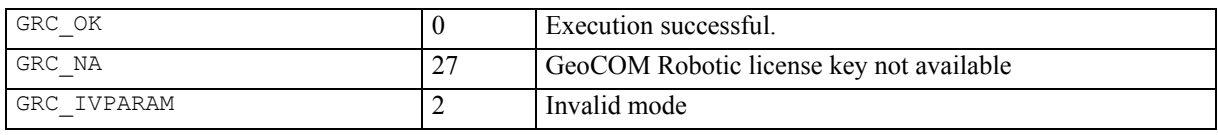

### **See Also**

AUS\_GetUserAtrState

#### **Example**

GRC TYPE Result; AUT\_ADJMODE AdjMode;

```
Result=AUT GetFineAdjustMode(AdjMode);
if(AdjMode!=AUT_MODE_POINT && Result==GRC_OK)
{// change the finepositioning mode to AUT_MODE_POINT 
     Result=AUT_SetFineAdjustMode(AUT_MODE_POINT);
     if(Result! = GRC OK)
      { // Error handling 
 } 
}
```
### **7.3.11 AUT\_LockIn - starting the target tracking**

#### **C-Declaration**

AUT\_LockIn()

#### **VB-Declaration**

VB\_AUT\_LockIn()

### **ASCII-Request**

%R1Q,9013:

**ASCII-Response** 

%R1P,0,0:*RC*

### **Remarks**

If LOCK mode is activated (AUS\_SetUserLockState) then the function starts the target tracking. The AUT\_LockIn command is only possible if a AUT\_FineAdjust command has been previously sent and successfully executed.

### **Parameters**

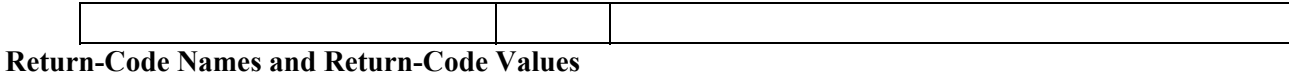

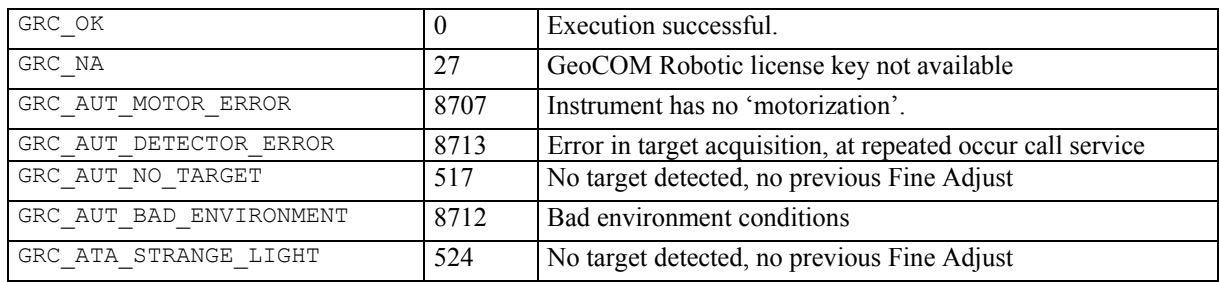

### **See Also**

```
AUS_SetUserLockState 
AUS GetUserLockState
MOT_ReadLockStatus
```
#### **Example**

```
GRC TYPE result;
```

```
result = AUS_SetUserLockState(ON);// enable lock mode 
if(result==GRC_OK) 
{ 
     result = AUT LockIn(); // activate target tracking
     if(result != GRC OK)
      { 
            // Error handling 
      } 
}
```
### **7.3.12 AUT\_GetSearchArea – getting the dimensions of the PowerSearch window**

#### **C-Declaration**

AUT\_GetSearchArea( AUT\_SEARCH\_AREA &Area )

#### **VB-Declaration**

VB\_AUT\_GetSearchArea(Area As AUT\_SEARCH\_AREA)

### **ASCII-Request**

%R1Q,9042:

# **ASCII-Response**

%R1P,0,0:*RC, dCenterHz [double], dCenterV [double], dRangeHz [double], dRangeV [double], bEnabled [Boolean]*

### **Remarks**

This function returns the current position and size of the PowerSearch Window. This command is valid for all instruments, but has only effects for instruments equipped with PowerSearch.

#### **Parameters**

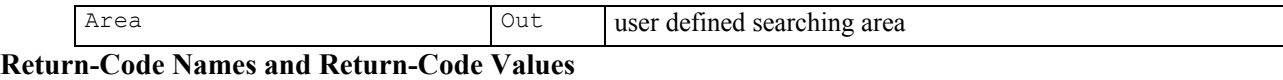

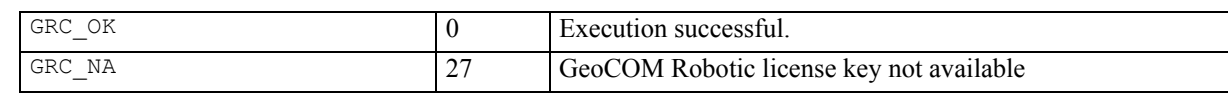

### **See Also**

AUT\_SetSearchArea BAP\_SearchTarget

### **Example**

see AUT\_SetSearchArea

### **7.3.13 AUT\_SetSearchArea – setting the PowerSearch window**

#### **C-Declaration**

AUT\_SetSearchArea( AUT\_SEARCH\_AREA Area )

#### **VB-Declaration**

VB\_AUT\_SetSearchArea(byval Area As AUT\_SEARCH\_AREA)

### **ASCII-Request**

%R1Q,9043:*dCenterHz,dCenterV,dRangeHz,dRangeV,bEnabled*

#### **ASCII-Response**

%R1P,0,0:*RC*

#### **Remarks**

This function defines the position and dimensions and activates the PowerSearch window. This command is valid for all instruments, but has only effects for instruments equipped with PowerSearch.

#### **Parameters**

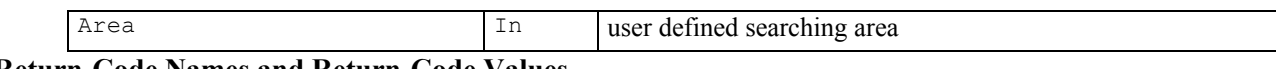

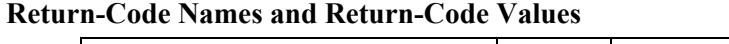

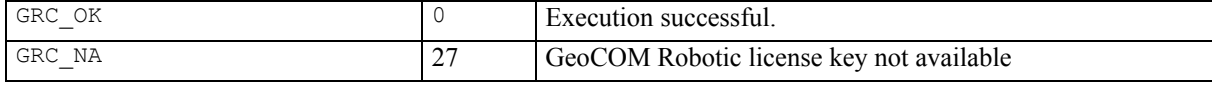

#### **See Also**

```
AUT_GetSearchArea 
BAP_SearchTarget
```
### **Example**

```
AUT SEARCH AREA SearchArea;
SearchArea.dCenterHz = 0.5;SearchArea.dCenterV = 1.5708; // 100 gon
SearchArea.dRangeHz = 0.4;
SearchArea.dRangeV = 0.2;
SearchArea.bEnabled = TRUE; // activate it
RetCode = AUT SetSearchArea(SearchArea);
```
### **7.3.14 AUT\_GetUserSpiral – getting the ATR search window**

#### **C-Declaration**

AUT\_GetUserSpiral( AUT\_SEARCH\_SPIRAL &SpiralDim )

#### **VB-Declaration**

VB\_AUT\_GetUserSpiral(SpiralDim As AUT\_SEARCH\_SPIRAL)

### **ASCII-Request**

%R1Q,9040:

# **ASCII-Response**

%R1P,0,0:*RC,dRangeHz[double],dRangeV[double]*

#### **Remarks**

This function returns the current dimension of ATR search window. This command is valid for all instruments, but has only affects automated instruments.

#### **Parameters**

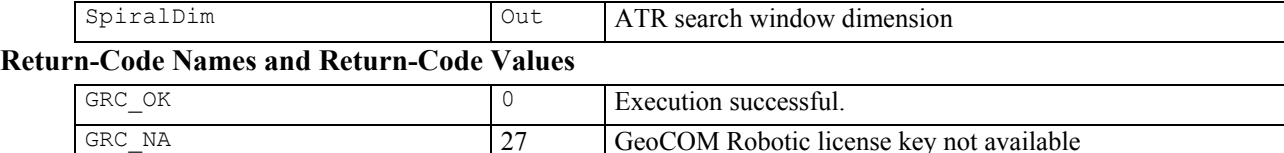

#### **See Also**

AUT\_SetUserSpiral BAP\_SearchTarget

### **Example**

see AUT\_SetUserSpiral

### **7.3.15 AUT\_SetUserSpiral - setting the ATR search window**

#### **C-Declaration**

AUT\_SetUserSpiral( AUT\_SEARCH\_SPIRAL SpiralDim)

#### **VB-Declaration**

VB\_AUT\_SetUserSpiral(byval SpiralDim As AUT\_SEARCH\_SPIRAL)

### **ASCII-Request**

%R1Q,9041:*dRangeHz,dRangeV[double]*

### **ASCII-Response**

%R1P,0,0:*RC*

#### **Remarks**

This function sets the dimension of the ATR search window. This command is valid for all instruments, but has only effects for instruments equipped with ATR.

#### **Parameters**

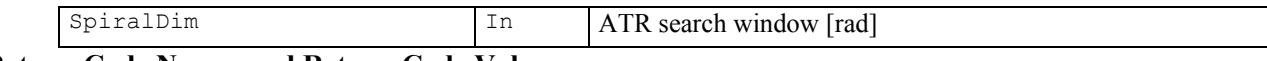

### **Return-Code Names and Return-Code Values**

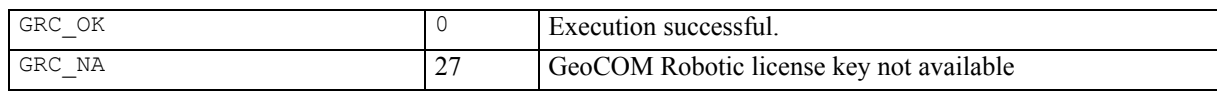

### **See Also**

```
AUT_GetUserSpiral 
BAP_SearchTarget
```
### **Example**

AUT\_SEARCH\_SPIRAL SearchSpiral;<br>GRC\_TYPE result; GRC\_TYPE

SearchSpiral.dRangeHz = 0.4; SearchSpiral.dRangeV =  $0.2$ ; result = AUT\_SetUserSpiral(SearchSpiral);

### **7.3.16 AUT\_PS\_EnableRange – enabling the PowerSearch window and PowerSearch range**

### **C-Declaration**

AUT PS EnableRange(BOOLE bEnable)

#### **VB-Declaration**

VB AUT PS EnableRange (bEnable As Boolean)

### **ASCII-Request**

%R1Q,9048:*Enable[BOOLE]*

#### **ASCII-Response**

%R1P,0,0:*RC*

### **Remarks**

This command enables / disables the predefined PowerSearch window including the predefined PowerSearch range limits, set by AUT\_PS\_SetRange

#### **Parameters**

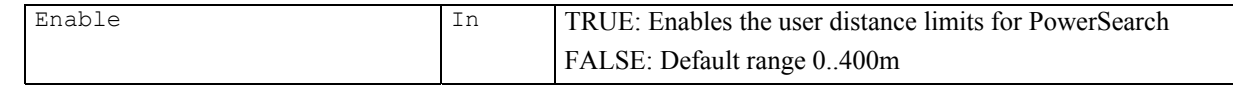

### **Return-Code Names and Return-Code Values**

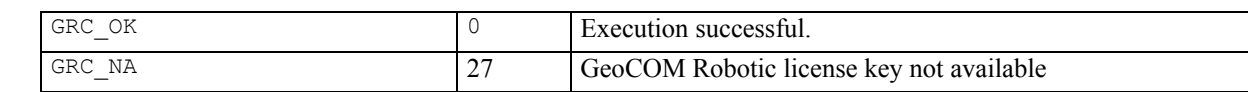

### **See Also**

AUT PS SetRange AUT\_SetSearchArea

#### **Example**

-

### **7.3.17 AUT\_PS\_SetRange – setting the PowerSearch range**

### **C-Declaration**

AUT PS SetRange(long lMinDist, long lMaxDist)

#### **VB-Declaration**

VB AUT PS SetRange (lMinDist As Long, lMaxDist As Long )

### **ASCII-Request**

%R1Q,9047:*lMinDist[long], lMaxDist[long]*

#### **ASCII-Response**

%R1P,0,0:*RC*

### **Remarks**

This command defines the PowerSearch distance range limits.

These additional limits (additional to the PowerSearch window) will be used once the range checking is enabled (AUT\_PS\_EnableRange).

### **Parameters**

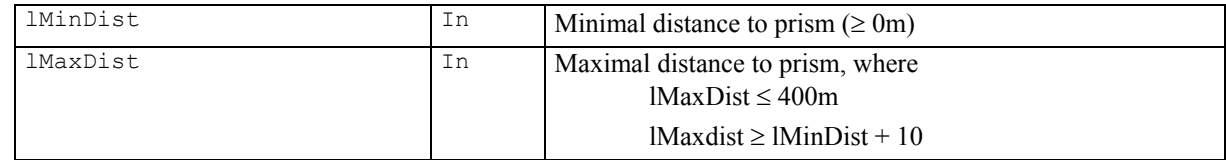

### **Return-Code Names and Return-Code Values**

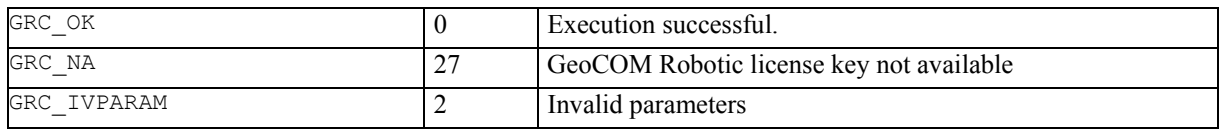

### **See Also**

AUT PS EnableRange AUT\_PS\_SearchWindow AUT\_SetSearchArea

### **Example**   $\sim$  -  $\sim$   $-$

### **7.3.18 AUT\_PS\_SearchWindow – starting PowerSearch**

#### **C-Declaration**

AUT\_PS\_SearchWindow()

### **VB-Declaration**

VB AUT PS SearchWindow()

### **ASCII-Request**

%R1Q,9052:

### **ASCII-Response**

%R1P,0,0:*RC*

### **Remarks**

This command starts PowerSearch inside the given PowerSearch window, defined by AUT\_SetSearchArea and optional by AUT\_PS\_SetRange

### **Parameters**

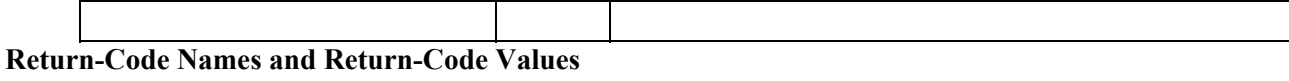

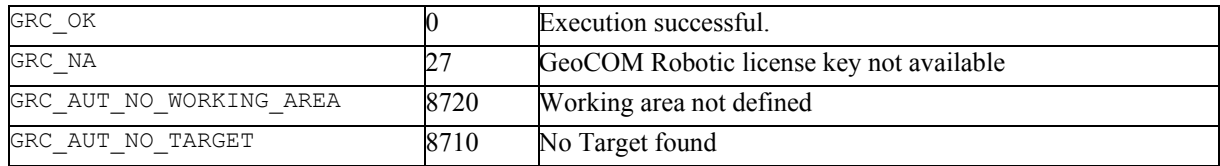

### **See Also**

AUT PS EnableRange AUT\_PS\_SetRange AUT\_PS\_SearchNext AUT\_SetSearchArea

#### **Example**

-

### **7.3.19 AUT\_PS\_SearchNext – searching for the next target**

#### **C-Declaration**

AUT PS SearchNext(long lDirection, BOOLE bSwing)

#### **VB-Declaration**

VB AUT PS SearchNext(lDirection As Long,

bSwing As Boolean )

#### **ASCII-Request**

%R1Q,9051:*lDirection[long], bSwing[BOOLE]*

#### **ASCII-Response**

%R1P,0,0:*RC*

#### **Remarks**

This command executes the 360º default PowerSearch and searches for the next target. A previously defined PowerSearch window (AUT\_SetSearchArea) is not taken into account. Use AUT\_PS\_SearchWindow to do so.

#### **Parameters**

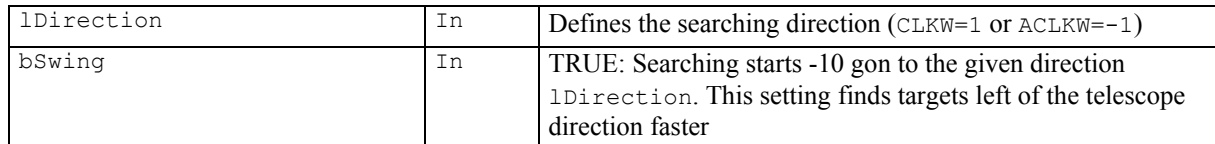

### **Return-Code Names and Return-Code Values**

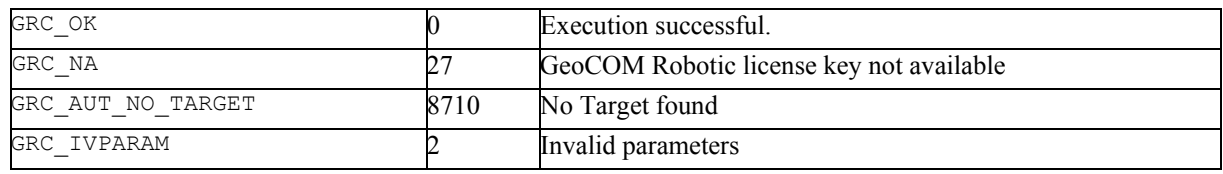

#### **See Also**

AUT PS EnableRange AUT\_PS\_SearchWindow

#### **Example**

-

# **8 BASIC APPLICATIONS – BAP**

### **8.1 USAGE**

The subsystem basic applications (BAP) contain high-level functions visible on the user interface, the instrument display and commands combining several subcommands for easy workflow.

# **8.2 CONSTANTS AND TYPES**

#### **Measurement Modes**

```
enum BAP_MEASURE_PRG 
\{BAP_NO_MEAS = 0 // no measurements, take last one<br>BAP_NO_DIST = 1 // no dist. measurement,
                                 1/ no dist. measurement,
 // angles only 
BAP_DEF_DIST = 2 // default distance measurements,
                                  // pre-defined using 
 <sup>1</sup><br>
PAP_SetMeasPrg<br>
BAP_CLEAR_DIST = 5 // clear_distance:
 BAP_CLEAR_DIST = 5 // clear distances<br>BAP_STOP_TRK = 6 // stop_tracking
                                 \frac{1}{1} stop tracking
 //
```
};

#### **Distance measurement programs**

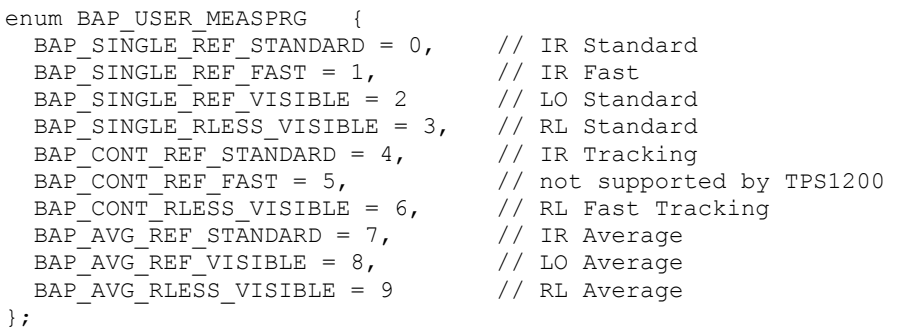

### **Prism type definition**

```
enum BAP_PRISMTYPE 
      \{BAP_PRISM_ROUND = 0, \frac{1}{\sqrt{2}} Leica Circular Prism
       BAP_PRISM_MINI = 1,<br>
BAP_PRISM_TAPE = 2,<br>
BAP_PRISM_TAPE = 2,<br>
BAP_PRISM_J60 = 3,<br>
BAP_PRISM_USER1 = 4,<br>
// not supported by TPS1200
      BAP PRISM TAPE = 2, \frac{1}{2} Leica Reflector Tape
      BAP PRISM 360 = 3, \frac{1}{2} Leica 360^{\circ} Prism
      BAP_PRISM_USER1 = 4, \frac{1}{2} // not supported by TPS1200
       BAP_PRISM_USER2 = 5, // not supported by TPS1200 
       BAP_PRISM_USER3 = 6, // not supported by TPS1200 
      BAP PRISM 360 MINI = 7, // Leica Mini 360° Prism
       BAP_PRISM_MINI_ZERO = 8, // Leica Mini Zero Prism 
       BAP_PRISM_USER = 9 // User Defined Prism 
       BAP_PRISM_NDS_TAPE = 10 // Leica HDS Target 
         }; 
Reflector type definition 
     enum BAP_REFLTYPE 
        { 
       BAP_REFL_UNDEF = 0, \frac{1}{2} // reflector not defined<br>BAP_REFL_PRISM = 1, \frac{1}{2} // reflector prism
                                          % reflector prism<br>// reflector tape
       BAPREFLTAPE = 2
        }; 
Prism name length 
     BAP PRISMNAME LEN = 16; // prism name string
Prism definition 
     struct BAP_PRISMDEF 
         { 
        char szName[BAP_PRISMNAME_LEN+1];
```
 double dAddConst; // prism correction BAP\_REFLTYPE eReflType; // reflector type

## **Target type definition**

}

```
enum BAP_TARGET_TYPE 
            { 
         BAP_REFL_USE = 0 // with reflector 
         BAP_REFL_LESS = 1 // without reflector 
            }; 
ATR low vis mode definition 
        typedef enum 
        { 
                                                           // ATR is using no special flags or modes<br>// ATR low vis mode on
               BAP_ATRSET_NORMAL,<br>BAP_ATRSET_LOWVIS_ON,<br>BAP_ATRSET_LOWVIS_AON,<br>BAP_ATRSET_SRANGE_ON,
                                                           // ATR low vis mode always on
               BAP_ATRSET_SRANGE_ON, // ATR high reflectivity mode on<br>BAP_ATRSET_SRANGE_AON, // ATR high reflectivity mode alm
```
#### // ATR high reflectivity mode always on

```
} BAP_ATRSETTING;
```
### **On/off switch**

enum ON\_OFF\_TYPE // on/off switch type

```
 { 
OFF = 0,ON = 1 };
```
### **8.3 FUNCTIONS**

#### **8.3.1 BAP\_GetTargetType - getting the EDM type**  BAP\_GetTargetType.......................................................................................................................................................................................................................................................................................................................................................................................................................................................................................................................................................................................................................................................................................................................................................................................................................................................................................................................................................................... 17022 <sup>17022</sup> ....................... BAP\_GetTargetType

### **C-Declaration**

```
BAP_GetTargetType( BAP_TARGET_TYPE &eTargetType )
```
### **VB-Declaration**

VB\_BAP\_GetTargetType(eTargetType As Long)

### **ASCII-Request**

%R1Q,17022:

### **ASCII-Response**

%R1Q,0,0:*RC, eTargetTyp*e*[long]* 

### **Remarks**

Gets the current EDM type for distance measurements (Reflector (IR) or Reflectorless (RL)).

#### **Parameters**

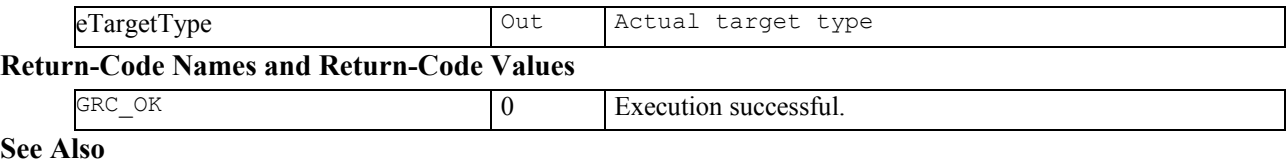

### BAP SetTargetType() BAP\_SetMeasPrg()

# **Example**

-

### **8.3.2 BAP\_SetTargetType – setting the EDM type**

### **C-Declaration**

BAP\_SetTargetType( BAP\_TARGET\_TYPE eTargetType )

#### **VB-Declaration**

VB\_BAP\_SetTargetType(byVal eTargetType As Long)

### **ASCII-Request**

%R1Q,17021: *eTargetTyp*e *[long]*

**ASCII-Response** 

%R1P,0,0:*RC*

### **Remarks**

Sets the current EDM type for distance measurements (Reflector (IR) or Reflectorless (RL)).

For each EDM type the last used EDM mode is remembered and activated if the EDM type is changed.

If EDM type IR is selected the last used Automation mode is automatically activated.

BAP SetMeasPrg can also change the target type.

EDM type RL is not available on all instrument types.

### **Parameters**

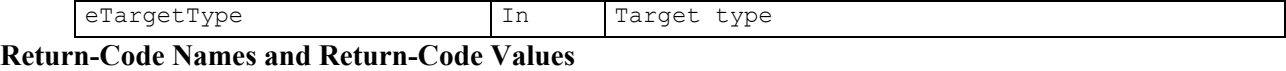

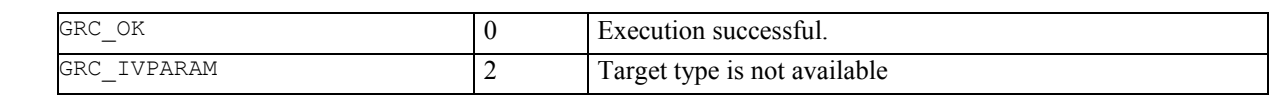

### **See Also**

```
BAP_GetTargetType() 
BAP_SetMeasPrg()
```
### **Example**

#### 8.3.3 BAP GetPrismType - getting the default prism type

### **C-Declaration**

BAP\_GetPrismType( BAP\_PRISMTYPE &ePrismType )

### **VB-Declaration**

VB BAP GetPrismType (ePrismType As Long)

### **ASCII-Request**

%R1Q, 17009:

# **ASCII-Response**

 $R1Q, 0, 0: RC, ePrismType[long]$ 

### **Remarks**

Gets the current prism type.

### **Parameters**

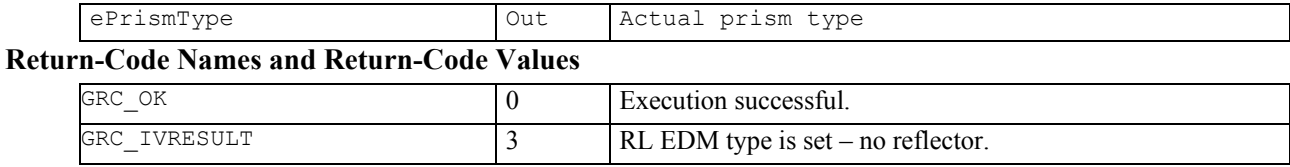

### See Also

BAP SetPrismType()

#### **Example**
# **8.3.4 BAP\_SetPrismType – setting the default prism type**

# **C-Declaration**

BAP\_SetPrismType( BAP\_PRISMTYPE ePrismType )

#### **VB-Declaration**

VB\_BAP\_SetPrismType(byVal ePrismType As Long)

# **ASCII-Request**

%R1Q,17008: *ePrismTyp*e *[long]*

# **ASCII-Response**

%R1P,0,0:*RC*

# **Remarks**

Sets the prism type for measurements with a reflector. It overwrites the prism constant, set by TMC SetPrismCorr.

#### **Parameters**

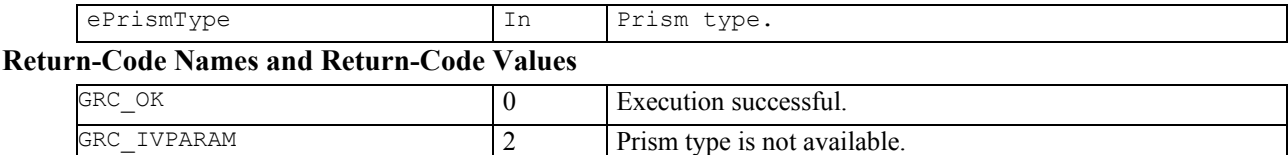

#### **See Also**

BAP\_GetPrismType2() TMC\_SetPrismCorr()

#### **Example**

-

# **8.3.5 BAP\_GetPrismType2 – getting the default or user prism type**

# **C-Declaration**

BAP GetPrismType( BAP PRISMTYPE &rePrismType, char \*szPrismName )

#### **VB-Declaration**

VB\_BAP\_GetPrismType2 ( rePrismType As Long, ByVal szPrismName As String)

# **ASCII-Request**

%R1Q,17031:

# **ASCII-Response**

%R1Q,0,0:*RC, ePrismTyp*e*[long], szPrismName[string]* 

# **Remarks**

Gets the current prism type and name.

#### **Parameters**

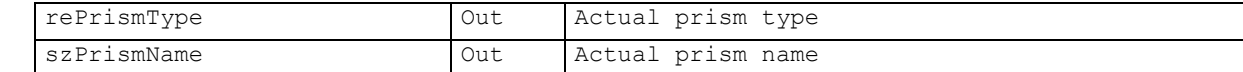

# **Return-Code Names and Return-Code Values**

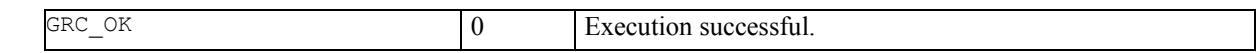

# **See Also**

```
BAP_SetPrismType() 
BAP_SetPrismType2()
```
# **Example**

-

# **8.3.6 BAP\_SetPrismType2 – setting the default or user prism type**

# **C-Declaration**

BAP\_SetPrismType( BAP\_PRISMTYPE ePrismType, char\* szPrismName )

#### **VB-Declaration**

VB\_BAP\_SetPrismType(ByVal ePrismType As Long, ByVal szPrismName As String)

#### **ASCII-Request**

%R1Q,17030: *ePrismTyp*e *[long], szPrismName[string]*

#### **ASCII-Response**

%R1P,0,0:*RC*

# **Remarks**

Sets the default or user prism type for measurements with a reflector. It overwrites the prism constant, set by TMC\_SetPrismCorr. For setting a user defined prism the prism has to be defined previously (BAP\_SetUserPrismDef)

#### **Parameters**

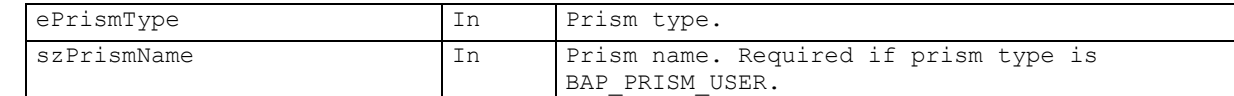

# **Return-Code Names and Return-Code Values**

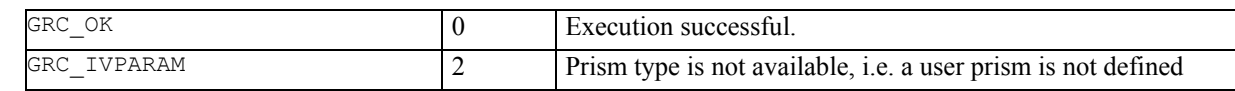

# **See Also**

BAP GetPrismType2()

TMC\_SetPrismCorr()

# **8.3.7 BAP\_GetPrismDef – getting the default prism definition**

# **C-Declaration**

```
BAP_GetPrismDef( BAP_PRISMTYPE ePrismType, 
                   BAP_PRISMDEF &PrismDef)
```
#### **VB-Declaration**

```
VB_BAP_GetPrismDef(byval ePrism As Long,
```

```
PrismDef As BAP PRISMDEF )
```
# **ASCII-Request**

%R1Q,17023: *ePrismTyp*e*[long]*

### **ASCII-Response**

%R1Q,0,0:*RC, Name[String], dAddConst[double], eReflType[long]* 

# **Remarks**

Get the definition of a default prism.

#### **Parameters**

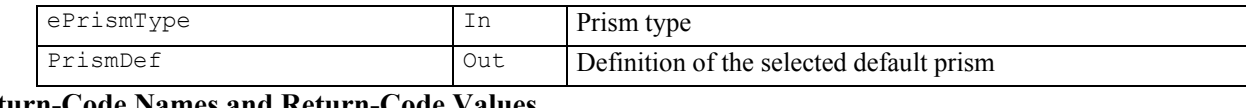

# **Return-Code Names and Return-Code Values**

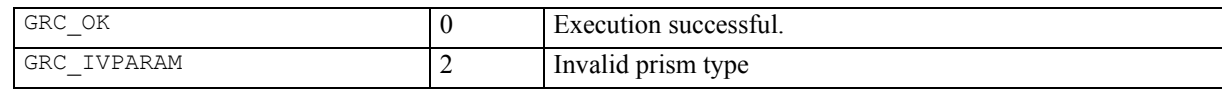

## **See Also**

BAP SetUserPrismDef()

#### **Example**

-

# **8.3.8 BAP\_GetUserPrismDef – getting the user prism definition**

# **C-Declaration**

```
BAP GetUserPrismDef(char *szPrismName,
                           double &rdAddConst, 
                          BAP_REFLTYPE &reReflType,
                           char *szCreator) 
VB-Declaration
     VB_BAP_GetUserPrismDef(ByVal szPrismName As String,
```
 rdAddConst As Double, reReflType As Long, ByVal szCreator As String)

#### **ASCII-Request**

%R1Q,17033:*szPrismName[String]*

# **ASCII-Response**

%R1P,0,0:*RC, rdAddConst[double], reReflType[long], szCreator[String]*

#### **Remarks**

Gets definition of a defined user prism.

# **Parameters**

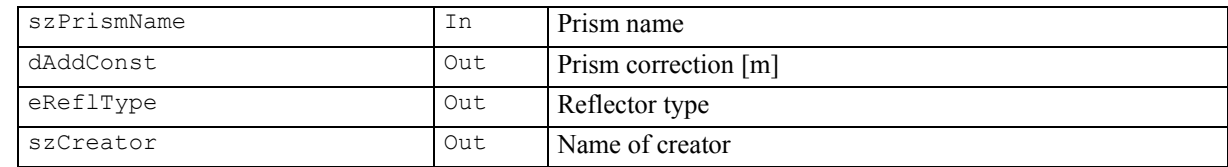

# **Return-Code Names and Return-Code Values**

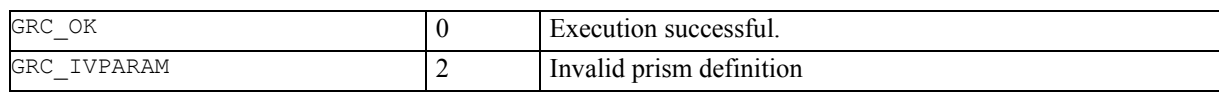

# **See Also**

```
BAP_SetPrismType() 
BAP SetPrismType2()
BAP_GetPrismDef() 
BAP_GetUserPrismDef()
```
# **8.3.9 BAP\_SetUserPrismDef – setting a user prism definition**

# **C-Declaration**

```
BAP SetUserPrismDef(char *szPrismName,
                      double dAddConst, 
                     BAP_REFLTYPE eReflType,
                      char *szCreator)
```
# **VB-Declaration**

VB\_BAP\_SetUserPrismDef(ByVal szPrismName As String, dAddConst As Double, eReflType As Long, ByVal szCreator As String)

#### **ASCII-Request**

%R1Q,17032:*szPrismName[String],dAddConst[double],eReflType[long],szCreator[String]*

# **ASCII-Response**

%R1P,0,0:*RC*

# **Remarks**

Defines a new user prism.

# **Parameters**

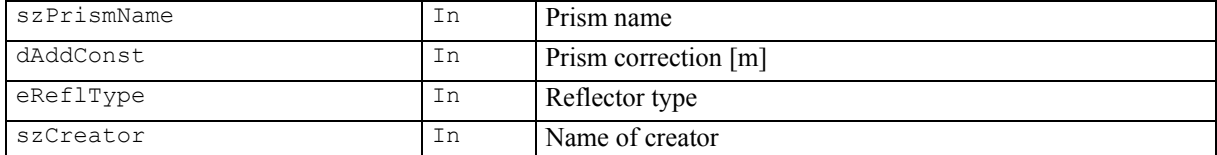

# **Return-Code Names and Return-Code Values**

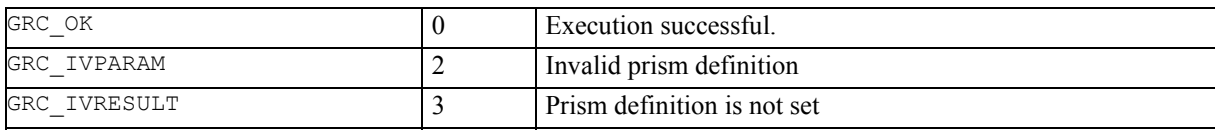

# **See Also**

BAP\_SetPrismType() BAP\_GetPrismDef() BAP\_GetUserPrismDef()

# 8.3.10 BAP GetMeasPrg – getting the actual distance measurement program

# **C-Declaration**

BAP\_GetMeasPrg( BAP\_USER\_MEASPRG &eMeasPrg)

# **VB-Declaration**

VB BAP GetMeasPrg (eMeasPrg As Long)

# **ASCII-Request**

%R1Q, 17018:

# **ASCII-Response**

%R1Q, 0, 0: RC, eMeasPrg[long]

#### Remarks

Gets the current distance measurement program.

### **Parameters**

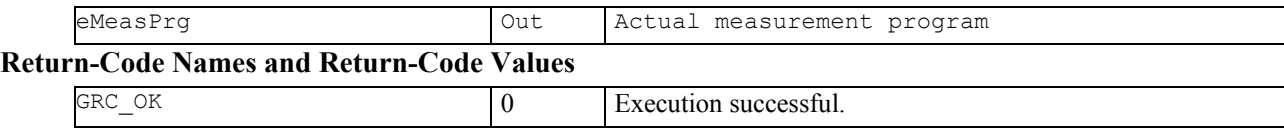

# See Also

BAP SetMeasPrg()

# **Example**

 $\overline{a}$ 

#### 8.3.11 BAP\_SetMeasPrg - setting the distance measurement program <sup>17019</sup> ....................... BAP\_SetMeasPrg

#### **C-Declaration**

BAP\_SetMeasPrg( BAP\_USER\_MEASPRG eMeasPrg )

#### **VB-Declaration**

VB\_BAP\_SetMeasPrg(byVal eMeasPrg As Long)

# **ASCII-Request**

%R1Q,17019:*eMeasPrg [long]*

# **ASCII-Response**

%R1P,0,0:*RC*

# **Remarks**

Defines the distance measurement program i.e. for BAP\_MeasDistanceAngle

RL EDM type programs are not available on all instrument types.

Changing the measurement programs may change the EDM type as well (Reflector (IR) and Reflectorless (RL))

#### **Parameters**

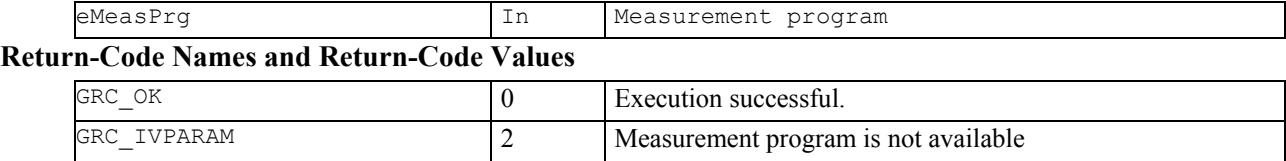

#### **See Also**

BAP\_GetMeasPrg() BAP SetTargetType()

#### **Example**

-

# **8.3.12 BAP\_MeasDistanceAngle – measuring Hz,V angles and a single distance**

#### **C-Declaration**

```
BAP_MeasDistanceAngle(BAP_MEASURE_PRG &DistMode,
                        double &dHz, double &dV, 
                        double &dDist)
```
# **VB-Declaration**

VB\_BAP\_MeasDistAng(DistMode As Long, dHz As Double, dV As Double dDist As Double)

# **ASCII-Request**

%R1Q,17017:*DistMode[long]*

## **ASCII-Response**

%R1P,0,0:*RC, dHz[double], dV[double], dDist[double],DistMode[long]*

#### **Remarks**

This function measures angles and a single distance depending on the mode DistMode. Note that this function is not suited for continuous measurements (LOCK mode and TRK mode). This command uses the current automation settings.

#### **Parameters**

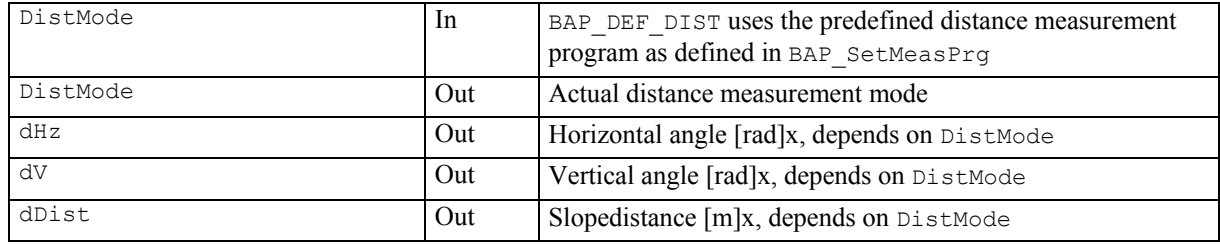

# **Return-Code Names and Return-Code Values**

BAP MeasDistanceAngle may additionally return AUT- and TMC-return codes.

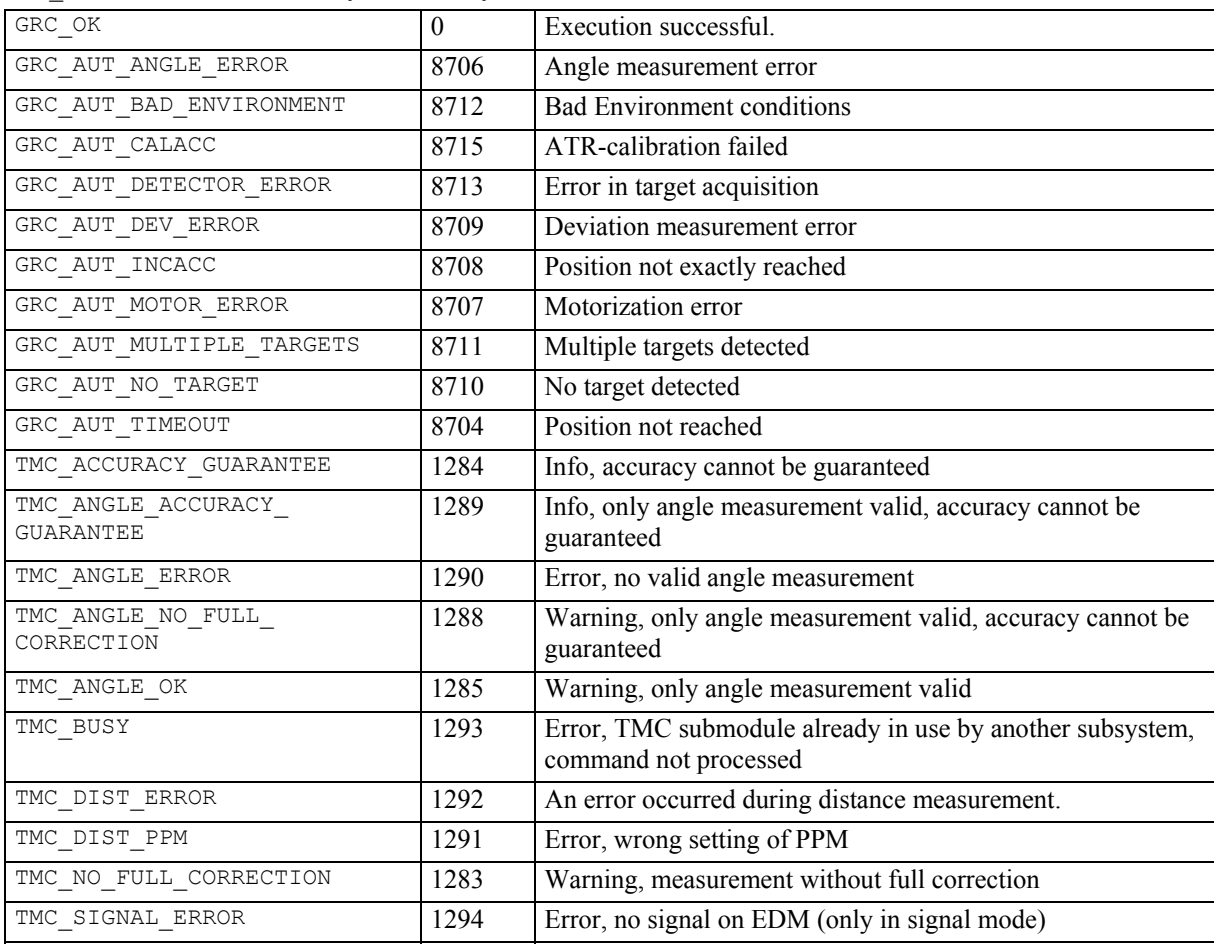

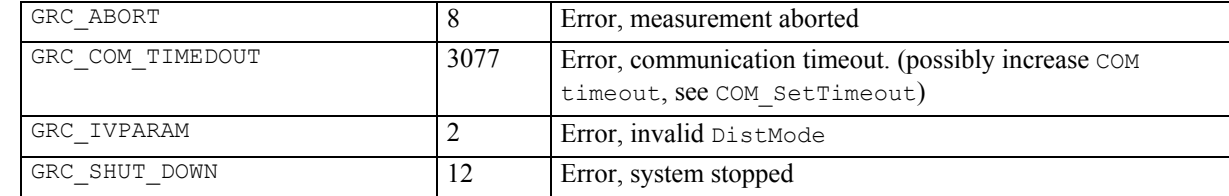

#### **See Also**

#### **Example**

-

```
void MyMeasurement(BAP_MEASURE_PRG DistMode) 
\{GRC TYPE Result;
   BAP_MEASURE_PRG DistMode; 
   double dHz, dV, dDist; 
   DistMode = BAP_DEF_DIST 
  Result = BAP MeasDistanceAngle(DistMode,
                                   dHz, dV, dDist); 
  if irc != GRC OK)
     { // error-handling 
     switch (rc) 
       { 
       case GRC_IVPARAM: 
      printf("Wrong value for DistMode!");
       break; 
       case GRC_ABORT: 
       printf("Measurement aborted!"); 
       break; 
       case GRC_SHUT_DOWN: 
       printf("System has been stopped!"); 
       break; 
       case GRC_TMC_DIST_PPM: 
       printf("PPM or MM should be switched off"); 
       printf(" when EDM is on -> no results!"); 
       break; 
       case GRC_TMC_DIST_ERROR: 
       printf("Error occured during"); 
       printf(" distance measurement!"); 
       break; 
       case GRC_TMC_ANGLE_ERROR: 
       printf("Error occured while slope"); 
      printf(" was measured!");
       break; 
       case GRC_TMC_BUSY: 
      printf("TMC is busy!");
       break; 
       case GRC_TMC_ANGLE_OK: 
       printf("Angle without coordinates!") 
       break; 
       } // end of switch (rc) 
     } // end of error handling 
   else 
     { // use results 
     printf("horizontal angel [rad]: %d\n", dHz); 
    printf("vertical angel [rad] : %d\n", dV);
     printf("slopedistance [rad] : %d\n", dDist); 
 } 
   } //end of MyMeasurement
```
# **8.3.13 BAP\_SearchTarget - searching the target**

# **C-Declaration**

BAP SearchTarget(BOOLE bDummy)

#### **VB-Declaration**

VB\_BAP\_SearchTarget(bDummy As Boolean)

# **ASCII-Request**

%R1Q,17020:*0*

**ASCII-Response** 

%R1P,0,0:*RC*

#### **Remarks**

This function searches for a target in the configured or defined ATR SearchWindow. The functionality is only available for automated instruments.

#### **Parameters**

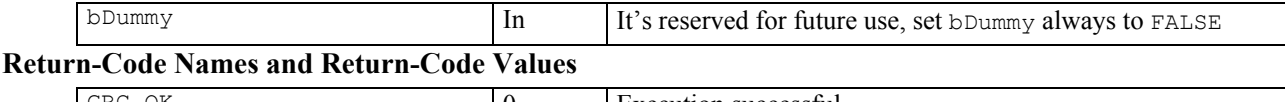

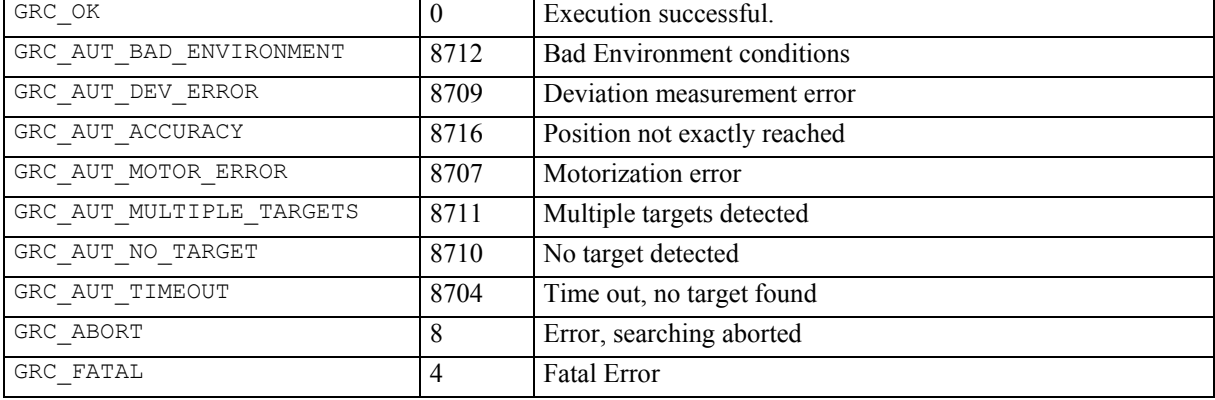

# **See Also**

AUT\_GetUserSpiral AUT\_SetUserSpiral BAP ATRSetting (lowvis) BAP\_GetATRSetting BAP\_SetATRSetting BAP\_GetRedATRFov BAP\_SetRedATRFov

# **8.3.14 BAP\_GetATRSetting – getting the current ATR low vis mode**

# **C-Declaration**

BAP\_GetATRSetting(BAP\_ATRSETTING &reATRSetting)

#### **VB-Declaration**

VB\_BAP\_GetATRSetting(reATRSetting As Long)

# **ASCII-Request**

%R1Q,17034:

# **ASCII-Response**

%R1Q,0,0:*RC, reATRSetting[long]* 

# **Remarks**

Gets the current low vis mode.

#### **Parameters**

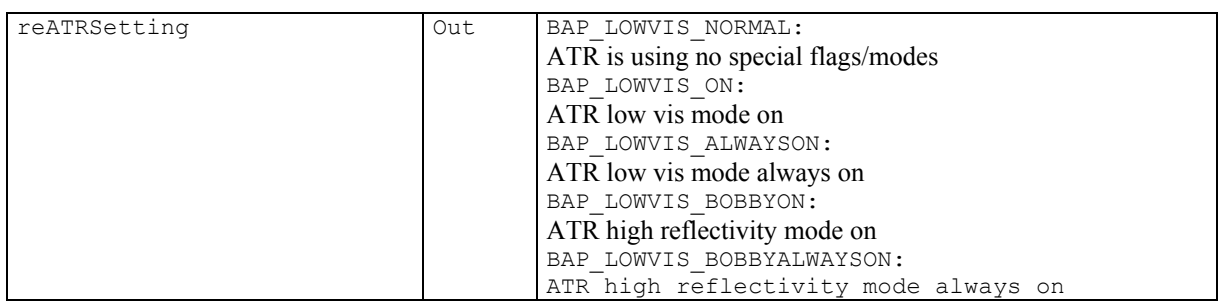

# **Return-Code Names and Return-Code Values**

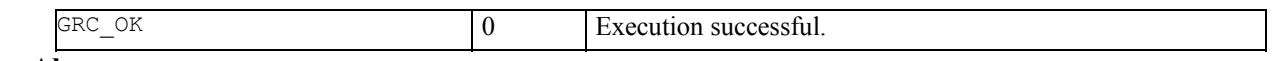

# **See Also**

BAP\_SetATRSetting()

**Example** 

-

# 8.3.15 BAP SetATRSetting – setting the current ATR low vis mode

### **C-Declaration**

BAP\_SetATRSetting(BAP\_ATRSETTING eATRSetting)

#### **VB-Declaration**

VB BAP SetATRSetting (ByVal eATRSetting As Long)

# **ASCII-Request**

%R1Q, 17035: eATRSetting[long]

# **ASCII-Response**

 $R1Q, 0, 0:RC$ 

# **Remarks**

Sets the current low vis mode.

#### **Parameters**

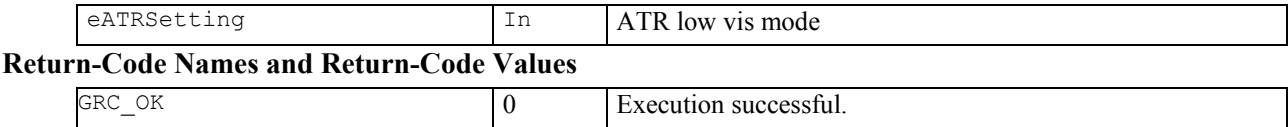

**See Also** 

BAP GetATRSetting()

# 8.3.16 BAP GetRedATRFov - getting the reduced ATR field of view

### **C-Declaration**

BAP\_GetRedATRFov(ON\_OFF\_TYPE &reRedFov)

### **VB-Declaration**

VB BAP GetRedATRFov (reRedFov As Long)

# **ASCII-Request**

%R1Q, 17036:

# **ASCII-Response**

%R1Q, 0, 0: RC, reRedFov[long]

#### **Remarks**

Get reduced ATR field of view mode.

### **Parameters**

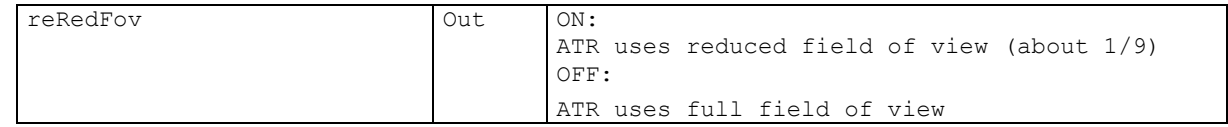

# **Return-Code Names and Return-Code Values**

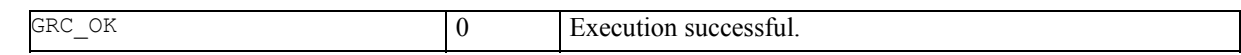

# **See Also**

BAP SetRedATRFov()

# **Example**

 $\overline{a}$ 

# 8.3.17 BAP SetRedATRFov – setting the reduced ATR field of view

## **C-Declaration**

BAP\_SetRedATRFov(ON\_OFF\_TYPE eRedFov)

### **VB-Declaration**

VB BAP SetRedATRFov(ByVal eRedFov As Long)

# **ASCII-Request**

%R1Q, 17037: eRedFov[long]

# **ASCII-Response**

 $R1Q, 0, 0:RC$ 

# **Remarks**

Set reduced ATR field of view mode.

### **Parameters**

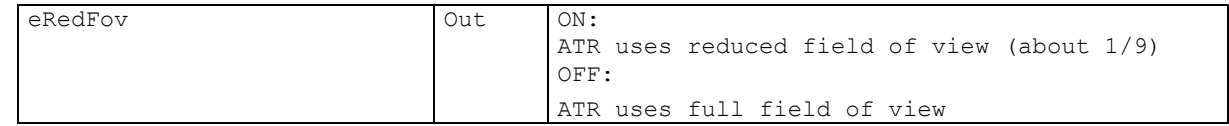

# **Return-Code Names and Return-Code Values**

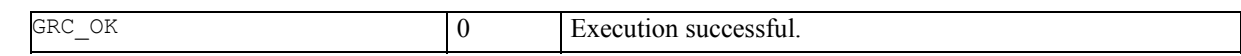

# **See Also**

BAP GetRedATRFov()

# **Example**

 $\overline{a}$ 

# **9 BASIC MAN MACHINE INTERFACE – BMM**

# **9.1 USAGE**

The subsystem BMM (Basic Man Machine Interface) implements the low-level functions for the MMI. These are also functions, which are relevant for controlling the display, keyboard, character sets and the beeper (signalling device). In GeoCOM only the beep control functions are supported. The description of the IOS beep control functions is also in this chapter, because there is a very close relationship to the BMM functions.

# **9.2 CONSTANTS AND TYPES**

# **Constants for the signal-device**

```
const short IOS BEEP STDINTENS = 100;
     // standard intensity of beep expressed as 
     //a percentage
```
#### $9.3$ **FUNCTIONS**

#### BMM\_BeepAlarm - outputing an alarm signal (triple beep)  $9.3.1$

#### **C-Declaration**

BMM BeepAlarm(void)

# **VB-Declaration**

VB\_BMM\_BeepAlarm()

# **ASCII-Request**

%R1Q, 11004:

**ASCII-Response** 

 $R1P, 0, 0: RC$ 

#### **Remarks**

This function produces a triple beep with the configured intensity and frequency, which cannot be changed. If there is a continuous signal active, it will be stopped before.

# **Parameters**

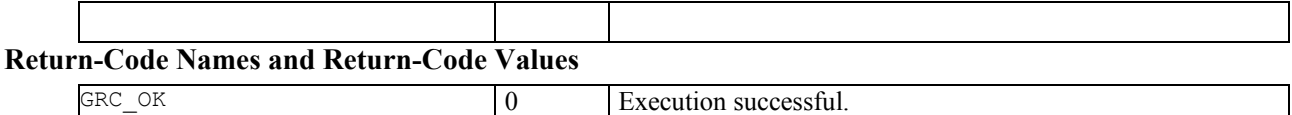

# $\overline{\text{See Also}}$

BMM\_BeepNormal<br>IOS\_BeepOn<br>IOS\_BeepOff

#### $9.3.2$ BMM BeepNormal - outputing an alarm signal (single beep)

#### **C-Declaration**

BMM BeepNormal (void)

# **VB-Declaration**

VB BMM BeepNormal()

# **ASCII-Request**

%R1Q, 11003:

**ASCII-Response** 

 $R1P, 0, 0: RC$ 

# **Remarks**

This function produces a single beep with the configured intensity and frequency, which cannot be changed. If a continuous signal is active, it will be stopped first.

### **Parameters**

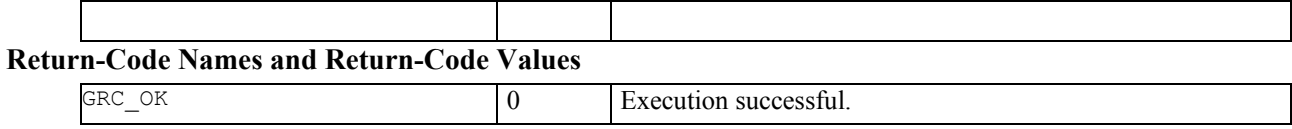

# **See Also**

BMM BeepAlarm IOS BeepOn IOS\_BeepOff

# **9.3.3 IOS\_BeepOn - starting a continuous beep signal**

# **C-Declaration**

```
IOS_BeepOn(short nIntens = IOS_BEEP_STDINTENS)
```
#### **VB-Declaration**

VB\_IOS\_BeepOn(ByVal nIntens As Integer)

# **ASCII-Request**

%R1Q,20001:*nIntens[short]*

#### **ASCII-Response**

%R1P,0,0:*RC*

#### **Remarks**

This function switches on the beep-signal with the intensity nIntens. If a continuous signal is active, it will be stopped first. Turn off the beeping device with IOS BeepOff.

#### **Parameters**

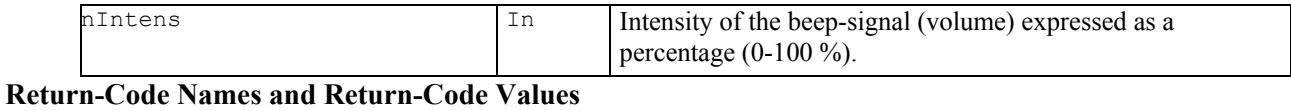

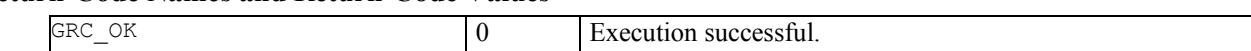

# **See Also**

```
IOS_BeepOff 
BMM_BeepAlarm 
BMM_BeepNormal
```
#### **Example**

IOS\_BeepOn(IOS\_BEEP\_STDINTENS) // wait for a second

IOS\_BeepOff();

#### IOS\_BeepOff-stopping an active beep signal  $9.3.4$

# **C-Declaration**

IOS\_BeepOff(void)

# **VB-Declaration**

VB IOS BeepOff()

# **ASCII-Request**

%R1Q, 20000:

# **ASCII-Response**

 $R1P, 0, 0: RC$ 

# **Remarks**

This function switches off the beep-signal.

# **Parameters**

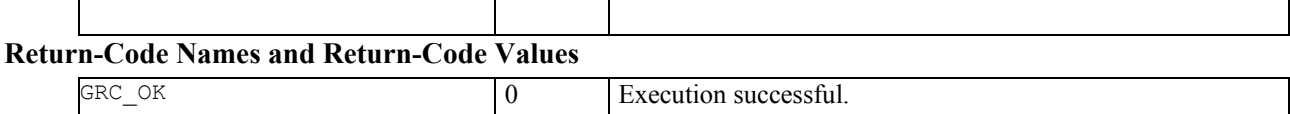

# See Also

IOS\_BeepOn<br>BMM\_BeepAlarm<br>BMM\_BeepNormal

# **Example**

see IOS BeepOn

# **10 COMMUNICATIONS – COM**

# **10.1 USAGE**

This subsystem contains those functions, which are subsystem COM related, but will be executed as RPC's on the TPS1200 instrument. It provides a function to check communication between the computer and the TPS1200 and also some functions to get and set communication relevant parameters on the server side. Furthermore, it implements functions to switch on or off (sleep mode, shut down) the TPS1200 instrument.

# **10.2 CONSTANTS AND TYPES**

#### **Stop Mode**

```
enum COM_TPS_STOP_MODE 
      { 
        COM_TPS_STOP_SHUT_DOWN =0, \frac{1}{2} power down instrument
        COM TPS STOP SLEEP =1 // not supported by TPS1200
      }; 
Start Mode 
      enum COM_TPS_STARTUP_MODE 
      { 
       COM TPS STARTUP LOCAL = 0 // not supported by TPS1200
       COM_TPS_STARTUP_REMOTE=1 // RPC's enabled, online mode 
      };
```
# **10.3 FUNCTIONS**

#### **10.3.1 COM\_GetSWVersion - retrieving server instrument version**

#### **C-Declaration**

COM GetSWVersion ( short &nRel, short &nVer, short &nSubVer )

# **VB-Declaration**

VB COM GetSWVersion( nRel As Integer, nVer As Integer, nSubVer As Integer)

# **ASCII-Request**

%R1Q,110:

#### **ASCII-Response**

%R1P,0,0:*RC, nRel[short], nVer[short], nSubVer[short]* 

# **Remarks**

This function displays the current GeoCOM release (release, version and subversion) of the instrument.

# **Parameters**

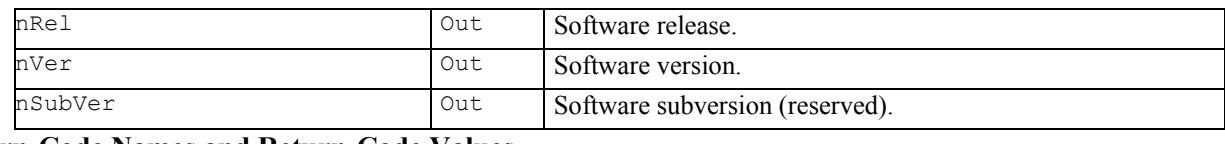

# **Return-Code Names and Return-Code Values**

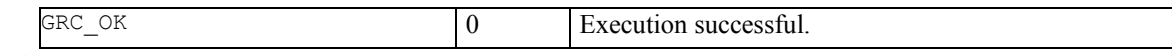

# **See Also**

CSV\_GetSWVersion

#### **Example**

GRC TYPE rc; short nRel, nSubVer, nVer;

COM\_GetSWVersion(nRel, nVer, nSubVer);

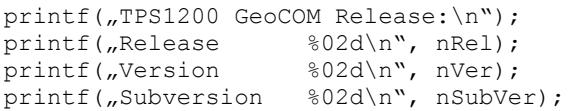

#### **10.3.2 COM\_SwitchOnTPS - turning on the instrument**

#### **C-Declaration**

COM\_SwitchOnTPS(COM\_TPS\_STARTUP\_MODE eOnMode)

#### **VB-Declaration**

VB\_COM\_SwitchOnTPS(ByVal eOnMode As Long)

# **ASCII-Request**

%R1Q,111:*eOnMode[short]* 

#### **ASCII-Response**

If instrument is already switched on then %R1P,0,0:5 else Nothing

#### **Remarks**

This function switches on the TPS1200 instrument.

**Note:** The TPS1200 instrument can be switched on by any RPC command or even by sending a single character.

#### **Parameters**

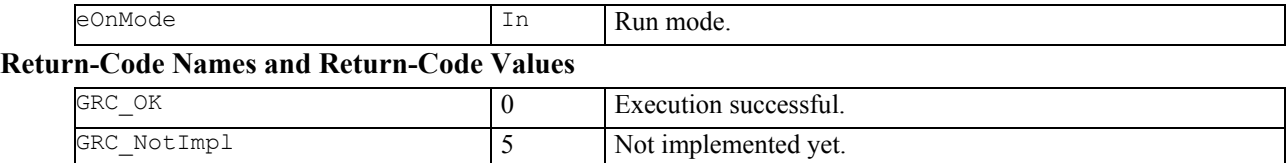

# **See Also**

COM\_SwitchOffTPS COM\_OpenConnection

#### **Example**

GRC TYPE rc;

```
// switch on TPS1200 
rc = COM_SwitchOnTPS(COM_TPS_REMOTE); 
if(rc == 'GRC_COM_TIMEDOUT){ 
    for(short i = 0; i < 4 && rc != GRC_OK; i++) { 
         rc = COM_SwitchOnTPS(COM_TPS_REMOTE); 
     } 
} 
if(rc != RC OK){ 
     // error: switch on failed 
}
```
# 10.3.3 COM SwitchOffTPS - turning off the instrument

# **C-Declaration**

COM\_SwitchOffTPS(COM\_TPS\_STOP\_MODE eOffMode)

# **VB-Declaration**

VB COM SwitchOffTPS (ByVal eOffMode As Long)

# **ASCII-Request**

%R1Q, 112:eOffMode[short]

# **ASCII-Response**

 $R1P, 0, 0: RC$ 

# **Remarks**

This function switches off the TPS1200 instrument.

# **Parameters**

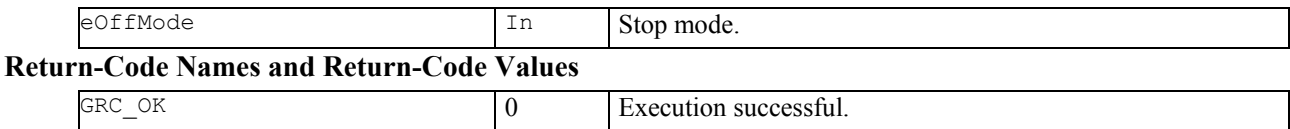

# See Also

COM\_SwitchOnTPS

# 10.3.4 COM NullProc - checking the communication

#### **C-Declaration**

COM\_NullProc(void)

# **VB-Declaration**

VB COM NullProc()

# **ASCII-Request**

%R1Q, 0:

# **ASCII-Response**

 $R1P, 0, 0: RC$ 

# **Remarks**

This function does not provide any functionality except of checking if the communication is up and running.

# **Parameters**

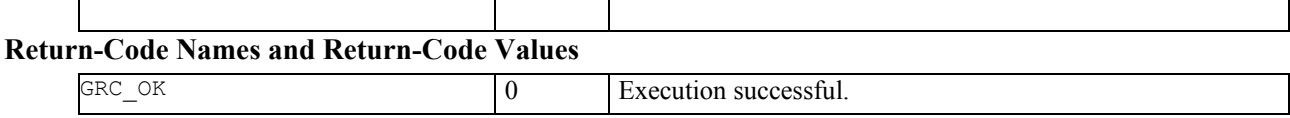

# See Also

# **10.3.5 COM\_GetBinaryAvailable - getting the binary attribute of the server**

#### **C-Declaration**

COM\_GetBinaryAvailable(BOOLE &bAvailable)

#### **VB-Declaration**

VB\_COM\_GetBinaryAvailable(bAvailable As Long)

# **ASCII-Request**

%R1Q,113:

### **ASCII-Response**

%R1P,0,0:*RC, bAvailable[Boolean]* 

### **Remarks**

This function gets the ability information about the server to handle binary communication. The client may make requests in binary format which speeds up the communication by about 40-50%.

#### **Parameters**

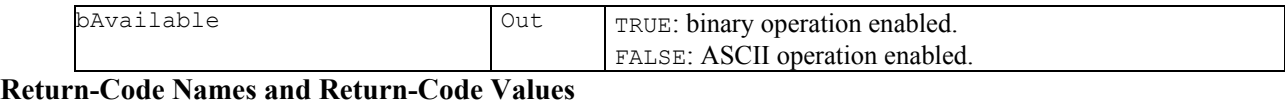

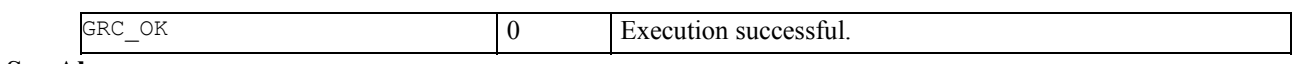

#### **See Also**

COM\_SetBinaryAvailable COM\_SetFormat COM\_GetFormat

# **10.3.6 COM\_SetBinaryAvailable - setting the binary attribute of the server**

#### **C-Declaration**

COM\_SetBinaryAvailable(BOOLE bAvailable)

#### **VB-Declaration**

VB\_COM\_SetBinaryAvailable(ByVal bAvailable As Long)

# **ASCII-Request**

%R1Q,114:*bAvailable[Boolean]* 

# **ASCII-Response**

%R1P,0,0:*RC* 

### **Remarks**

This function sets the ability of the server to handle binary communication. With this function, one can force to communicate in ASCII only. During initialisation, the client checks if binary communication is enabled / possible or not which depends on this flag.

# **Parameters**

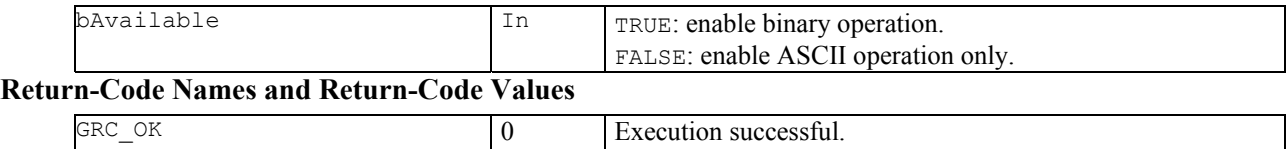

# **See Also**

COM\_GetBinaryAvailable COM\_SetFormat

#### **Example** -

# **11 CENTRAL SERVICES – CSV**

# **11.1 INTRODUCTION**

The subsystem Central Services implements some centralised functions to maintain global data of the TPS system software. Examples are date and time or the instrument's name.

# **11.2 USAGE**

These functions do not depend on other subsystems. Since this part is responsible for global data, any function can be called at any time.

# **11.3 CONSTANTS AND TYPES**

#### **TPS Device Configuration Type**

```
struct TPS_DEVICE 
{ 
  TPS DEVICE CLASS Class; // device precision class
   TPS_DEVICE_TYPE Type; // device configuration type 
};
```
# **TPS Device Precision Class**

{

enum TPS\_DEVICE\_CLASS

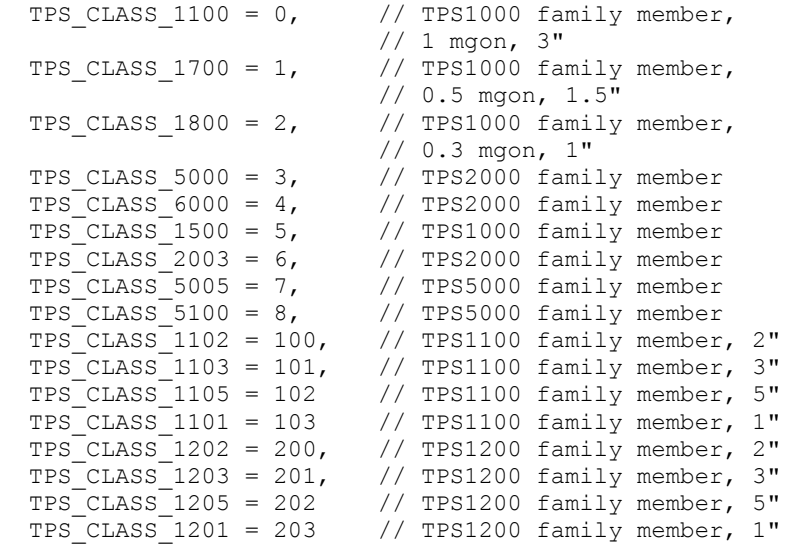

#### };

## **TPS Device Configuration Type**

```
enum TPS_DEVICE_TYPE 
{ 
  \begin{array}{lll} // TPS1x00 common \\ TPS_DEUICE_T &= 0x00000, \end{array}// Theodolite without built-in EDM<br>// Motorized device
  TPS_DEVICE_MOT = 0 \times 00004,<br>TPS DEVICE ATR = 0 \times 00008,
  TPS_DEVICE_ATR = 0 \times 00008, // Automatic Target Recognition<br>TPS_DEVICE_EGL = 0 \times 00010, // Electronic Guide Light
                                           // Electronic Guide Light
  TPS_DEVICE_DB = 0x00020, // reserved (Database, not GSI)<br>TPS_DEVICE_DL = 0x00040, // Diode laser
  TPS DEVICE DL = 0x00040,
  TPS DEVICE LP = 0x00080, // Laser plumbed
   // TPS1000 specific 
  TPS DEVICE TC1 = 0x00001, // tachymeter (TCW1)
   TPS_DEVICE_TC2 = 0x00002, // tachymeter (TCW2) 
    // TPS1100/TPS1200 specific 
  TPS_DEVICE_TC = 0 \times 00001, // tachymeter (TCW3)<br>TPS_DEVICE_TCR = 0 \times 00002, // tachymeter (TCW3)
                            = 0x00002, // tachymeter (TCW3 with red laser)
  TPS_DEVICE_ATC = 0x00100, // Autocollimation lamp (used only PMU)<br>TPS_DEVICE_LPNT = 0x00200, // Laserpointer
                          = 0x00200, // Laserpointer
  TPS DEVICE RL EXT = 0x00400, // Reflectorless EDM with extended range
```

```
 // (Pinpoint R100,R300) 
       TPS_DEVICE_PS = 0x00800, // Power Search 
         // TPSSim specific 
        TPS DEVICE SIM = 0x04000 // runs on Simulation, no Hardware
      }; 
Reflectorless Class 
      enum TPS_REFLESS_CLASS 
      { 
        TPS REFLESS NONE = 0,
        TPS REFLESS R100 = 1, \sqrt{2} Pinpoint R100
        TPS REFLESS R300 = 2, // Pinpoint R300
      }; 
General Date and Time 
      struct DATIME { 
        DATE TYPE Date;
         TIME_TYPE Time; 
      }; 
General Date 
      struct DATE_TYPE { 
        short Year; // year<br>BYTE Month; // montl
       BYTE Month; \begin{array}{ccc} \text{Month}; \\ \text{BYTE} \\ \text{Day}; \end{array} // day in month 1..31
                                    1/ day in month 1..31
      }; 
General Time 
      struct TIME_TYPE {<br>BYTE Hour;
        BYTE \overline{H}_{\text{our}}; \frac{1}{24} hour per day 0..23<br>BYTE Minute; \frac{1}{24} minute 0..59
        BYTE Minute; \begin{array}{ccc} \text{M}} & // & \text{minute 0.059} \\ \text{BYTE} & \text{Second}; & // & \text{seconds 0.059} \end{array}1/ seconds 0..59}; 
Power sources 
      struct CSV POWER PATH{
        CSV\_EXTERNAL_POWER = 1, // power source is external
       CSV_INTERNAL_POWER = 2 // power source is the 
       // internal battery 
      };
```
# **11.4 FUNCTIONS**

## **11.4.1 CSV\_GetInstrumentNo – getting the factory defined instrument number**

### **C-Declaration**

CSV GetInstrumentNo(long &SerialNo)

# **VB-Declaration**

VB\_CSV\_GetInstrumentNo(SerialNo As Long)

#### **ASCII-Request**

%R1Q,5003:

#### **ASCII-Response**

%R1P,0,0:*RC, SerialNo[long]*

# **Remarks**

Gets the factory defined serial number of the instrument.

#### **Parameters**

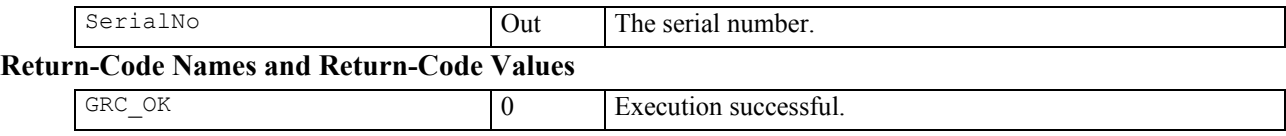

```
GRC_TYPE rc;
long SerialNo;
rc = CSV_GetInstrumentNo(SerialNo); 
if (rc = GRC OK)
{ 
      // use SerialNo 
} 
else 
{ 
      // instrument number not yet set 
}
```
### **11.4.2 CSV\_GetInstrumentName – getting the Leica specific instrument name**

## **C-Declaration**

CSV GetInstrumentName(char \*Name)

#### **VB-Declaration**

VB\_CSV\_GetInstrumentName(Name As String)

# **ASCII-Request**

%R1Q,5004:

#### **ASCII-Response**

%R1P,0,0:*RC,Name[string]*

#### **Remarks**

Gets the instrument name, for example: TCRP1201 R300

#### **Parameters**

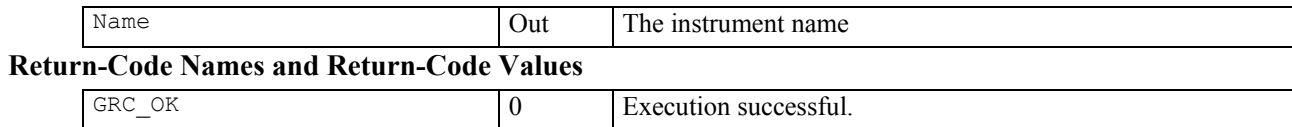

```
GRC TYPE rc;
rc = CSV_GetInstrumentName(szName); 
if (rc == GRC OK){ 
   // use instrument name 
} 
else 
{ 
   // instrument name not set yet 
   // (incomplete calibration data) 
}
```
# **11.4.3 CSV\_GetDeviceConfig – getting the instrument configuration**

#### **C-Declaration**

```
CSV_GetDeviceConfig(TPS_DEVICE &Device);
```
#### **VB-Declaration**

VB CSV GetDeviceConfig(Device As TPS DEVICE)

# **ASCII-Request**

%R1Q,5035:

# **ASCII-Response**

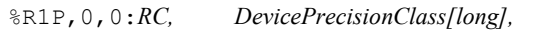

 *DeviceConfigurationType[long]*

# **Remarks**

This function returns information about the class and the configuration type of the instrument.

# **Parameters**

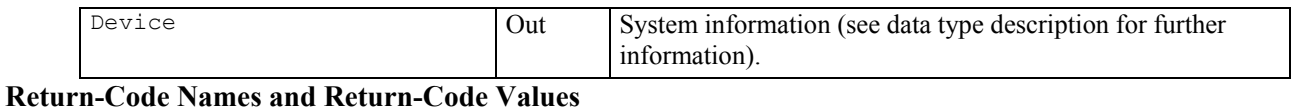

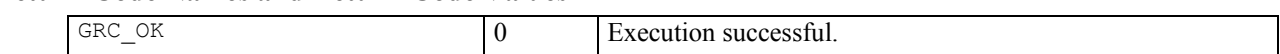

```
GRC TYPE rc;
TPS_DEVICE Device; 
rc = CSV_GetDeviceConfig(Device); 
if (rc == GRC_OK){ 
     // Use system information 
} 
else 
{ 
     // Intrument precision class undefined 
     // (incomplete calibration data) 
}
```
# **11.4.4 CSV\_GetReflectorlessClass – getting the RL type**

#### **C-Declaration**

CSV\_GetReflectorlessClass(TPS\_REFLESS\_CLASS &reRefLessClass);

#### **VB-Declaration**

VB\_CSV\_GetReflectorlessClass(reRefLessClass As TPS\_REFLESS\_CLASS)

# **ASCII-Request**

%R1Q,5100:

# **ASCII-Response**

%R1P,0,0:*RC,reRefLessClass[long]*

#### **Remarks**

This function returns information about the reflectorless and long range distance measurement (RL) of the instrument.

#### **Parameters**

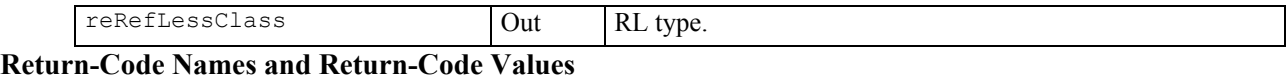

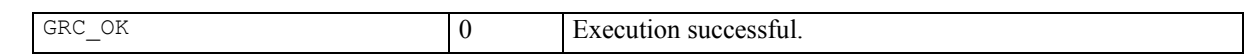

```
GRC_TYPE rc;
TPS<sup>_</sup>REFLESS CLASS Device;
rc = CSV_GetReflectorlessClass(reRefLessClass); 
if (rc == GRC OK){ 
     // Use RL type 
} 
else 
{ 
     // Unknown RL type 
}
```
# **11.4.5 CSV\_GetDateTime – getting the date and time.**

#### **C-Declaration**

CSV\_GetDateTime(DATIME &DateAndTime)

#### **VB-Declaration**

VB CSV GetDateTime (DateAndTime As DATIME)

# **ASCII-Request**

%R1Q,5008:

# **ASCII-Response**

%R1P,0,0:*RC,Year[short],Month,Day,Hour,Minute,Second[all byte]*

#### **Remarks**

Gets the current date and time of the instrument. The ASCII response is formatted corresponding to the data type DATIME. A possible response can look like this: %R1P,0,0:0,1996,'07', '19','10','13','2f' (see chapter ASCII data type declaration for further information)

#### **Parameters**

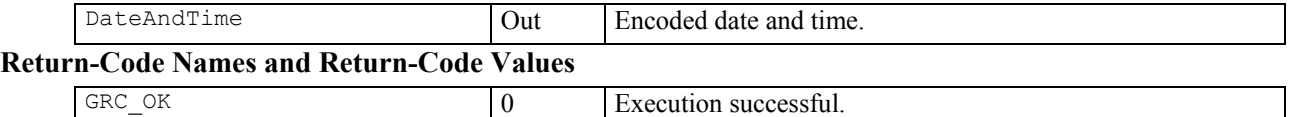

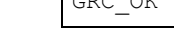

CSV\_SetDateTime

#### **Example**

**See Also** 

```
GRC_TYPE rc;<br>DATIME Date
           DateAndTime;
rc = CSV_GetDateTime(DateAndTime); 
if (rc == GRC OK){ 
     // use Date and time 
} 
else 
{ 
      // time and/or date is not set (yet) 
     // use CSV SetDateTime to set date and time
     // (March 25 1997, 10:20) 
    DateAndTime.Date.Year = 1997;
    DateAndTime.Date.Month = 3;<br>DateAndTime.Date.Day = 25;DateAndTime.Date.Day = 25;<br>DateAndTime.Time.Hour = 10;
    DateAndTime.Time.Hour
    DateAndTime.Time.Minute = 20;
    DateAndTime.Time.Second = 0;
     rc = CSV_SetDateTime(DateAndTime); 
}
```
# 11.4.6 CSV SetDateTime – setting the date and time

# **C-Declaration**

CSV SetDateTime(DATIME DateAndTime)

# **VB-Declaration**

VB CSV SetDateTime (ByVal DateAndTime As DATIME)

# **ASCII-Request**

%R1Q, 5007: Year[short], Month, Day, Hour, Minute, Second[all byte]

# **ASCII-Response**

 $R1P, 0, 0: RC$ 

#### **Remarks**

Sets the current date and time of the instrument.

#### **Parameters**

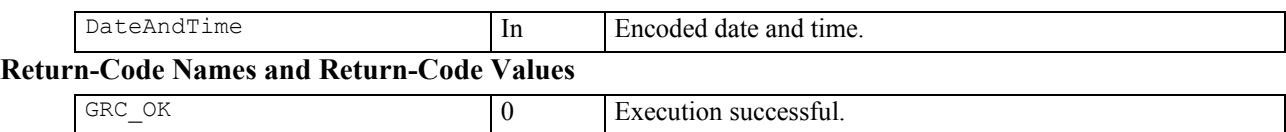

# See Also

CSV GetDateTime

# **Example**

See CSV GetDateTime.

### **11.4.7 CSV\_GetSWVersion – getting the software version**

#### **C-Declaration**

```
CSV GetSWVersion2(short &nRelease, short &nVersion,
                   short &nSubVersion)
```
#### **VB-Declaration**

VB CSV GetSWVersion2(nRelease As Integer, nVersion As Integer, nSubVersion As Integer)

#### **ASCII-Request**

%R1Q,5034:

#### **ASCII-Response**

%R1P,0,0:*RC,nRelease,nVersion,nSubVersion[all short]*

#### **Remarks**

Returns the system software version.

#### **Parameters**

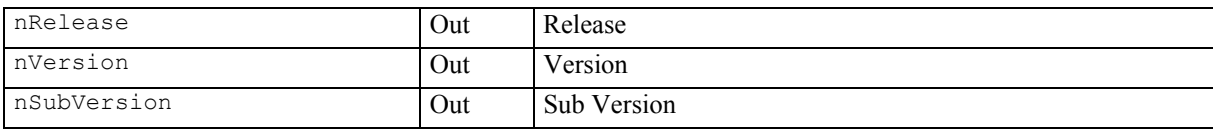

# **Return-Code Names and Return-Code Values**

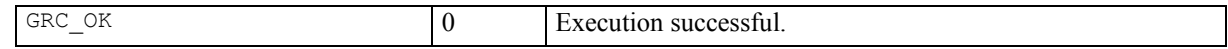

```
GRC_TYPE rc;<br>short nRel
      nRel, nVers, nSubVers;
char szBuffer[17] 
rc = CSV_GetSWVersion(nRel, nVers, nSubVers) 
sprintf(szBuffer, "Version %02d.%02d.%02d", 
         nRel, nVers, nSubVers); 
Returns: nRel = 2, nVers = 20, nSubVers = 0szBuffer = "Version 02.20.00"
```
# **11.4.8 CSV\_CheckPower – checking the available power**

#### **C-Declaration**

```
CSV_CheckPower( unsigned short &unCapacity, 
    CSV_POWER_PATH &eActivePower,
     CSV_POWER_PATH &ePowerSuggest) 
VB-Declaration 
    VB CSV CheckPower( unCapacity As integer,
                     eActivePower As long,
```
#### **ASCII-Request**

%R1Q,5039:

#### **ASCII-Response**

%R1P,0,0:*RC, unCapacity [long], eActivePower[long], ePowerSuggest[long]*

ePowerSuggest As long)

#### **Remarks**

This command returns the capacity of the current power source and its source (internal or external).

### **Parameters**

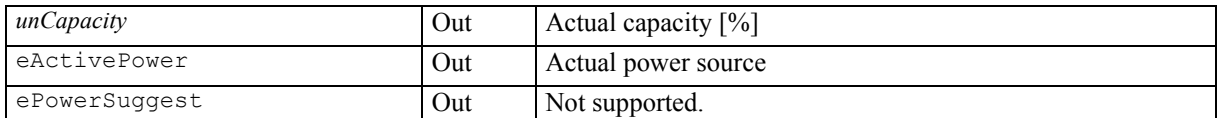

### **Return-Code Names and Return-Code Values**

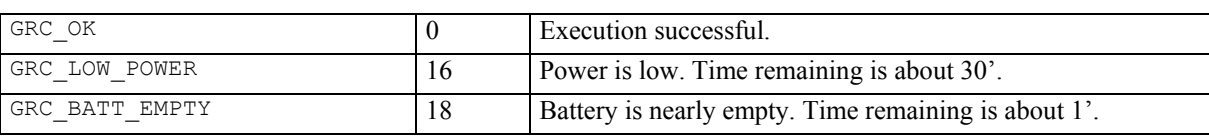

#### **Example**

```
GRC_TYPE rc;
CSV_POWER_PATH eActivePower; 
CSV_POWER_PATH eDummy; 
unsigned short unCapacity;
```
rc = CSV\_CheckPower(unCapacity, eActivePower, eDummy)

# 11.4.9 CSV GetIntTemp – getting the temperature

# **C-Declaration**

CSV GetIntTemp(double &Temp)

# **VB-Declaration**

VB CSV GetIntTemp (Temp As double)

# **ASCII-Request**

%R1Q,5011:

**ASCII-Response** 

%R1P, 0, 0: RC, Temp[long]

# **Remarks**

Get the internal temperature of the instrument, measured on the Mainboard side. Values are reported in degrees Celsius.

#### **Parameters**

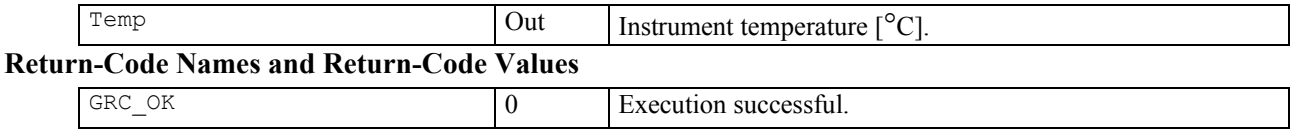

# **Example**

GRC TYPE  $rc;$  $double$ Temp;

 $rc = CSV GetIntTemp(Temp);$ // use temperature information

# **12 ELECTRONIC DISTANCE MEASUREMENT – EDM**

# **12.1 INTRODUCTION**

The subsystem electronic distance measurement (EDM) is the connection to the integrated distance measurement devices in the total station.

With the functionality of EDM one can switch on or off the Laserpointer and the Electronic Guide Light respectively. Additionally, it is possible to change the brightness using EDM SetEGLIntensity.

# **12.2 USAGE**

In order to use the functions concerning the Laserpointer and the Electronic Guide Light, make sure these devices are available. If not, these functions return error messages.

# **12.3 CONSTANTS AND TYPES**

# **On/off switch**

```
enum ON_OFF_TYPE // on/off switch type 
     { 
    OFF = 0,ON = 1 };
```
# **Intensity of Electronic Guidelight**

typedef enum EDM\_EGLINTENSITY\_TYPE

```
 { 
\begin{tabular}{lllll} \multicolumn{2}{l}{{\bf \texttt{EDM}}}\texttt{EGLINTEN} & \multicolumn{2}{l}{\bf \texttt{OFF}} & = & 0\text{\textit{,}}\\ \multicolumn{2}{l}{\bf \texttt{EDM}} & \multicolumn{2}{l}{\bf \texttt{EGLINTEN}}\texttt{LOW} & = & 1\text{\textit{,}}\\ \multicolumn{2}{l}{\bf \texttt{EDM}} & \multicolumn{2}{l}{\bf \texttt{EGLINTEN}}\texttt{LOW} & = & 1\text{\textit{,}}\\ \end{tabular}EDM<sup>EGLINTEN</sub> LOW = 1,<br>EDM EGLINTEN MID = 2,</sup>
EDM EGLINTEN MID = 2<br>
EDM EGLINTEN HIGH = 3
EDM_EGLINTEN_HIGH
  };
```
# **12.4 FUNCTIONS**

### **12.4.1 EDM\_Laserpointer - turning on/off the laserpointer**

#### **C-Declaration**

```
EDM_Laserpointer(ON_OFF_TYPE eLaser)
```
# **VB-Declaration**

VB\_EDM\_Laserpointer(ByVal eLaser As Long)

#### **ASCII-Request**

%R1Q,1004:*eLaser[long]*

#### **ASCII-Response**

%R1P,0,0:*RC*

#### **Remarks**

Laserpointer is only available on models with R100 / R300 EDM which support distance measurement without reflector.

#### **Parameters**

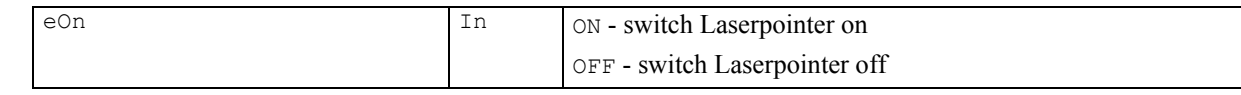

### **Return-Code Names and Return-Code Values**

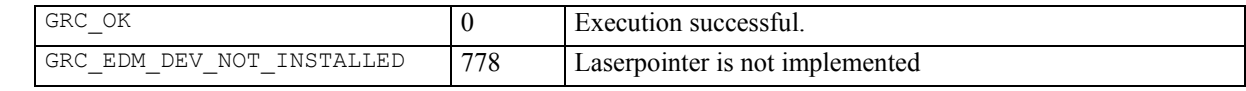

# **See Also**

# **Example**

-

```
GRC_TYPE rc;
// switch on laserpointer 
rc = EDM_Laserpointer(ON); 
if (rc != GRC_OK) 
 { // error-handling 
   switch (rc) 
     { 
     case GRC_EDM_DEV_NOT_INSTALLED: 
       printf("Laserpointer is not implemented. 
                Laserpointer is only available in 
               theodolites which supports distance 
              measurement without reflector.");
       break; 
    } // end of switch (rc) 
   } // end of error handling 
else if (rc == GRC OK)\{ // use laserpointer 
 }
```
# **12.4.2 EDM\_GetEglIntensity – getting the value of the intensity of the electronic guide light**

# **C-Declaration**

```
EDM_GetEglIntensity(EDM_EGLINTENSITY_TYPE
```

```
-<br>-<br>&eIntensity)
```
# **VB-Declaration**

VB EDM GetEglIntensity (eIntensity As Long)

**ASCII-Request**

%R1Q,1058:

# **ASCII-Response**

%R1Q,0,0:*RC*,*eIntensity[long]* 

# **Remarks**

Displays the intensity of the Electronic Guide Light.

# **Parameters**

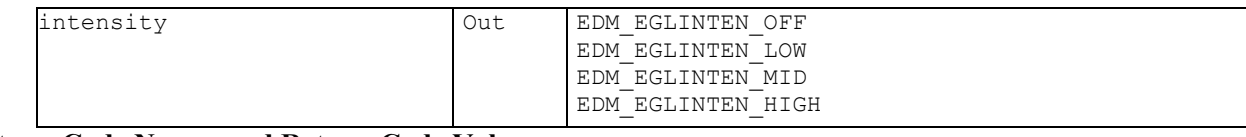

# **Return-Code Names and Return-Code Values**

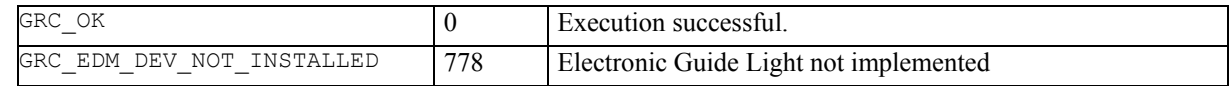

# **See Also**

EDM\_ SetEglIntensity ()

### **Example**

See EDM\_SetEglIntensity.

# **12.4.3 EDM\_SetEglIntensity – changing the intensity of the electronic guide light**

# **C-Declaration**

```
EDM_SetEglIntensity (EDM_EGLINTENSITY_TYPE 
                       eIntensity)
```
## **VB-Declaration**

```
VB EDM SetEglIntensity (ByVal eIntensity As
                        Long)
```
**ASCII-Request**

%R1Q,1059:*eIntensity [long]*

### **ASCII-Response**

%R1P,0,0:*RC*

## **Remarks**

Changes the intensity of the Electronic Guide Light.

#### **Parameters**

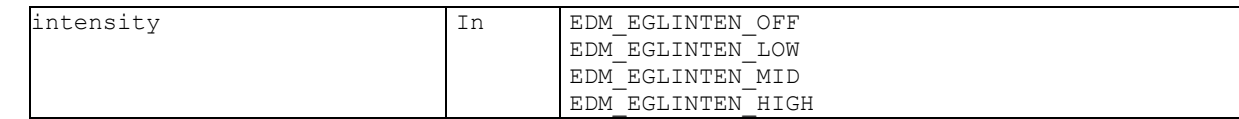

### **Return-Code Names and Return-Code Values**

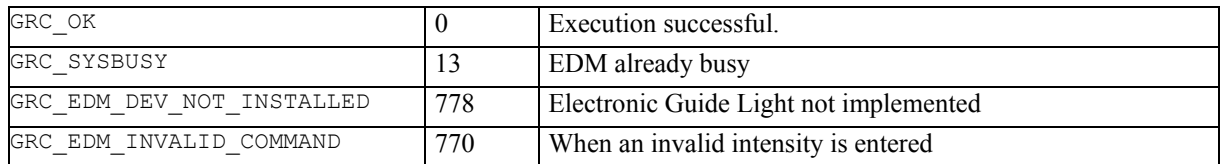

#### **See Also**

EDM\_GetEglIntensity ()

#### **Example**

```
RC-TYPE rc; 
EDM_EGLINTENSITY_TYPE eIntensity, eNewIntensity;
// Get actual EGL intensity 
rc = EDM_GetEglIntensity(eIntensity); 
if (rc == GRC OK){ 
   // switch EGL intensity one level up 
   switch (eIntensity) 
\left\{ \begin{array}{c} 1 \end{array} \right\}case EDM_EGLINTENSITY_OFF:
      eIntensityNew = EM EGLINTENSITY LOW; break;
    case EDM EGLINTENSITY LOW:
      eIntensityNew = EMEGLINTENSITY MID; break;
     case EDM_EGLINTENSITY_MID: 
      eIntensityNew = EMEGLINTENSITY HIGH;break;
     case EDM_EGLINTENSITY_HIGH: 
      break; // Allready highest intensity
     default: 
      eIntensityNew = EDM_EGLINTENSITY_LOW;
 } 
//Set new EGL intensity 
rc = SetEglIntensity(eIntensityNew); 
// Handle errors
```
}

# **13 MOTORISATION – MOT**

# **13.1 INTRODUCTION**

The subsystem 'Motorisation' controls the motorised drive of the axis.

# **13.2 USAGE**

Within the subsystem, there exist three different types of functions:

**"Open-End" functions:** These functions start a motorisation control task and continue execution until cancellation. Special control functions are used to cancel such functions. An example for this type of function is the speed control function MOT\_SetVelocity.

**"Terminating" functions:** These functions start control tasks, which terminate automatically. Examples for this type are positioning functions for example MOT\_StartController and MOT\_StopController.

**Functions for the parameter handling:** These functions manage system parameters. Examples are control parameter, motion parameter, tolerance and system configuration parameters (Example: MOT\_ReadLockStatus).

# **13.3 CONSTANTS AND TYPES**

#### **Lock Conditions**

```
enum MOT_LOCK_STATUS 
      { 
        MOT LOCKED OUT = 0, // locked out
        MOT\_LOCKED_IN = 1, // locked in
        MOT PREDICTION = 2 // prediction mode
      }; 
Controller Stop Mode 
      enum MOT_STOPMODE 
      { 
        MOT_NORMAL = 0, // slow down with current acceleration
        MOT SHUTDOWN = 1 // slow down by switch off power supply
      }; 
Values for Horizontal (instrument) and Vertical (telescope) Speed 
      struct MOT_COM_PAIR 
      { 
        double adValue[MOT_AXES];
      }; 
Controller Configuration 
      enum MOT_MODE 
      { 
        MOT POSIT = 0, // configured for relative postioning
        MOT OCONST = 1, // configured for constant speed
        MOT_MANUPOS = 2, // configured for manual positioning
                        \frac{1}{2} default setting<br>= 3, \frac{1}{2} configured as
        MOT LOCK = 3, // configured as "Lock-In"-controller
        MOTBREAK = 4, // configured as "Brake"-controller
                                 // do not use 5 and 6 
        MOT TERM = 7 // terminates the controller task
      };
```
# **Number of axis**

const short MOT AXES = 2;

# **13.4 FUNCTIONS**

# **13.4.1 MOT\_ReadLockStatus – returning the condition of the LockIn control**

#### **C-Declaration**

```
MOT ReadLockStatus(MOT LOCK STATUS &Status)
```
### **VB-Declaration**

VB\_MOT\_ReadLockStatus(Status As Long)

#### **ASCII-Request**

%R1Q,6021:

#### **ASCII-Response**

%R1P,0,0:*RC,Status[long]* 

### **Remarks**

This function returns the current condition of the LockIn control (see subsystem AUT for further information). This command is valid for automated instruments only.

#### **Parameters**

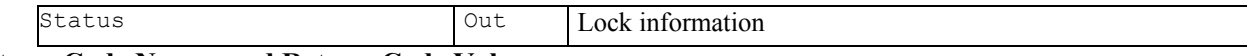

# **Return-Code Names and Return-Code Values**

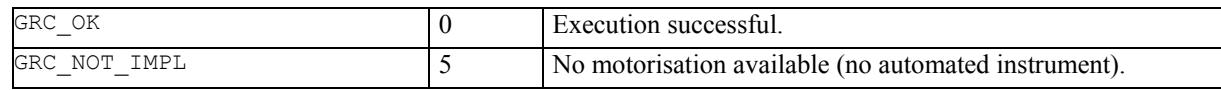

# **Example**

```
GRC TYPE rc;
MOT LOCK STATUS Status;
rc = MOT_ReadLockStatus(Status) 
if (rc == GRC OK){ 
   // use lock status information 
} 
else 
{ 
   // this is no automated instrument 
}
```
# **13.4.2 MOT\_StartController – starting the motor controller**

# **C-Declaration**

MOT\_StartController(MOT\_MODE ControlMode)

#### **VB-Declaration**

VB\_MOT\_StartController(ControlMode As Long)

# **ASCII-Request**

%R1Q,6001:*ControlMode[long]*

# **ASCII-Response**

%R1P,0,0:*RC*

# **Remarks**

This command is used to enable remote or user interaction to the motor controller.

#### **Parameters**

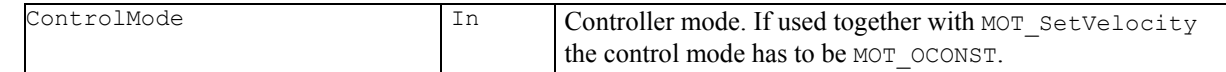

# **Return-Code Names and Return-Code Values**

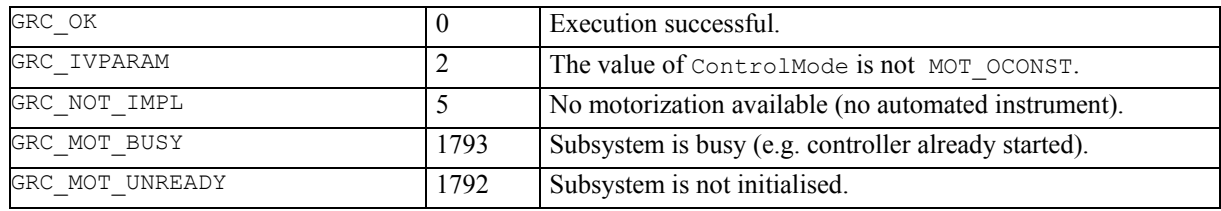

#### **See Also**

MOT SetVelocity MOT\_StopController

#### **Example**

see MOT\_SetVelocity

# **13.4.3 MOT\_StopController – stopping the motor controller**

# **C-Declaration**

MOT\_StopController(MOT\_STOPMODE Mode)

### **VB-Declaration**

VB\_MOT\_StopController(Mode As Long)

# **ASCII-Request**

%R1Q,6002:*Mode[long]*

# **ASCII-Response**

%R1P,0,0:*RC*

# **Remarks**

This command is used to stop movement and to stop the motor controller operation.

#### **Parameters**

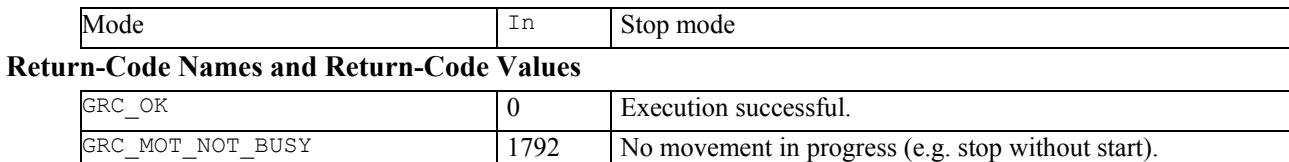

### **See Also**

MOT\_SetVelocity MOT\_StartController AUS\_SetUserLockState

#### **Example**

see MOT\_SetVelocity

#### **13.4.4 MOT\_SetVelocity – driving the instrument with a constant speed**

#### **C-Declaration**

MOT SetVelocity (MOT COM PAIR RefOmega)

#### **VB-Declaration**

VB\_MOT\_SetVelocity(RefOmega As MOT\_COM\_PAIR)

# **ASCII-Request**

%R1Q,6004:*HZ-Speed[double],V-Speed[double]*

# **ASCII-Response**

%R1P,0,0:*RC*

#### **Remarks**

This command is used to set up the velocity of motorization. This function is valid only if

MOT\_StartController(MOT\_OCONST) has been called previously. RefOmega[0] denotes the horizontal and RefOmega[1] denotes the vertical velocity setting.

#### **Parameters**

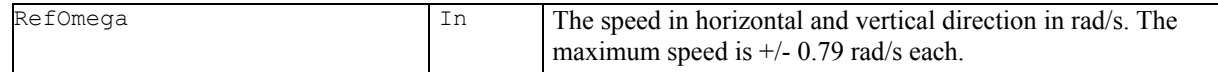

### **Return-Code Names and Return-Code Values**

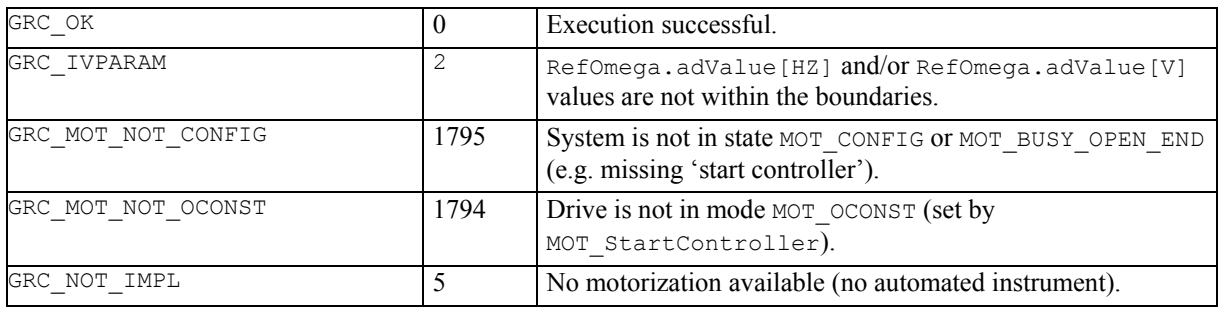

#### **See Also**

MOT\_StartController MOT\_StopController AUS\_SetUserLockState

#### **Example**

```
GRC TYPE rc;
MOT COM PAIR RefOmega;
```
// set parameter RefOmega.adValue[0] = 0.05;  $RefOmega.addValue[1] = 0.05;$ 

```
// stop controller and any possible movements 
(void) MOT StopController(MOT NORMAL);
// wait at least 5 sec. 
wait(5);
```

```
// start controller; the only valid mode 
// for SetVelocity is MOD_OCONST 
rc = MOTStartController(\overline{M}OTOCONST);if (rc == GRC OK){ 
   rc = MOT_SetVelocity(RefOmega); 
   // insert here a time delay or a wait for user 
   // action; the movement stops by calling 
   // MOT_StopController 
} 
// stop controller and movements abruptly 
rc = MOT_StopController(MOT_SHUTDOWN);
```

```
// restart controller with default setting 
rc = MOT_StartController(MOT_MANUPOS); 
if (rc != GRC OK)
{
```
// handle error

# **14 SUPERVISOR – SUP**

# **14.1 USAGE**

The subsystem 'Supervisor' performs the continuous control of the system (e.g. battery voltage, temperature) and allows to display automatically status information (e.g. system time, battery-, position-, Memory-Card-, and inclination measurement icons as well as local-remote display). It also controls the automatic shutdown mechanism.

# **14.2 CONSTANTS AND TYPES**

# **On/Off Switch**

```
enum ON_OFF_TYPE 
{ 
 OFF = 0,ON = 1};
```
# **Automatic Shutdown Mechanism for the System**

```
enum SUP_AUTO_POWER 
       {<br>AUTO POWER DISABLED = 0,
         AUTO_POWER_DISABLED = 0, // instrument remains on<br>AUTO_POWER_OFF = 2 // turns off mechanism
                                          // turns off mechanism
      }; 
System Time 
      typedef long SYSTIME; // [ms]
```
# **14.3 FUNCTIONS**

# **14.3.1 SUP\_GetConfig – getting the power management configuration status**

### **C-Declaration**

```
SUP_GetConfig(ON_OFF_TYPE & Reserved, 
SUP_AUTO_POWER &AutoPower,
            SYSTIME \bar{s}Timeout)
```
# **VB-Declaration**

VB SUP GetConfig(Reserved As Long, AutoPower As Long, Timeout As Long)

# **ASCII-Request**

%R1Q,14001:

# **ASCII-Response**

%R1P,0,0:*RC, Reserved [long], AutoPower[long], Timeout[long]* 

# **Remarks**

The returned settings are power off configuration and timing.

## **Parameters**

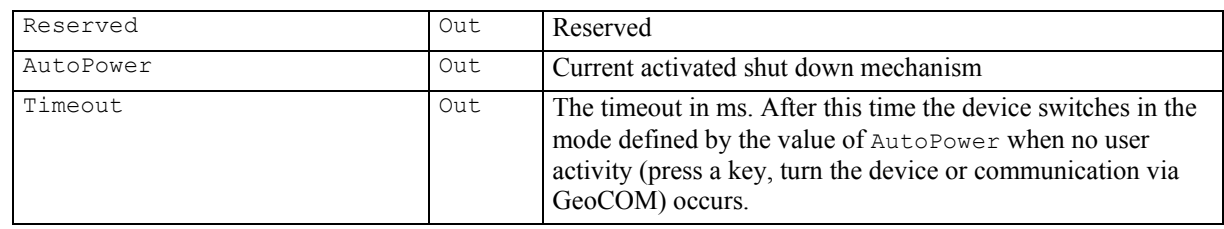

# **Return-Code Names and Return-Code Values**

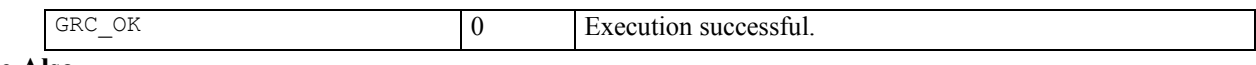

# **See Also**

SUP SetConfig

# **Example**

see SUP\_SetConfig

# **14.3.2 SUP\_SetConfig – setting the power management configuration**

# **C-Declaration**

```
SUP_SetConfig(ON_OFF_TYPE Reserved,
                SUP_AUTO_POWER AutoPower, 
                SYSTIME Timeout)
```
# **VB-Declaration**

VB SUP SetConfig(Reserved As Long, AutoPower As Long, Timeout As Long)

# **ASCII-Request**

%R1Q,14002:*Reserved[long], AutoPower[long], Timeout[long]*

### **ASCII-Response**

%R1P,0,0:*RC*

# **Remarks**

Set the auto power off mode to AUTO\_POWER\_DISABLED or AUTO\_POWER\_OFF and the corresponding timeout.

### **Parameters**

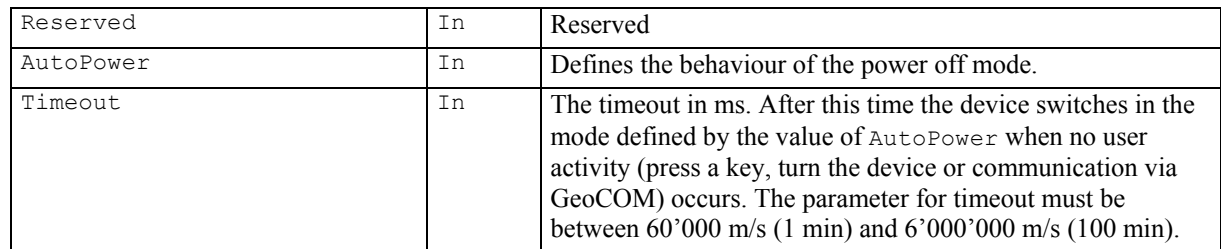

# **Return-Code Names and Return-Code Values**

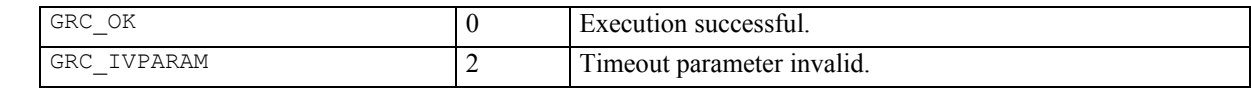

# **See Also**

SUP\_GetConfig

#### **Example**

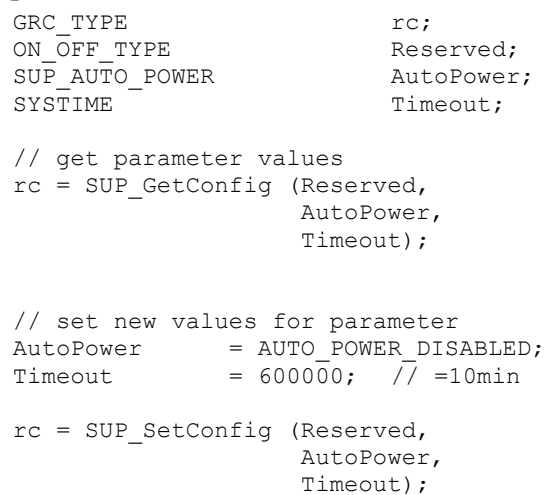

# **15 THEODOLITE MEASUREMENT AND CALCULATION – TMC**

# **15.1 INTRODUCTION**

This module is the central measurement, calculation and geodetic control module of the TPS1200 instrument family. All sensors (angle, distance and compensator) deliver their respective data to this module. All sensor information is used to continuously calculate corrected or uncorrected values for angles, distance and position co-ordinates.

The functions handled by the TMC module are:

## **Measurement Functions**

These functions deliver measurement results. Angle and inclination measurements are started by system functions directly, other measurement operations needs activating the corresponding sensor (e.g. distance measurement). This means a distance measurement needs to be previously activated in order to measure coordinates. ATR corrected angle values are automatically delivered once the ATR status is on. For simple measurements with a single procedure call, use the BAP MeasDist command.

### **Measurement Control Functions**

These functions control measurement behaviour (activate/deactivate sensors) and basic data for the calculation of measurement results.

### **Data Set-up Functions**

These functions allow sending destination data, location data and section data to the Theodolite.

### **Information Functions**

These functions return additional information about measurement results, sensors, Theodolite status, etc.

# **Configuration Functions**

These functions control the Theodolite behaviour in general.

The measurement functions of this subsystem generally can generate three types of return codes:

**System** Return Codes are of general use (GRC OK means result is okay,...)

**Informative** Return code indicates that the function was terminated successfully. But some restrictions apply (e.g. it can be reported that the angle values are okay, the distance is invalid).

**Error** Return Codes signal a non-successful termination of the function call.

# **15.2 USAGE**

# **15.2.1 Inclination measurement/correction**

The TMC module handles the inclination sensor data and correction. To get exact results (co-ordinates, angles, distances) the inclination of the instrument must be taken into account. In general, there are two ways how this can be done:

Measuring the inclination

Calculating the inclination

For a limited time of several seconds and a limited horizontal angle between 10 and 40 degrees (depending on instrument type) an inclination model is generated to speed up measurement. The model for the inclination is based on the last exact inclination measurement and is maintained within the TMC as a calculated inclination plane.

To control the kind of generating the results, all measurement functions have a parameter (of type  $TMC$  INCLINE PRG), where the inclination mode can be selected. The different measurement modes are:

#### TMC\_MEA\_INC:

Measures the inclination (in any case). Use this mode by unstable conditions like e.g. the instrument has been moved or walking around the instrument may influence the inclination on an unstable underground (e.g. field grass). The disadvantage of this mode is the longer measurement time compared to TMC\_PLANE\_INC.

### TMC\_PLANE\_INC:

Calculates the inclination (assumes that the instrument has not been moved). This mode gives an almost immediate result (some milliseconds).

TMC\_AUTO\_INC:

The system decides which method should be used (either TMC\_MEA\_INC or TMC\_PLANE\_INC). You get the best performance regarding measure rate and accuracy with this mode; the instrument checks the conditions around the station. We recommend taking this mode any time.

Note that the results depend on the system's configuration, too. That means that the compensator must be switched on in order to get a result with inclination correction (see TMC\_SetInclineSwitch). The return code of the measurement functions holds information about the quality of the result. E.g. it is reported, if the compensation of inclination could not be done.

Note:

#### **15.2.2 Sensor measurement programs**

The instrument supports different measurement programs, which activates or deactivates the sensors in different manner. The programs can be selected by the control function TMC\_DoMeasure (via the parameter of the type TMC MEASURE PRG).

Additionally the setting of the EDM measurement mode is set with the function TMC\_SetEdmMode and influences the measurement. Here a choice between single measurement and continues measurement is possible (each is different in speed and precision).

General measurement programs:

TMC\_DEF\_DIST:

Starts the distance measurement with the set distance measurement program.

TMC\_TRK\_DIST:

Starts the distance measurement in tracking mode.

TMC\_STOP:

Stops measurement.

TMC\_CLEAR:

Stops the measurement and clears the data.

TMC\_SIGNAL:

Help mode for signal intensity measurement (use together with function TMC GetSignal)

TMC\_RED\_TRK\_DIST:

 Starts the distance tracking measurement with red laser. This mode can be used for reflectorless short distance measurement or long distance measurement with reflector.

# **15.3 CONSTANTS AND TYPES**

#### **On / Off switches**

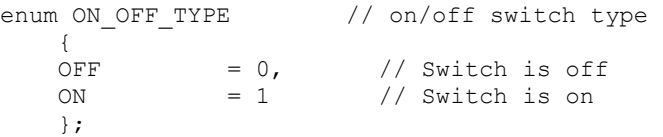

# **Inclination Sensor Measurement Program**

(see Chapter 15.2.1 for further information)

```
enum TMC_INCLINE_PRG { 
  TMC_MEA_INC = 0, // Use sensor (apriori sigma)<br>
TMC_AUTO' INC = 1, // Automatic mode (sensor/pl
  TMC<sup>-</sup>AUTO INC = 1, // Automatic mode (sensor/plane)
  TMC PLANE INC = 2, // Use plane (apriori sigma)
};
```
#### **TMC Measurement Mode**

(see Chapter 15.2.2 for further information) enum TMC\_MEASURE\_PRG {

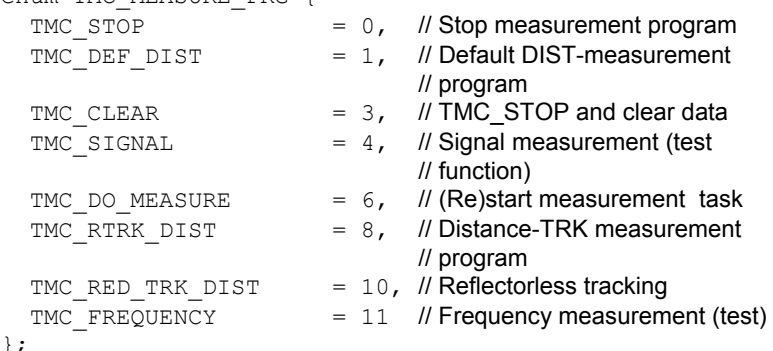

### **EDM Measurement Mode**

enum EDM MODE {

```
EDM_MODE_NOT_USED = 0, // Init value
  EDM SINGLE TAPE = 1, // IR Standard Reflector Tape
 EDM SINGLE STANDARD = 2, // IR Standard
 EDMSINGLE_FAST = 3, ll IR Fast<br>EDM SINGLE LRANGE = 4, ll LO Standard
EDM_SINGLE_LRANGE = 4, // LO Standard
EDM_SINGLE_SRANGE = 5, // RL Standard
EDM CONT STANDARD = 6, \theta Standard repeated measurement
EDM_CONT_DYNAMIC = 7, // IR Tacking
EDM_CONT_REFLESS = 8, // RL Tracking
EDM_CONT_FAST = 9, // Fast repeated measurement
EDM_AVERAGE_IR = 10, // IR Average
EDM_AVERAGE_SR = 11, // RL Average
EDM_AVERAGE_LR = 12 // LO Average
};
```
### **EDM Frequency**

```
typedef struct TMC_EDM_FREQUENCY { 
   double dFrequency; \overline{N} EDM's frequency in Hz SYSTIME Time: N Time of last measurem
                                   // Time of last measurement
  };
```
# **Calculated Co-ordinates based on a Distance Measurement**

```
struct TMC_COORDINATE {<br>double dE;
  double d\overline{E}; \overline{E} // E-Coordinate [m]<br>double dN; \overline{E} // N-Coordinate [m]
double dN; \blacksquare // N-Coordinate [m]
double dH; \blacksquare // H-Coordinate [m]
SYSTIME CoordTime; // Timestamp of dist. Measurement [ms]
double dE_Cont; \blacksquare // E-Coordinate (continuously) [m]
double dN_Cont; // N-Coordinate (continuously) [m]
double dH_Cont; // H-Coordinate (continuously) [m]
  SYSTIME CoordContTime; // Timestamp of measurement [ms]
};
```
#### **Corrected Angle Data**

```
struct TMC HZ V_ANG {
 double dHz; // Horizontal angle [rad]
 double dV; \frac{1}{2} // Vertical angle [rad]
};
```
#### **Corrected Angle Data with Inclination Data**

```
struct TMC_ANGLE { 
 double dHz; // Horizontal angle [rad]
 double dV; // Vertical angle [rad]
 double dAngleAccuracy; // Accuracy of angles [rad]
SYSTIME AngleTime; // Moment of measurement [ms]
TMC_INCLINE Incline; // Corresponding inclination
 TMC_FACE eFace; // Face position of telescope
};
```
# **Offset Values for Correction**

```
struct TMC_OFFSETDIST { 
   double dLengthVal; // Aim offset length 
  double dCrossVal; // Aim offset cross
  double dHeightVal; // Aim offset height
```
#### }; **Inclination Data**

```
struct TMC_INCLINE { 
  double dCrossIncline; // Transverse axis incl. [rad]
  double dLengthIncline; // Longitud. axis inclination [rad]
   double dAccuracyIncline; // Inclination accuracy [rad] 
  SYSTIME InclineTime; // Moment of measurement [ms]
};
```
#### **System Time**

```
typedef long SYSTIME; // time since poweron [ms]
Face Position 
     enum TMC_FACE_DEF { 
       TMC_FACE_NORMAL, // Face in normal position
       TMC_FACE_TURN // Face turned
```
# };

```
Actual Face 
     enum TMC_FACE { 
       TMC_FACE_1,=0 \angle // Pos 1 of telescope
       TMC_FACE 2, =1 // Pos 2 of telescope
     };
```
# **Reflector Height**

```
struct TMC_HEIGHT { 
 double dHr; // Reflector height
};
```
# **Atmospheric Correction Data**

struct TMC\_ATMOS\_TEMPERATURE {  $\frac{1}{2}$  double dLambda;  $\frac{1}{2}$  // Wave length of the EDM transmitter [m]

```
double dPressure; // Atmospheric pressure [mbar]
  double dDryTemperature; // Dry temperature [°C]
  double dWetTemperature; // Wet temperature [°C]
};
```
# **Refraction Control Data**

```
struct TMC_REFRACTION { 
  ON_OFF_TYPE eRefOn // Refraction correction On/Off<br>double dEarthRadius: // Radius of the earth Iml
  \overline{\phantom{a}} denote dEarth Radius;
  double dRefractiveScale; // Refraction coefficient
};
```
#### **Instrument Station Co-ordinates**  struct TMC CTATION (

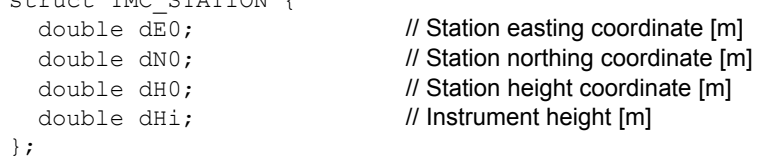

# **EDM Signal Information**

```
struct TMC EDM SIGNAL {
 double dSignalIntensity; // Signal intensity of EDM in %
 SYSTIME Time; // Timestamp [ms]
};
```
# **Correction Switches**

```
struct TMC_ANG_SWITCH { 
   ON_OFF_TYPE eInclineCorr; // Inclination correction<br>ON OFF TYPE eStandAxisCorr; // Standing axis corr.
   ON_OFF_TYPE eStandAxisCorr; // Standing axis corr.<br>ON OFF TYPE eCollimationCorr; // Collimation error corr.
   ON_OFF_TYPE eCollimationCorr; // Collimation error<br>ON OFF TYPE eTiltAxisCorr; // Tilting axis corr.
   ON OFF TYPE eTiltAxisCorr;
};
```
# **15.4 MEASUREMENT FUNCTIONS**

# **15.4.1 TMC\_GetCoordinate - getting the coordinates of a measured point**

#### **C-Declaration**

TMC GetCoordinate(SYSTIME WaitTime, TMC COORDINATE &Coordinate, TMC\_INCLINE\_PRG Mode)

# **VB-Declaration**

VB\_TMC\_GetCoordinate1(ByVal WaitTime As Long, Coordinate As TMC\_COORDINATE, ByVal Mode As Long)

# **ASCII-Request**

%R1Q,2082:*WaitTime[long],Mode[long]*

#### **ASCII-Response**

%R1P,0,0:*RC,E[double],N[double],H[double],CoordTime[long], E-Cont[double],N-Cont[double],H-Cont[double],CoordContTime[long]*

### **Remarks**

This function queries an angle measurement and, in dependence of the selected Mode, an inclination measurement and calculates the co-ordinates of the measured point with an already measured distance. A distance measurement has to be started in advance. The  $\text{WaitTime}$  is a delay to wait for the distance measurement to finish. Single and tracking measurements are supported. Information about a missing distance measurement and other information about the quality of the result is returned in the return- code.

# **Parameters**

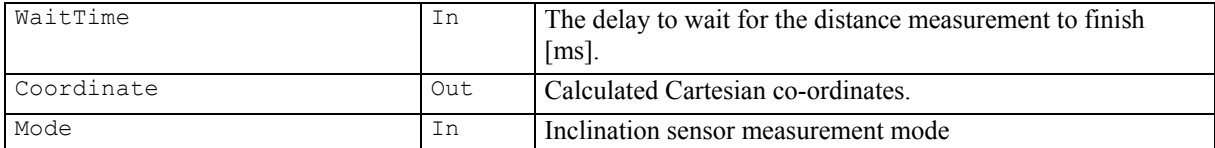

# **Return-Code Names and Return-Code Values**

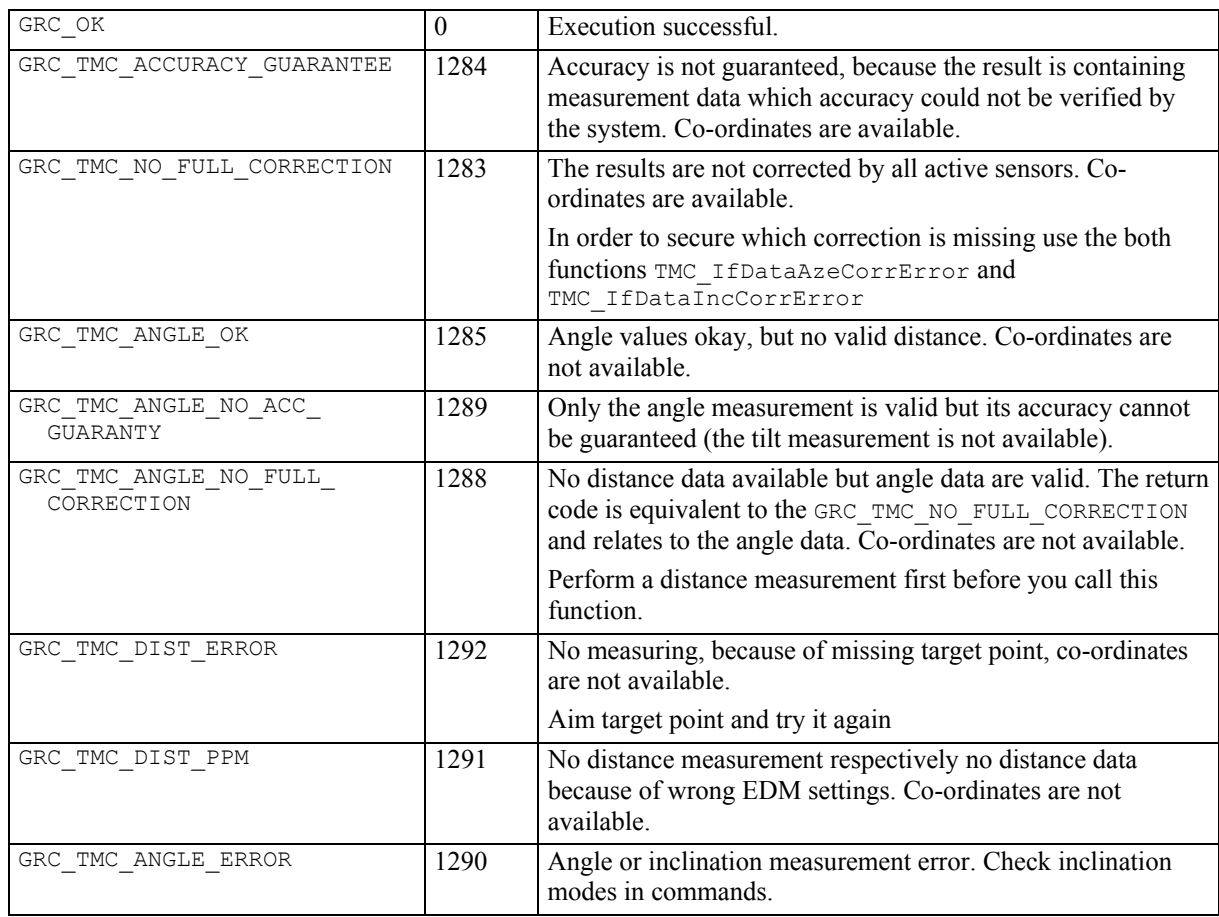

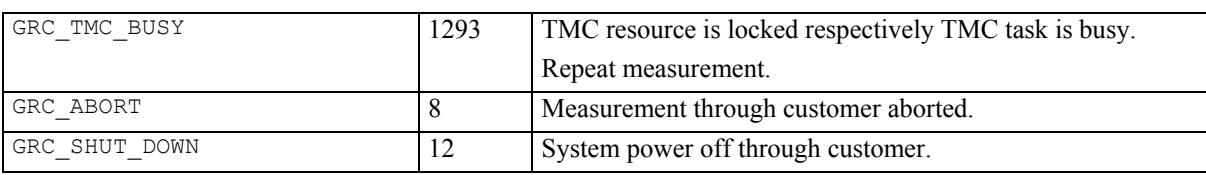

#### **See Also**

```
TMC_DoMeasure 
TMC_IfDataAzeCorrError 
TMC_IfDataIncCorrError
```
# **Example**

```
GRC_TYPE<br>TMC_COORDINATE Result;<br>Coordinate;
TMC<sup>COORDINATE</sup>
```

```
// make a single distance measurement first 
Result=TMC_DoMeasure(TMC_DEF_DIST, TMC_AUTO_INC);
```

```
if(Result==GRC_OK) 
{// before you get the coordinates 
      Result=TMC_GetCoordinate(1000,Coordinate, 
TMC_AUTO_INC);
} 
switch(Result) 
{// result interpretation 
case GRC_OK: 
      break; 
 . 
 . 
// error handling 
case ...: 
      . 
 . 
default: 
      break; 
}
```
# **15.4.2 TMC\_GetSimpleMea – returning an angle and distance measurement**

### **C-Declaration**

```
TMC GetSimpleMea(SYSTIME WaitTime,
     TMC HZ V ANG &OnlyAngle,
     double &SlopeDistance,
                    TMC INCLINE PRG Mode)
VB-Declaration
    VB TMC GetSimpleMea(ByVal WaitTime As Long,
                        OnlyAngle As TMC_HZ_V_ANG, 
                        SlopeDistance As Double, 
                        ByVal Mode As Long)
```
**ASCII-Request** 

%R1Q,2108:*WaitTime[long],Mode[long]*

### **ASCII-Response**

%R1P,0,0:*RC,Hz[double],V[double],SlopeDistance[double]* 

# **Remarks**

This function returns the angles and distance measurement data. This command does not issue a new distance measurement. A distance measurement has to be started in advance. If a distance measurement is valid the function ignores WaitTime and returns the results. If no valid distance measurement is available and the distance measurement unit is not activated (by TMC\_DoMeasure before the TMC\_GetSimpleMea call) the angle measurement result is returned after the waittime. Information about distance measurement is returned in the return code.

#### **Parameters**

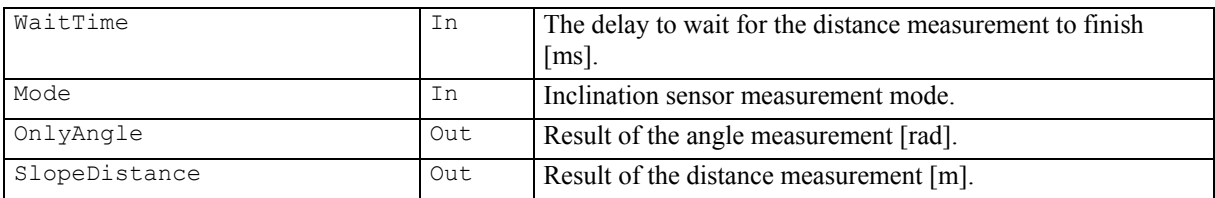

# **Return-Code Names and Return-Code Values**

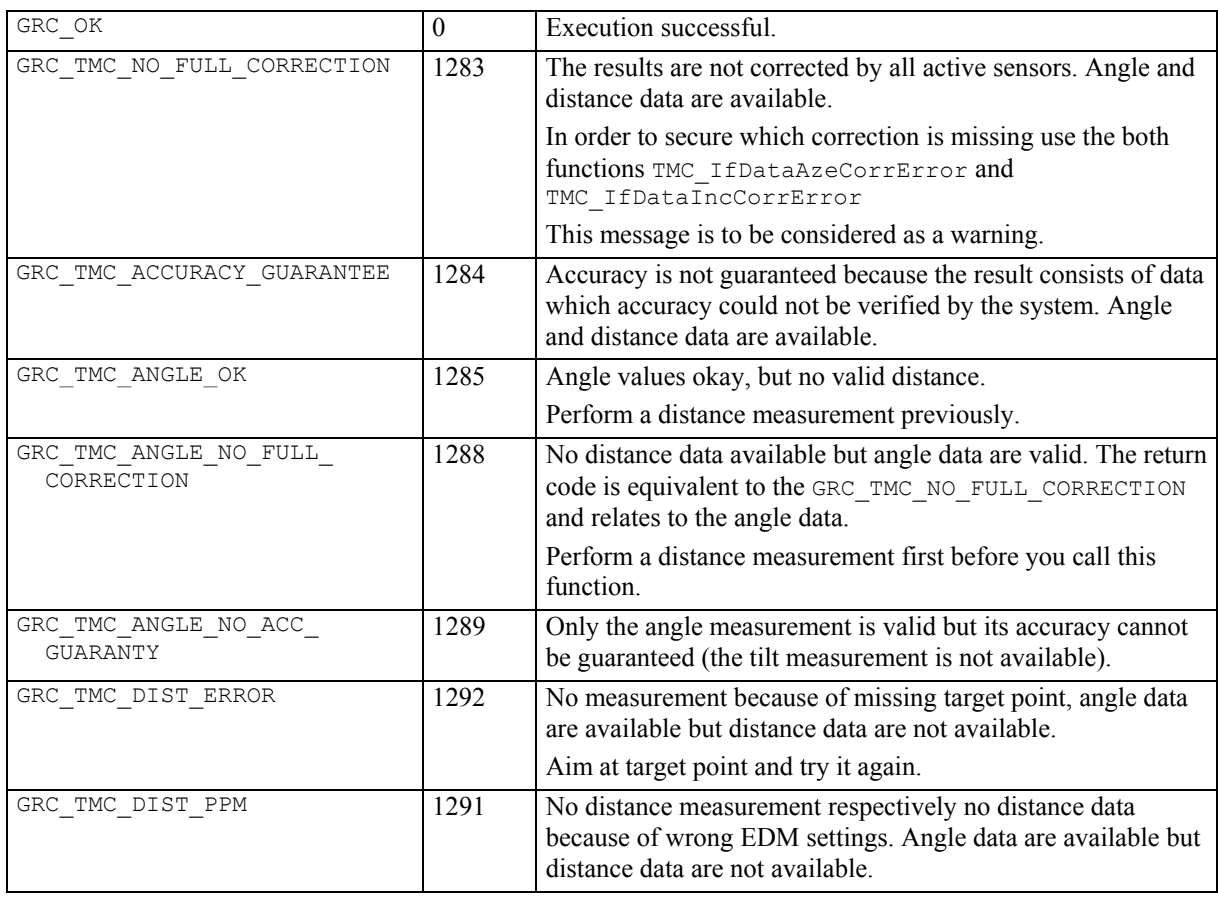

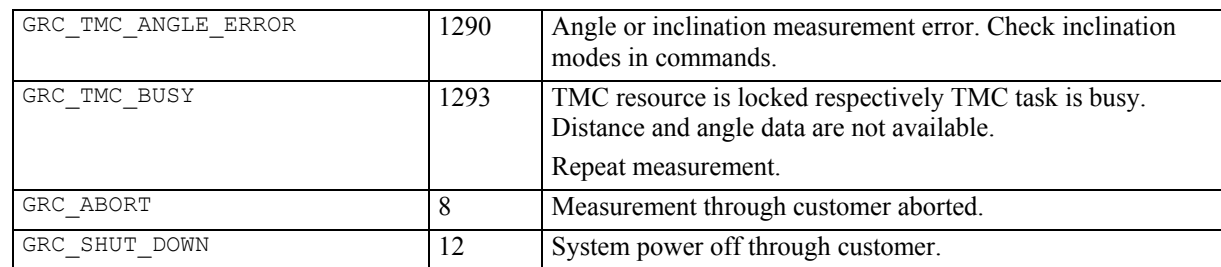

# **See Also**

TMC\_DoMeasure TMC\_GetAngle5

# **Example**

```
GRC_TYPE rc;
TMC_HZ_V_ANG OnlyAngle;<br>double SlopeDista
                SlopeDistance;
// activate distance measurement 
rc = TMC_DoMeasure(TMC_DEF_DIST, TMC_AUTO_INC); 
if (rc == GRC OK){ 
   // distance measurement successful 
   rc = TMC_GetSimpleMea(3000, OnlyAngle, 
                         SlopeDistance, TMC MEA INC);
  if (rc == GRC_OK) { 
     // use distance and angle values 
   else 
   { 
   // something with TMC_GetSimpleMea went wrong 
   } 
else 
{ 
   // something with dist. measurement went wrong 
}
```
# **15.4.3 TMC\_GetAngle1 – returning a complete angle measurement**

### **C-Declaration**

```
TMC_GetAngle(TMC_ANGLE &Angle, 
             TMC INCLINE PRG Mode)
```
## **VB-Declaration**

```
VB_TMC_GetAngle1(Angle As TMC_ANGLE,
                   ByVal Mode As Long)
```
## **ASCII-Request**

%R1Q,2003:*Mode[long]*

#### **ASCII-Response**

%R1P,0,0:*RC,Hz[double],V[double],AngleAccuracy[double], AngleTime[long],CrossIncline[double],LengthIncline[double], AccuracyIncline[double],InclineTime[long],FaceDef[long]* 

### **Remarks**

This function carries out an angle measurement and, in dependence of configuration, inclination measurement and returns the results. As shown the result is very comprehensive. For simple angle measurements use TMC GetAngle5 or TMC GetSimpleMea instead.

Information about measurement is returned in the return code.

## **Parameters**

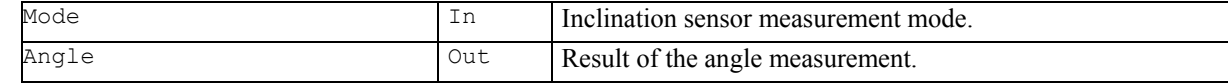

# **Return-Code Names and Return-Code Values**

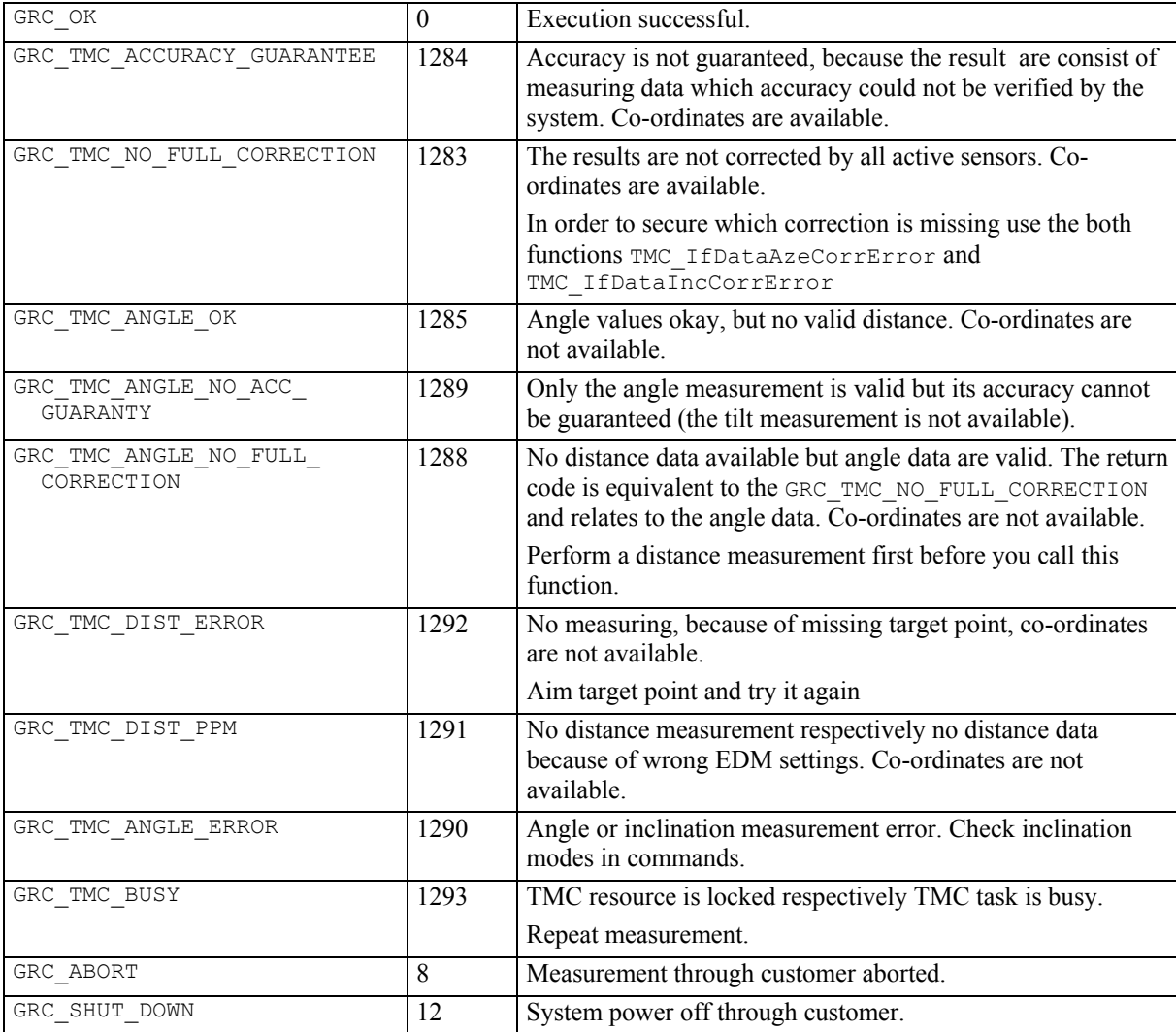

# **See Also**

TMC\_DoMeasure

TMC\_GetAngle5 TMC\_GetSimpleMea

# **Example**

see TMC\_GetAngle5

# **15.4.4 TMC\_GetAngle5 – returning a simple angle measurement**

# **C-Declaration**

```
TMC_GetAngle(TMC_HZ_V_ANG &OnlyAngle, 
             TMC INCLINE PRG Mode)
```
## **VB-Declaration**

VB\_TMC\_GetAngle5(OnlyAngle As TMC\_HZ\_V\_ANG, ByVal Mode As Long)

## **ASCII-Request**

%R1Q,2107:*Mode[long]*

### **ASCII-Response**

%R1P,0,0:*RC,Hz[double],V[double]*

#### **Remarks**

This function carries out an angle measurement and returns the results. In contrast to the function TMC GetAngle1 this function returns only the values of the angle. For simple angle measurements use TMC\_GetSimpleMea instead.

Information about measurement is returned in the return code.

#### **Parameters**

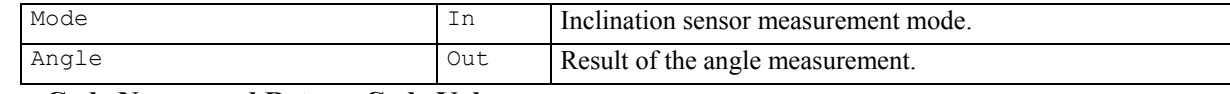

# **Return-Code Names and Return-Code Values**

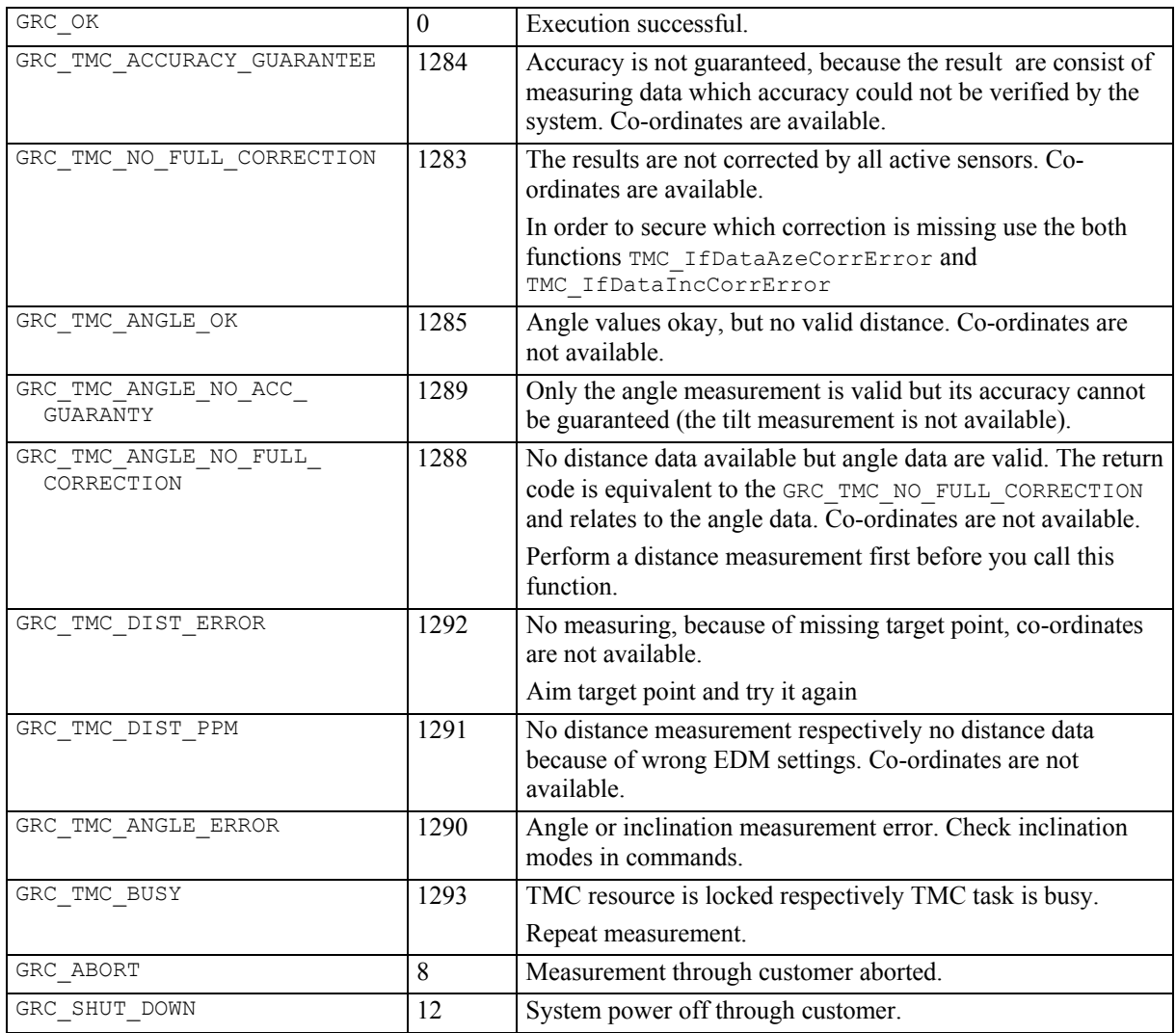

#### **See Also**

TMC\_DoMeasure TMC\_GetAngle5

```
TMC_GetSimpleMea
Example 
      GRC TYPE Result;
      TMC_ANGLE Angle;<br>BOOLE bExit,
                        bExit,
                         bAzeCorrError, 
       bIncCorrError; 
                        nCnt;
      nCnt=0; 
      do 
      { 
      bExit=TRUE; 
      // Gets the whole angle data 
      Result=TMC GetAngle(Angle, TMC AUTO INC);
      switch(Result) 
      { 
      case GRC_OK: 
             // Execution successful 
             break; 
      case GRC_TMC_NO_FULL_CORRECTION: 
            TMC_IfDataAzeCorrError(bAzeCorrError);
            TMC<sup>T</sup>IfDataIncCorrError(bIncCorrError);
             if(bAzeCorrError) 
      \left\{ \begin{array}{c} 1 \end{array} \right. // coordinates are not corrected with the Aze- 
             // deviation correction 
             } 
             if(bIncCorrError) 
      \left\{ \begin{array}{c} 1 \end{array} \right. // coordinates are not corrected with the 
             // incline correction 
       } 
             break; 
      case GRC_TMC_ACCURACY_GUARANTEE: 
             // perform a forced incline measurement, 
             // see example TMC_QuickDist 
             break; 
      case GRC_TMC_BUSY: 
             // repeat measurement 
             bExit=FALSE; 
      case GRC_ABORT: 
      case GRC<sup>-SHUT</sup> DOWN:
      default: 
             break; 
      }// end switch 
      nCnt++; 
      }while(!bExit && nCnt<3);
```
# **15.4.5 TMC\_QuickDist - returning a slope distance and hz-angle, v-angle**

# **C-Declaration**

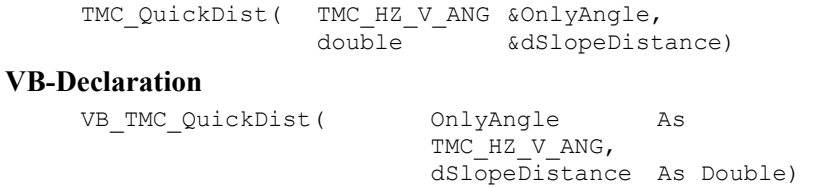

# **ASCII- Request**

%R1Q,2117:

# **ASCII-Response**

%R1P,0,0:*RC,dHz[double],dV[double],dSlopeDistance[double]* 

#### **Remarks**

The function starts an EDM Tracking measurement and waits until a distance is measured. Then it returns the angle and the slope-distance, but no co-ordinates. If no distance can be measured, it returns the angle values (hz, v) and the corresponding return-code.

In order to abort the current measuring program use the function TMC\_DoMeasure.

### **Parameters**

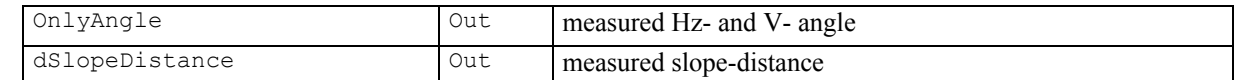

# **Return-Code Names and Return-Code Values**

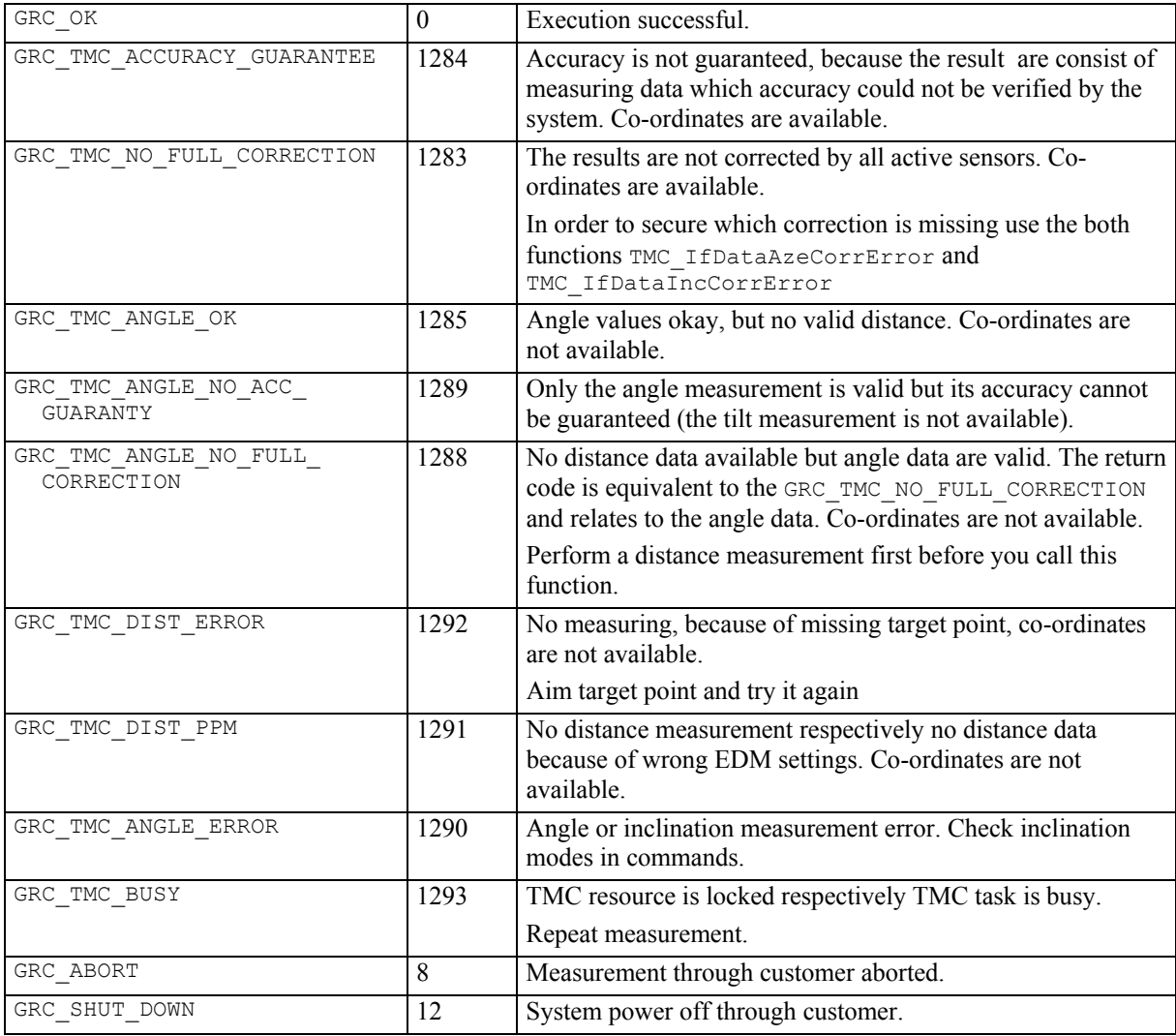

#### **See Also**

```
TMC_GetAngle 
TMC_DoMeasure 
TMC_IfDataAzeCorrError 
TMC_IfDataIncCorrError
```
#### **Example**

```
const short MAX=100;// number of measurements 
const double STATIC TIME=4.0;// in seconds
const double MAX_DIFFERENCE=0.0002// in rad GRC TYPE Result;
GRC TYPE Result;
TMC_ANG_SWITCH SwCorr; 
TMC_HZ_V_ANG HzVAng; 
TMC_ANGLE AngleDummy; 
BOOLE bExit;<br>DATIME Datime
DATIME Datime;<br>double dSlopeD
                 dSlopeDist,
                  dLastHzAng, 
                  dhz_angle_diff, 
                 \overline{\text{dact time}}, dstart_time;
short nNoMeasurements;
TMC GetAngSwitch(SwCorr);
SwCorr.eInclineCorr=ON; // measure rate will be 
SwCorr.eStandAxisCorr=ON; // reduced if angle and 
SwCorr.eCollimationCorr=ON;// incline correction are<br>SwCorr.eTiltAxisCorr=ON; // activated
SwCorr.eTiltAxisCorr=ON;
TMC DoMeasure(TMC CLEAR); // clear distance first
TMC_SetAngSwitch(SwCorr); // before you can set the 
                               // ANG switches, the 
                               // distance must be 
                               // cleared 
CSV GetDateTime(Datime);
dstart_time=Datime.Time.Minute*60+ 
               Datime.Time.Second;
// starts the rapid tracking dist. measurement program 
TMC QuickDist(HzVAng, dSlopeDist);
bExit=FALSE; 
nNoMeasurements=0; 
do 
{ 
      dLastHzAng=HzVAng.dHz; 
      Result=TMC_QuickDist(HzVAng, dSlopeDist); 
       switch(Result) 
\left\{ \begin{array}{c} 1 \end{array} \right. // distance- and angles- data available 
      case GRC_TMC_ACCURACY_GUARANTEE: 
            // perform a forced incline measurement 
            // caution: the calculation at zero rad is 
            // not consider 
            dhz_angle_diff=fabs(dLastHzAng- 
                                   HzVAng.dHz); 
            if(dhz_angle_diff<MAX_DIFFERENCE) 
             {// instrument is in static period 
                 CSV GetDateTime(Datime);
                 dact time=Datime.Time.Minute*60+
                              Datime.Time.Second;
                  if(dact_time-dstart_time > STATIC_TIME) 
                  {// static mode exceeding 3-4 sec 
                              TMC_GetAngle(TMC_MEA_INC, 
                                              AngleDummy); 
                              TMC_GetAngle(TMC_MEA_INC,
```
}

```
\label{eq:angleDummy} \text{AngleDummy)}\,; } 
           } 
           else 
           {// instrument is not in static period 
                CSV_GetDateTime(Datime); 
                dstart_time=Datime.Time.Minute*60+ 
          Datime.Time.Second;
 } 
 case GRC_OK: 
 case GRC_TMC_NO_FULL_CORRECTION: 
           break; 
      // no distance data available 
 case GRC_TMC_ANGLE_OK: 
 case GRC_TMC_ANGLE_NOT_FULL_CORR: 
 case GRC_TMC_ANGLE_NO_ACC_GUARANTY: 
 case GRC_TMC_DIST_ERROR: 
     case GRC<sup>TMCTDISTPPM:</sup>
           break; 
      // neither angle- nor distance- data available 
      case GRC_TMC_ANGLE_ERROR: 
      case GRC_BUSY: 
      case GRC_ABORT: 
      case GRC_SHUT_DOWN: 
      default: 
           bExit=TRUE; 
           break; 
      } 
while(!bExit && nNoMeasurements<MAX) ;
TMC_DoMeasure(TMC_STOP);// stop measureprogram
```
# **15.5 MEASUREMENT CONTROL FUNCTIONS**

#### **15.5.1 TMC\_DoMeasure - carrying out a distance measurement**

#### **C-Declaration**

```
TMC_DoMeasure(TMC_MEASURE_PRG Command,
               TMC_INCLINE_PRG Mode)
```
# **VB-Declaration**

VB\_TMC\_DoMeasure(ByVal Command As Long, ByVal Mode As Long)

#### **ASCII-Request**

%R1Q,2008:*Command[long],Mode[long]*

#### **ASCII-Response**

%R1P,0,0:*RC*

#### **Remarks**

This function carries out a distance measurement according to the TMC measurement mode like single distance, tracking,... . Please note that this command does not output any values (distances). In order to get the values you have to use other measurement functions such as TMC\_GetCoordinate, TMC\_GetSimpleMea or TMC\_GetAngle.

The result of the distance measurement is kept in the instrument and is valid to the next TMC\_DoMeasure command where a new distance is requested or the distance is clear by the measurement program TMC\_CLEAR.

**Note:** If you perform a distance measurement with the measure program TMC\_DEF\_DIST, the distance sensor will work with the set EDM mode, see TMC\_SetEdmMode.

#### **Parameters**

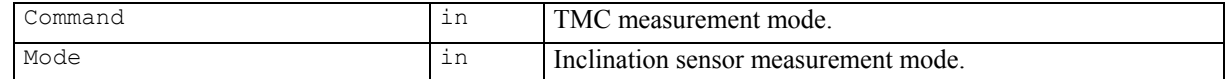

# **Return-Code Names and Return-Code Values**

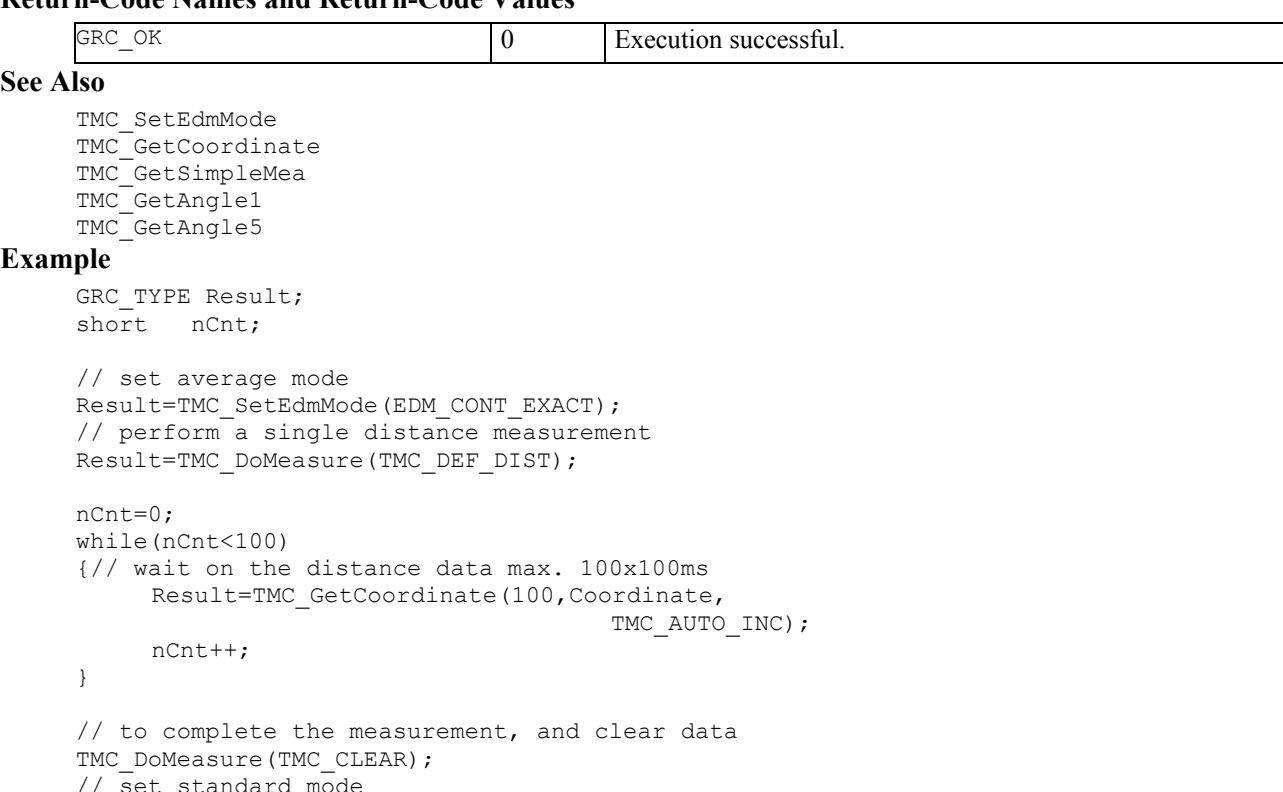

```
TMC_SetEdmMode(EMD_SINGLE_STANDARD);
```
# **15.5.2 TMC\_SetHandDist - inputing a slope distance and height offset**

### **C-Declaration**

```
TMC SetHandDist(double SlopeDistance,
                  double HgtOffset, 
                  TMC_INCLINE_PRG Mode)
```
# **VB-Declaration**

VB TMC SetHandDist(ByVal SlopeDistance As Double, ByVal HgtOffset As Double, ByVal Mode As Long)

# **ASCII-Request**

%R1Q,2019:*SlopeDistance[double],HgtOffset[double],Mode[long]*

#### **ASCII-Response**

%R1P,0,0:*RC*

#### **Remarks**

This function is used to input manually measured slope distance and height offset for a following measurement. Additionally an inclination measurement and an angle measurement are carried out to determine the co-ordinates of target. The V-angle is corrected to  $\pi/2$  or  $3 \cdot \pi/2$  in dependence of the instrument's face because of the manual input.

After this command the previous measured distance is cleared.

#### **Parameters**

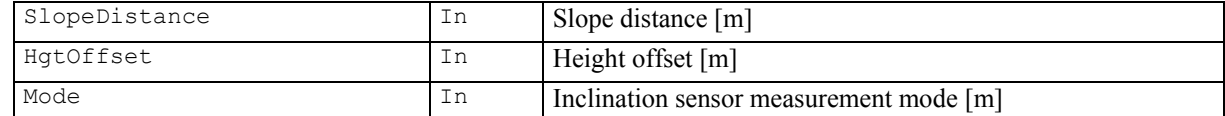

# **Return-Code Names and Return-Code Values**

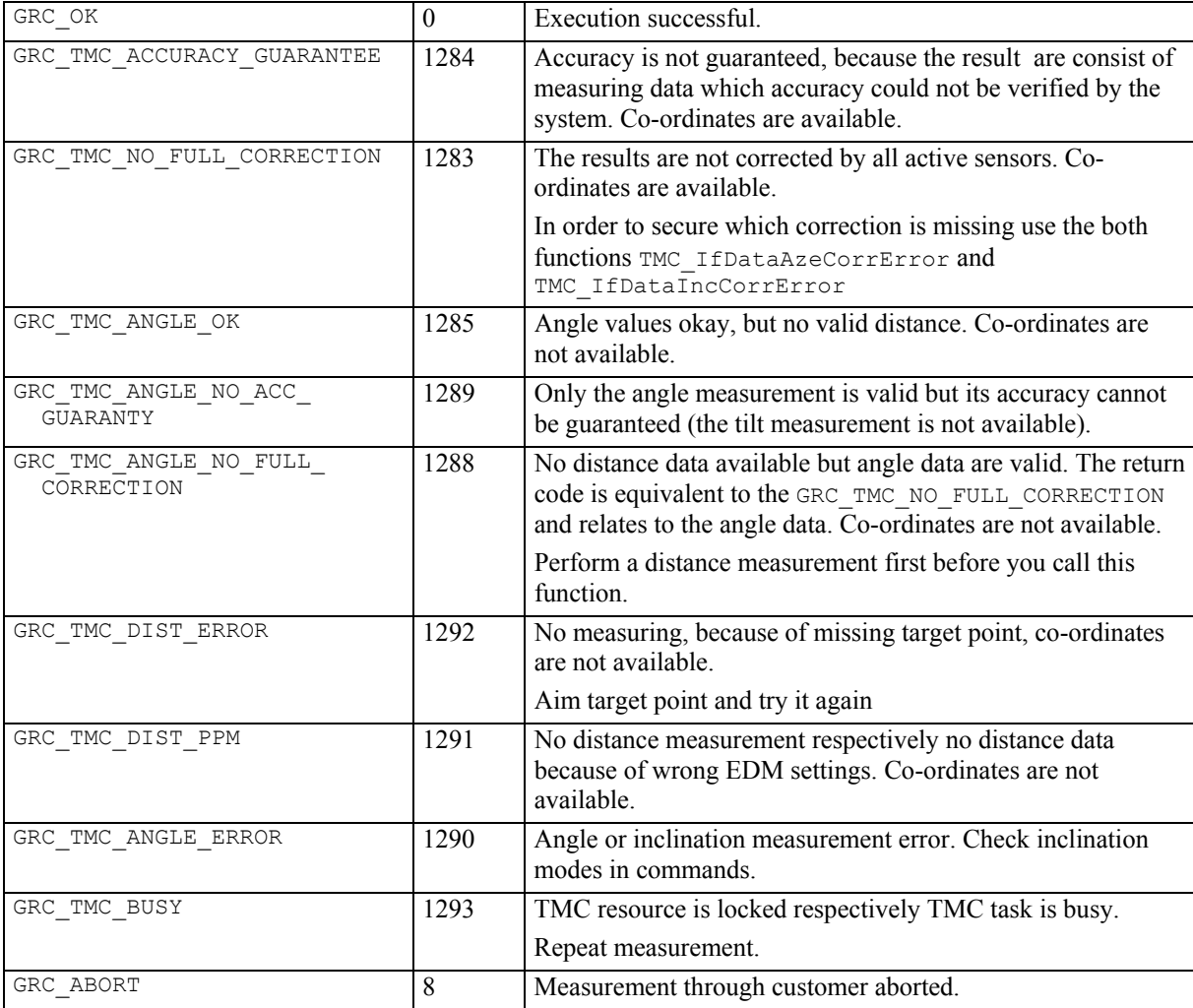

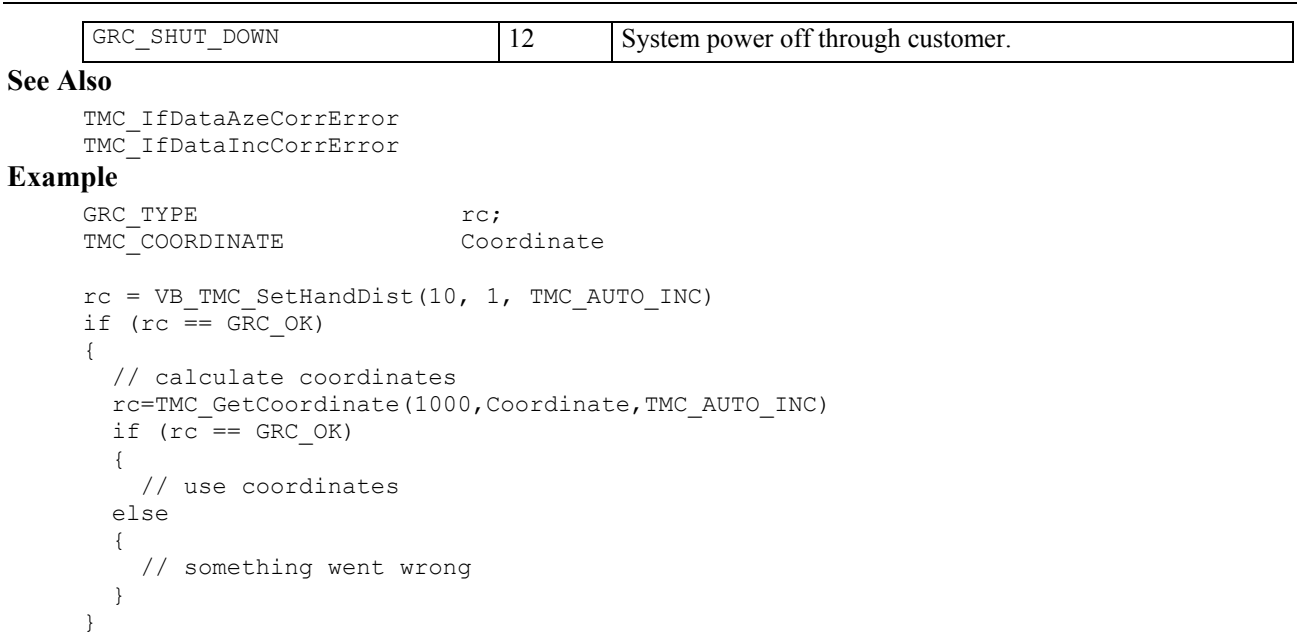

# **15.6 DATA SETUP FUNCTIONS**

### **15.6.1 TMC\_GetHeight - returning the current reflector height**

#### **C-Declaration**

TMC\_GetHeight(TMC\_HEIGHT &Height)

# **VB-Declaration**

VB\_TMC\_GetHeight(Height As TMC\_HEIGHT)

#### **ASCII-Request**

%R1Q,2011:

# **ASCII-Response**

%R1P,0,0:*RC,Height[double]*

### **Remarks**

This function returns the current reflector height.

#### **Parameters**

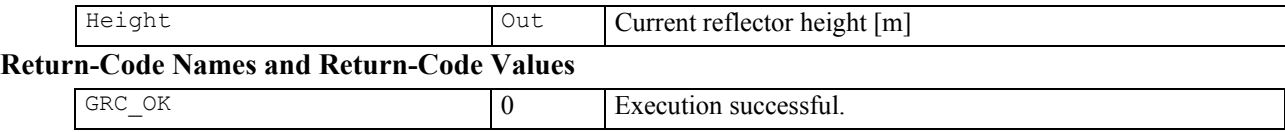

# **See Also**

TMC\_SetHeight

### **Example**

```
GRC_TYPE rc;<br>TMC_HEIGHT Hei
                Height, NewHeight;
// reset reflector height to 0 
// if it is not already 
rc = TMC_GetHeight(Height); 
if (Height.dHr != 0)
{ 
  NewHeight.dHr = 0;
   rc = TMC_SetHeight(NewHeight); 
  if (rc == GRC_OK) { 
     // set of height successful 
   } 
   else 
   { 
     // TMC is busy, no set possible 
   } 
}
```
# **15.6.2 TMC\_SetHeight – setting a new reflector height**

# **C-Declaration**

TMC\_SetHeight(TMC\_HEIGHT Height)

# **VB-Declaration**

VB\_TMC\_SetHeight(ByVal Height As TMC\_HEIGHT)

# **ASCII-Request**

%R1Q,2012:*Height[double]*

# **ASCII-Response**

%R1P,0,0:*RC*

# **Remarks**

This function sets a new reflector height.

#### **Parameters**

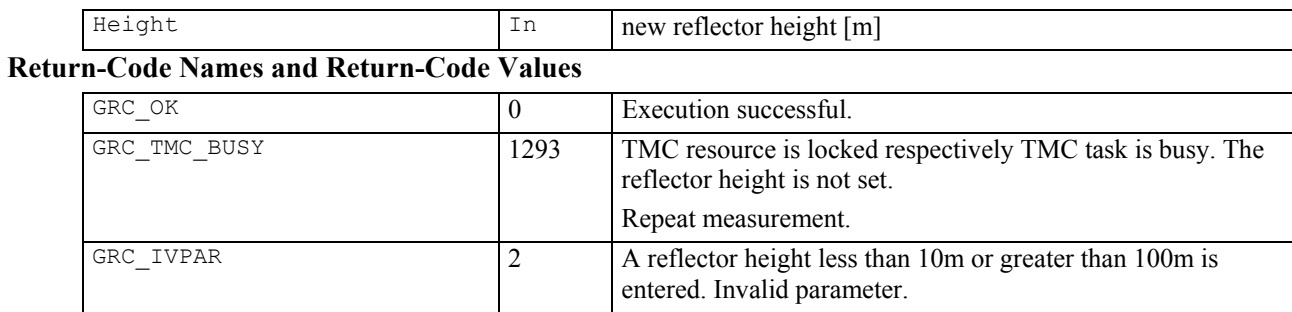

# **See Also**

TMC\_GetHeight

# **Example**

see TMC\_GetHeight

# **15.6.3 TMC\_GetAtmCorr – getting the atmospheric correction parameters**

# **C-Declaration**

```
TMC_GetAtmCorr 
        (TMC_ATMOS_TEMPERATURE &AtmTemperature)
```
# **VB-Declaration**

VB\_TMC\_GetAtmCorr

(AtmTemperature As TMC\_ATMOS\_TEMPERATURE)

# **ASCII-Request**

%R1Q,2029:

# **ASCII-Response**

# %R1P,0,0:*RC,Lambda[double],Pressure[double], DryTemperature[double],WetTemperature[double]*

# **Remarks**

This function is used to get the parameters for the atmospheric correction.

#### **Parameters**

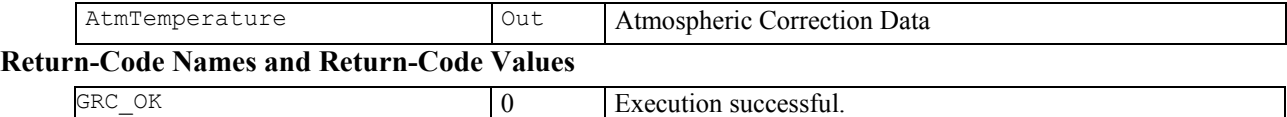

#### **See Also**

TMC\_SetAtmCorr

# **Example**

see TMC\_SetAtmCorr
## **15.6.4 TMC\_SetAtmCorr – setting the atmospheric correction parameters**

#### **C-Declaration**

```
TMC_SetAtmCorr 
        (TMC_ATMOS_TEMPERATURE AtmTemperature)
```
#### **VB-Declaration**

VB\_TMC\_SetAtmCorr

(ByVal AtmTemperature As TMC\_ATMOS\_TEMPERATURE)

#### **ASCII-Request**

%R1Q,2028:*Lambda[double],Pressure[double], DryTemperature[double],WetTemperature[double]* 

#### **ASCII-Response**

%R1P,0,0:*RC,*

#### **Remarks**

This function is used to set the parameters for the atmospheric correction.

#### **Parameters**

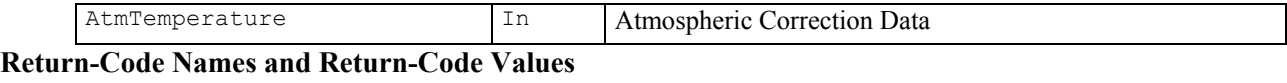

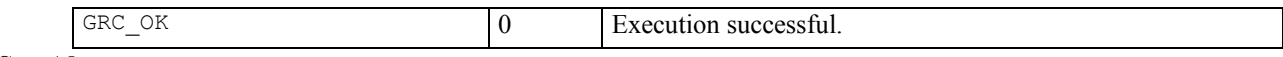

**See Also** 

TMC\_GetAtmCorr

#### **Example**

TMC ATMOS TEMPERATURE AtmCorr;

TMC GetAtmCorr(AtmCorr);

// set new wet and dry temperature AtmCorr.dDryTemperature=60; AtmCorr.dWetTemperature=80;

TMC SetAtmCorr(AtmCorr);

# **15.6.5 TMC\_SetOrientation - orientating the instrument in hz-direction**

#### **C-Declaration**

TMC\_SetOrientation(double HzOrientation)

#### **VB-Declaration**

VB\_TMC\_SetOrientation(ByVal HzOrientation As Double)

# **ASCII-Request**

%R1Q,2113:*HzOrientation[double]*

# **ASCII-Response**

%R1P,0,0:*RC*

# **Remarks**

This function is used to orientate the instrument in Hz direction. It is a combination of an angle measurement to get the Hz offset and afterwards setting the angle Hz offset in order to orientates onto a target. Before the new orientation can be set an existing distance must be cleared (use TMC\_DoMeasure with the command  $=$ TMC CLEAR).

#### **Parameters**

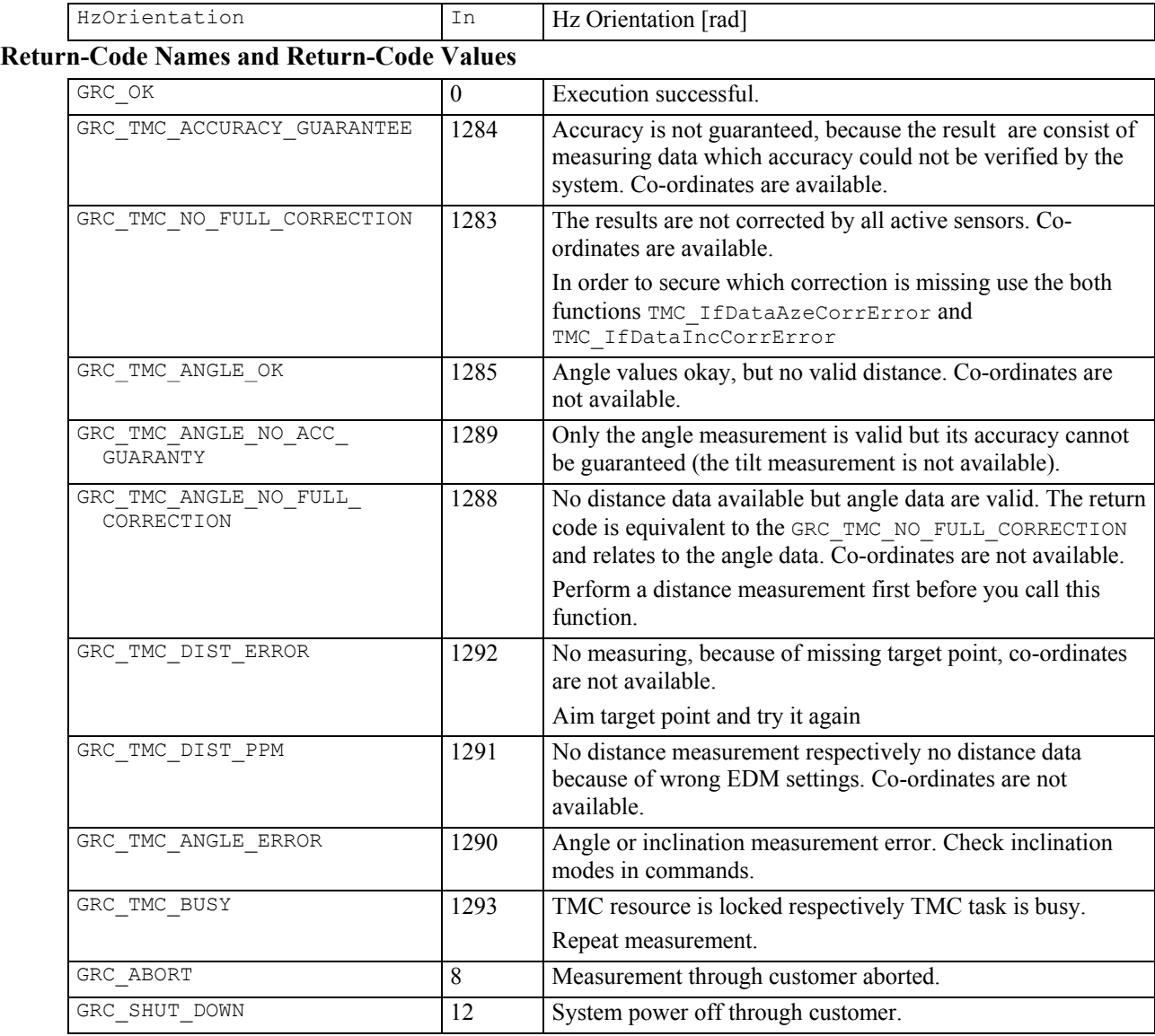

**See Also** 

TMC\_IfDataAzeCorrError TMC\_IfDataIncCorrError TMC\_DoMeasure

```
GRC_TYPE Result; 
// clear existing distance first 
TMC_DoMeasure(TMC_CLEAR); 
// set orientation to 0 
Result=TMC_SetOrientation(0.0); 
if(Result!=GRC_OK) 
{ 
// error or warning handling 
}
```
## **15.6.6 TMC\_GetPrismCorr - getting the prism constant**

#### **C-Declaration**

TMC\_GetPrismCorr(double &PrismCorr)

## **VB-Declaration**

VB\_TMC\_GetPrismCorr(PrismCorr As Double)

# **ASCII-Request**

%R1Q,2023:

# **ASCII-Response**

%R1P,0,0:*RC,PrismCorr[double]*

#### **Remarks**

This function is used to get the prism constant.

#### **Parameters**

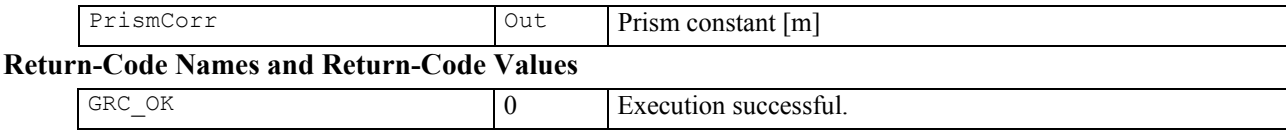

#### **See Also**

TMC\_SetPrismCorr

```
const double Corr = 0.1; 
GRC_TYPE rc;<br>double Pri:
         PrismCorr;
// set the prism constant to 
// 0.1 if not already set 
rc = TMC_GetPrismCorr(PrismCorr); 
if (PrismCorr != Corr) 
{ 
   rc = TMC_SetPrismCorr(Corr); 
  if (rc == GRC OK) { 
     // set of prisma corr successful 
   } 
   else 
   { 
     // Invalid parameter 
   } 
}
```
# **15.6.7 TMC\_GetRefractiveCorr – getting the refraction coefficient**

#### **C-Declaration**

```
TMC GetRefractiveCorr(TMC REFRACTION &Refractive)
```
## **VB-Declaration**

```
VB_TMC_GetRefractiveCorr
```

```
 (Refractive As TMC_REFRACTION)
```
# **ASCII-Request**

%R1Q,2031:

# **ASCII-Response**

%R1P,0,0:*RC,RefOn[boolean],EarthRadius[double], RefractiveScale[double]* 

#### **Remarks**

This function is used to get the refraction coefficient for correction of measured height difference.

#### **Parameters**

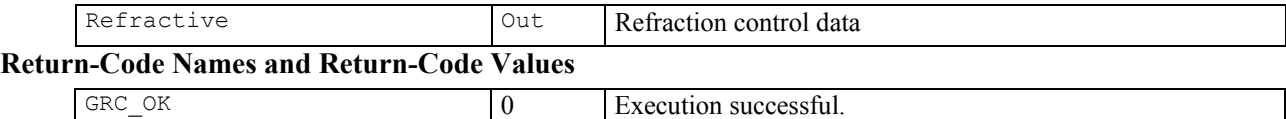

## **See Also**

```
TMC_SetRefractiveCorr
```

```
const double \qquad \qquad EarthRadius = 6378000;
GRC TYPE rc;
TMC REFRACTION Refractive;
// check the earth radius setting 
// and reset if necessary 
rc = TMC_GetRefractiveCorr(Refractive); 
if (Refractive.dEarthRadius != EarthRadius) 
{ 
   Refractive.dEarthRadius = EarthRadius; 
   rc = TMC_SetRefractiveCorr(Refractive); 
  if (rc == GRC OK) { 
     // set of earth radius successful 
   } 
   else 
   { 
     // set not successful (subsystem busy) 
   } 
}
```
# **15.6.8 TMC\_SetRefractiveCorr - setting the refraction coefficient**

#### **C-Declaration**

TMC\_SetRefractiveCorr(TMC\_REFRACTION Refractive)

#### **VB-Declaration**

VB\_TMC\_SetRefractiveCorr

(ByVal Refractive As TMC\_REFRACTION)

## **ASCII-Request**

%R1Q,2030: *RefOn[boolean],EarthRadius[double], RefractiveScale[double]* 

# **ASCII-Response**

%R1P,0,0:*RC* 

# **Remarks**

This function is used to set the refraction distortion coefficient for correction of measured height difference.

## **Parameters**

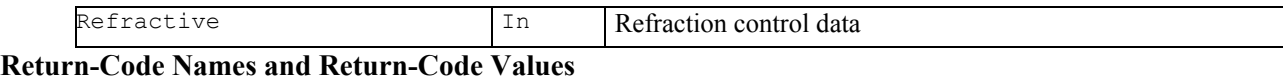

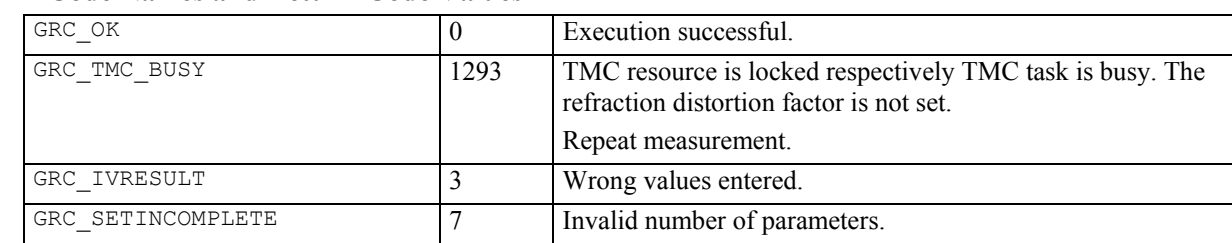

# **See Also**

TMC\_GetRefractiveCorr

# **Example**

see TMC\_GetRefractiveCorr

# **15.6.9 TMC\_GetRefractiveMethod – getting the refraction model**

#### **C-Declaration**

TMC\_GetRefractiveMethod(unsigned short &Method)

#### **VB-Declaration**

VB\_TMC\_GetRefractiveMethod(Method As Integer)

# **ASCII-Request**

%R1Q,2091:

# **ASCII-Response**

%R1P,0,0:*RC,Method[unsigned short]* 

#### **Remarks**

This function is used to get the current refraction model. Note that changing the refraction method is not indicated on the instrument's interface.

#### **Parameters**

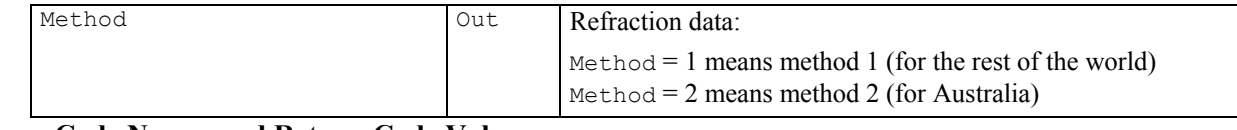

# **Return-Code Names and Return-Code Values**

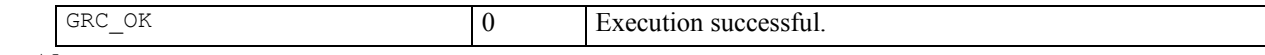

# **See Also**

TMC\_SetRefractiveMethod

```
const unsigned short RefractiveMethod = 1;GRC_TYPE rc;<br>unsigned short method;
uns\bar{1}gned short
// set the refractive methode to 1 
// if it is not already 
rc = TMC_GetRefractiveMethod(Method); 
if (Method != RefractiveMethod) 
{ 
  rc = TMC_SetRefractiveMethod(RefractiveMethod); 
  if (rc == GRC OK) { 
     // set of refractive methode successful 
   } 
   else 
   { 
     // set not successful (subsystem busy) 
   } 
}
```
# **15.6.10 TMC\_SetRefractiveMethod - setting the refraction model**

## **C-Declaration**

TMC\_SetRefractiveMethod(unsigned short Method)

## **VB-Declaration**

VB\_TMC\_SetRefractiveMethod(ByVal Method As Integer)

# **ASCII-Request**

%R1Q,2090:*Method[unsigned short]* 

# **ASCII-Response**

%R1P,0,0:*RC* 

## **Remarks**

This function is used to set the refraction model.

#### **Parameters**

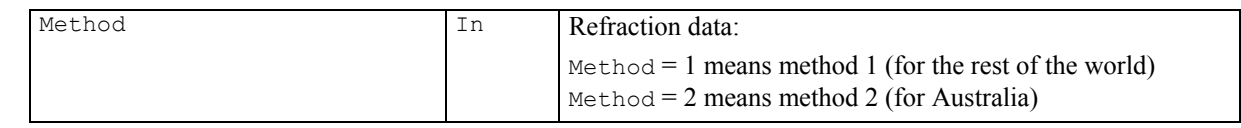

# **Return-Code Names and Return-Code Values**

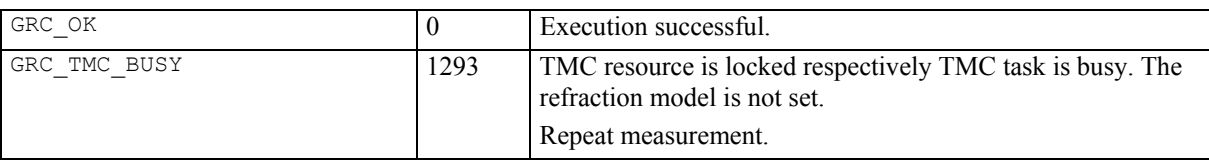

# **See Also**

TMC\_GetRefractiveMethod

#### **Example**

see TMC\_GetRefractiveMethod

## **15.6.11 TMC\_GetStation - getting the station coordinates of the instrument**

#### **C-Declaration**

```
TMC GetStation(TMC STATION &Station)
```
#### **VB-Declaration**

```
VB_TMC_GetStation(Station As TMC_STATION)
```
# **ASCII-Request**

%R1Q,2009:

# **ASCII-Response**

%R1P,0,0:*RC,E0[double],N0[double],H0[double],Hi[double]* 

#### **Remarks**

This function is used to get the station coordinates of the instrument.

#### **Parameters**

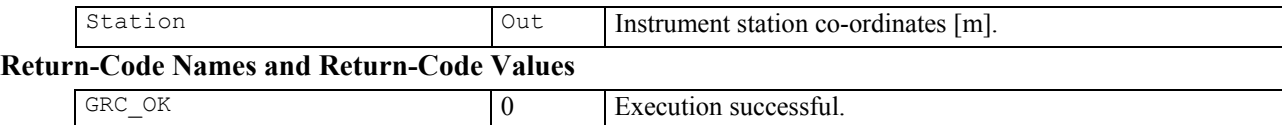

#### **See Also**

```
TMC_SetStation
```

```
GRC_TYPE rc;
TMC_STATION Station, NullStation; 
NullIstation.dE0 = 0;NullStation.dN0 = 0; 
NullStation.dH0 = 0; 
NullStation.dHi = 0; 
// reset station coordinates to 0 
rc = TMC_GetStation(Station); 
if ((\text{Station.dE0} != 0)(Station.dN0 != 0)||
     (Station.dH0 != 0)|| 
    (Station.dHi != 0)){ 
rc = TMC_SetStation(NullStation); 
  if (rc == GRC OK) { 
     // reset of station successful 
   } 
   else 
   { 
     // reset not successful (subsystem busy) 
   } 
}
```
# **15.6.12 TMC\_SetStation - setting the station coordinates of the instrument**

# **C-Declaration**

TMC\_SetStation(TMC\_STATION Station)

## **VB-Declaration**

VB\_TMC\_SetStation(ByVal Station As TMC\_STATION)

# **ASCII-Request**

%R1Q,2010:*E0[double],N0[double],H0[double],Hi[double]* 

# **ASCII-Response**

%R1P,0,0:*RC* 

# **Remarks**

This function is used to set the station coordinates of the instrument.

#### **Parameters**

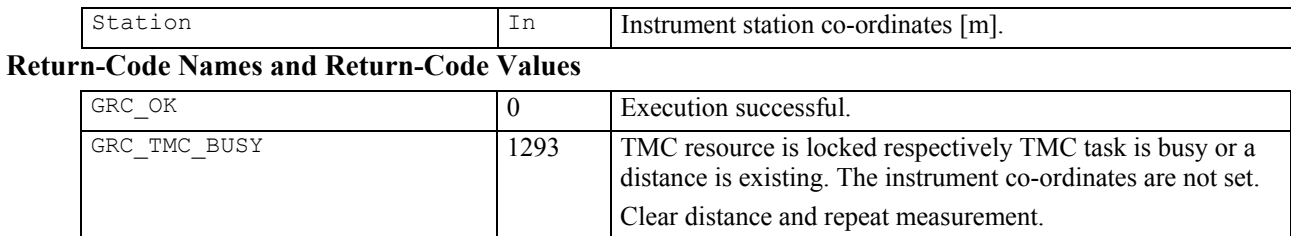

# **See Also**

TMC\_GetStation TMC\_DoMeasure

#### **Example**

see TMC\_GetStation

# **15.7 INFORMATION FUNCTIONS**

## **15.7.1 TMC\_GetFace - getting the face information of the current telescope position**

## **C-Declaration**

TMC\_GetFace(TMC\_FACE &Face)

# **VB-Declaration**

VB\_TMC\_GetFace(Face As Long)

# **ASCII-Request**

%R1Q,2026:

# **ASCII-Response**

%R1P,0,0:*RC,Face[long]* 

# **Remarks**

This function returns the face information of the current telescope position. The face information is only valid, if the instrument is in an active measurement state (that means a measurement function was called before the TMC GetFace call, see example). Note that the instrument automatically turns into an inactive measurement state after a predefined timeout.

#### **Parameters**

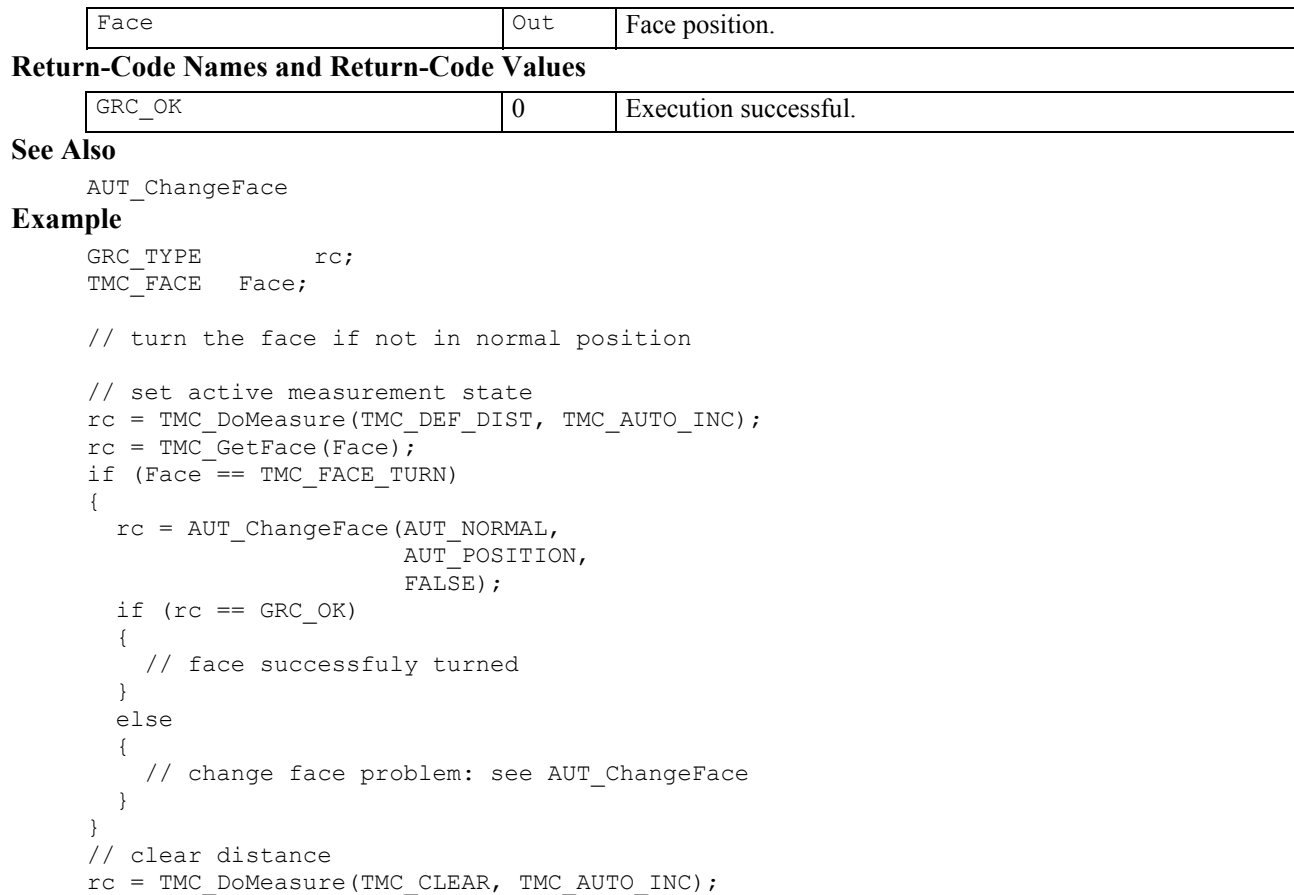

# **15.7.2 TMC\_GetSignal - getting information about the EDM signal intensity**

#### **C-Declaration**

TMC\_GetSignal(TMC\_EDM\_SIGNAL &Signal)

#### **VB-Declaration**

VB\_TMC\_GetSignal(Signal As TMC\_EDM\_SIGNAL)

# **ASCII-Request**

%R1Q,2022:

# **ASCII-Response**

%R1P,0,0:*RC,SignalIntensity[double],Time[long]* 

#### **Remarks**

This function returns information about the intensity of the EDM signal. The function can only perform a measurement if the signal measurement program is activated. Start the signal measurement program with TMC\_DoMeasure where Command = TMC\_SIGNAL. After the measurement the EDM must be switched off (use TMC<sup> $\overline{\phantom{a}}$ </sup>DoMeasure where Command = TMC<sup> $\overline{\phantom{a}}$ </sup>CLEAR). While measuring there is no angle measurement data available.

#### **Parameters**

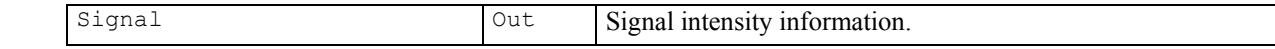

# **Return-Code Names and Return-Code Values**

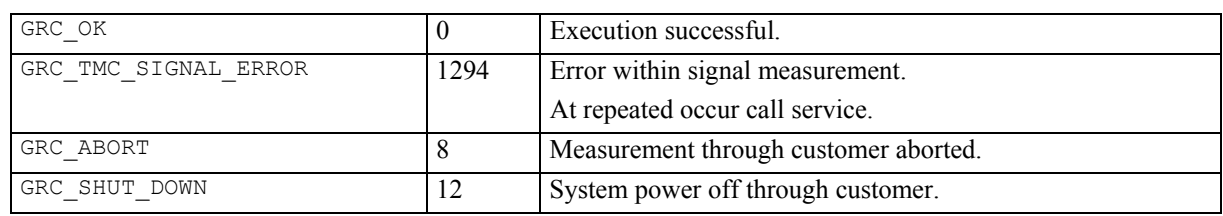

#### **See Also**

TMC\_DoMeasure

```
GRC_TYPE Result; 
TMC SIGNAL Signal;
```

```
TMC DoMeasure(TMC SIGNAL);
do 
{ 
    Result=TMC GetSignal(Signal);
    if(Result==GRC OK)
     { 
 . 
 . 
 . 
     } 
}while(Result==GRC_OK);
```
# **15.8 CONFIGURATION FUNCTIONS**

### **15.8.1 TMC\_GetAngSwitch - getting the angular correction status**

#### **C-Declaration**

```
TMC_GetAngSwitch(TMC_ANG_SWITCH &SwCorr)
```
## **VB-Declaration**

VB\_TMC\_GetAngSwitch(SwCorr As TMC\_ANG\_SWITCH)

#### **ASCII-Request**

%R1Q,2014:

#### **ASCII-Response**

%R1P,0,0:*RC,InclineCorr[long],StandAxisCorr[long], CollimationCorr[long],TiltAxisCorr[long]* 

#### **Remarks**

This function returns the angular corrections status.

#### **Parameters**

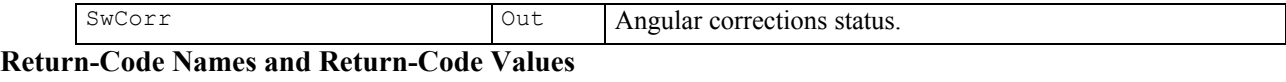

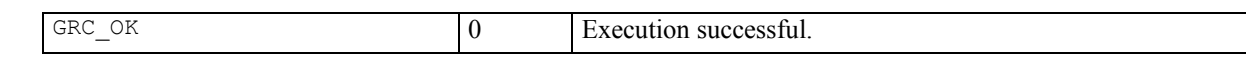

## **See Also**

TMC\_SetAngSwitch

```
GRC TYPE rc;
TMC ANG SWITCH SwCorr;
// get the switch state for the angular 
// correction 
rc = TMC_GetAngSwitch(SwCorr); 
if (SwCorr.eTiltAxisCorr == ON) 
{ 
   // Tilting axis correction turned On 
} 
else 
{ 
   // Tilting axis correction turned Off 
}
```
## **15.8.2 TMC\_GetInclineSwitch - getting the dual axis compensator status**

#### **C-Declaration**

```
TMC_GetInclineSwitch(ON_OFF_TYPE &SwCorr)
```
## **VB-Declaration**

VB\_TMC\_GetInclineSwitch(SwCorr As Long)

# **ASCII-Request**

%R1Q,2007:

# **ASCII-Response**

%R1P,0,0:*RC,SwCorr[long]* 

## **Remarks**

This function returns the current dual axis compensator status.

#### **Parameters**

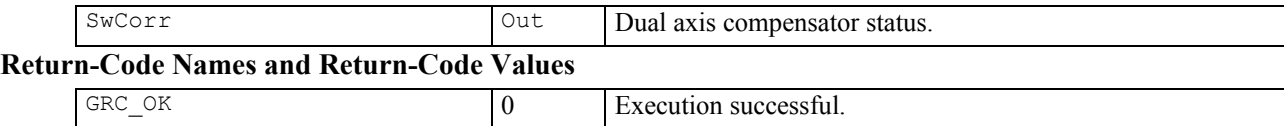

#### **See Also**

TMC\_SetInclineSwitch

```
GRC_TYPE rc;<br>
ON OFF TYPE SwCorr;
ON OFF TYPE
// clear distance first before you change the state 
TMC_DoMeasure(TMC_CLEAR, TMC_AUTO,INC); 
// deactivate the compensator 
// if it is not already 
rc = TMC_GetInclineSwitch(SwCorr); 
if (SwCorr == ON){ 
   rc = TMC_SetInclineSwitch(OFF); 
  if (rc == GRC OK) { 
     // successfully deactvated 
   } 
   else 
   { 
     // set not successful (subsystem busy) 
   } 
}
```
# **15.8.3 TMC\_SetInclineSwitch – switching the dual axis compensator on/off**

# **C-Declaration**

TMC\_SetInclineSwitch(ON\_OFF\_TYPE SwCorr)

#### **VB-Declaration**

VB\_TMC\_SetInclineSwitch(ByVal SwCorr As Long)

# **ASCII-Request**

%R1Q,2006:*SwCorr[long]* 

# **ASCII-Response**

%R1P,0,0:*RC* 

## **Remarks**

This function switches the dual axis compensator on or off.

#### **Parameters**

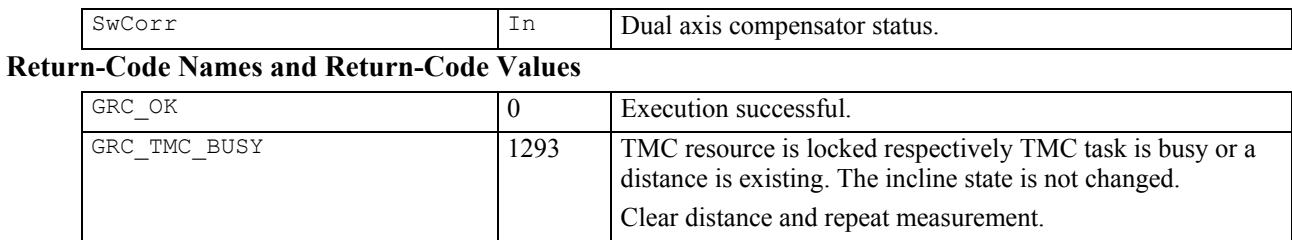

# **See Also**

TMC\_GetInclineSwitch

# **Example**

see TMC\_GetInclineSwitch

## **15.8.4 TMC\_GetEdmMode - getting the EDM measurement mode**

#### **C-Declaration**

TMC\_GetEdmMode(EDM\_MODE &Mode)

#### **VB-Declaration**

VB\_TMC\_GetEdmMode(Mode As Long)

# **ASCII-Request**

%R1Q,2021:

# **ASCII-Response**

%R1P,0,0:*RC,Mode[long]* 

#### **Remarks**

This function returns the EDM measurement mode.

#### **Parameters**

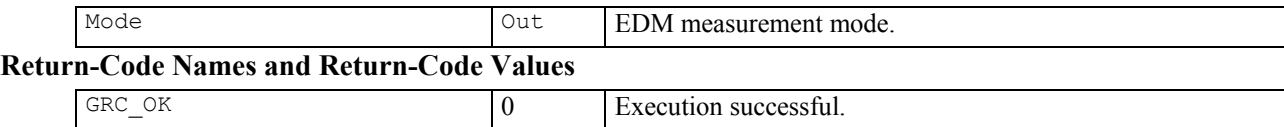

#### **See Also**

TMC\_SetEdmMode

```
GRC_TYPE rc; 
EDM MODE Mode;
// set EDM mode to single standard 
// if it is in any repeated mode 
rc = TMC_GetEdmMode(Mode); 
switch (Mode) 
{ 
  case (EDM_CONT_STANDARD):
  case (EDM_CONT_DYNAMIC):
  case (EDM<sup>CONT</sub><sup>FAST):</sup></sup>
     rc = TMC_SetEdmMode(EDM_SINGLE_STANDARD); 
    if (rc == GRC OK) { 
        // set to single mode successful 
      } 
      else 
\left\{ \begin{array}{c} 1 \end{array} \right. // set not successful (subsystem busy) 
      } 
}
```
# **15.8.5 TMC\_SetEdmMode - setting EDM measurement modes**

## **C-Declaration**

TMC\_SetEdmMode(EDM\_MODE Mode)

# **VB-Declaration**

VB\_TMC\_SetEdmMode(ByVal Mode As Long)

# **ASCII-Request**

%R1Q,2020:*Mode[long]* 

# **ASCII-Response**

%R1P,0,0:*RC* 

## **Remarks**

This function sets the current measurement mode. The measure function TMC\_DoMeasure(TMC\_DEF\_DIST) uses this configuration.

#### **Parameters**

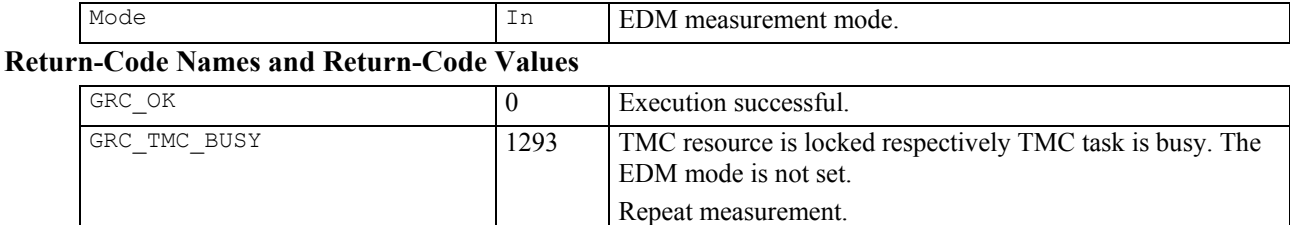

# **See Also**

TMC\_GetEdmMode

TMC\_DoMeasure

# **Example**

see TMC\_GetEdmMode

# **15.8.6 TMC\_GetSimpleCoord - getting cartesian coordinates**

#### **C-Declaration**

```
TMC GetSimpleCoord( SYSTIME WaitTime,
                           double &dCoordE, 
                           double& dCoordN, 
                           double& dCoordH, 
                           TMC_INCLINE_PRG eProg) 
VB-Declaration 
     VB_TMC_GetSimpleCoord( ByVal WaitTime As Long, 
                               dCoordE As Double, 
                               dCoordN As Double, 
                               dCoordH As Double,
```
#### **ASCII-Request**

%R1Q,2116:*WaitTime[long],eProg[long]* 

#### **ASCII-Response**

%R1P,0,0:*RC,dCoordE[double], dCoordN[double], dCoordH[double]* 

ByVal eProg As Long)

### **Remarks**

This function gets the cartesian co-ordinates if a valid distance exists. The parameter WaitTime defined the max wait time in order to get a valid distance. If after the wait time a valid distance does not exist, the function initialises the parameter for the co-ordinates  $(E, N, H)$  with 0 and returns an error. For the co-ordinate calculate will require incline results. With the parameter eProg you have the possibility to either measure an inclination, use the pre-determined plane to calculate an inclination, or use the automatic mode wherein the system decides which method is appropriate (see 15.1.1).

#### **Parameters**

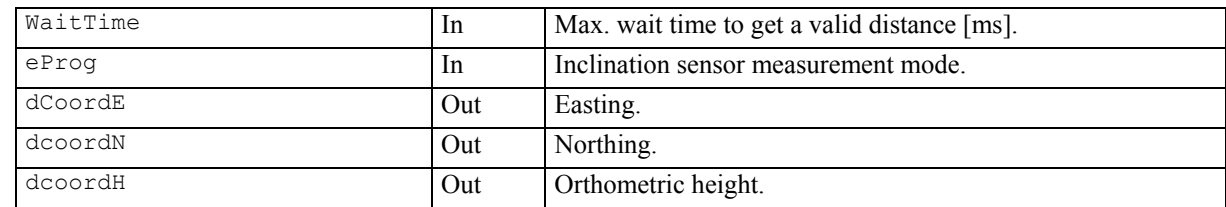

# **Return-Code Names and Return-Code Values**

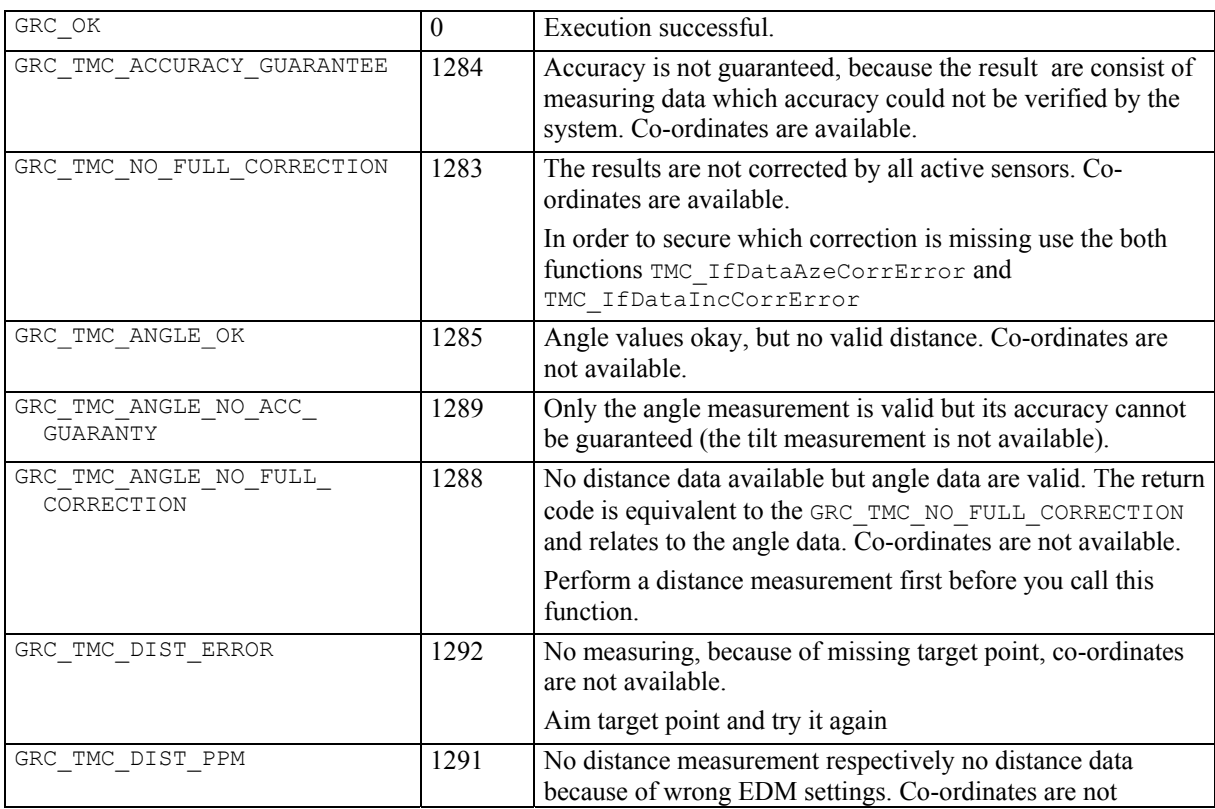

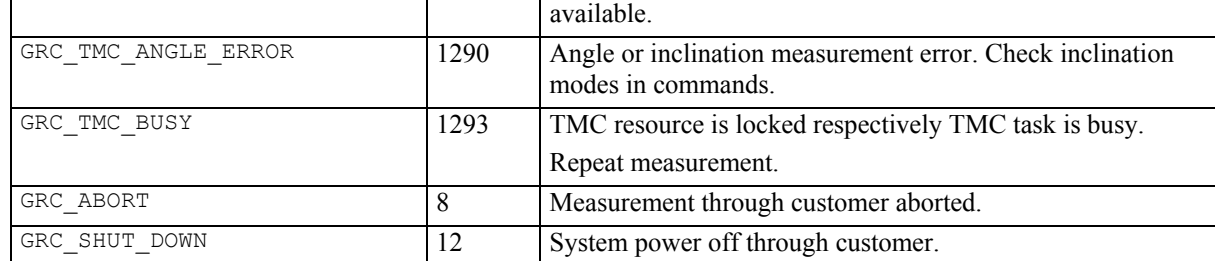

**See Also** 

```
TMC_GetCoordinate 
     TMC_IfDataAzeCorrError 
     TMC_IfDataIncCorrError 
Example 
      GRC TYPE Result;
      TMC_ANG_SWITCH SwCorr; 
     SYSTIME<sup>-</sup> WaitTime;
     TMC_INCLINE_PRG ePrgm; 
     BOOLE bExit; 
     Double dCoordE, dCoordN, dCoordH;
     TMC_GetAngSwitch(SwCorr); // measure rate will<br>SwCorr.eInclineCorr=ON; // be reduced with
     SwCorr.eInclineCorr=ON;
      SwCorr.eStandAxisCorr=ON; // angle and incline 
      SwCorr.eCollimationCorr=ON; // corrections. 
     SwCorr.eTiltAxisCorr=ON; 
     TMC_DoMeasure(TMC_CLEAR); // clear distance first TMC_SetAngSwitch(SwCorr); //
     before you can set the 
                                  // ANG switches, the 
                                  // distance must be 
                                  // cleared 
     TMC_DoMeasure(TMC_RTRK_DIST);// execute rapid 
                                      // tracking 
                                      // measurement 
     WaitTime=500;// set max. wait time 500 [ms] 
     eProg=TMC AUTO INC;// set automatically incline prgm
     bExit=FALSE; 
     do 
      { 
     Result=TMC_GetSimpleCoord(WaitTime, dCoordE, 
                                  dCoordN, dCoordH,eProg); 
     switch(Result) 
     { 
     case GRC_OK: 
      case GRC_TMC_NO_FULL_CORRECTION: 
      case GRC_TMC_ACCURACY_GUARANTEE: 
           // in this cases are the coordinates 
           // available 
     Break; 
     Default: 
            bExit=TRUE; 
            // in all other cases are the coordinates not 
            // valid and set to 0 
            // further errorhandling 
     Break; 
      }// end switch 
      }// end do while 
     while(!bExit); 
     TMC DoMeasure(TMC CLEAR); // complete measurement
                                  // and clear data
```
#### **15.8.7 TMC\_IfDataAzeCorrError – returning the status if an ATR error occurs**

#### **C-Declaration**

```
TMC_IfDataAzeCorrError(BOOLE& bAtrCorrectionError)
```
#### **VB-Declaration**

VB\_TMC\_IfDataAzeCorrError

(bAtrCorrectionError As Long)

#### **ASCII-Request**

%R1Q,2114:

#### **ASCII-Response**

%R1P,0,0:*RC,bAtrCorrectionError[long]* 

#### **Remarks**

This function returns the status of the ATR correction of the last measurement. If you get a return code GRC\_TMC\_ANGLE\_NOT\_FULL\_CORR or GRC\_TMC\_ NO\_FULL\_CORRECTION from a measurement function, this function indicates whether the returned data is missing a deviation correction of the ATR or not.

#### **Parameters**

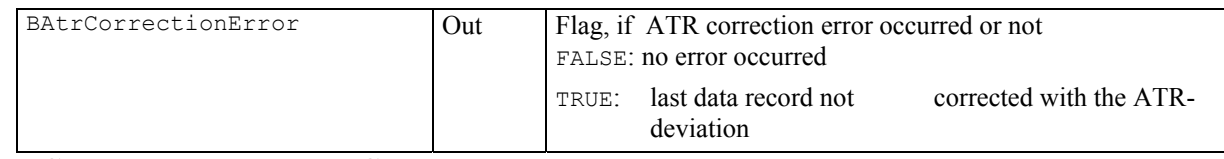

#### **Return-Code Names and Return-Code Values**

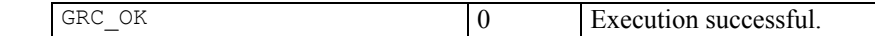

# **See Also**

TMC\_IfDataIncCorrError

```
GRC_TYPE Result;<br>SYSTIME WaitTim
                 WaitTime;
TMC_INCLINE_PRG ePram;
double dCoordE,dCoordN,dCoordH; 
TMC_DoMeasure(TMC_DEF_DIST);// execute single 
                                 // dist measurement 
WaitTime=500;// set max. wait time 500 [ms] 
eProg=TMC_AUTO_INC;// set automatically incline prgm 
Result=TMC_GetSimpleCoord(WaitTime, dCoordE, 
                                dCoordN, dCoordH,eProg); 
switch(Result) 
{ 
case GRC_TMC_NO_FULL_CORRECTION: 
      TMC IfDataAzeCorrError(bAzeCorrError);
     TMC<sup>IfDataIncCorrError(bIncCorrError);</sup>
       if(bAzeCorrError) 
\left\{ \begin{array}{c} 1 \end{array} \right. // coordinates are not corrected with the Aze-
       // deviation correction 
 } 
       if(bIncCorrError) 
\left\{ \begin{array}{c} 1 \end{array} \right. // coordinates are not corrected with the 
       // incline correction 
 } 
case GRC_OK: 
case GRC_TMC ACCURACY GUARANTEE:
      // in this cases are the coordinates 
       // available 
break; 
default: 
      // in all other cases are the coordinates not 
       // valid and set to 0 
       // further errorhandling
```
break; }// end switch TMC\_DoMeasure(TMC\_CLEAR); // complete measurement // and clear data

# **15.8.8 TMC\_IfDataIncCorrError – returning the status if an incline error occurs**

#### **C-Declaration**

```
TMC_IfDataIncCorrError(BOOLE& bIncCorrectionError)
```
#### **VB-Declaration**

VB\_TMC\_IfDataIncCorrError

(bIncCorrectionError As Long)

#### **ASCII-Request**

%R1Q,2115:

#### **ASCII-Response**

%R1P,0,0:*RC,bIncCorrectionError[long]* 

#### **Remarks**

This function returns the status of the inclination correction of the last measurement. If you get a return code GRC\_TMC\_ANGLE\_NOT\_FULL\_CORR or GRC\_TMC\_ NO\_FULL\_CORRECTION from a measurement function, this function indicates whether the returned data is missing an inclination correction or not. Error information can only occur if the incline sensor is active.

### **Parameters**

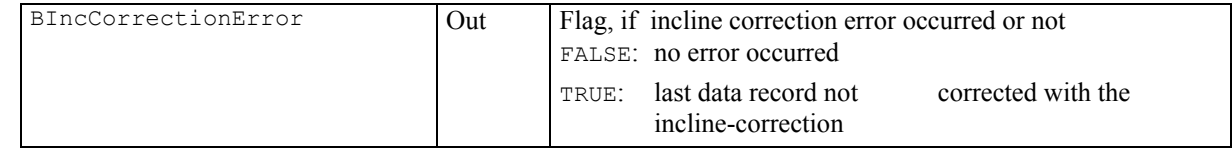

# **Return-Code Names and Return-Code Values**

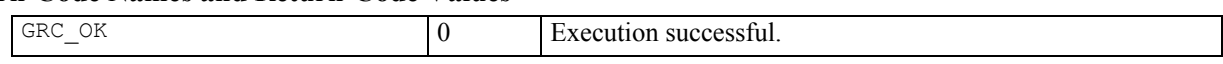

# **See Also**

TMC\_IfDataAzeCorrError

#### **Example**

see example TMC\_IfDataAzeCorrError

## **15.8.9 TMC\_SetAngSwitch - enabling/disabling the angle corrections**

# **C-Declaration**

TMC\_SetAngSwitch(TMC\_ANG\_SWITCH Switch)

## **VB-Declaration**

VB\_TMC\_SetAngSwitch(ByVal Switch As TMC\_ANG\_SWITCH)

# **ASCII-Request**

%R1Q,2016:*InclineCorr[long],StandAxisCorr[long], CollimationCorr[long],TiltAxisCorr[long]*

# **ASCII-Response**

%R1P,0,0:*RC* 

## **Remarks**

With this function you can enable/disable the following angle measurement corrections.

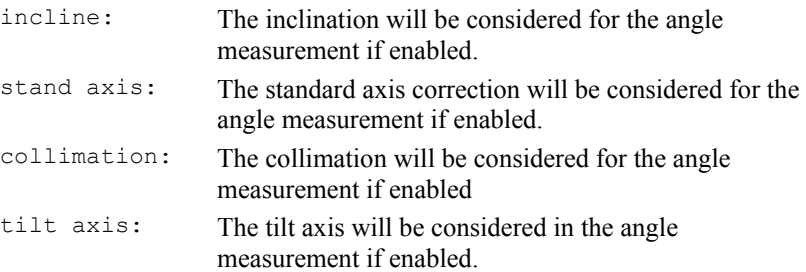

### **Parameters**

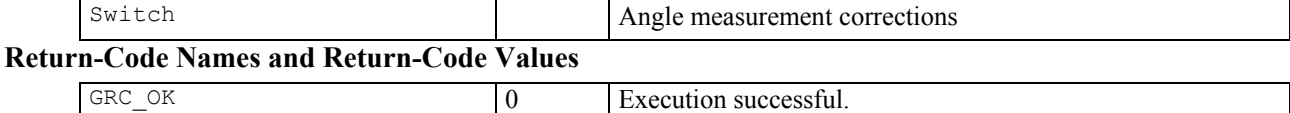

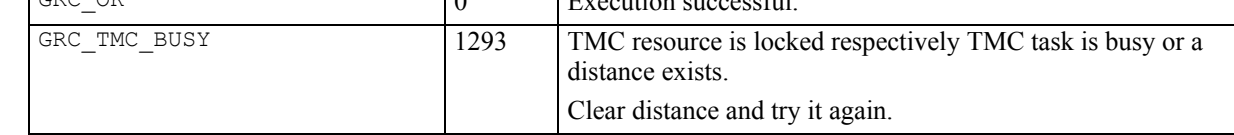

# **See-Also**

TMC\_DoMeasure TMC\_GetAngSwitch

#### **Example**

See example TMC\_QuickDist

# **15.8.10 TMC\_GetSlopeDistCorr – getting the total ppm and prism correction factors**

# **C-Declaration**

```
TMC GetSlopeDistCorr (double dPpmCorr,
                         double dPrismCorr)
```
#### **VB-Declaration**

VB TMC GetSlopeDistCorr(dPpmCorr As Double, dPrismCorr As Double)

#### **ASCII-Request**

%R1Q,2126:

## **ASCII-Response**

%R1P,0,0: *RC,dPpmCorr[double], dPrismCorr[double]* 

# **Remarks**

This function retrieves the total ppm value (atmospheric+geometric ppm) plus the current prism constant.

#### **Parameters**

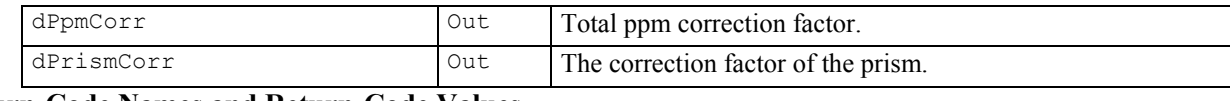

# **Return-Code Names and Return-Code Values**

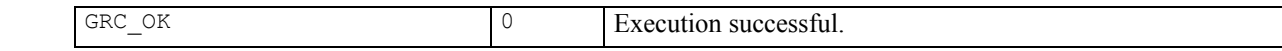

## **See Also**

TMC\_GetPrismCorr, TMC\_SetPrismCorr.

#### **Example**

-

# **16 PORTING A TPS1100 APPLICATION**

# **16.1 INTRODUCTION**

The implementation of the TPS1200 theodolite series includes several new concepts compared to the firmware of TPS1100 theodolites. To take care of the new functionality, which has been changed or removed in the implementation of TPS1200 firmware, a few changes in GeoCOM for TPS1200 theodolites were necessary.

This chapter contains all RPCs and data types, which has changed in GeoCOM. It should help the developer to port a GeoCOM client application for TPS1100 theodolite series onto the new platform.

# **16.2 RPC CHANGES**

The following section contains a list of all replaced, deleted and new RPCs. Refer to the RPC description in the corresponding subsystem to get further information on how to use the new RPCs.

# **16.2.1 Communication – COM**

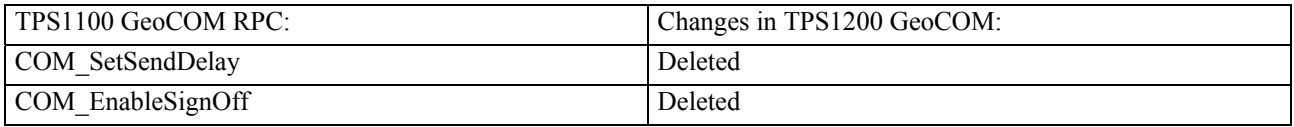

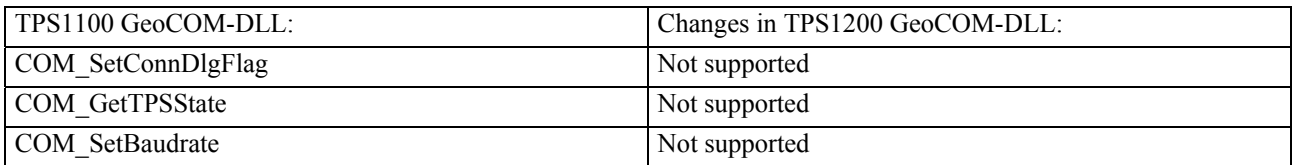

# **16.2.2 Central Services - CSV**

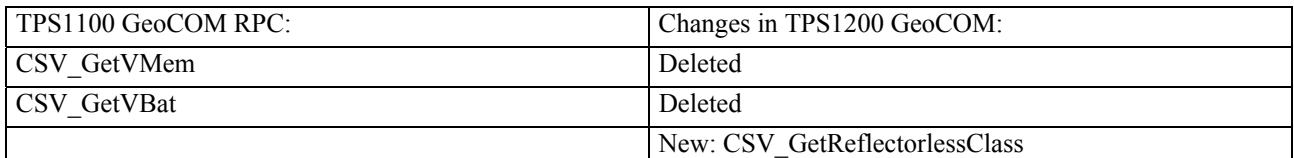

# **16.2.3 Alt User - AUS**

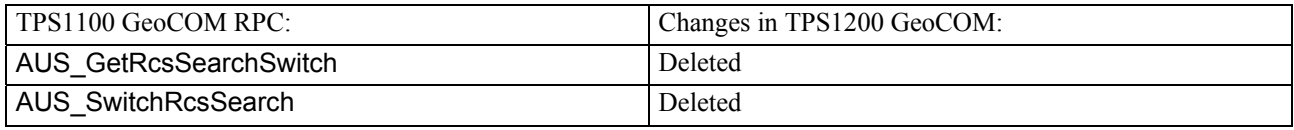

# **16.2.4 Controller Task - CTL**

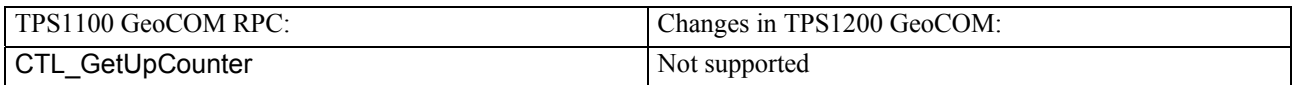

## **16.2.5 WI Registration - WIR**

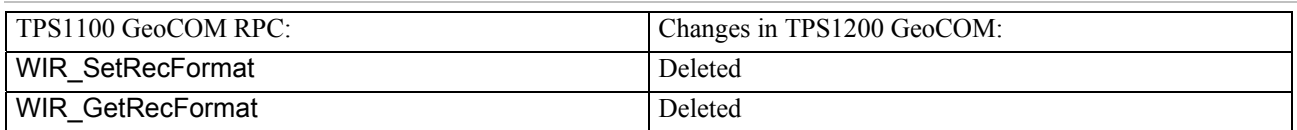

# **16.2.6 Basic Application – BAP**

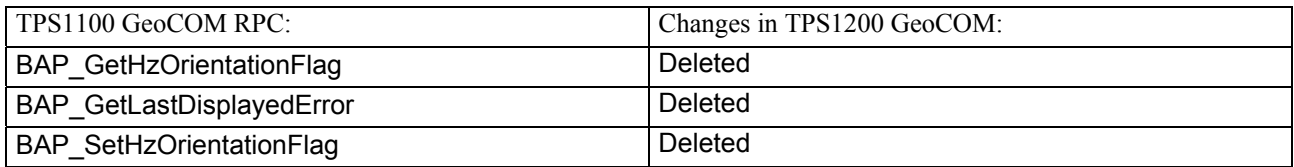

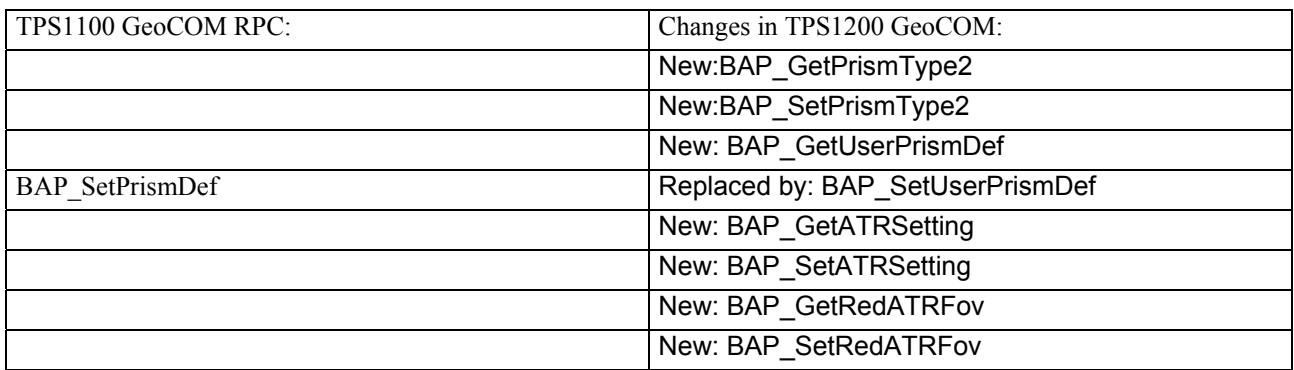

# **16.3 DATA TYPES AND CONSTANTS CHANGES**

The following data types and constants have changed or are new. Refer to the chapter constants and types in the corresponding subsystem to get the full description.

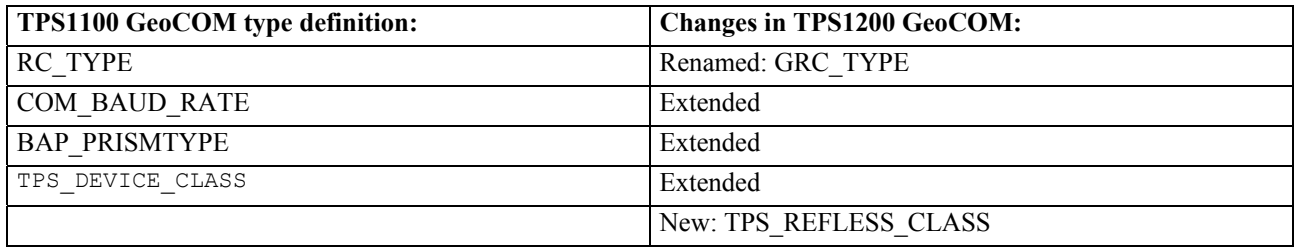

# **16.4 RETURN-CODES**

The return code names have been harmonised. They all start with the prefix GRC and if subsystem specific followed by the triple digit subsystem name (e.g. GRC\_IVRESULT, GRC\_TMC\_ANGLE\_OK**).** Please refer to Appendix A for a detailed listing.

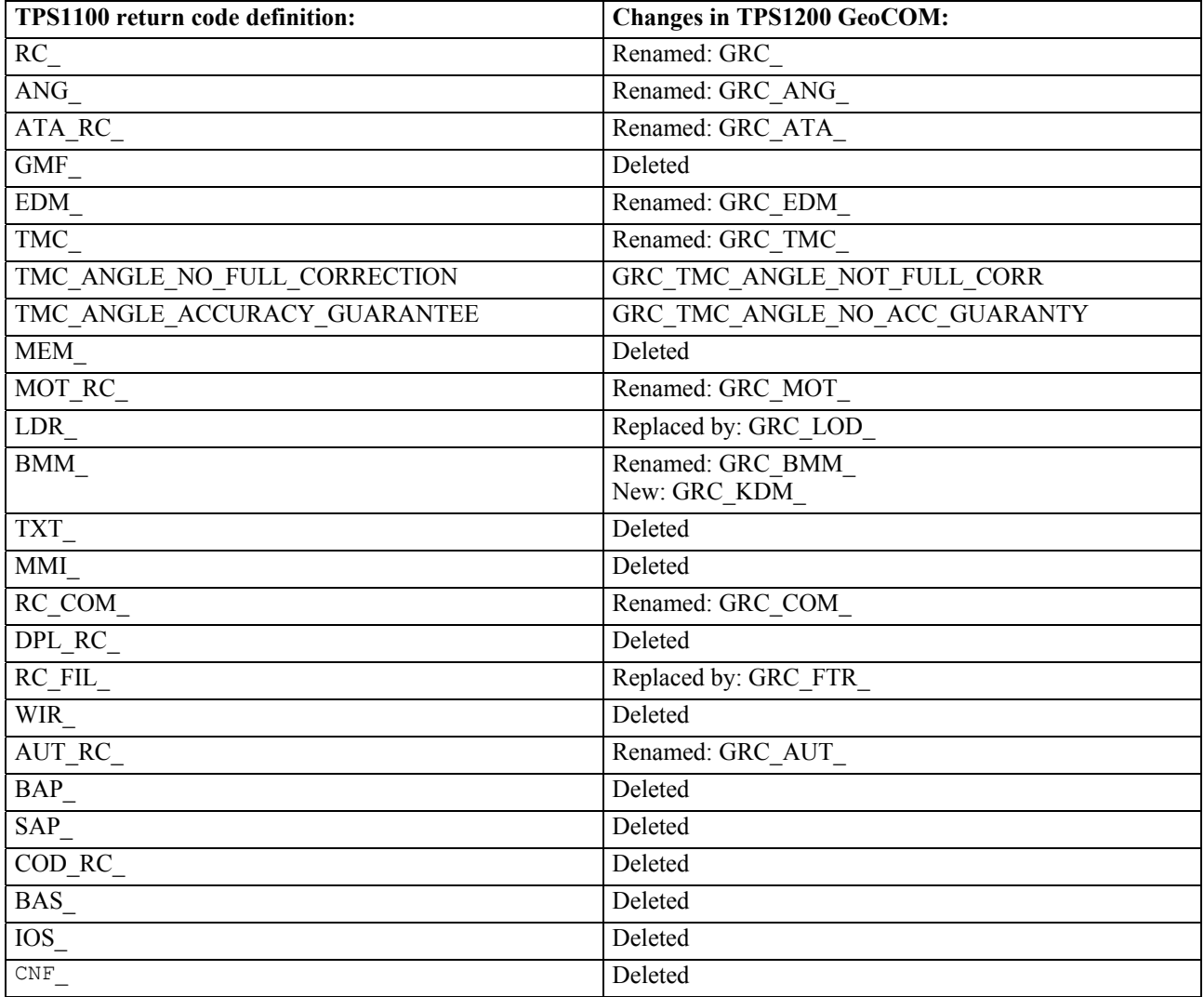

# **17 GEOCOM RELEASES**

This chapter shows the changes between the different Releases of GeoCOM

# **17.1 RELEASE 1.00**

This GeoCOM Release 1.00 was introduced with TPS Firmware Release 1.0.

# **17.2 RELEASE 1.10**

This GeoCOM Release 1.10 was introduced with TPS Firmware Release 4.0.

# **18 APPENDIX**

# **A RETURN-CODE NAMES AND RETURN-CODE VALUES**

The return codes described here are codes, which may be returned from RPC's and GeoCOM general functions (COMF). A successful completion will be denoted by GRC\_OK. Almost all of the return codes are error codes. Nevertheless, some of them have a more informational character. Therefore, refer also to the description of a specific function. In a special context the meaning of a return code might vary a little bit.

The list described here is organised in subsystem related categories. The RetCodeName describes the constant as it is defined for the TPS1200 series instruments. Additionally to find an error code by number they are given too.

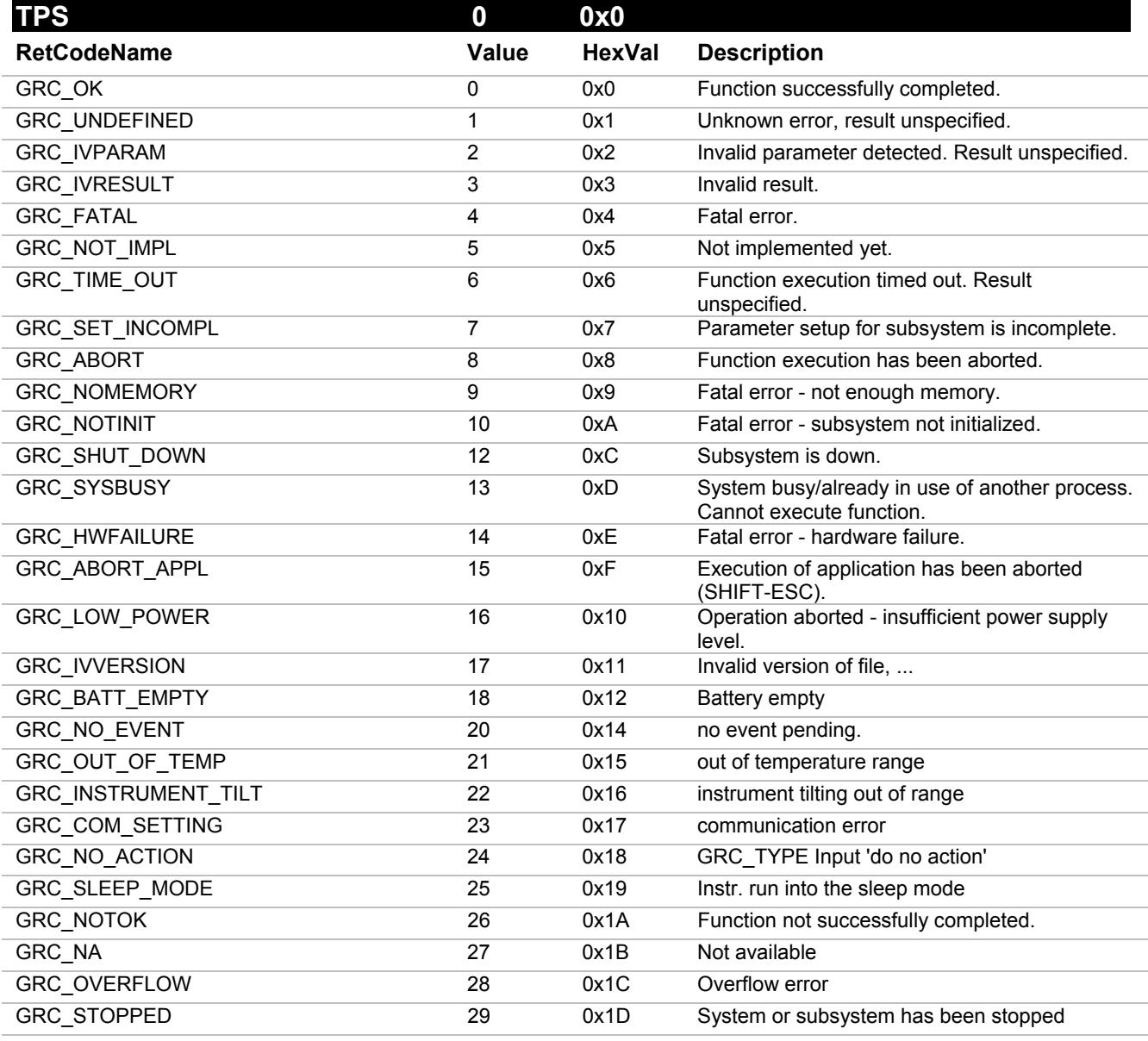

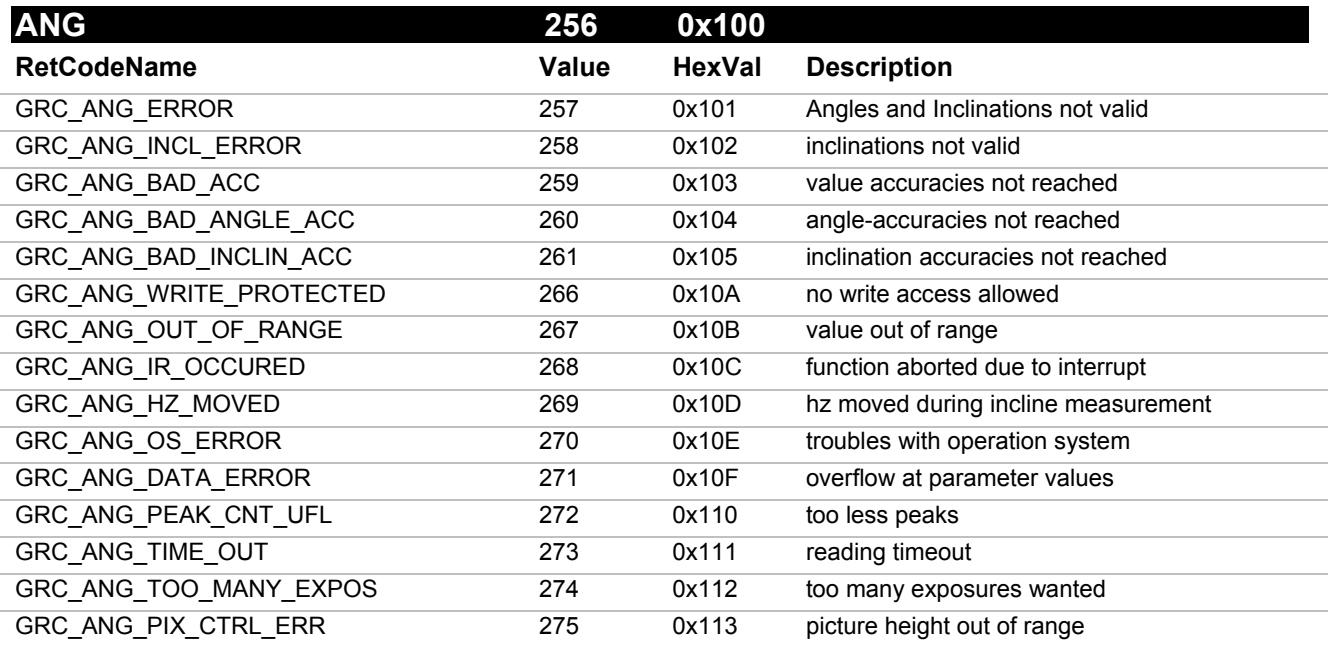

GeoCOM Reference Manual Return-Code names and return-code values

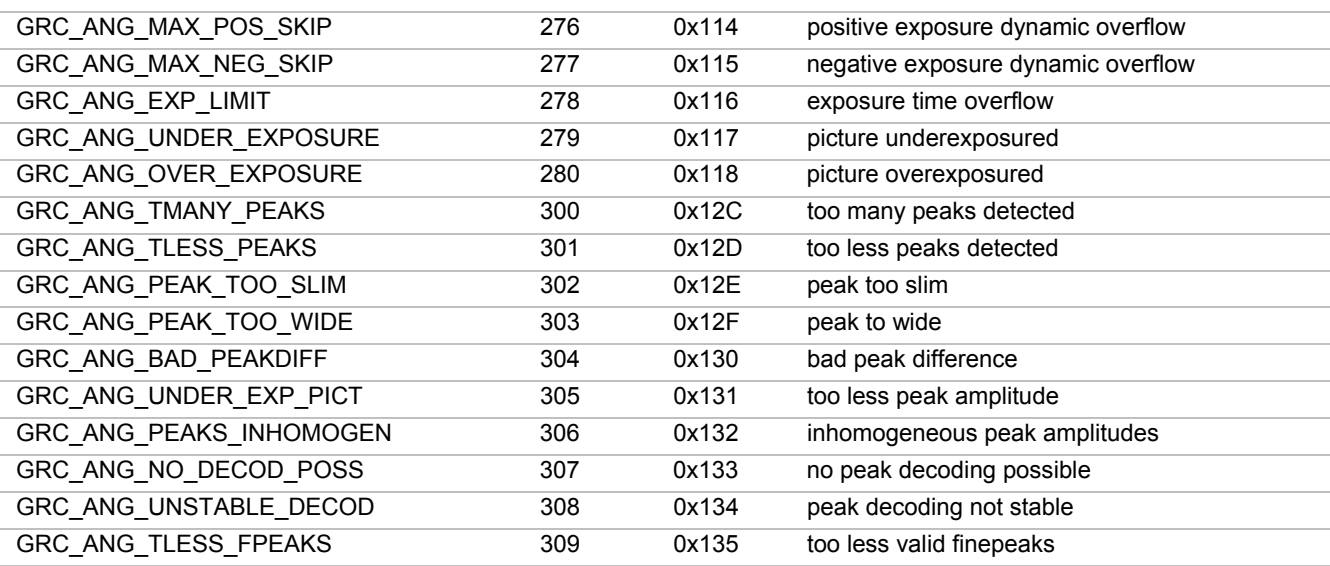

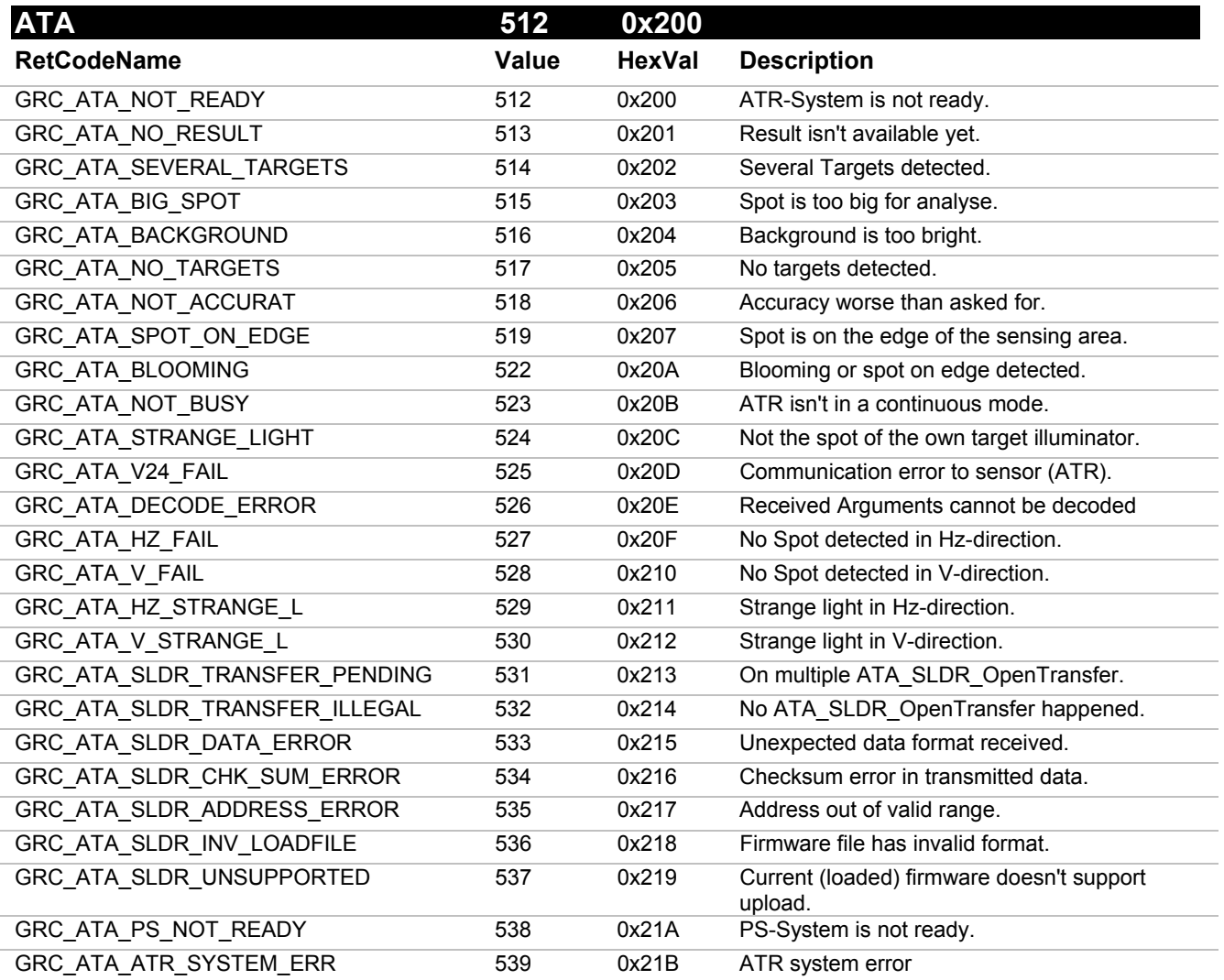

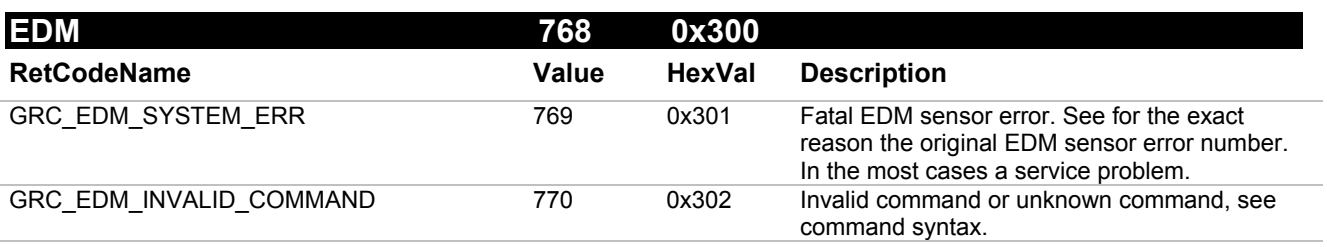

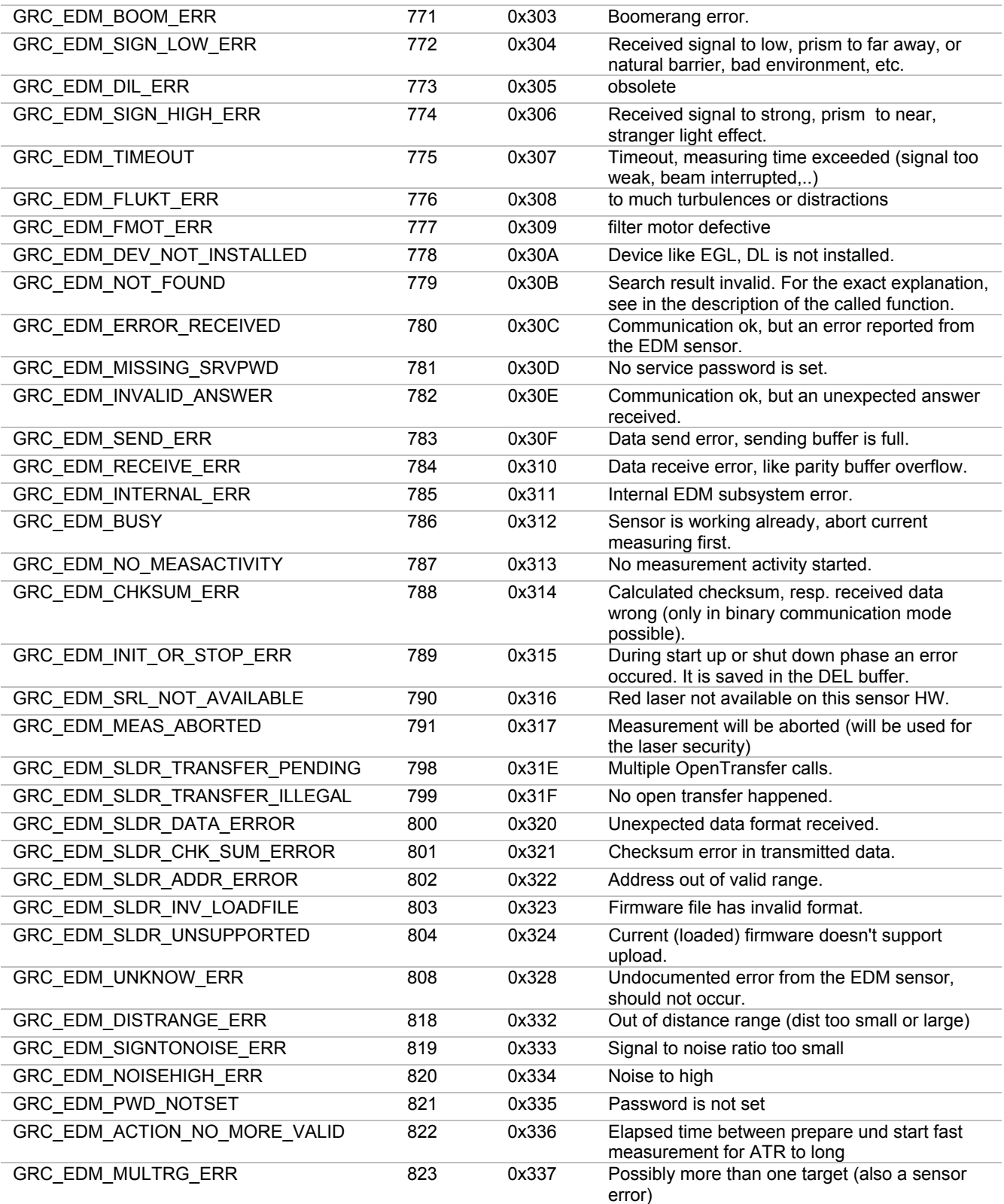

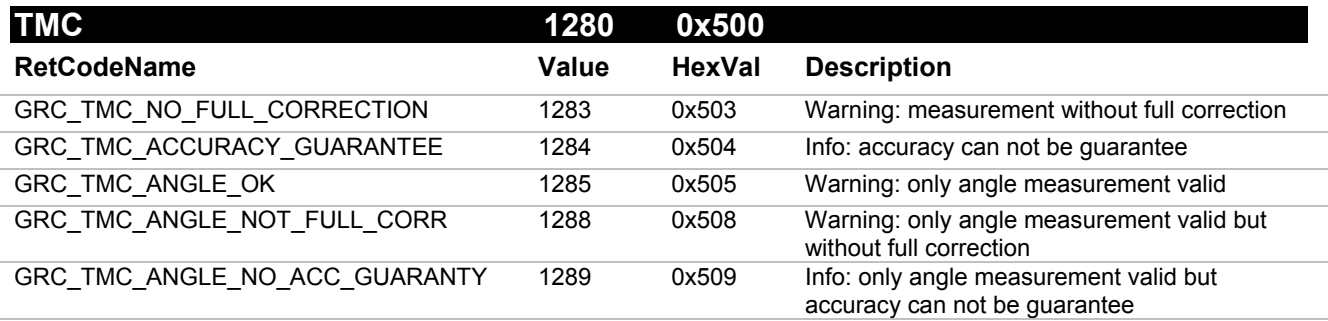

GeoCOM Reference Manual Return-Code names and return-code values

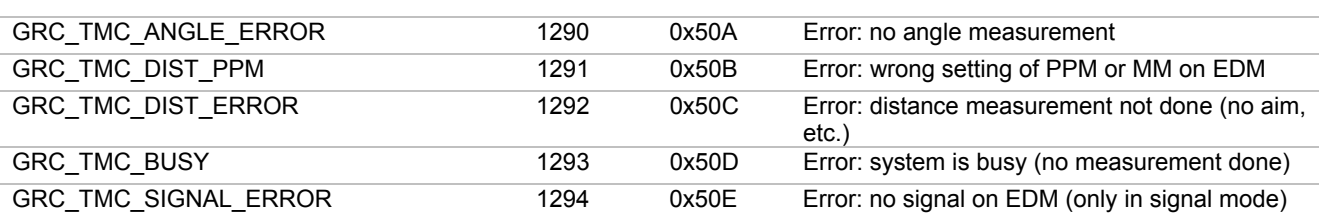

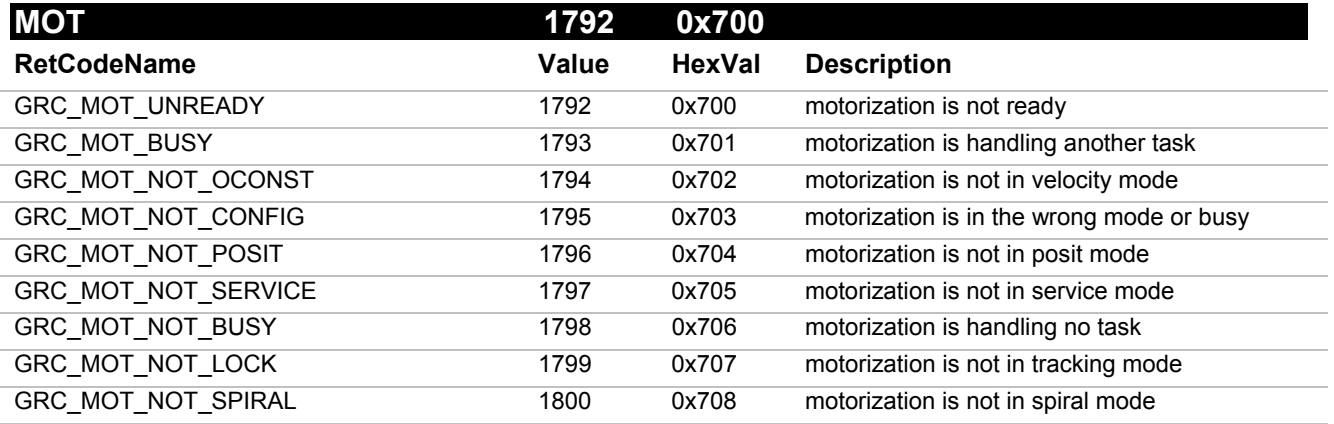

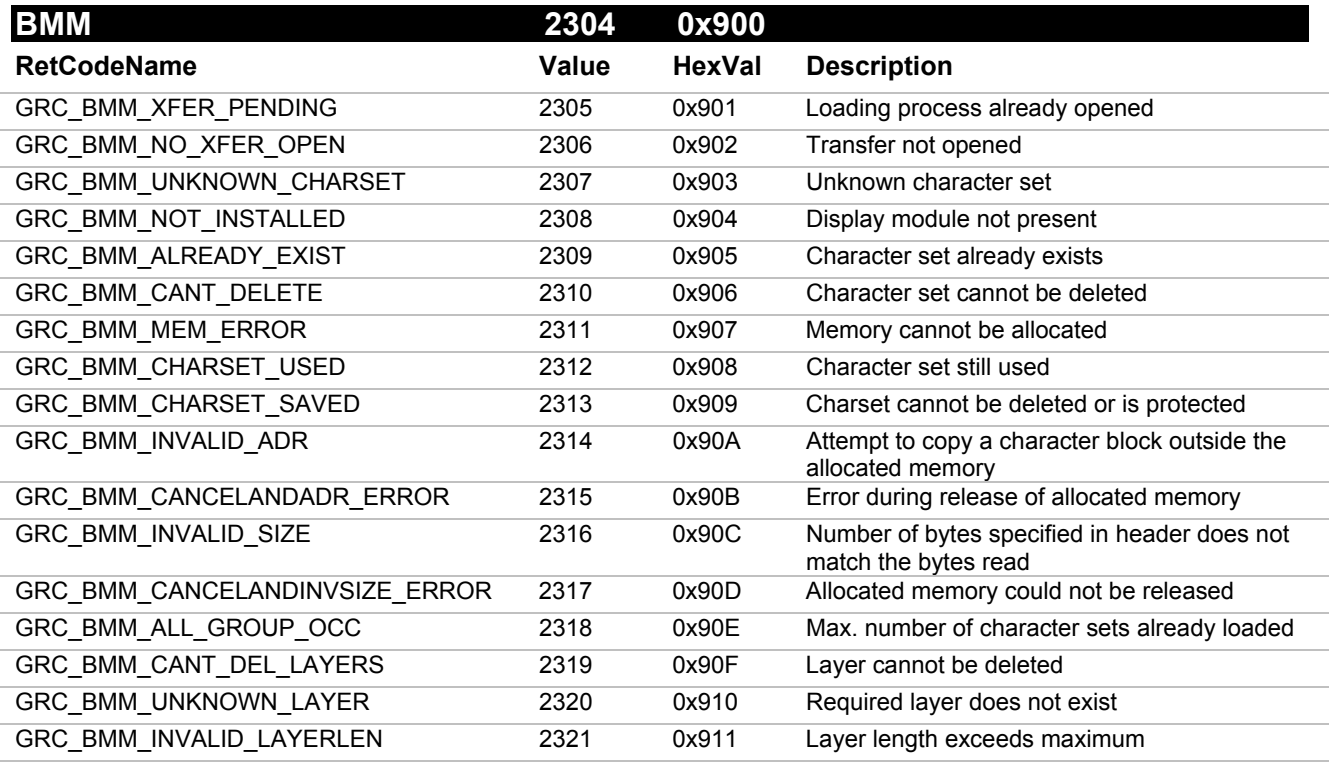

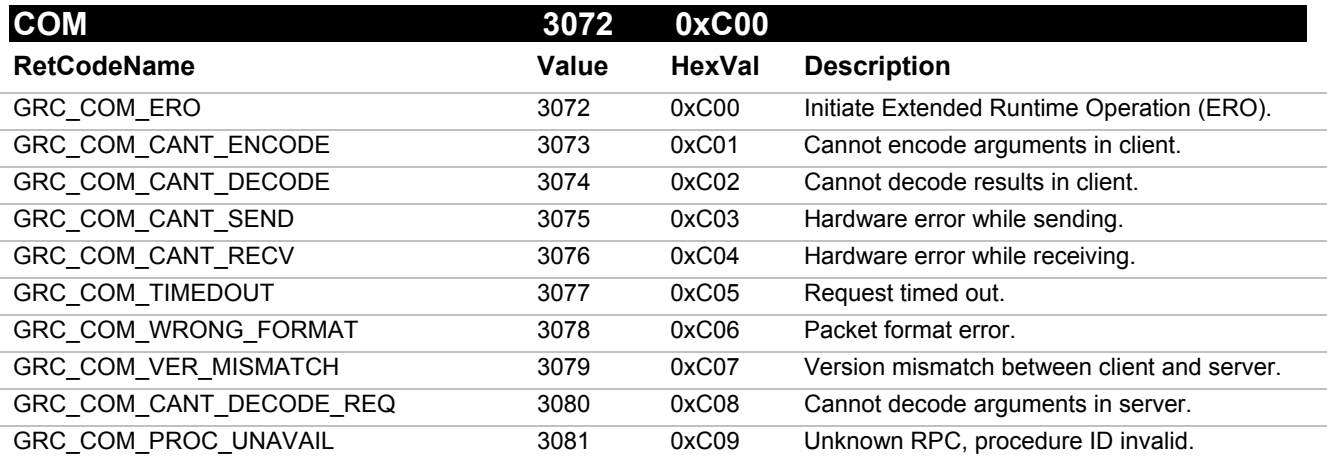

GeoCOM Reference Manual Return-Code names and return-code values

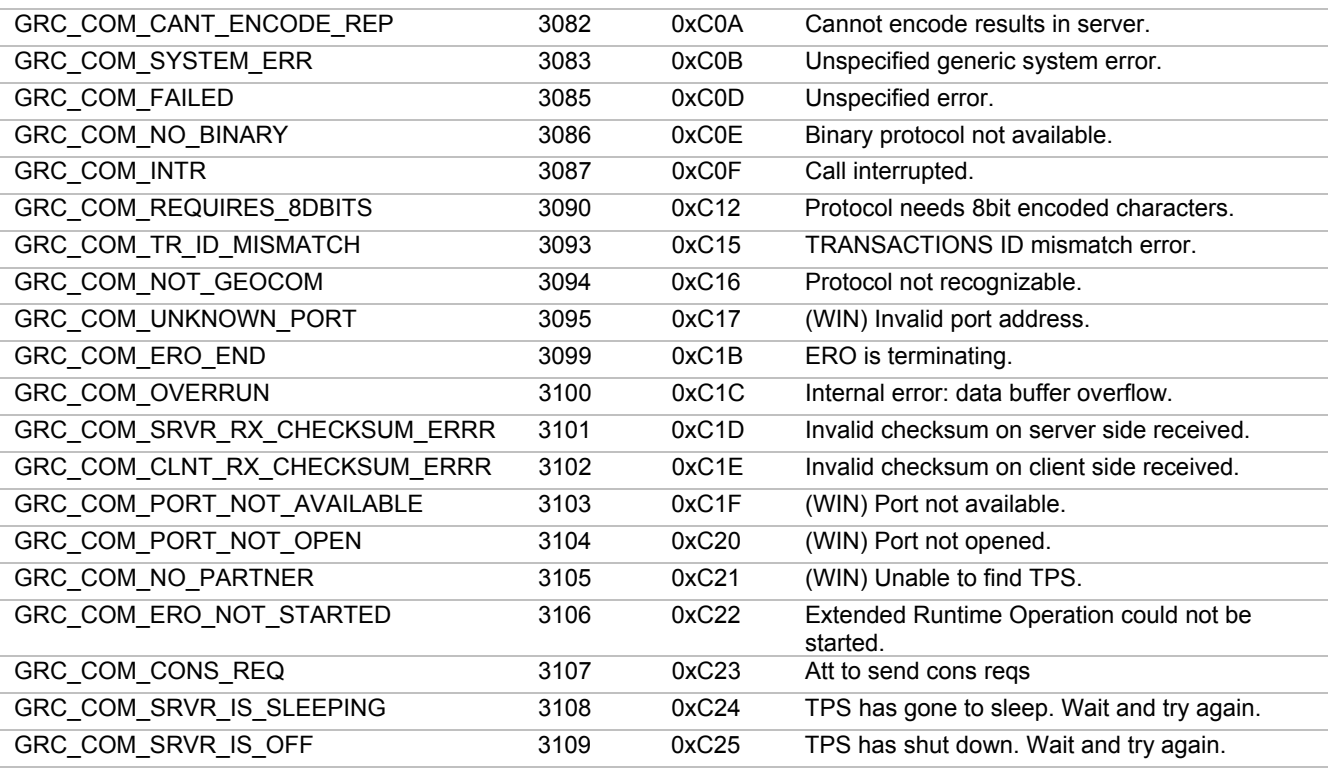

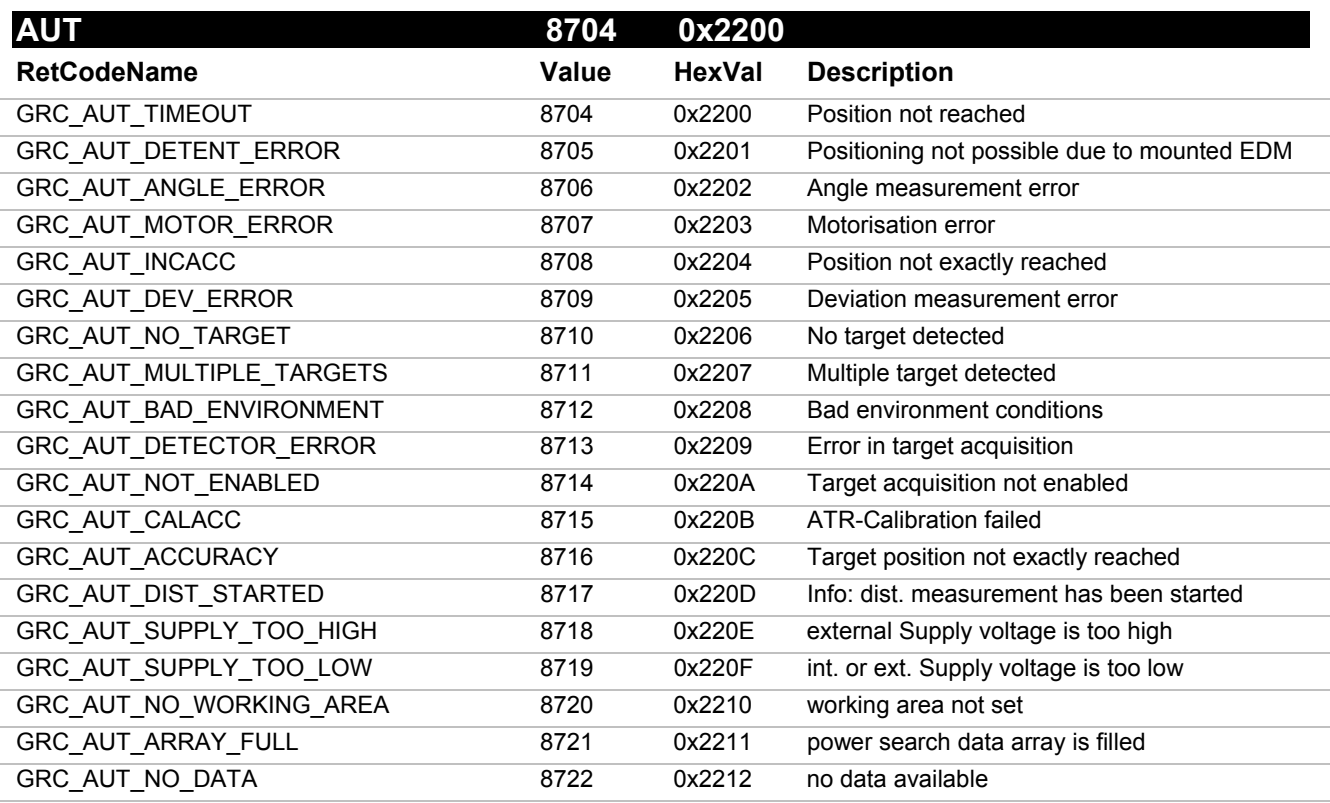

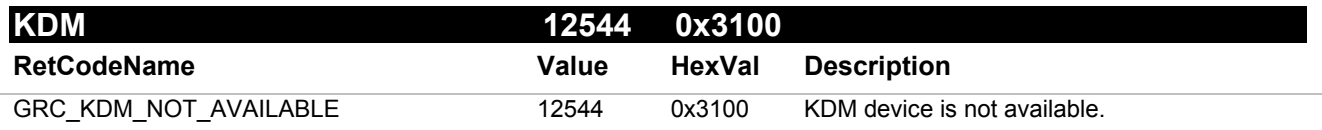

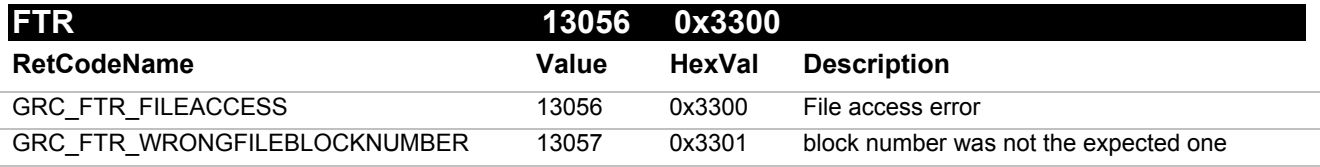

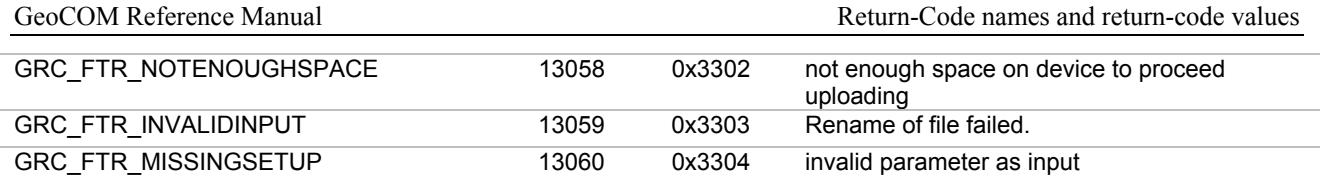

# **B HARDWARE INTERFACE**

# **B-1 SERIAL INTERFACE**

A RS-232 interface is used as a hardware link between the TPS1200 and an external computer.

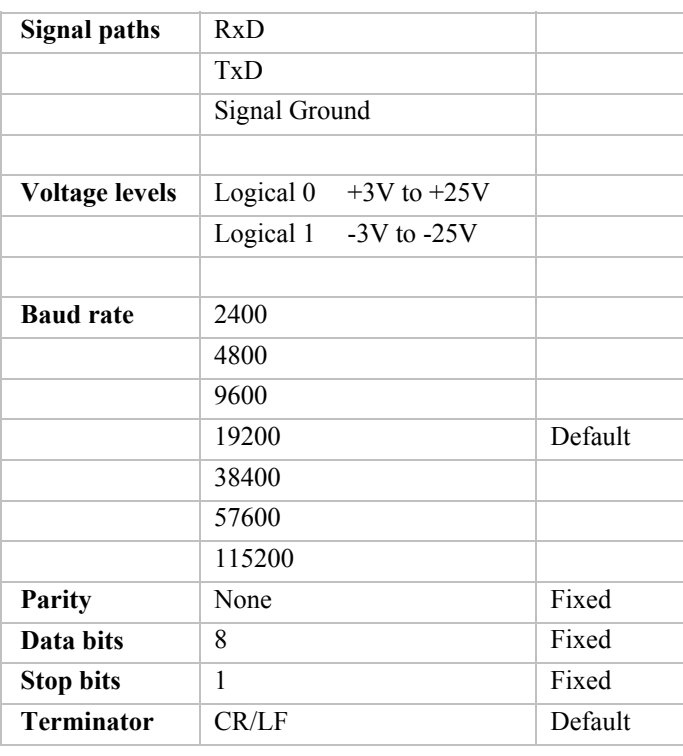

The default settings for the interface are 19200 Baud, 8 data bits, 1 stop bit, no parity. The communication terminator is set to CR/LF. The parameters marked as 'Fixed' may not be changed. The other parameters are variable may be changed by the user.
#### **B-2 DEBUGGING UTILITY**

When debugging communicating systems it may be hard to locate the source of an error. Especially in combination with radios to communicate wireless, the number of error sources increases. The following should be checked carefully therefore:

- Are all communication parameters set up properly? Do both participants share the same parameters?
- Have the serial buffer been flushed after opening the serial port? If not and you are using the ASCII protocol then use a leading <LF> to clear the receiver buffer. In the function call protocol you do not need to take care of that.
- When using the ASCII protocol: Is your implementation of the protocol flow indeed synchronous? Or are you sending requests before having received the last reply?
- Are handshake lines for the radios set correctly?
- In case of character errors check shielding of the radio wiring and potential buffer overflow. In case of Windows on 386 and 486 computers, check the UART type. If you do not have a UART with built in buffers (16550 type), you may loose characters too.

It may be helpful for debugging purposes to build up a special cable to monitor the data transfers.

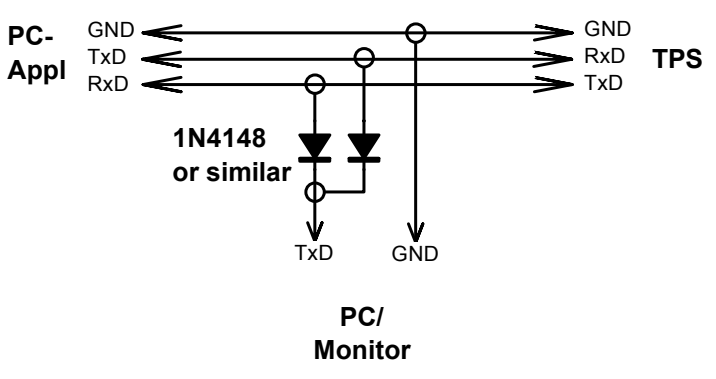

# **C PROVIDED SAMPLES**

### **C-1 PROGRAM FRAMES**

#### **C-1.1 VBA Sample Program**

The sample program shows how simple it is to build an effective application with Visual Basic. The sample program represents a simple measurement task that measures and displays the Hz angle and the V angle continuously. In addition you have the possibility to perform a distance measurement with the following distance measurement programs: single distance standard, single distance fast and tracking.

In order to execute this example program, install MSVB6.0 (or later) on your hard disk and copy the following files in a directory of your choice:

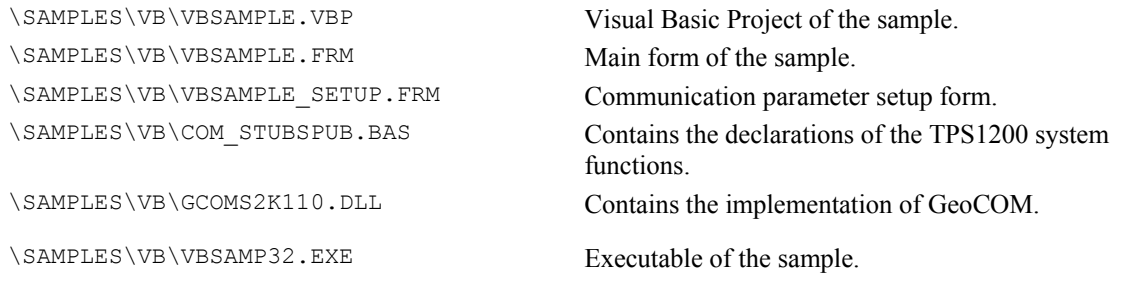

Finally connect the TPS1200 Theodolite with the preferred serial port on your personal computer and invoke the executable file. Press the Setup button to select the communication parameters (Serial Port, Baudrate, Protocol) and start the application with the button Go online. The button Quit terminates the application.

#### **C-1.2 C/C++ Sample Programs**

The provided sample programs show simple Visual C++ MFC (Microsoft foundation classes) applications. The functionality is exactly the same as in the Visual Basic program above.

The following files have to be copied into a Visual  $C++$  Version 6.0 (or later) working directory in order to build a 32bit application:

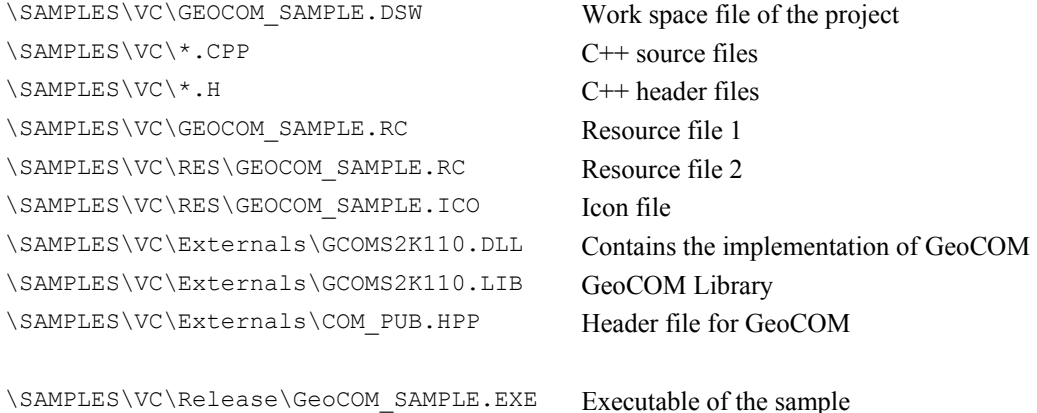

**Note**: To operate successfully the gcoms2k110.dll file must be accessible for the operating system, hence it must be located in a directory, which the operating system looks up for the requested DLL file

# **D LIST OF REMOTE PROCEDURE CALLS (RPC)**

#### $\overline{D-1}$ RPC IN ALPHABETICAL ORDER

#### $\boldsymbol{\rm{A}}$

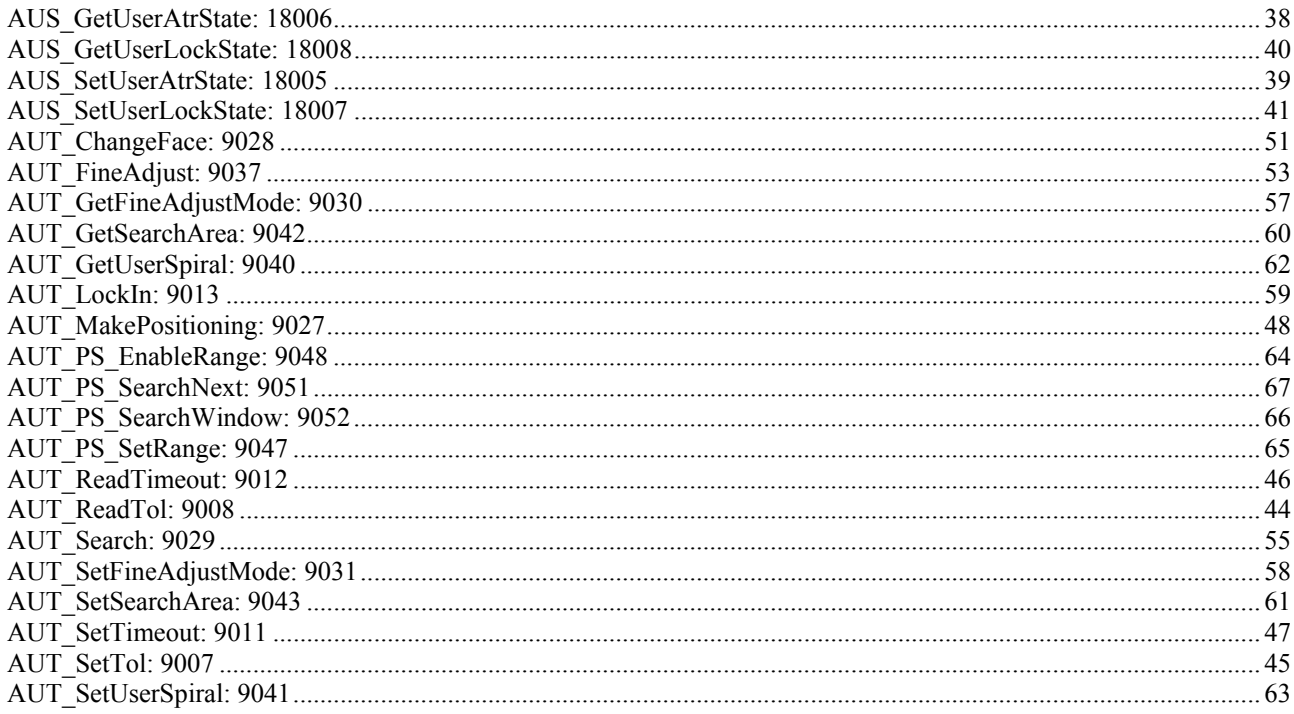

### $\, {\bf B}$

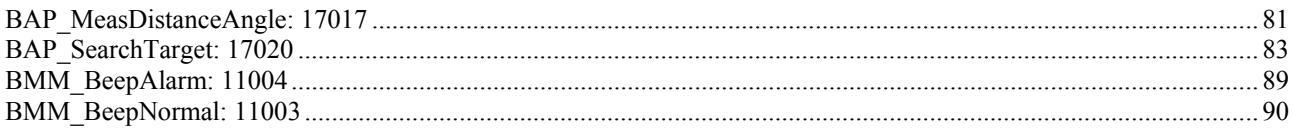

## $\overline{C}$

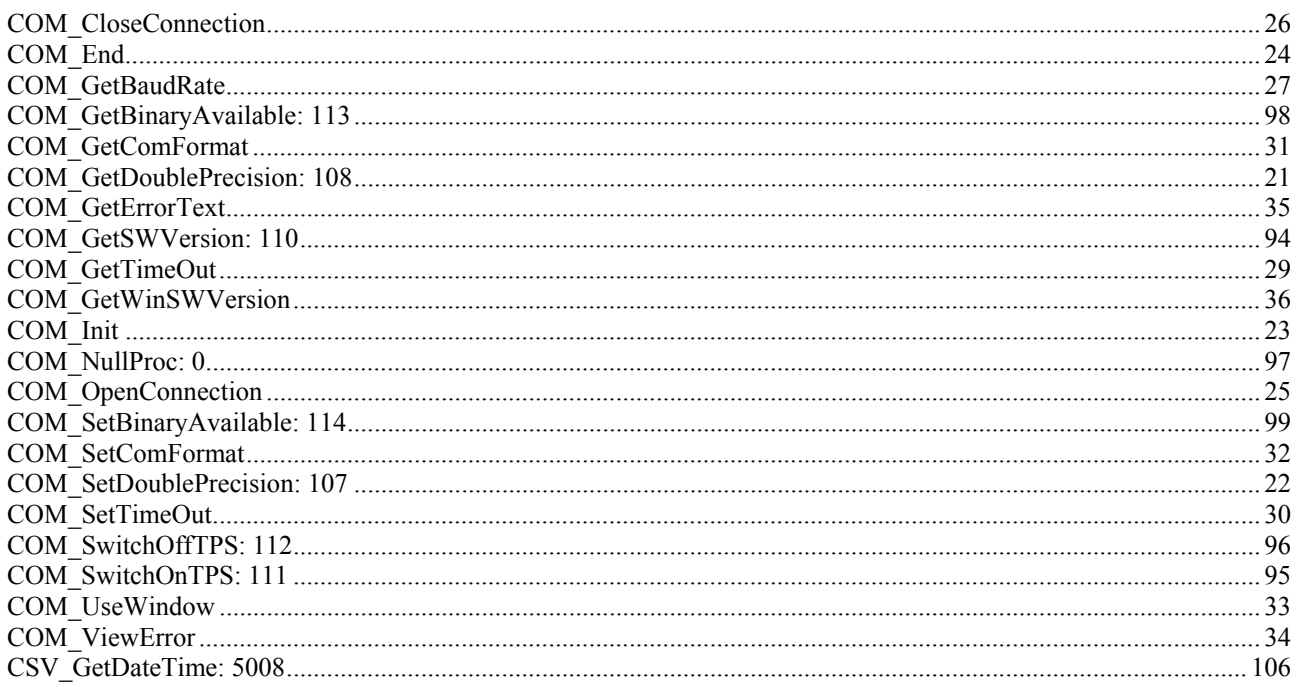

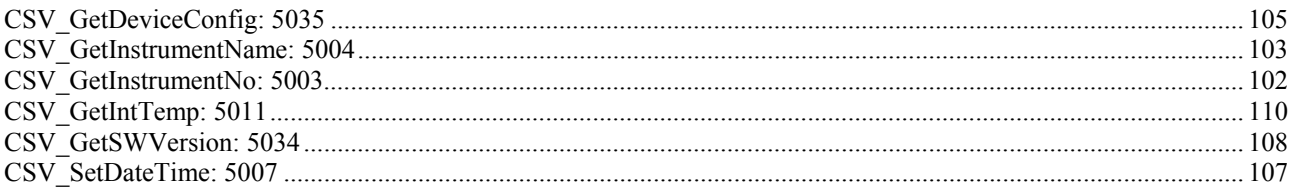

# $\mathbf{E}$

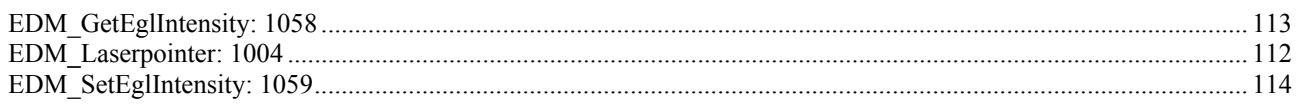

# $\mathbf{I}$

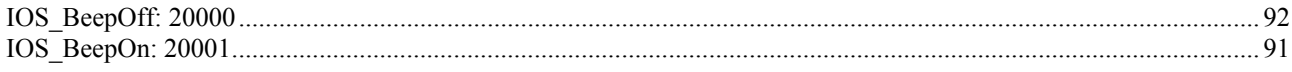

#### $\mathbf{M}$

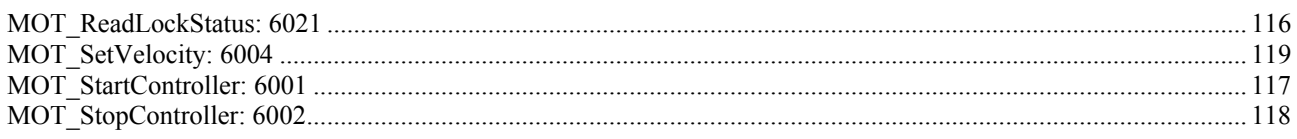

# $\mathbf S$

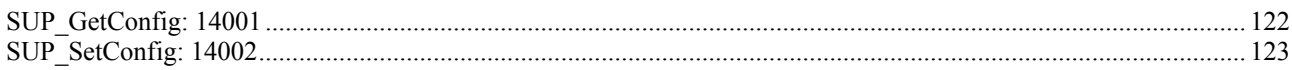

#### T

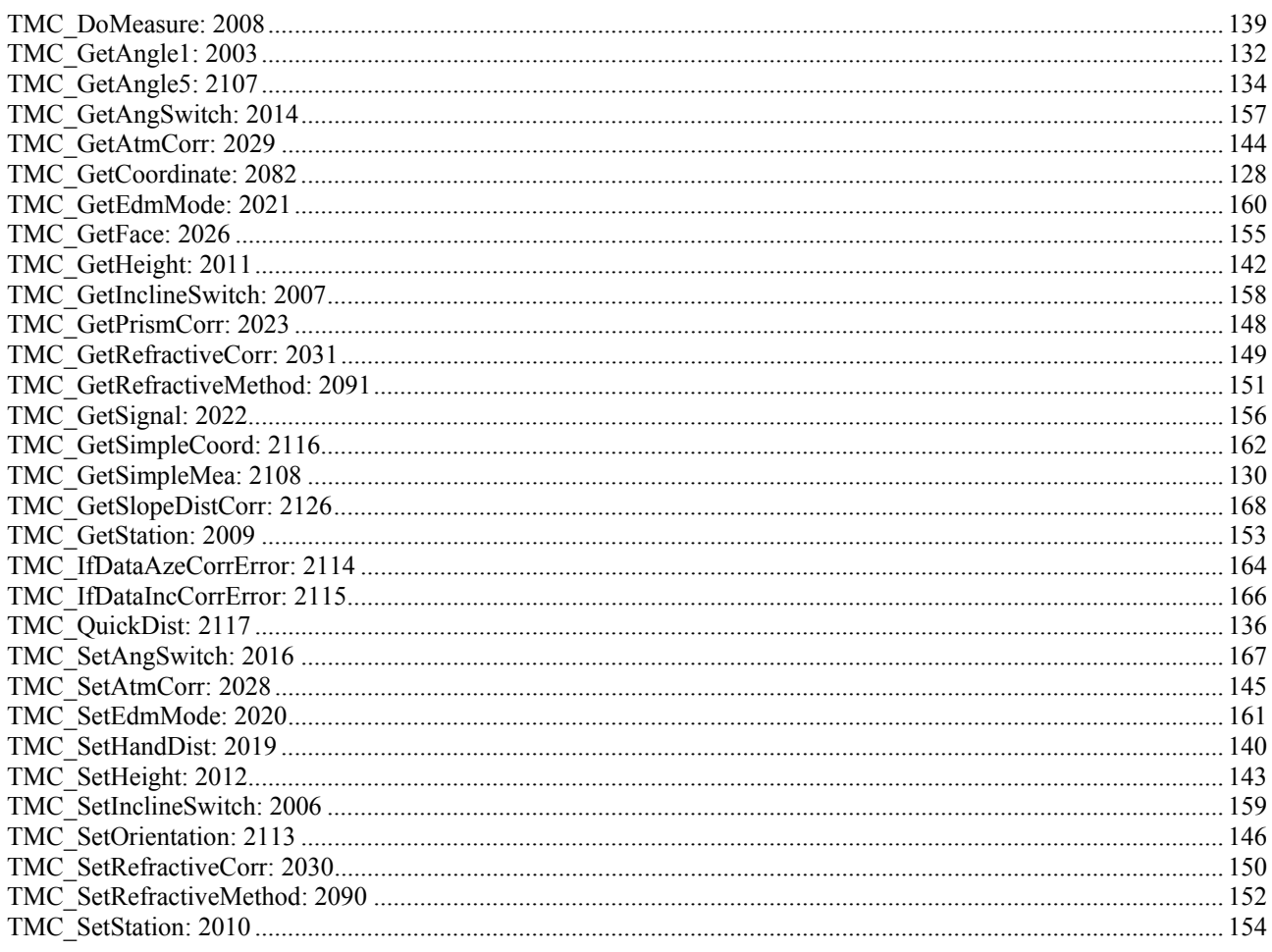

Whether you want to survey a parcel of land or objects on a construction site, determine measured points on facades or in rooms, gather the coordinates of a bridge or a tunnel– Leica Geosystems' surveying instruments provide the right solution for every application.

They unite reliable results with easy operation and user-friendly applications. They are designed to meet your specific requirements. Modern technology enables you to work fast and productively, thanks to the straightforward and clearly structured range of functions.

**When it has to be right.** 

Illustrations, descriptions and technical data are subject to change without notice. Printed in Switzerland – Copyright Leica Geosystems AG, 2006 **754953-1.10.0en** 

**Leica Geosystems AG**  Heinrich Wild Strasse CH-9435 Heerbrugg Switzerland Phone +41 71 727 31 31

**www.leica-geosystems.com** 

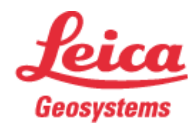

- when it has to be right